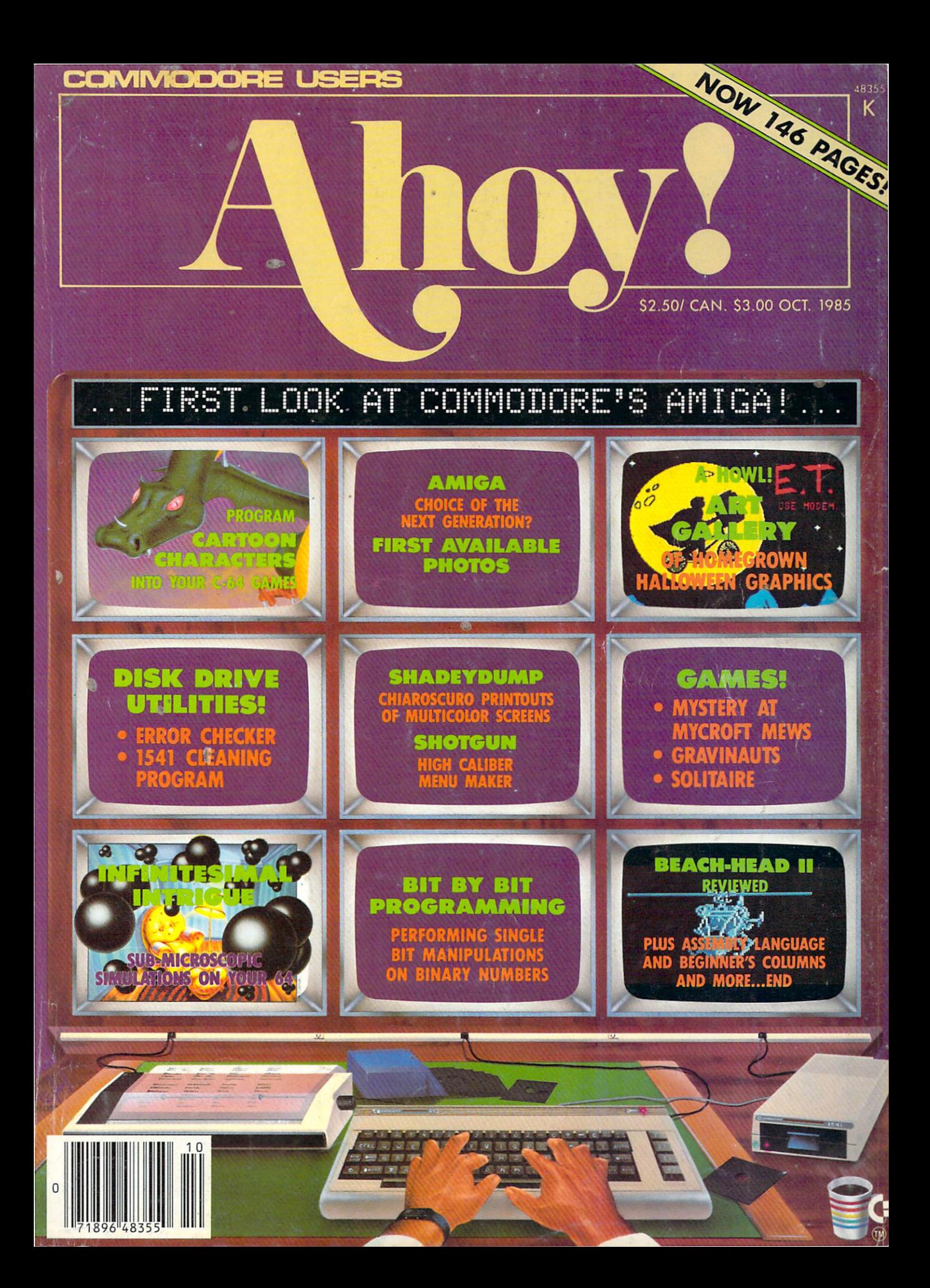

# $\sqrt{2}$  $\Delta$ BREAK

# WITH NIGHT MISSION

You deserve the best . You deserve the best . You were ward you want to be a session of Night Mission PINBALL, with Mission PINBALL, with a session of Night Mission PINBALL, with a session of Night Mission PINBALL, with a the most realistic and challenging arcade simulation are all the most realistic and data are all the challenging and data are all the concern of the concern of the concern of the concern of the concern of the concern of th

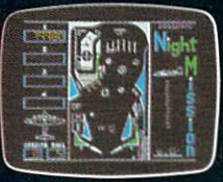

sound effects put Night Mission PINBALL in a class by itself. Game features: multiball and multi-player capabilities, ten different professionally designed levels of play, and an editor that lets you can editor that lets you can be a break with the sound of the so take a break with the sound Night Mission Pinball from Sublom Pinball from Sublom Pinball from Sublom Sublom Pinball from Sublom Pinball from Sublom Pinball from Sublom Pinball from Sublom Pinball from Sublom Pinball from Sublom Pinball from Sublom P <sup>1983</sup> Arcade Award for Best Computer Audio/Visual Effects.

See your dealer. The see your dealership and the see your dealership and the see your dealership and the see your dealership and the see or write or call (or more intofmation.

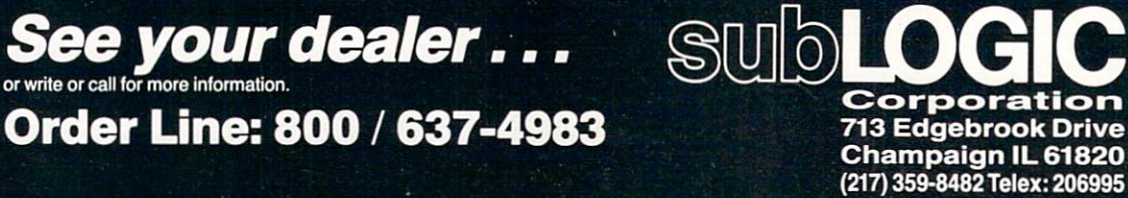

Commodore 64.

Reader Service No. <sup>176</sup>

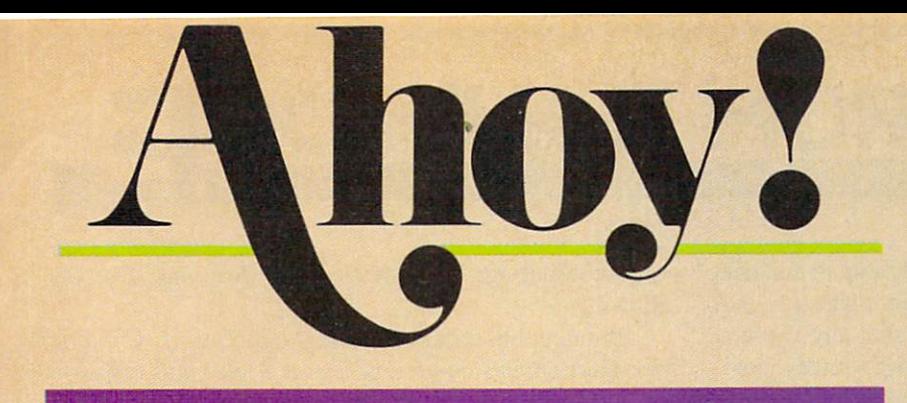

## **CONTENTS**

## DEPARTMENTS

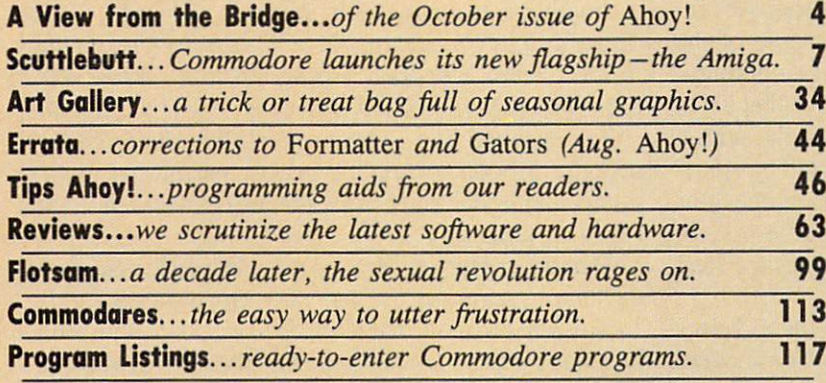

## FEATURES

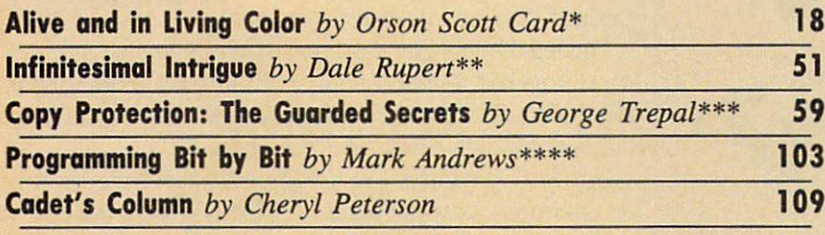

♦Includes program: Dragon (for the 64) ♦♦Includes programs: Molecular Motion and Radioactive Decay (for the 64) \*\*\*Includes program: Disk Error Checker (for the 64) \*\*\*\*Includes program: The Name Game (for the 64)

## PROGRAMS

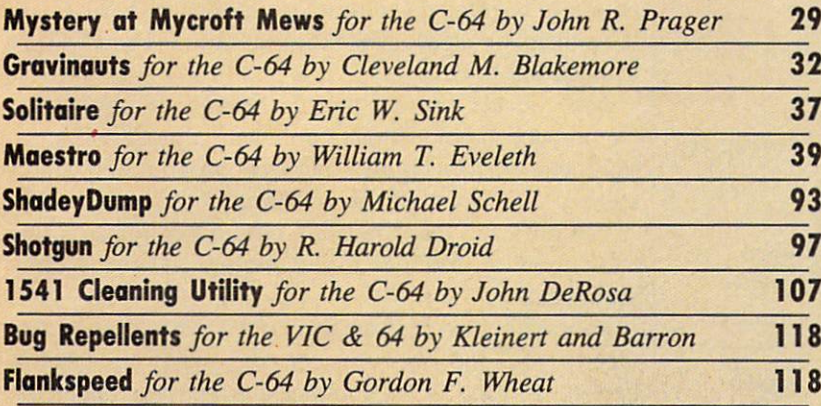

Cover art by James Regan; art inside screens by James Regan, Tom Cushwa, Sandra Steele

Publisher **Michael Schneider** 

> Editor David Allikas

Managing Editor Michael Davila

Senior Editor Tim Moriarty

Technical Editors David Barron Bob Uoret

**Consulting Editors** Ben Bova Morton Kevelson Dale Rupert

> **Art Director** JoAnn Case

Production Director Melissa Held

**Art Production** Christopher Carter Mark Kammerer Victoria Green

**Bulletin Board SYSOP** B.W. Behling

Circulation Director W. Charles Squires

Advertising Director **Lynne Dominick** 

Director of Promotion Joyce K. Fuchs

> Comroller Dan Tunick

Managing Director **Richard Stevens** 

Advertising Representative JE Publishers' Representative 6855 Santa Monica Blvd., Suite 200 Los Angeles, CA 90038 (213)467-2266 Boston (617)437-7628 Dallas (214)660-2253 New. York (212)724-7767 Chicago (312)445-2489 Denver (303)595-4331 San Francisco (415)864-3252

#### **ISSUE NO. 22 OCTOBER 1985**

A*hoy! (#875*0-4383) is published monthly by Ion In-<br>ternational Inc., 45 W. 34th St., Suite 407, New York. \Y. 10001. Subscription rate: <sup>12</sup> issues for \$035, 24 issues fur S3795 [Canada \$26.95 und \$49.95 respec tively). Second class postage paid at New York, 10001 and additional malling offices. 1985 by Ion<br>International Inc. All rights reserved. <sup>7</sup> under Uni-<br>versal International and Pan American Copyright conventions. Reproduction of editorial or pictorial content in any manner is prohibited. No responsibility can be accepted for unsolicited material. Postmaster, send address changes to *Ahoy*;, 45 35.<br>Street, Suite 407, New York, NY 10001. Direct all ad-<br>dress changes or matters concerning your subscrip-<br>tion to *Ahoy!*, P.O. Box #341, Mt. Morris, II. 61054. All editorial inquiries and software and hardware In be reviewed should be sent to *Anoy.*, 45 W. 34th St.,<br>Suite 407, New York. NY 10001.

<u>VIEW FROM THE BRIDG</u>

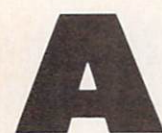

competitor of ours recently ran an editorial page explaining why their magazine had shrunk to 96 pages. Not that any explana tion was really necessary--obviously, busi-

ness had gone a little sour. Nor is any explanation really necessary for us this issue as we jump to 146 pages--business is going through the roof!

And we're not through yet. Premiering next issue will be an eight-page monthly addition that will make the best Commodore magazine on the market better still!

In order to provide our copious monthly collection of programs and articles geared to the more serious Com modore user, we've historically neglected some of the elementary aspects of Commodore home computing among them, entertainment software. But now that we've grown in size we're going to correct that fault, with a monthly entertainment software section edited by Ahoy! game reviewer Arnie Katz, founder and former editor of Electronic Games magazine. Beginning next month, Ahov! will feature more complete game coverage than any other Commodore magazine!

For this month, though, we'll have to content ourselves with leading the field in every *other* aspect of Commodore

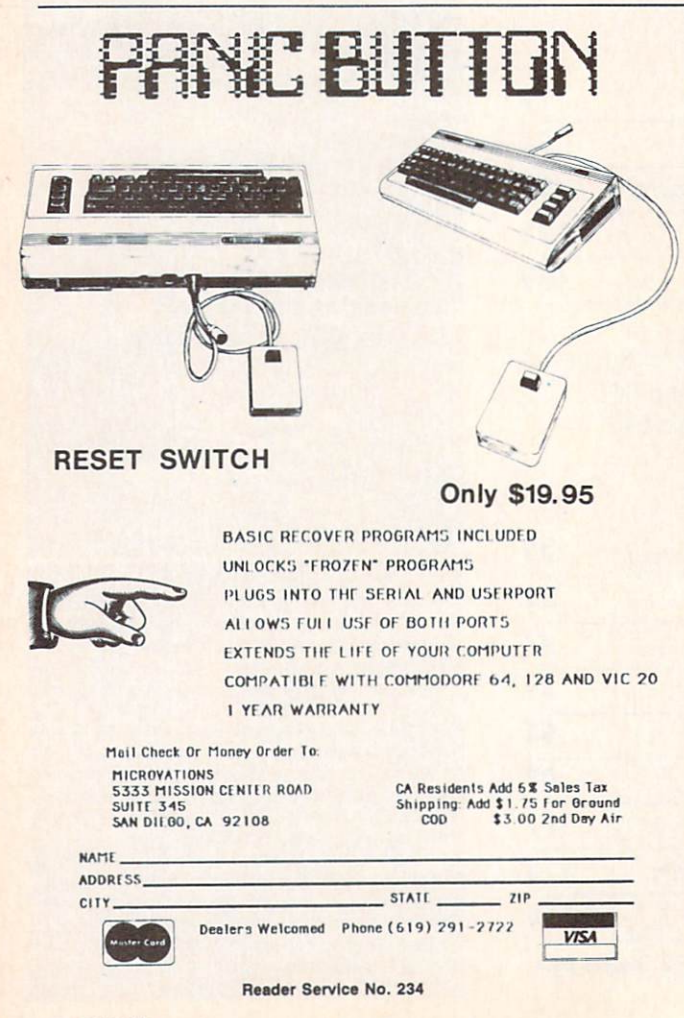

home computing, with articles and programs like the following:

Continuing his series on sprite programming. Creating Your Own Games columnist Orson Scott Card tells you how to create animated cartoon characters that are Alive and in Living Color. (Turn to page 18.)

Dale Rupert continues doing some of the most original work in computer magazines today with *Infinitesimal In*trigue, computer simulations of sub-microscopic activi ty. (Turn to page 51.)

As the debate over copy protection continues, let's take a month off to learn what makes it tick with George Trepal's Copy Protection: The Guarded Secrets. Included is Disk Error Checker, a program that allows you to examine copy protection schemes. (Turn to page 59.)

It may sound like a cheap motel, but ShadeyDump is actually a boon to graphic artists, permitting them to dump multicolor screens in shades of black and white. (Turn to page 93.)

Mystery at Mycroft Mews is a murderously entertaining adventure game for the 64. (Turn to page 29.)

Shotgun takes its name from the speed with which programs can be loaded and run from the disk menu it generates. (Turn to page 97.)

The 1541 Disk Drive Cleaning Utility is a necessary complement to the many drive-cleaning disks on the market. (Turn to page 107.)

The leading playing card manufacturers begged us not to print it, but Solitaire appears in this issue anyway. It plays so much like the real game, you may never buy another deck of cards! (Turn to page 37.)

Gravinauts requires you to fight for survival in the hostile environment of the planet Arkion. (Turn to page 32.)

Maestro simplifies making and editing music on the C-64. (Turn to page 39.)

Mark Andrews continues to put the power of machine language under your control with this month's installment of Commodore Roots, dealing with performing single bit manipulations on binary numbers. (Turn to page 103.)

Our popular Cadet's Column continues this issue, with advice to beginning Commodore computerists on organ izing their workspace while the organizing is good. (Turn to page 109.)

Also inside is a special *Scuttlebutt* report on Commodore's new Amiga computer; a modest first installment of Tips Ahoy!, our new programming hints column; Reviews of Beach-Head II, Isepic, FAST-HACK'EM, and other recent Commodore releases; the latest monthly batch of *Commodares*; and many other surprises.

Meanwhile, we dedicate this largest issue in *Ahoy!* history to you, the loyal readers who made our success happen. As long as you continue to support us, we'll continue to support you, with the best we can deliver, month after month. — David Allikas

# NEW LOW PRICES FROM THE WORLD'S LARGEST SPORTS SOFTWARE COMPANY!

Whether you're a coach, player, computer bug, statistician, dabbler, doer or just a real sports fan, PDS has a package for you... at our lowest prices ever! Check our line-up below, and then order your first PDS Sports Package.

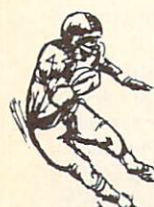

FOOTBALL STATISTICS. A comprehensive computer software system. You compare teams in over 60 offensive and defensive situations and watch the matchups on the screen. Every team is given a power rating. PDS also provides "year-to-date" data diskettes for a nominal charge. 39.95

FOOTBALL HANDICAPPING. (Includes FOOT BALL STATISTICS Package). Forecasts the outcome of football games based on massive amounts of statistical data, morning lines and point spreads. 49.95

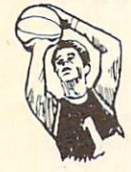

**BASKETBALL STATISTICS.** The most comprehensive basketball program ever written. What-if" your way into every imaginable comparison and formulation. 39.95

BASKETBALL HANDICAPPING. (Includes BASKETBALL STATISTICS). Gives you an inside look into the outcome of games by mathematically equating statistics, lines and point spreads. 49.95

**BASEBALL STATISTICS.** See how opposing baseball teams stack up against each other. See summarizations. Performance stats on every team in the major leagues. 39.95

**BASEBALL HANDICAPPING. (Includes)** BASEBALL STATISTICS) Makes you betterprepared to predict the winner of any game. At least, mathematically. 49.95

THOROUGHBRED HANDICAPPING. This "world class" program gives you an edge in predicting winners. A proven system... by PDS and many horseracing enthusiasts. 129.00

HARNESS RACE HANDICAPPING. The fast. easy way to find out what races and what horses should be looked at...all summarized in a "power rating" format. 129.00

QUARTER HORSE HANDICAPPING, the com puter system actually "rates" the horses in each race of what is the fastest growing segment in the sport of kings. 129.00

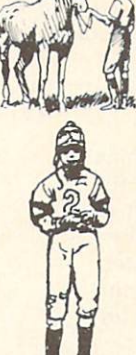

TRAINER STATISTICS. Analyzes all local race horse trainers and gives you a rating for each one. 39.95

**JOCKEY STATISTICS.** A short time with this software package will show you why the top <sup>15</sup> jockeys at local tracks win over 90% of all races. 39.95

HARNESS DRIVER STATISTICS. A complement to the HARNESS HORSE HANDICAP-PINC System, this package tells you all you need to know about the man (or woman) behind the horse. 39.95

# PDS

P.O. BOX E/TORRANCE, CA 90507 / (213) 516-6688 Please send me the following PDS SOFTWARE PACKAGE:

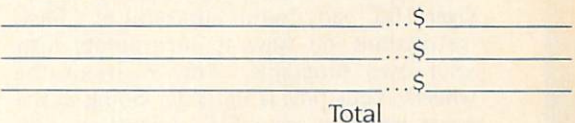

Add S6.00 for postage and handling. Calif, residents add  $6\frac{1}{2}\%$  sales tax  $I$  have an APPLE( ) IBM ( ) TRS-80( ) COMMODORE-64 () DISKETTE ( ) CASSETTE ( ): MODEL # ( ) Check enclosed () Charge my credit card: A.E. (), VISA ().  $M.C.$  ( ) Card No. **Expires** 

Signature\_

(As it appears on credit card) OR CHARGE BY PHONE...CALL (800) 222-2601 (In Calif: (213) 516-6688)

**NAME** 

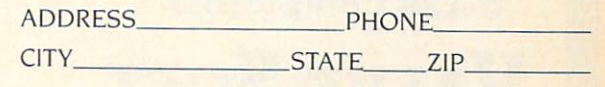

Dealer Inquiries Invited

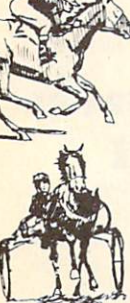

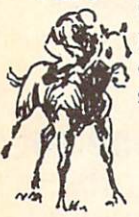

## CREATED BY USERS FOR USERS PROTECTION REVEALED Take command of your software. End the spiral of buying copy-programs. The Protection Revealed

Handbook unravels the puzzle of software protection. For authors and users - become a master of illusion. Learn how to protect or un-protect your software. Includes a large section on successful BASIC program security. Covers the latest evolution of copy protection techniques. Topics include:

Disk Errors De-Compilers Extra Sectors Nibble Counting Header Modification Compilers Density Changes Gap Bytes DOS Protection Non-Standard Sectors Half Tracks Nibble Back-Up Guard Band Auto-Loaders And much, much more

Reveals the mystical professional trade secrets of the Commodore 64 and 1541 Disk Drive. A disk containing 21 utility programs is included. This is the book for everyone!

Book & Disk \$19.95

## THE PROTECTOR

A menu-driven collection of programs which promises to mystify the curious. Basic file Encryption and Decryption are the heart of this system. Also includes autoboot maker, write and un-protect disks, fast disk eraser, ML to data statements, sector editor, relocates files to new location in memory, unnew scratched files, plus much more.

A dozen plus programs  $-$  the perfect companion for the book, Protection Revealed. Disk \$19.95

## SUPER HELP

This is the programmer's friend – three aids for the price of  $one - a must for all users:$ 

- 1. Poster size (21x25) screen and color memory map. Hang on the wall and never hunt for that poke location again.
- 2. One of the most complete C-64 memory maps available today. Compact and easy to read. Instructions included.
- 3. Set of 18 cheat cards. Includes: 1541 disk drive, DOS wedge, error messages, dassette, 1525, MPS-801, 1526, screen codes, Kernal ROM, sprites, color, sound, conver sion charts, Pokes & Peeks, etc. Spiral bound.

All Three Items For: \$15.95

## $\mathtt{BRAND}$   $\mathtt{X}$  — the disk librarian

Has your disk library grown? Can't find your favorite program when you need it? Are you tired of odd labels? If you answered "yes" to any of the above, you need Brand X. Brand X can catalog 40-plus disks in one file - this is over 4000 programs. Save the catalog file, add to, change, or delete when you want. Get rid of duplication and save disk space. Identifies 14 types of files. Disk commands include: format (in 10 seconds), validate, scratch, change disk ID, change disk name, plus directory. Prints custom disk labels (great for the generic user), lists used ID's and disk names, catalogs in one, two, or three columns. End disk confusion with Brand X, The Disk Librarian. Disk C-128 Compatible \$19.95

Over 150 ready-to-run subroutines. Easy instructions on how to incorporate into your own programs. Why re-invent the wheel? Your time is valuable. Some of the types included are: Tl\$, protection, disk operation, printer operation, sorts, joyticks, input, graphics, complete alphabets, graphic screen prompts, sound, random choice. Program the easy way. Full docu mentation included.

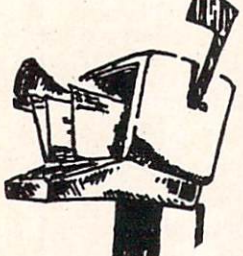

## C-128 Compatible \$18.95

### ATTENTION GUN RELOADERS: BALLISTICS

Check trajectory for all popular rifle bullets by weight, caliber, or style. Includes tables for Hornady and Speer bullets, plus others. Allows for standard metro or high altitude and low temperatures. Prints out table of trajectory (choice of range increments), bullet drop, wind deflection, and more. If you reload your own shells, this program is a must!

## C-128 Compatible \$39.95

**VISA** Value-Soft 9513 S.W. Barbur Boulevard, Dept. A-56 Portland, Oregon 97219 (503) 246-0924

## PROGRAMMER'S KIT PHONE BOOK/POSTAL CLERK

A must for small businesses, clubs, schools,

## $\frac{2,500+}{$  ENTRIES

Menu-driven, compatible with all printers. Auto save entries and changes. Sorts and prints phone book or address labels by name, city, state, ZIP code, or group. Eight userdefinable mail lists in one program. Keep groups, friends, clubs, Christmas lists, etc. all separate.

## C-128 Compatible \$24.95 **S-SAVER SWITCH**

Use the S-Saver Switch to connect two com puters to one printer, or one disk drive. Better yet, use only one drive and one printer for two computers. A flip of the switch changes the device from one use to the other. Save dollars where more than one computer needs to access the same de vice. Plugs in  $-$  no alterations or extras.

## V-20.C-64, C-16, Plus 4, C-128 \$29.95

Include check or money order – or charge your<br>order to your VISA/MasterCard account. Add S2 shipping on orders under S100 total. AM orders over \$100 will receive FREE shipping. Your order will be shipped within 48 hours.

Reader Service No. 169

PAPER AIRPLANE PROGRAM • C-128 80-COLUMN ADAPTER • COMPUSERVE CHANGES . GAMES FROM INFOCOM, MICROPROSE, SSI . HOME BUDGET PROGRAMS • \$4.95 SOFTWARE • SUPER PASCAL • ENERGY ANALYZER • MIDI PRODUCTS . SPEECH SYNTHESIZER . BOOKS . AMIGA SOFTWARE

**GCUTTLEBUTT** 

## UNVEILING THE AMIGA

#### By Tom Benford / Ahoy! Business Press Correspondent

NEW YORK (July 24, 1985)-The long-awaited Commodore Amiga made its official debut last night. The coming-out party was very similar to a debutante's ball—the trappings and festivities of the occasion fully befit ted this dazzling new machine.

The event was held in Manhattan's Lincoln Center. Several celebrities, including Andy Warhol and Debbie Harry, participated in showing off the machine's fantastic graphic capabili ties. But the real star of the evening was the Amiga itself. The power, fea tures, and performance of the ma chine are all truly stellar in scope. It was exciting to be there, to be among the first people to get a look at what personal computing will be like in the future.

The Amiga is obviously intended to do battle with the Macintosh and IBM-PC/AT in the personal compu ter market. Several speakers at the presentation mentioned superior fea tures of the Amiga in direct compar ison to these competitive machines. The Amiga's creators have endowed it with impressive armor that should be able to withstand repeated jousts with Big Blue and the Mac.

Unlike the PETs, VIC. C-64. Plus/4, C-16, "B" series, or even the C-128 computers, which utilize an 8 bit microprocessor, the Amiga's heart is a Motorola 68000 16/32-bit CPUthe same as the Macintosh. The PC uses an 8/16-bit chip, the Intel 8088; the AT is driven by an 8/24-bit CPU,

the Intel 80286.

The Mac and IBMs rely heavily on the CPU to handle many mundane chores, such as graphics mapping. controlling the I/O ports, and managing keyboard input and functions; these necessary tasks all sap strength, speed, and power from the CPU. Since less of the CPU's power is available for actual computations, the microprocessor is never fully avail able to the user—he must share the CPU with the machine itself. The Amiga makes a radical departure from such "traditional" task-networking at this point; the prospect of hav ing the 68000 totally available for use is positively awesome. The Amiga's heart is strong, fast (7.8 MHz), and accessible.

The soul, however, comes from three independent, dedicated VSLI chips. One handles the audio/sound capabilities, disk control, and other I/O functions; another chip handles the graphics screen mapping and sprites; the third custom chip takes care of the Amiga's dual animation capabilities. All the while the CPU is barely used, which leaves its pow er available for data handling and computing-this remarkable engineering feat is what sets the Amiga apart from the competition.

But that's only the tip of the ice berg. Though jaded from witnessing the introduction of several "revolu tionary" computers first-hand, I was genuinely excited by the Amiga. And the more I saw, the more excited I grew. With the introduction of the Amiga, we're into a whole new ballgame of personal computing. "Wow!" was an utterance used very frequently by myself and others who attended the Amiga's premier. And the "wows" continued throughout the 2-hour pre sentation of the machine; the more I saw and heard, the better it got.

Out of the box the Amiga comes with 256K RAM and 192K ROM. Like the Mac, the Amiga's RAM can be "hardware" expanded to 512K (Tecmar already has a 1MB expansion module available); it also han dles external hard-disk expansion up to 8MB. Wow!

The Amiga comes equipped with built-in 3.5" disk drive which has a formatted capacity of 880K, more than double that of the Mac and PC. Additionally, RS232, parallel, and serial ports are all standard on the machine. Wow!

Three video output formats are supported by the Amiga: RGB, com posite, and color TV; the high-reso lution mode yields an incredible 640x 400 pixel display; any <sup>16</sup> of the Ami ga's 4,096 colors may be displayed at one time. It's important to note that multiple windowing is also support ed, and each window may display its own set of <sup>16</sup> colors; an impressive demonstration of this capability dis played all 4,096 colors on the screen simultaneously. Double wow!

In the music and sound depart-

ments, the Amiga is in a class by itself. A built-in four-voice synthesizer with stereophonic output capability only belies the aural goodies avail able within the machine. Add builtin voice synthesis with unlimited textto-speech capabilities, MIDI compat ibility, full polyphonic capabilities with superior synthesis features, and you have a machine which the competition can't even come close to. The Mac can support four voices by sapping the CPU heavily; the PC and AT offer only single-voice sound. None have speech synthesis capabilities. Wow!

An 89-key keyboard with numeric keypad is the standard input device on the Amiga; in contrast, the Mac sports only 58 keys while the PC and AT provide 82 and 84 keys respec tively. The Amiga also handles input from a two-button mouse, joystick, light pens, and a host of external input devices including video digitiz ers, audio A/D (analog to digital) converters, MIDI-equipped instru ments, and numerous other input/ control devices either already avail able or nearing completion.

Microsoft developed the powerful dialect of BASIC supplied with the Amiga. All of the computer's abun dant features and capabilities sound, music, speech, graphics, ani mation, windowing, etc.—are directly accessible through BASIC pro gramming. Additional programming languages for the Amiga include Pas cal, C, Logo, Lisp, Assembler, and others. The machine is very flexible as to which programming language is used, since all languages—includ ing BASIC—are disk-based and are booted into the system prior to use.

Another highly innovative feature of the Amiga is that it uses a "kickstart" disk to configure and control the machine. Unlike a boot disk which places the operating system directives into RAM memory loca tions, the "kick-start" disk addresses the three custom-designed VSLI chips solely, leaving the machine's entire 256K of RAM available for use. Wow, again!

Since the CPU's computing pow er is available to do useful work at

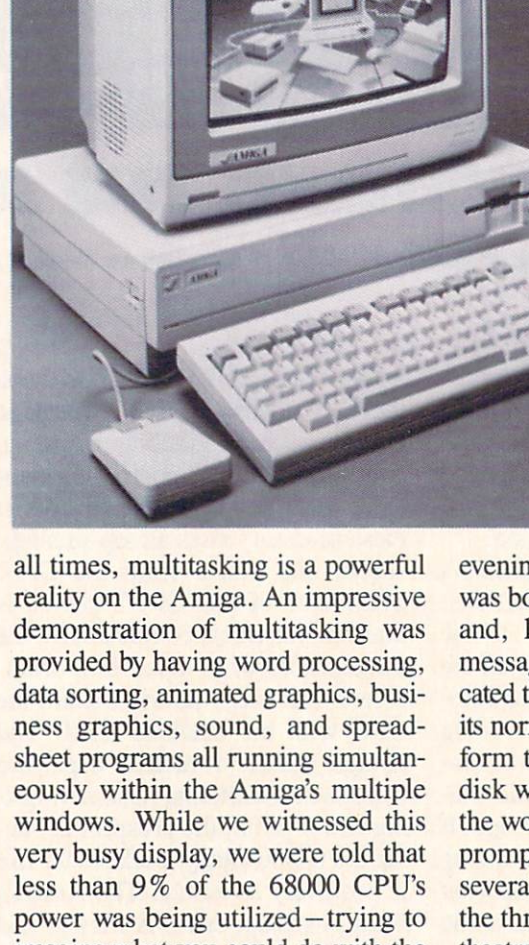

The Amiga in cludes 256K of ROM, built-in 3.5" drive (for mat capacity of 880K), and parallel, serial, and RS232 ports. It has 4 voices, 4096 colors, and a 640X400 pixel display. But can it type? Yes—with an 89-key key board that in cludes a numeric keypad. Scheduled for September re lease, at a price of \$1295. READER **SERVICE** NO. 192

imagine what you could do with the remaining  $91\%$  + simply boggles the mind. No wow—utterly speechless this time!

With a suggested retail price of \$1,295 and September availability, the Amiga has without a doubt broken new ground on the scene of person al computing. Optional equipment in cluding an ultra-high-res monitor, hard-disks, tape back-ups, modems, laser videodisc controllers, video in terfaces and digitizers, and external musical keyboards, promise to shat ter the creative chains that have hin dered computers and users in the past.

The Amiga can even be de-tuned to emulate an IBM. A demonstration of this was provided in grandiose style in keeping with the theme of the

evening. A PC Emulator program was booted via the  $3\frac{1}{2}$ " built-in drive and, lo and behold, the PC-DOS message visible on the screen indi cated that the Amiga had just changed its normal way of doing things to con form to the IBM standard. Another disk was inserted into the drive, and the word "lotus" entered at the "A>" prompt. We waited in suspense for several seconds while the screens of the three large video monitors in the theatre remained blank. Then a comment from Bob Parasal, one of the Amiga's patriarchs: "Lotus 1-2-3 takes just as long to load on the Amiga when it is emulating a PC as it does on a PC!" The opening screen and spreadsheet video display of Lotus's best-selling program became visible on the giant screens. Parasal com mented dryly, "You'll notice the dis play looks identical to the PC.. .same flavor...standard IBM vanilla," referring to the white characters on black background.

Software support was evidenced by such companies as Arktronics, Broderbund, Mindscape, Electronic Arts, EasyWare, Metacomco, Cherry Lane Technologies and others (see below). The features and creative

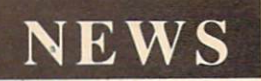

freedom the Amiga affords program mers are such to make it a hit among software developers, which will insure its success in the marketplace.

As far as pushing the state-of-theart in personal computers goes, the Amiga is what the world—myself in cluded—has been waiting for. Con gratulations to everyone who had hand in making the Commodore Amiga a reality, and good luck on your beautiful new baby.

#### AMIGA SOFTWARE

The New York Times reported that the Amiga's premier was attended by a meager contingent of committed developers. We can only assume that the reporter who covered the event for that esteemed publication was at tending his first computer introduc tion. The amount of software and hardware displayed or announced at the Amiga's coming out party is stag gering compared to that available for any new micro within memory—so much that we have room for only the briefest description of each.

Available upon Amiga introduc tion:

The Amiga Eye, a color video digitizer of monochrome or color images that lets the user vary hue, saturation, and luminance, as well as brightness over the computer's range of 4,000 plus colors. (A-Squared Systems Group, 7200 Sayre Drive, Oakland. CA 94611.)

Textcraft, a word processor with four type styles, three fonts, and six templates of pre-formatted documents. (The Arktronics Corporation, 520 East Liberty St., Ann Arbor, MI 48104.)

Graphicraft, a paint and art program driving 32 high resolution col ors that lets users airbrush with vari able density and diameter, spread col or, repeat objects, and cycle colors; Moviecraft, an animated drawing program that uses a "tweening" technique to produce animated sequence with out having to read from a disk; and Presentationcraft, a business graphics program that lets you produce 3D objects, and explode and expand bar and pie charts. (Island Graphics Cor poration, One Harbor Dr., Sausalito.

#### CA 94965.)

Lattice C Compiler, allowing programs designed for other PC operat ing systems to work on the Amiga; Lattice C Cross Compiler/IBM MS-DOS, allowing Amiga programs to run on the IBM PC; Lattice C Cross-Compiler/UNIX (Amiga programs on UNIX), Lattice C Cross-Compiler/ VAX (Amiga programs on VAX); LMK, a development tool similar to UNIX-Mate; LSE, a multi-language screen editor; and TMN, providing text management utilities for search ing simple or complicated files. (Lat tice. Inc., P.O. Box 3072, Glen Ellyn. IL 60138.)

TLC-Logo, for programming in LISP and AI (artificial intelligence). (The Lisp Company, 430 Monterey Avc. #4, Los Gatos, CA 95030.)

Amiga Assembler/Linker, a Motorola standard macro-assembler with corresponding linker; Cambridge  $LISP$  68000, a language for use in artificial intelligence; Metacomco BASIC, a BASIC interpreter; Amiga DOS, a multitasking operating system; and MCC Pascal 6800, a full ISO 7185 standard Pascal single pass compiler. (Metacomco, 201 Hoffman Ave., Monterey, CA 93904.)

 $ABasiC$ , a language exploiting most of the Amiga's advanced features, in cluding multiple windows, animation, four-voice sound, and menus. (Mi crosoft Corporation, 10700 Northup Way, Bellevue, WA 98009.)

Deja Vu, a graphics text adventure set in 1940's Hollywood; and Amiga Tutor, a chapter-by-chapter look at the machine's major features. (Mindscape, Inc., 3444 Dundee Road, Northbrook. IL 60062.)

Enable/Write, an advanced word processor for professional users. (The Software Group, Northway Ten Ex ecutive Park, Ballston Lake, NY 12019.)

T-Card, an expansion card with up to 1MB of memory featuring a serial port, clock/calendar with battery backup, hard disk interface, parallel printer port, and additional power supply;  $T\text{-}Disk$ , a 20MB 3.5-inch hard disk drive; T-Modem, Hayescompatible with 300, 1200. and 2400 baud rates; and T-Tape, a 20MB tape

backup for a hard disk drive. (Tecmar. 6225 Cochran Rd., Solon, OH 44139.)

The following were scheduled for August release:

RAGS to RICHES Ledger, a double-entry ledger handling up to 5,000 accounts/10,000 transactions. (Chang Laboratories, Inc., 5300 Stevens Creek Blvd.. San Jose, CA 95129.)

Harmony, utilizing artificial intel ligence to create musical accompani ment that follows the musician's tem po. (Cherry Lane Technologies, 110 Midland Ave., Port Chester, NY 10573.)

Penmouse Input Device, emulating both a mouse and a graphics tablet. (Kurta Corporation, 4610 South 35th St., Phoenix, AZ 85040.)

Scheduled for September release:

RAGS to RICHES Payables and RAGS to RICHES Receivables, which can integrate with each other and with *Ledger*, described above. (Chang Laboratories, Inc.)

Dr. J & Larry Bird Go One-on-One and Seven Cities of Gold, en-

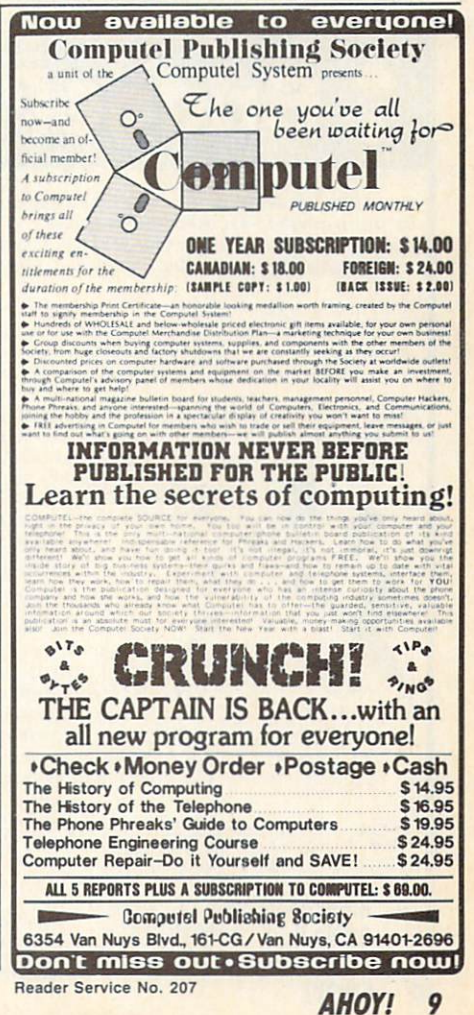

hanced version of the popular games. (Electronic Arts, 2755 Campus Dr., San Mateo, CA 94403.)

The following from the Infocom canon: Zork I, II, and III, Enchanter, Sorcerer, Suspect, The Witness, Cutthroats, Deadline, Seastalker, In fidel, Planetfall, Suspended, Starcross, Invisi Clues, and The Hitch hiker's Guide to the Galaxy. (Infocom, Inc., 125 CambridgePark Drive, Cambridge, MA 02140.)

CalCraft, a spreadsheet with pulldown menus and flexible formatting options. (Synapse Software, 5221 Central Ave., Richmond, CA 94804.)

RAGS to RICHES Sales, a register program for point-of-sale income ac counting (integratable with other RAGS to RICHES programs described above). (Chang Laboratories, Inc.)

Texture, a modular music recording program. (Cherry Lane Technol ogies.)

Archon and Skyfox, two more game adaptations. (Electronic Arts.) Musicraft, which turns the Amiga

into a synthesizer and sequencer. (Everywhere, Inc., P.O. Box 3418. Northridge, CA 91323.)

Enable/Calc, a spreadsheet with Lotus-like macros and over 50 math functions. (The Software Group.)

Telecraft, a communications and terminal emulation package. (Soft ware 66, 3119 East Des Moines, Mesa, AZ 85203.)

Scheduled for November release: The Print Shop, presumably an enhanced version. (Broderbund Soft ware, <sup>17</sup> Paul Dr., San Rafael, CA 94903.)

Deluxe Video Construction Set, for creating animated business graphics with sound effects; and Marble Madness and Return to Atlantis. (Elec tronic Arts.)

Enable/File, database manager that can handle up to 1301 bytes of nine levels of play. (Hayden Software information with over 26 fields per record. (The Software Group.)

Scheduled for December release: Enable/The Office Manager, con sisting of integrated word processing, spreadsheet, database, telecommuni cations, and graphics programs. (The Software Group.)

Scheduled for the nebulous "4th quarter 1985":

The Helley Project: A Mission in Our Solar System, playable with joy stick or mouse; and Keyboard Cadet. (Mindscape, Inc.)

Radar Raiders, a flight simulation game with 3D imaging, color graph ics with shading, hidden surface re moval and patterning in real time. (SubLOGIC Corporation, 201 West Springfield Ave., Suite 1001, Cham paign, IL 61820.)

Scheduled for 1st quarter 1986:

Turbo Pascal, a single-pass, native code compiler. (Borland Internation al, 4585 Scotts Valley Drive, Scotts Valley, CA 95066.)

Sargon III, chess simulation with Company, 600 Suffolk St., Lowell, MA 01854.)

And for January 1986:

Scorewriter, allowing musicians to score and print music. (Cherry Lane Technologies.)

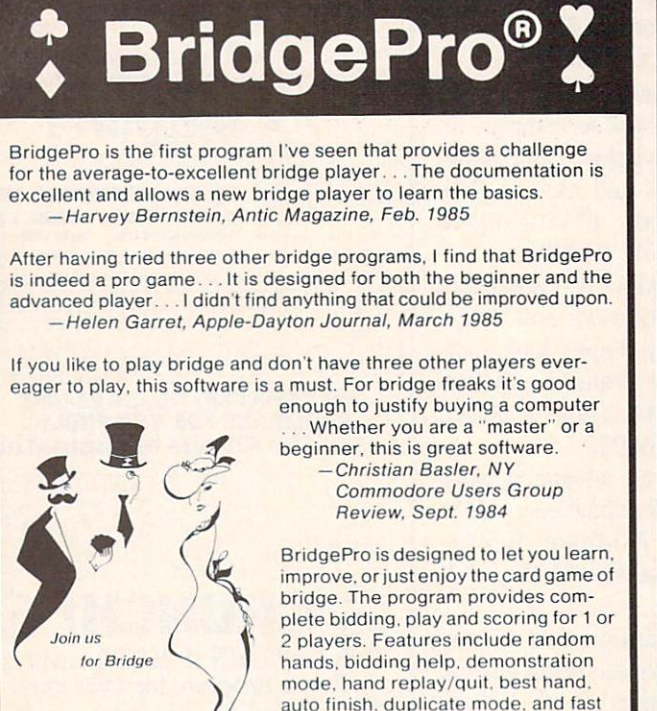

CA Residents add S2 28 Sales Tax \$35 Add \$2 for COD/UPS 2nd Day Air DISK VISA/MasterCard Welcomed

> Commodore 64 · Atari Apple II • IBM PC/PC jr Reader Service No. 178

auto finish, duplicate mode, and fast machine language speed

> Money Back Guarantee 24-Hour Toll Free Orders 1-800-443-0100 ext. 158

Computer Management Corp. 2424 Exbourne Ci Walnut Creek, CA 94596 Dealer Inquiries Invited

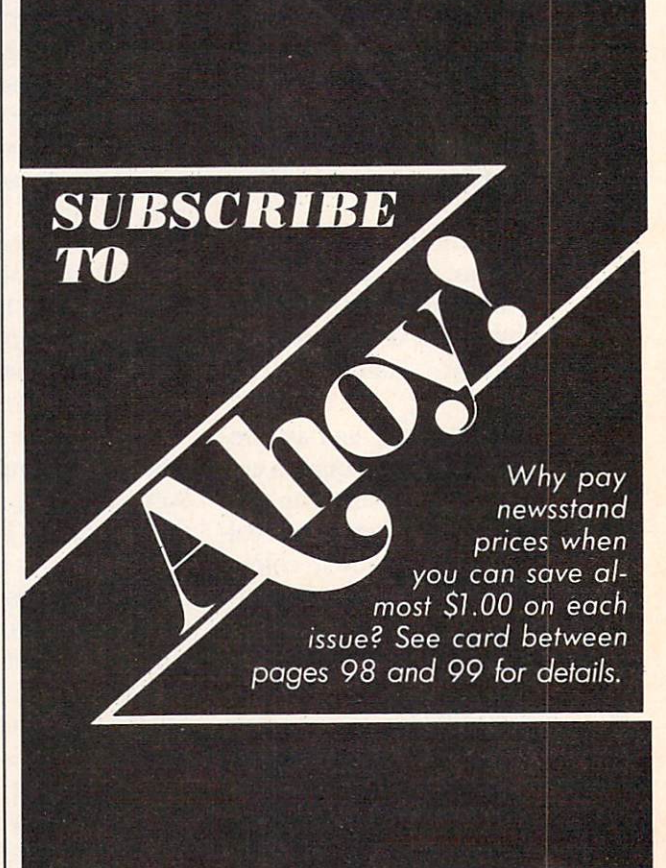

## NEWS

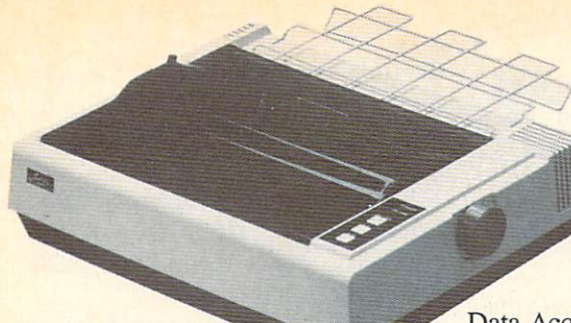

#### SAKATA PRINTER

Sakata's SP-1200 Plus printer offers 120 character per second speed, dou ble-print and near letter quality modes, and the capacity to print eight international character fonts. Price will be S359.00.

Sakata U.S.A. Corporation, 651 Bonnie Lane, Elk Grove Village, IL 60007 (phone: 312-593-3211).

#### OUTSIDE WORLD INTERFACES

Two devices designed to link your Commodore computer with the out side world:

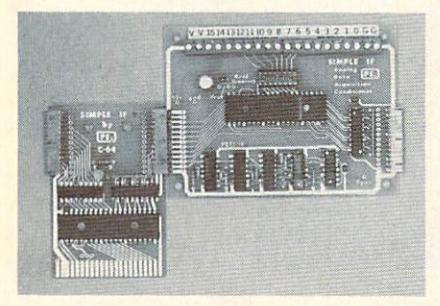

#### Proteus' Simple IF & conditioner. READER SERVICE NO. <sup>194</sup>

With an X-10 Powerhouse in your C-64's user port, you can automati cally control up to 72 lights, appliances, heating and air conditioning units, and other electrical devices. The unit contains its own microprocessor, and memory backed up by battery that can sustain it without AC power for more than 100 hours. Price of interface, software disk, and con necting cable is \$120.

X-10 (USA) Inc., 185A Legrand Ave., Northvale, NJ 07647 (phone: 201-784-9700).

Enabling VIC 20, C-64, and C-128 users to digitize 16 channels of analog signals (and thus use their com puters to perform heating/cooling/ solar control, voltage measurement, weather station monitoring, and

SP-1200 Plus has Ger man, Spanish, Italian, Swedish, Danish fonts. READER SERVICE NO. 193

other tasks), the

Simple Interface Analog Data Acquisition System consists of the Simple IF card and the Analog Data Acquisition Conditioner. Price is under \$100; demo disk is 59.95. Other plug-in conditioning boards are also available.

Proteus Electronics Inc., Spayde Road RD2. P.O. Box 693, Bellville, OH <sup>44813</sup> (phone: 419-886-2296).

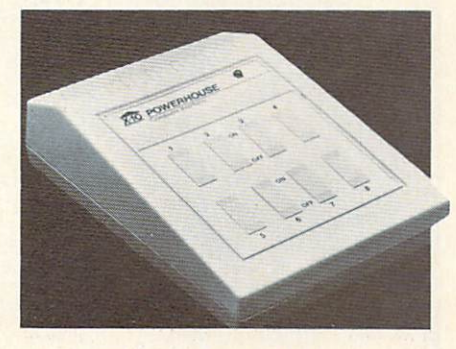

X-10 Powerhouse handles 72 appliances. READER SERVICE NO. <sup>195</sup>

#### C-128 80-COLUMN ADAPTER

Cardco's C-128/80 video adapter cable will enable the Commodore 128 to output 80-column mono chrome displays to any standard com posite video monitor. (The unaided C-128 will output to non-RGB moni tors only in 40-column mode.) The 5' cable, which connects to the com puter's RGB port and the monitor's video input jack, will sell for S9.95.

Also coming from Cardco: a 32K printer buffer that wil return the com puter to the C-64, C-128, C-16, or Plus/4 user up to <sup>15</sup> times sooner than when you send data directly to the printer.

Cardco, Inc., 300 S. Topeka, Wichita, KS 67202 (Phone: 316- 267-6525).

#### ENGINEERING PROGRAM

Intended to make life easier for en gineers, technicians, and students, BAMTEK's Professional Electronic Engineering Software for the C-64 provides electronic circuit analysis,

neg/pos feedback active filters, fre quency response plots, and a polynomial root finder. Price is \$39.95 plus \$1.95 shipping (CA residents add 6% sales tax).

BAMTEK, <sup>1541</sup> N. China Lake Blvd., Suite 584, Ridgecrest, CA 93555 (phone: 619-446-5311/ext. 584).

#### \$4.95 SOFTWARE

Hoping to singlehandedly drive software pricing down several strata, Green Valley Publishing is offering a number of disks for the C-64, each containing three programs, at \$4.95- \$9.95 each. Available at K-Mart (un der the name Load 'N' Go!), Target Stores (as One-Step Software), and other chains, current titles include the following:

Games: Championship Gambler, Bits, Pieces & Clues, Board Game Challengers, Star Trek Evolution, Maze Madness, Board Games I, Chess Champion, Adventure Master.

Utilities: Home Financial Organ izer I, My C-64 Computer Tutor, Pro Financial Organizer II, Home Prop erty Manager, Home Income Mana ger, Personal Spreadsheet, Personal File Keeper, Recipe Box, Word Writer.

Green Valley Publishing, Inc., 7122 Shady Oak Road, Minneapolis, MN 55344 (phone: 612-829-0398).

#### BOOK RELEASES

Commodore 64 Assembly Lan guage Arcade Game Programming includes advice on topics like the use of macros and subroutines, and en tering graphics data by use of a graphics tablet. Two sample games are included. \$14.45 from TAB Books Inc., Blue Ridge Summit, PA 17214 (phone: 717-794-2191).

The Minute Manual for the Dot Matrix Printer guides the non-pro grammer through buying, using, and understanding a dot matrix printer. \$12.95 plus \$2 shipping from MinuteWare, P.O. Box 2392, Columbia, MD <sup>21045</sup> (phone: 301-995-1166).

Epson, Epson, Read All About It! teaches the user the ins and outs of his Epson or Epsonworkalike print er. \$14.95 from Addison-Wesley Gen eral Publishing Group, Reading, MA 01867 (phone: 617-944-3700).

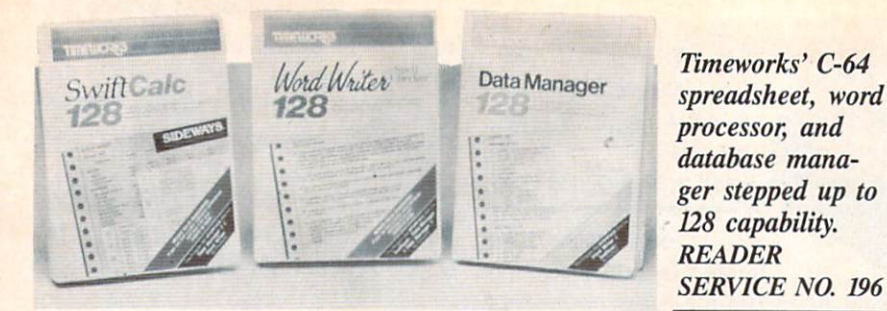

#### THREE 128 UTILITIES

Timeworks, Inc. has announced enhanced C-128 versions of three C-64 products, each at \$69.95:

Word Writer 128 includes an 85,000word spell checker, a 5-function calculator, and word processing features like document chaining, form letter printout, page separations, and horizontal/vertical scrolling.

Data Manager 128 includes reportwriting and label-making capabilities, in addition to search, sort, and chart functions.

Swiftcalc 128, incorporates the Sideways vertical spreadsheet print ing utility (see Aug. '85 Scuttlebutt).

Timeworks. Inc.. 444 Lake Cook Road, Deerfield. IL 60015 (phone: 312-948-9200).

#### ENERGY USE ANALYZER

Energy Manager lets C-64 users analyze use of heating and cooling energy in homes and buildings by comparing utility bills for the same months in different years. Information is displayed in tabular and bar module is S29.95, any two \$49.95, chart form. Price of \$39.95 includes and all three \$59.95. shipping and handling. Advanced Financial Planning,

New Hartford, NY <sup>13413</sup> (phone: 92630. 315-735-0836). Timeworks has released Syhia Por-

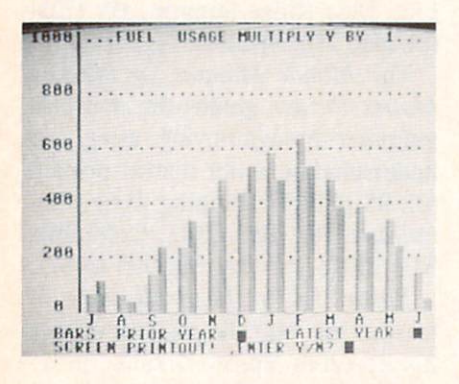

#### HOME BUDGET SOFTWARE

Plan Ahead consists of three inte grated modules, each of which ac counts for inflation: Retirement Plan ning, Life Insurance Planning, and College Funding. Price of any one

Tax (1986 version available in Decem ber) which will calculate a return in a single step. Price of each C-64 program is \$69.95.

Simon & Schuster Electronic Publishing Group, 1230 Ave. of the Americas, New York, NY <sup>10020</sup> (phone: 212-245-6400).

Lifeplan is designed to help middle-income families control and elim inate debts, increase savings, and im prove their financial security. A  $100\%$ money-back guarantee is included. For the C-64; \$99.95.

Lifeware, 2318 Second Ave., Seattle, WA <sup>98121</sup> (phone: 206-322-5454).

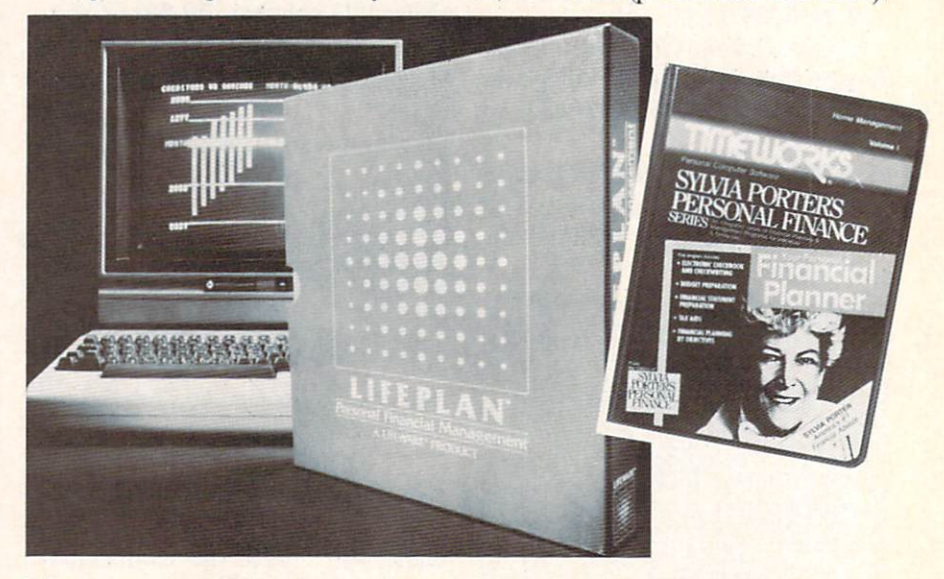

Lifeplan: for middle-income families. READER SERVICE NO. <sup>198</sup>

Powerline Software, P.O. Box 635. 20922 Paseo Olma, El Toro. CA

ter's Personal Financial Planner and scheduled for fall release the second in the series—Sylvia Porter's Person al Investment Manager. Both for the 64; \$59.95 each.

Timeworks, Inc., 444 Lake Cook Road, Deerfield. IL 60015 (phone: 312-948-9200).

Completing the series begun last year, J.K. Lasser's Your Money Manager provides a check writer, financial statements, balance sheets, and Analyze energy use in homes, buildings. budget reports. If records are kept ac-READER SERVICE NO. 197 curately all year, they can be down- $\log$  loaded to J.K. Lasser's Your Income

Sylvia Porter: first in a series. READER SERVICE NO. <sup>199</sup>

#### SUPER PASCAL

A complete Pascal development system for the C-64 and C-128. SU-PER Pascal includes a source file editor with renumber, auto, find, and other functions, an assembler for optionally coding in machine language routines, and a comprehensive utility package. The program utilizes a DOS that speeds up 1541 read and write operations by 300%. Included for the \$59.95 price is a handbook of over 200 pages.

Abacus Software, 2201 Kalamazoo S.E., P.O. Box 7211, Grand Rapids, MI 49510 (phone: 616-241-5510).

#### PAPER AIRPLANE MAKER

Why settle for one of the numer ous slight simulation programs on the market when your C-64 will now let

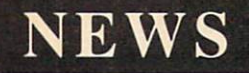

you pilot an actual craft? Based on the famous book, The Great Interna tional Paper Airplane Construction Kit is a set of over a dozen paper airplane templates (to be printed and folded) and a library of aeronautical art for the wings and fuselage, includ ing logos, rockets, and windows. Scheduled for fall release; \$24.95.

Simon & Schuster Electronic Publishing Group, 1230 Ave. of the Americas, New York, NY <sup>10020</sup> (phone: 212-245-6400).

lation are handled by onboard ROM, eliminating the need to load addition al software.

Price of ProVoice will be \$99.95; a complete talking telecommunications package consisting of ProVoice, 300 baud auto-dial/auto-answer mo dem, and communications software will sell for under \$150. (A Talking Word Processor will be available from Genesis by year-end.)

Genesis Computer Corporation, Ben Franklin Technology Center, Le-

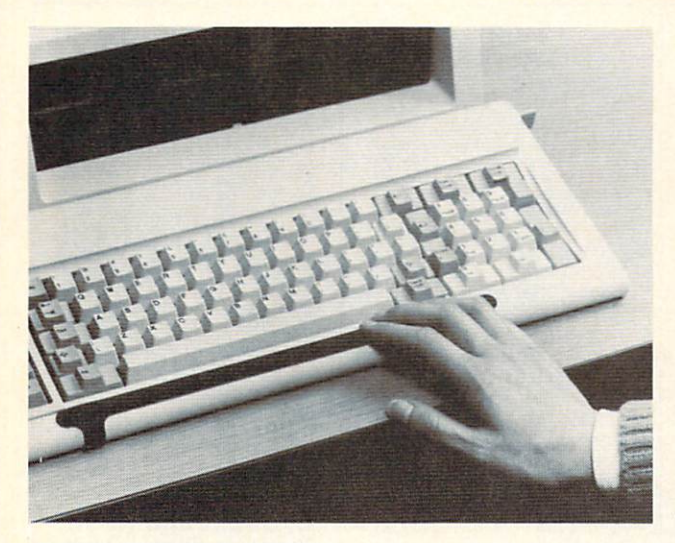

ANTI-STATIC STRIP

The First Touch Model 9250 Key board Strip (\$19.95) sticks to your Commodore (or other microcompu ter keyboard, where by touching it periodically you help prevent equip ment malfunction due to operator-in duced static electricity. No, it isn't magic-it's attached to a 10' grounding cord.

3M, P.O. Box 33600, St. Paul, MN 55133-3600 (phone: 612-736-2355).

#### PROVOICE

The second generation of Genesis' COMvoice speech synthesizer, Pro-Voice features an unlimited English vocabulary, screen echoing (allowing almost any BASIC program to be come a talking program), and variable translation modes for conversa tional, verbatim, and character by character speech output. Thirteen new BASIC commands can be ac cessed with a single keystroke.

The plug-in device contains a builtin speaker/amplifier. New BASIC commands and text-to-speech trans-

The 10' grounding cord of the Model 9250 is fastened to a 3.5' right angle strip extension that folds down and underneath the keyboard. The cord's opposite end should be fastened to a suitable ground. READER SERVICE NO. 200

high University, Bethlehem, PA 18015 (phone: 215-861-0850).

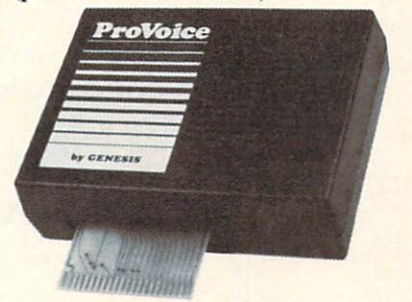

ProVoice: 13 new BASIC commands. READER SERVICE NO. <sup>201</sup>

#### MOBILE ROBOT KIT

The latest in the Movit family of robot kits (see next issue's feature on Robotics and the Commodore User), WAO (Wise, Argent, Orb) includes a microcomputer chip that stores a system program in ROM (2K) and a user program in RAM  $(128 \text{ X } 4 \text{ bits}).$ The robot can solve high-grade prob lems and (via the penholder in the center of its mechanism) perform graphics.

OWI Inc., <sup>1160</sup> Mahalo Place, Compton, CA 90220 (phone: 213- 638^732).

Also to be included in next month's robotics feature, the Versatile Mobile Robot Kits from Spectron Instrument include compu ter interface circuits for the C-64 or VIC 20 that provide remote manipu lative output (specify computer when ordering). Pictured is the basic Mi cro-Kitten.

Base list price is \$80 (assembled, \$120); with radio control, \$195 (as sembled, \$330). Postage included.

Spectron Instrument, Robot Div., MS 22, <sup>1342</sup> W. Cedar Ave., Denver, CO 80223 (phone: 303-744-7088).

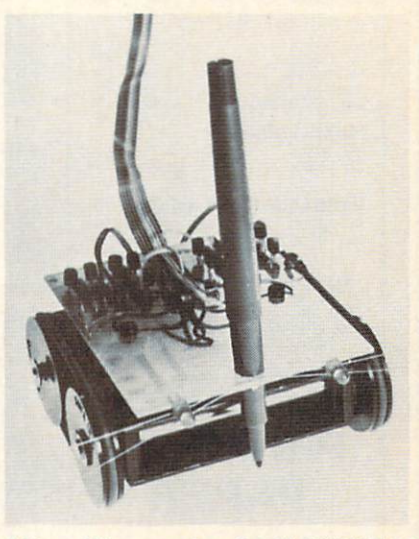

Micro-Kitten: robot for C-64/VIC 20. READER SERVICE NO. 202

#### BETTER WORKING WORD PROCESSOR

The Better Working Word Proces sor pre-announced in July's Scuttlebutt (see page 10) has been released by Spinnaker. The program includes 50.000-word spellchecker based on the American Heritage Dictionary. For the C-64; \$49.95.

Through the Christmas Season, Spinnaker will offer consumers a free Spinnaker product of their choice when they purchase any three of the 50 products offered by Spinnaker's five brands: Spinnaker, Fisher-Price, Telarium, Windham Classics, and Better Working. Details can be found inside appropriately marked packag es or with your dealer.

Spinnaker Software Corp., One AHOY! 13

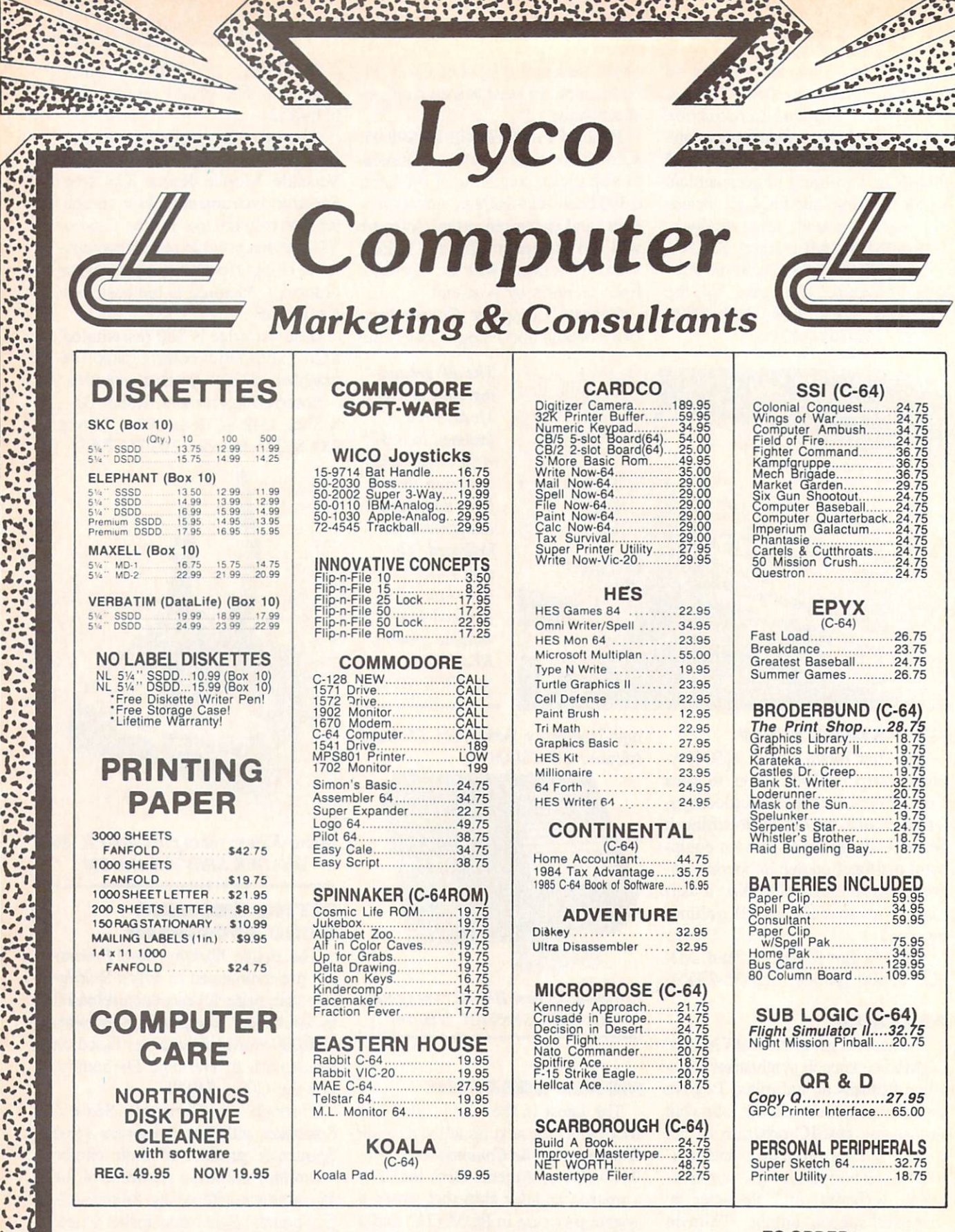

 $2.9A$ 

AMERICA'S MAILORDER HEADQUARTERS LYCO COMPUTER WORLD'S LEADER IN SALES & SERVICE

TO ORDER CALL TOLL FREE 800-233-8760 In PA1 717-327-1824 Lyco Computer P.O. Box 5088 Jersey Shore, PA 17740  $\frac{1}{2}$ 

 $\bullet$ 

Ä

 $\ddot{\cdot}$ 

 $\frac{1}{2}$ 

 $\ddot{\phantom{a}}$ 

**Acces** 

 $\frac{1}{2}$ 

A MARIONE E SA CARDE ESCRIVAL E CARDONAL A MUNDO EN MANAS ANTES EL CARDO 201013

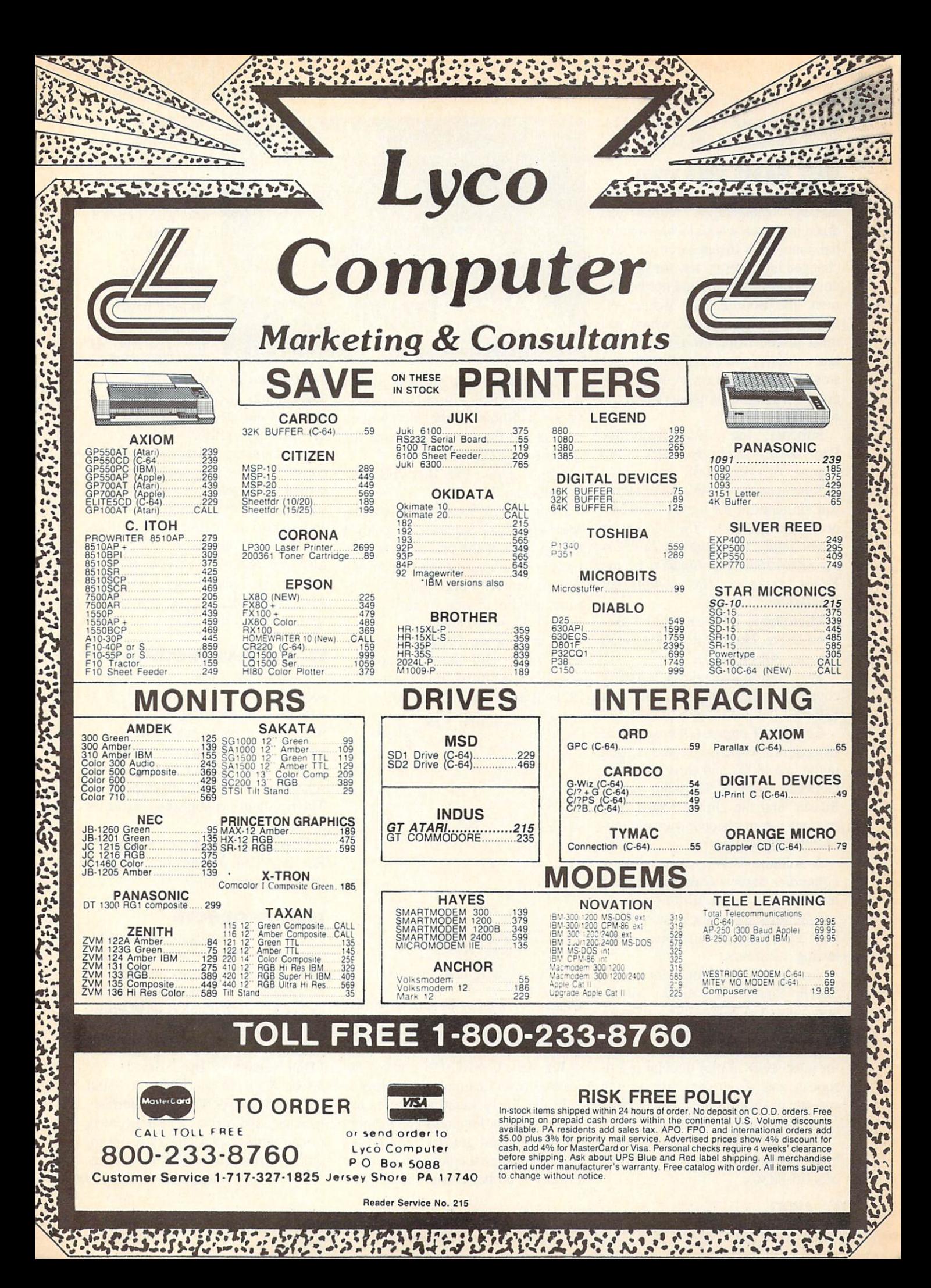

## **NEWS**

Kendall Square, Cambridge, MA 02139 (phone: 617-494-1200).

#### NEW GAME RELEASES

Infocom's new introductory level fantasy, Wishbringer, plunks you down in a town whose locales and inhabitants have disappeared or been changed into sinister new forms—the doing of the Evil One and her hench men, the Boot Patrol. Worse yet, they've kidnapped a cat, which you must rescue while avoiding the vil lains. Aiding you is the Wishbringer stone, granting you seven wishes un der the proper circumstances. For the 64; \$34.95.

Infocom, Inc., 125 Cambridge Park Drive, Cambridge, MA <sup>02140</sup> (phone: 617-492-6000).

Scheduled for fall release are three war simulations for the 64 from MicroProse: Aerojet, The Advanced Flight Simulator; GunShip, The Dar ing Attack Helicopter Simulation; and Silent Service, The Submarine Simulation.

MicroProse Software, 120 Lakefront Drive, Hunt Valley, MD <sup>21030</sup> (phone: 301-667-1151).

Two introductory-level strategy contests for the C-64 from SSI, each \$39.95.

Colonial Conquest recreates the struggle for world dominance waged in the late 1800's and early 1900's by Germany, France, England, Japan, Russia, and the United States. The computer controls countries not rep resented by a player.

solitaire WWII game, Panzer Grenadier depicts platoon/company level warfare between the Germans and the Russians on the Eastern Front. Five scenarios are included, each lasting 1-2 hours.

Strategic Simulations Inc., 883 Stierlin Road, Bldg. A-200, Moun tain View, CA 94043-1983 (phone: 415-964-1353).

Powerline Casino Roulette allows for most styles of play popular in Eu ropean and American casinos. On cassette or disk for the C-64; \$39.95 (free shipping in Continental US).

Powerline Software, P.O. Box 635, New Hartford, NY <sup>13413</sup> (phone: 315-735-0836).

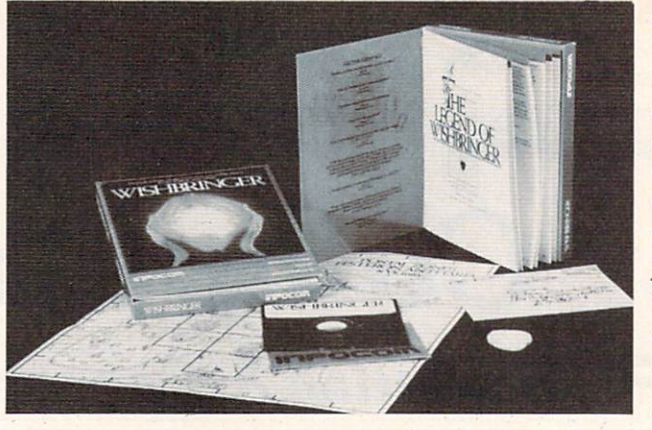

The Wizards have announced that the Cubological Formulation (also known as Rubik's Cube, etc.) will be released in the form of a game for the C-64 by Christmas.

The Wizards, P.O. Box 7118, The Woodlands, TX 77387.

Incorporating 50 animated screens, Maxwell Manor requires you to solve the mystery of the previous owner's murder. The man-eating bugs in the garden and the huge spiders down stairs number among your obstacles. For the C-64; \$25.00.

Microcomputer Games (division of The Avalon Hill Game Company), <sup>4517</sup> Harford Road, Baltimore, MD 21214 (phone: 301-254-5300).

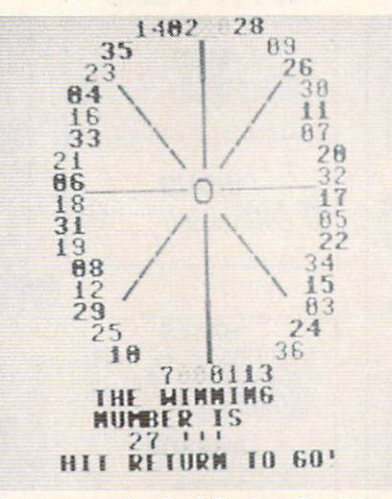

Onscreen wheel of Casino Roulette. READER SERVICE NO. 204

#### EDUCATION PROGRAMS

Ten new C-64/C-128 compatible releases from Learning Technologies:

In the Early Learning Series are five programs for prekindergartners through second graders: The Flying Carpet (shape recognition). Let's Go Fishing (number recognition), How

Included with Wishbringer: a map of the town, a sealed special delivery letter, and The Legend of Wishbringer, a booklet explaining how to use your seven Magick wishes. READER SERVICE NO. 203

to Weigh an Elephant (ordering and sequencing), Learning to Add and Subtract, and Clowning Around (visual memory skills).

The Thinking Strategies Series also consists of five programs, these de signed to develop problem-solving skills through observation, deduction, and evaluation: Scrambled Eggs, Sliding Block, Monkey Business, Speedy Delivery, and Alpine Train Ride.

Learning Technologies, Inc., 4255 LBJ, Suite 131, Dallas, TX 75224 (phone: 214-991-4958).

#### ED SOFTWARE NEWSLETTER

Though the flood of educational software releases have tapered off to a trickle, The New England SoftNews will advise users and parents on what's newest and best in home edu cational programs for children, high schoolers, and adult self-improvers. The newsletter is published six times a year.

New England Software Company, RO. Box 1154, Kennebunkport, ME 04046 (phone: 207-967-5977).

#### MIDI PRODUCTS

The latest releases in the burgeon ing field of MIDI (Musical Instru ment Digital Interface) products for the 64, allowing your computer to in terface with MIDI-equipped electronic instruments:

Passport Designs will release a MIDI version of Broderbund's The Music Shop for the C-64. A MIDI keyboard. Passport's MIDI interface, joystick, disk drive, and dot matrix printer with graphics interface are re quired. Price will be \$99.95. (See re-

Continued on page 98

#### **EFFECTIVE**  $-$

Shadow is a new and revolutionary way to duplicate even your most protected software. It encompases all as highly sophisticated piece of the sophisticated piece of hardware. The sound of the sound of hardware. The This is absolutely the best utility available best utility and the best utility available best utility available to day, which is a copyright that the other copyright is a copyright to the other copyright that is a copyright of programs. The second contract of Shadow's unique of Shadow's unique of Shadow's unique of Shadow's unique of Shadow's unique of Shadow's unique of Shadow's unique of Shadow's unique of Shadow's unique of Shadow's unique of abilities, we feel DOS protection is a thing of the past.

By the time you place your order we expect the Shadow to copy 100% that is right, 100% of all the copy in the copy in the copy in the copy in the copy of all

Order by phone 24 hrs./7 days or send cashier's check/money order payable to Megasoft, Visa. Master Card include card and experiences and exploration card and exp. date. Additional and exp. date. Additional and exp. date. Additional and exp. date. Additional and exp. date. Additional and S3.50 shipping for continuous for continuous and the continuous and  $\mathcal{S}$  are ups at  $\mathcal{S}$  and  $\mathcal{S}$ . Canada add \$1,000 Other foreign orders and the minimum certified U.S. funds and remit certified U.S. funds and remit certified U.S. funds and remit certified U.S. funds and remit certified U.S. funds and remit certified U. only. Distributors invited and supported.

> **INTRODUCTORY OFFER**

> > **\*89.95**

\$89.95

RO. Box <sup>1080</sup> Battle Ground. Washington <sup>98604</sup> Phone (206) 687-5116 BBS 667-5205 Atter-Hours CompulfiMo-Compuier Ordering

Reader Service No. <sup>218</sup>

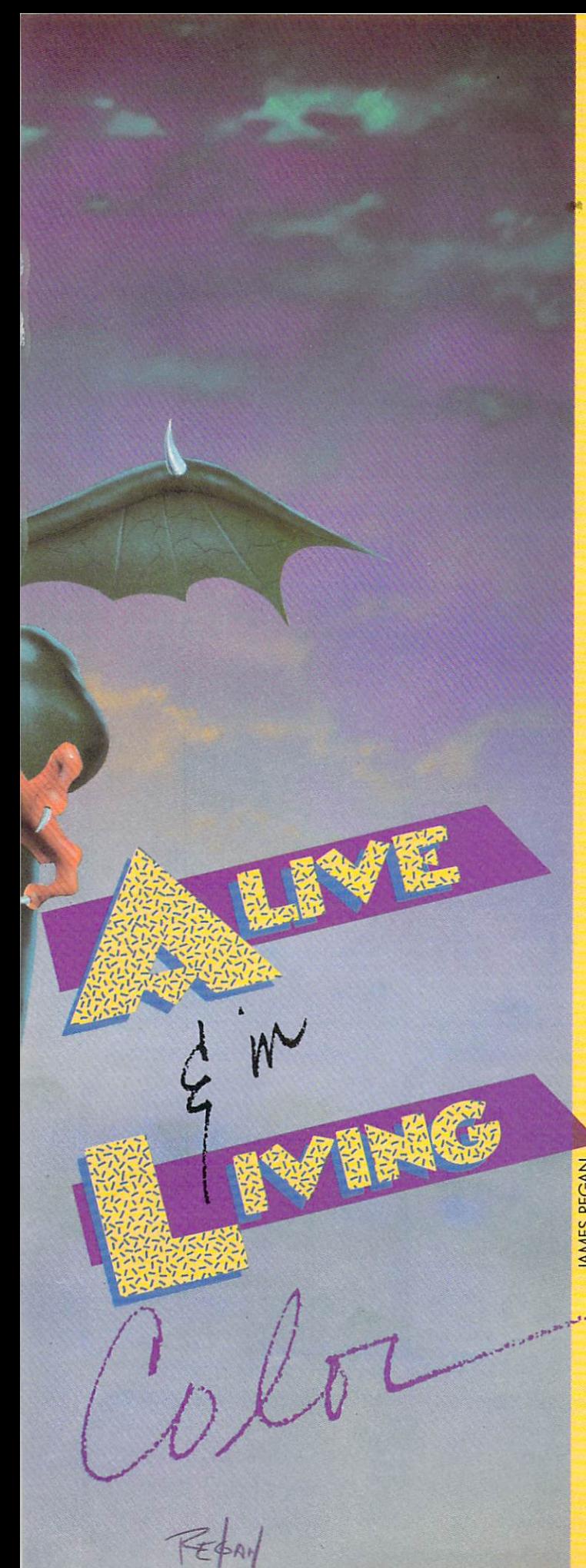

## SEATINGYOUR OWN GAMIEC GNTHEVIGAND()-I

ot all action games require realism. Remember when *Asteroids* was new in the arcades? The vector graphics were very abstract-your spaceship consisted of a little wedge, the enemy ships were only slightly

more detailed, and the asteroids were nothing but jagged outlines.

At the time, we didn't care. We didn't think it was prim itive-it blew us away. To have the little spaceship com pletely under our control, acting the way it really would in null gravity, with dozens and dozens of things going on at once—I remember crowds standing around the first machine in Orem, Utah, just watching the game.

But we got more sophisticated. The little ghosts in Pac-Man with their roving eyes, Mario's padding feet and chugging arms in Donkey Kong, the dragons and other odd little creatures in  $Diq$ - $Duq$ , all led us to expect much more believability, detail, *life* in our games.

Even games that could have been abstract- Galaxians, Galaga, Firebird—came ablaze with color and startling, pleasing designs and animation. But there was a limit to what computers could do. Raster graphics couldn't es cape from the bumpy look of drawings made out of lit tle square pixels. Animation ate up memory. The more detailed it was, the more memory each shape required. And speed-if your new, lifelike shape used sixteen times as many bytes, then of course it took sixteen times as long to draw it on the screen.

So computer animation became very good-but it reached a limit. Until just a couple of years ago, when they hit us with laser disc games. First-rate cartoonists were going to show us how computer graphics ought to be done, with smooth animation like the best Disney car toon features.

It should have been nirvana. But it wasn't. And the reason is that once the computer "knows" the shape of a figure, it can "draw" it anywhere on the screen, at any time; but laser disc animation couldn't do that. It was more like movie. If the hero is two inches from the ien side of the screen in frame 1044, then he will  $a\ell$ ways be two inches from the left side of the screen in frame 1044.

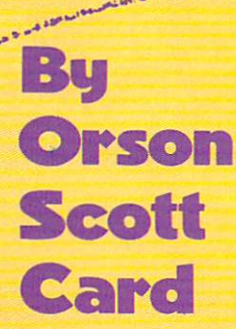

In other words, while the action became more realistic and lifelike and smooth-moving and pleasing to the eye, the players lost control of the game. You had very little more to do than choose between option A and option B at certain key points. The fluidity, the dexterity of an imated games like Dig-Dug?

# Sensational Prices! . . On Our Most Popular Items!

## Introducing . . THE 994 DISKETTE

Are you paying too much for diskettes? Try our first quality, prime, 51/4" diskettes (no rejects, no seconds) at these rantasic sale prices and save,<br>save, SAVE! Disks are packaged in boxes of 50;<br>each box contains 5 shrink-wrapped 10-packs that include diskettes in sleeves, labels, and writeprotect tabs.

Each diskette is certified to be 100% error free and comes with a lifetime warranty (if you have a problem, we'll replace the diskette). All diskettes include hub reinforcement rings and writeprotect notch.

All diskettes are double density and work in either single or double density drives.

SS, DD Diskettes, Box of 50 32391 S2391 S49.50-s99c ea.

DS, DD Diskettes, Box of 50 32403 **S64.50**-\$1.29 ea.

### LETTER QUALITY PRINTING **FOR \$199!!**

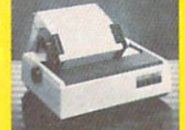

We have made a special purchase of these high quality daisy wheel<br>printers from a major printer manufacturer. and can offer them to you at this incredible price! All

> **Plus \$22.95** FAST LOAD OFFER!

printers are brand new, and feature a full 1 year manufacturer's warranty

Print superb letter quality type in standard, bold, subscript, superscript and underlined characters for full word-processing compatibility at 10 CPS, bidirectional. Friction feed with a tractor feed option. This much quality at such a low price is a "don't miss" bargain! Sug. Retail \$319.00

Stop wearing out your computer and cartridges by endless swapping! New design cartridge expander teatures two cartridge sides, select either car<br>tridge, or the "off" position if no cartridge is to be used. Reset the com-<br>puter independently of the power switch. Cartridge slots are vertical fo 34220 2-Slot Cartridge Expander \$19.95 The cartridge expander is a great companion for the Epyx Fast Load<br>cartridge—you can keep it permanently installed plus have a slot free for other cartridges:<br>34216 Fast Load Cartridge (Sug. Retail \*34.95) \$29.95 Fast Load ONLY S22.95 with purchase of cartridge expander!

34451 Letter Quality Printer \$199.00

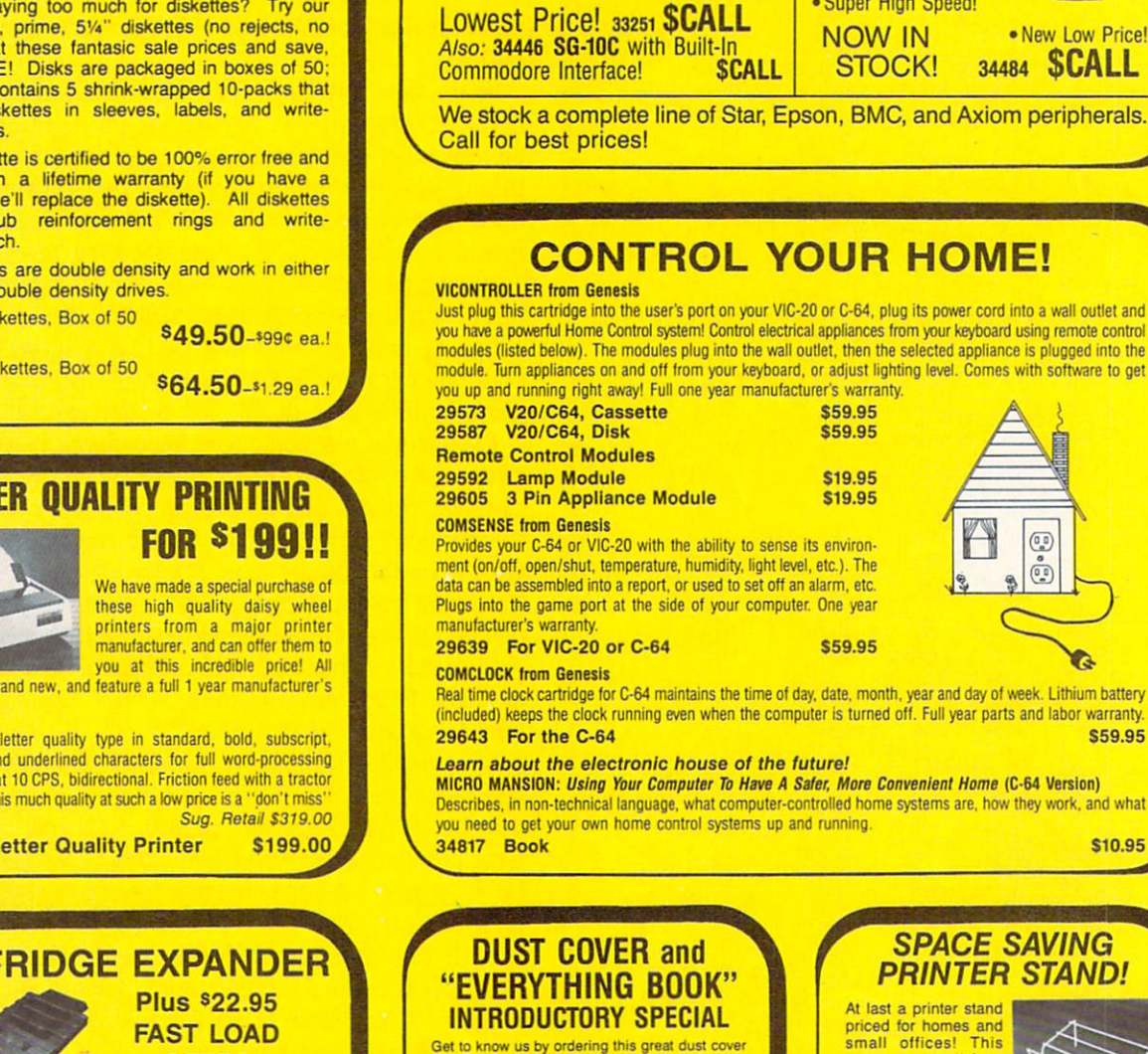

SG-10

star

**CARDCO** 

**Interface** Super High Speed!

 $GW2$ 

for your VIC-20 or Commodore 64 and our catalog. "The Everything Book for the Commodore C-64<br>and VIC-20 Home Computers." for \$2.95 (no extra shipping or handling charges). Cover is antistatic, translucent, 8 gauge vinyl sewn to our exacting standards with reinforced seams. Discover the sav ings and easy shopping available from TENEX Computer Express

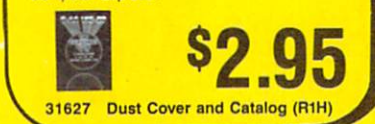

SHIPPING CHARGES ORDER AMOUNT CHARGE less than \$20.00 S20.00-S39.99 S40.00-S74.99 \$75.00-3149.99 S150.00-S299.99 \$300 & up

\$3.75

4.75 5.75 6.75 7.75

8.75

**VISA** 

#### SPACE SAVING PRINTER STAND!

great new stand from Suncom is elevated so you can place your paper imderneaih.

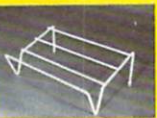

Features heavy duly welded steel wire construction and has a vinyl coating to reduce<br>noise and vibration. Another plus the printer is held at an angle that makes it much easier<br>to see your output as it is being printed.<br>Available in two widths: 12" for most 80<br>column printers, and 18" for most 132 column printers.

33232 12" Printer Stand \$14.95 18" Printer Stand

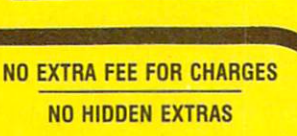

ORDER TOLL FREE 1-800-348-2778

We gladly accept mail orders! Ad P.O. Box 6578 South Bend, IN 46660 A1C Questions? Call

219/259-7051

 $itel$ 

**From Your Friends At** 

Reader Service No. 181

Out of the question for the laser disc.

The power of computer action games is not just in the lifelike animation, though I believe that it is very important. The greatest power is in the fact that the player is in control.

This isn't just a subtle difference. In a movie —animated or live —the finished product is the finished prod uct. The audience comes and sees it. and that's it. The audience can't do anything to change the story as it un folds (except by stamping and screaming and making it impossible to hear, but that's mere aural vandalism).

Now, a computer action game loses the complexity of plot and character and sacrifices much (but not all) of the visual realism. In exchange, however, we players get to create the story ourselves. The gamewright creates milieu of sights and sounds and gives us certain powers and limitations—you can move here but not there, you can attack this but not that, you have only this many sec onds and that many "lives."

Then, within those limitations, and using those pow ers, we players tell the story ourselves. No, I take it back. We don't tell the story, we live the story, we control a figure that acts it out for us. That's something no other art form can do—let the artist and the audience collab orate in creating related but non-identical stories every time we play.

As the makers of laser disc games discovered, the right balance between realistic animation and player control was struck by the best raster graphics games; the car toon graphics games were too forced, too predictable, too uninteresting for most of us, once the novelty wore off. We were used to being in charge. The laser disc games were like going back to kindergarten.

#### ANIMATED SPRITES

Which brings us to animating sprites on the Commodore 64. If you've been following this column for the past many months, you'll remember an earlier demonstration of character-graphics animation through character-set flip ping (January '85). The sprite shape-flipping technique is closely related. For the sake of newcomers to Ahoy!, however, I won't take anything for granted.

Computer animation depends on the same basic tech nique as cartoon animation. Many pictures are displayed in series for a fraction of a second each. Every picture, called a "frame," is almost identical to the one before, showing only a slight change. In the movies, each frame lasts about a sixteenth of a second. In the old days, the frames came every twelfth of a second – the audience could detect a slight jump or flicker between frames. Today's faster speed has smoothed out the picture completely. Our brain, in the effort to make sense of the image before our eyes, ignores the momentary darkness between frames and "sees" smooth movement.

With sprites, we animate using the same technique. In the example program included with this column (see Dragon on page 120), we want to move a dragon around on the screen. We want to create the illusion that the dra gon is walking swiftly and breathing fire.

To do this, the program sets up four different shapes for the dragon. Each shape is very similar to the one before it in the sequence. In the shape created using the DATA statements in lines 1020-1031, we see the dragon with its mouth closed, its legs and arms balanced.

The next shape (1040-1051) moves the dragon's farther leg forward, as if he were stepping with his right foot. Also, his mouth opens and flame starts to emerge.

The third shape (1060-1071) evens out the dragon's legs again, just as in the first shape. However, the flames have come farther from the dragon's mouth. The tail is also undulating.

The fourth shape (1080-1091) moves the dragon's nearer leg, as if he were stepping with his left foot. The flames have burst far to the left; the dragon's mouth is now closed.

This sequence is completely circular in suggesting a walking movement. Lewgs even, step right, legs even, step left, and back to the beginning again. The undula tion of the tail also completes a cycle. In other words, by repeating the sequence over and over, we can create the illusion of a walking, fire-breathing dragon.

However, the dragon does not always move from right to left. Sometimes he must move from left to right. So we need four more shapes, held in the DATA statements from 1120 to 1191. They are the mirror images of the leftfacing shapes from 1020 to 1091.

When the dragon moves to the left, we cycle through the first four shapes, one after the other.

When the dragon moves to the right, we cycle through the last four shapes, one after the other.

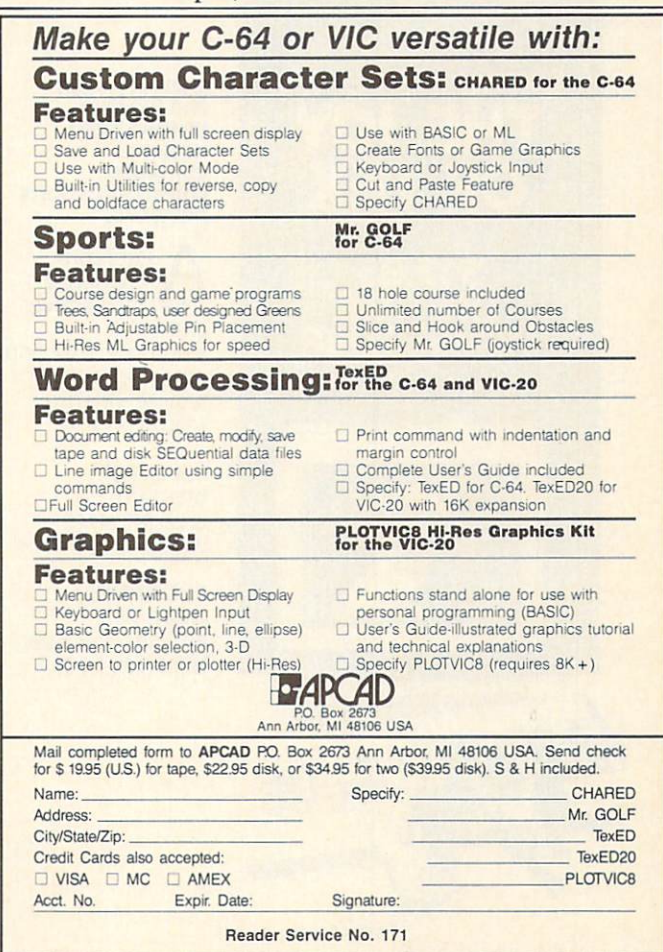

#### SPRITE SHAPE-FLIPPING

In last month's column, we went over sprite creation and movement in detail. If you missed that issue, you can still probably figure out what's going on by consult ing the Sprite Memory Map reprinted here, which lists all the key locations for sprite control.

When it comes to animation, the vital locations are the last eight bytes of the IK block of memory that holds screen memory. When your Commodore 64 powers up, screen memory is at location 1024. That 1K block runs, then, from 1024 to 2047. The last eight bytes are 2040- 2047.

These bytes, together, form the Sprite Shape Location Table. The first byte holds the code for the location of the shape for sprite 0; the second byte, the shape for sprite 1; and so on. Since all the sprites are handled similarly, from now on we'll only discuss animating a single sprite, sprite 0.

For the purpose of defining sprite shapes, the VIC-II video chip "thinks" of the 16K video block as being div ided into 256 sprite shape blocks consisting of 64 bytes each. Each 64-byte block has its own unique code num ber, consisting of a number from 0 to 255. The code number for the first sprite shape block in video memory is 0; the code number for the second sprite shape block, the one starting in byte 64, is 1; the code for the last block, the one starting at byte 16320, is 255.

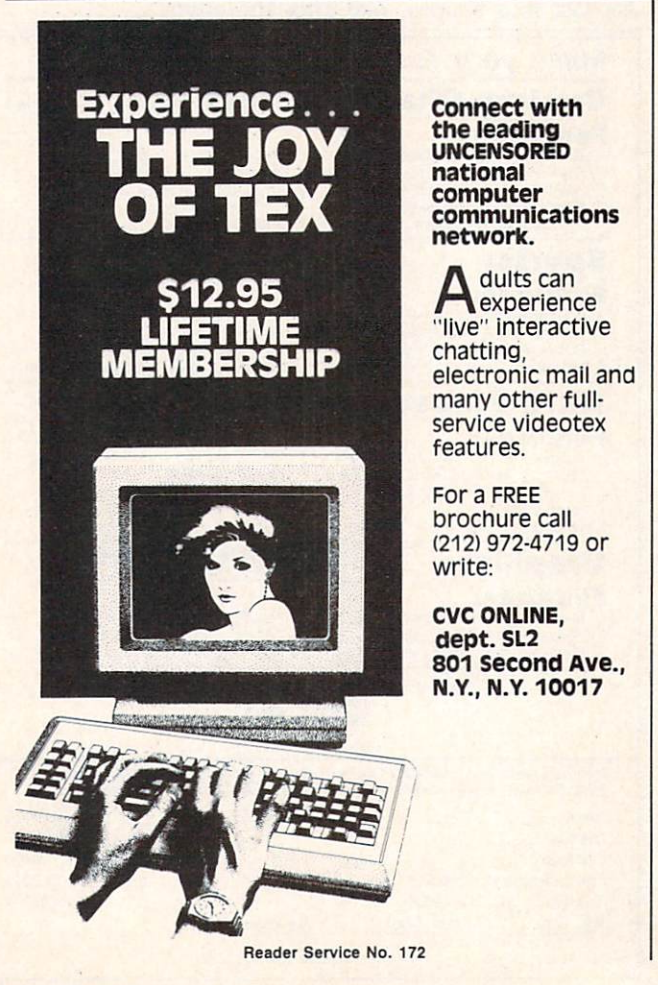

#### SPRITE MEMORY MAP

For easy reference, here are the sprite-control registers in the Commodore 64. For full explanations, see the text of this month's and last month's articles.

#### Floating Memory Locations

1016-1023 after the start of screen memory (default 2040-2047): The eight shape location registers. (If you're using bit-map mode, they are found at bytes 1016-1023 after the start of bit map color mem- ory.)

0-63: The codes for the possible location of each sprite shape block within the video block. The actual address is found by multiplying this code by 64 and adding the result to the absolute address of the start of the video block. The first 63 bytes of the sprite shape block determine which dots will be "on." Every 1 bit causes a dot to be displayed; a 0 bit allows the playfield display to show through.

#### Permanent Control Registers

53248, 53250, 53252, 53254, 53256, 53258, 53260, 53262: Horizontal position registers for sprites 0 through 7, in order.

53249. 53251, 53253, 53255, 53257, 53259. 53261, 53263: Ver tical position registers for sprites 0 through 7, in order.

53264: Flag-bit register for horizontal position of all eight sprites.

53269: Sprite enable register. (255 enables all sprites; 0 disables all sprites.)

53271: Sprite vertical expansion register. (255 expands all sprites.)

53272: Screen and character memory location register. Where screen memory is located determines where the sprite shape lo cation registers are located. The high four bits are significant for screen memory location:

screen location=(PEEK(53272)AND 240)/16+video block starting address

53275: Sprite priority register. (0 means all sprites appear in front of foreground; 255 means all sprites appear behind fore ground.)

53276: Sprite multicolor enable register. (255 makes all sprites display using multicolor option.)

53277: Sprite horizontal expansion register. (255 expands all sprites.)

53278: Sprite/sprite collision register. (0 means no collisions; PEEKing this location clears the register.)

53279: Sprite/foreground collision register. (0 means no colli sions; PEEKing this location clears the register.)

53285: Sprite multicolor register 0, controlling the color of 01 bit-pairs.

53286: Sprite multicolor register 1, controlling the color of 11 bit-pairs.

53287, 53288, 53289, 53290, 53291, 53292, 53293, 53294: Sprite color registers for sprites 0-7, in order. Default colors are white, red, cyan, purple, green, blue, yellow, and medium gray. (In multicolor mode, these registers control the color of 10 bit-pairs.)

53276: Video block selection register. Bits 0 and 1 determine which video block the VIC-2 chip will read.

To tell the VIC-II chip where to find the shape for sprite 0, you POKE the code number into location 2040 (or the first of the eight bytes of the Sprite Shape Location Table, if screen memory is somewhere else).

Our dragon relies on two separate animation sequences, one for leftward movement, the other to move right. Each sequence consists of four shapes. The routine at lines

# **EASYPLEX**

# THE DETTER LETTER BOX

 $\vec{a}$ 

Introducing EasyPIex" The new, easy-to-use electronic mail system from CompuServe.

finally! Electronic Mail that's so easy to use you can start composing and sending messages the first time you get online.

Designed for various experience levels, EasyPlex has a menu mode with simple, easy-to-follow directions for beginners, and it lets experienced users save time by working in the prompt or command modes. With EasyPlex, you can compose, edit, send, fife, and take advantage of sophisticated

options previously available only with more expensive services.

CompuServe's EasyPIex lets friends and relatives, associations and club members communicate any time of the day or night. And small business owners, real estate professionals, insurance agents, lawyers, writers, etc. can communicate quickly and simply—either interoffice or interstate. "It's Easy" "Just Plex it!"

Best of all, EasyPIex is available to all CompuServe subscribers. And, along with EasyPIex, you get hundreds of valuable and entertaining computing options. Plus the assurance of belonging to the largest fastest

Reader Service No. 217

growing computer information service in the world and the premier supplier of business information to FORTUNE 500 companies.

Start communicating! To buy CompuServe Subscription Kit see your nearest computer dealer. To receive our informative brochure or to order direct, call or write:

## **CompuServe**

Informalion Services. P.O. Box 20212 5000 Arlington Centre Blvd., Columbus, Ohio 43220

800-848-8199 In Ohio, call 614-457-0802

An H&R Block Company

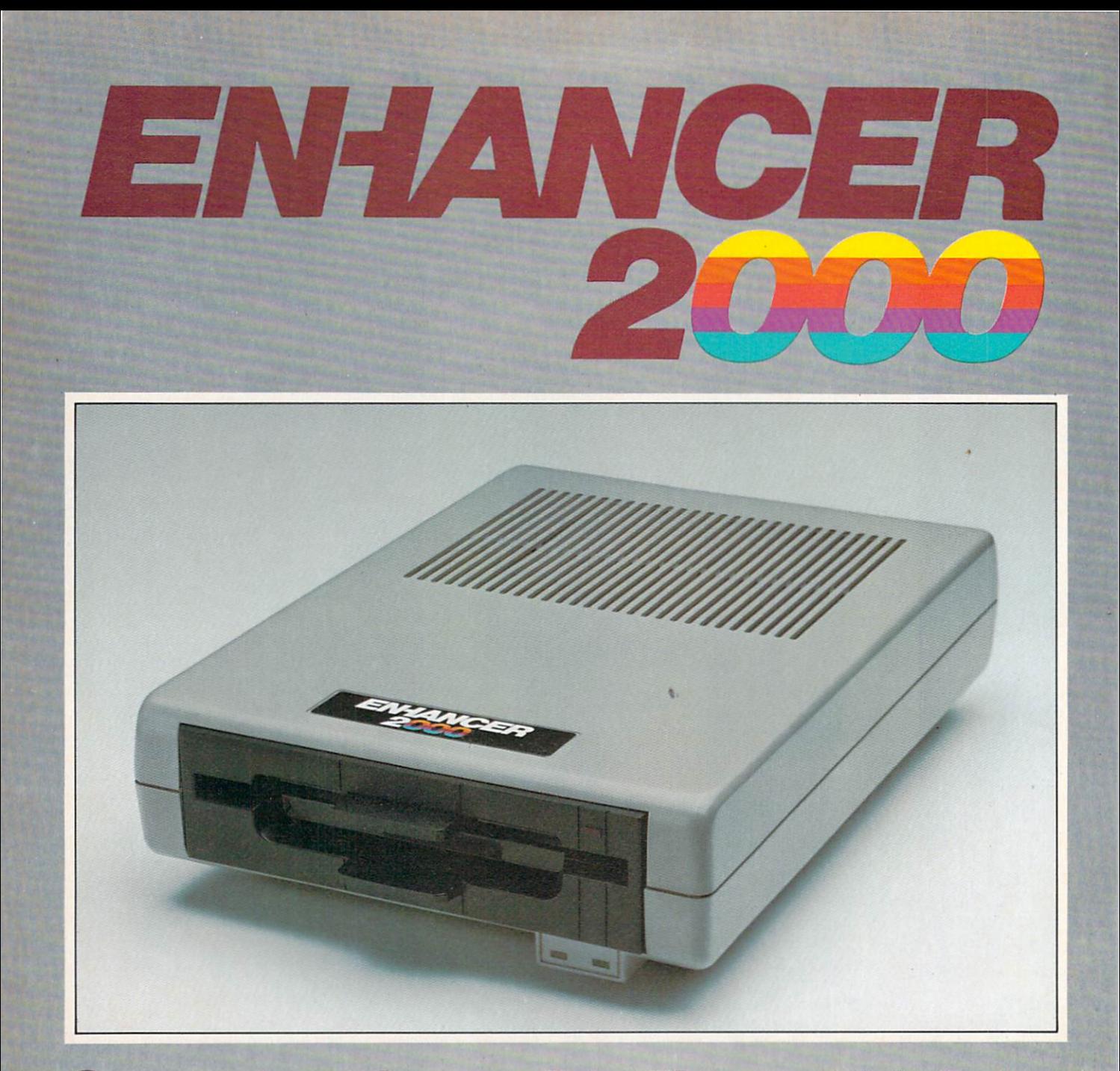

Commodore<sup>®</sup> Compatible Floppy Disk Drive

## One Year Warranty With Second Year Extended Warranty Available "Where Speed and Quality Meet"

SUPER HIGH SPfED SLIM LINE CONSTRUCTION (LOW PROFILE) FULLY COMMODORE COMPATIBLE DIRECT DRIVE (DC) MOTOR AVG. MTBF RATE OF 10,000 HOURS . VENTED CASE . SOLID STATE POWER SUPPLY . DUAL SERIAL PORT (CHAINING OPTION) . 51/4" INDUSTRY STANDARD FORMAT

Manufactured Exclusively BY CHINON INDUSTRIES of Japan For "THE COMTEL GROUP"

Foreign And Domestic Inquiries Welcome

<sup>1651</sup> East Edinger Suite 209 Santa Ana, CA 92705 Commodore\* is a Registered Trademark-of Commodore Bus. Machines,

Telephone: (714) 953-6165 Telex: 503727

Raader Service No. 224

1000-1010, after deciphering the DATA statements and converting them into bytes, POKEs the bytes of the sprite shapes into eight sprite shape blocks, the ones with code number 16 through 23.

Now, to display the sprite shapes in order, the main loop in lines 100-196 keeps POKEing different codes into the Sprite Shape Location Table. The variable LT(0) holds the address of sprite 0's shape location register. Line 140, which is executed *every* time the dragon moves, POKEs a different shape code into location  $LT(0)$ .

If the dragon is moving to the left, line <sup>140</sup> POKEs the codes 16, 17, 18, and 19, and then starts over again with 16. Each time this happens, the VIC-II chip instantly "flips" to the new sprite shape block and displays what ever shape it finds there. If the dragon is moving to the right, the codes 20, 21, 22, and 23 are repeated in an endless cycle.

(The codes, of course, are held in the array ST(XK,AN).  $XK$  is either a 0 or a 1, depending on which direction the dragon is facing. AN is a counter variable. Notice that line 100 puts the entire main loop within a FOR-NEXT loop: FOR AN=0 TO 3. Thus, every time the dragon moves, AN changes from  $0$  to  $1$ ,  $1$  to  $2$ ,  $2$  to  $3$ , and from 3 back to 0. By using AN as an index into the variable ST(XK.AN), we automatically cycle through all four sprite shape blocks for whichever direction the dra gon is moving.)

Smoothness-and the Lack of It. When you run the program Dragon, you'll find that the animation is not particularly smooth. There is a detectable jump from one shape to the next.

That's because of the speed of BASIC. Every time through the loop, we PEEK location 653, make a few tests, and then POKE three locations. Alas, POKE is slowish command; it takes time. If the movement lines were omitted, of course, the animation would speed up considerably—but the dragon would just stand in place, which isn't what we had in mind.

Imagine what would happen if we were trying to animate all eight sprites! Each animation step would mean at least one more POKE, and all smoothness would be lost.

If we were using machine language, each change could come very quickly, with plenty of time left over for many other activities. It would be simple to have all eight sprites being animated at once, and each sprite's animation sequences could include dozens of shapes-sequences for movement in four directions, for instance, each of which might include six or seven steps.

Shared Shapes. Since any sprite's register in the Sprite Shape Location Table can point to any of the 256 64-byte blocks in video memory, there's nothing to stop you from having many or all of the sprites point to the same shape at the same time. You could easily have eight sprites on the screen, all of them cycling through the same dragon animation sequences. The VIC-II doesn't care whether two sprites are using the same shape block at the same time.

Animation and Movement. Keep in mind that move ment and animation are two different things with sprites. Movement is taken care of by POKEing the horizontal and vertical position registers. The dragon moves three horizontal dots at a time in this program; it would do this just as smoothly (or jerkily) whether the dragon were animated or not. Movement has to do with the sprite's location on the screen. Animation has to do with the changing shape of the sprite.

#### MULTICOLOR SPRITES

Besides cycling through animation sequences, you can greatly increase the realism and visual appeal of your sprites by letting them display more than a single color at a time. This is done by "enabling" sprite multicolor mode by turning on the correct bit of the sprite multicolor enable register at 53276.

Bit 0 controls sprite 0. To enable multicolor mode for that sprite, you would POKE 53276,PEEK(53276)OR 1. Bit 7 controls sprite 7. To enable multicolor mode for that sprite, you would POKE 53276,PEEK(53276)OR 128.

If a multicolor mode has been selected for a sprite, the VIC-II looks in the same location to find its shape, but it interprets the shape data differently. In one-color mode, which we discussed last month, the data is ar ranged like this:

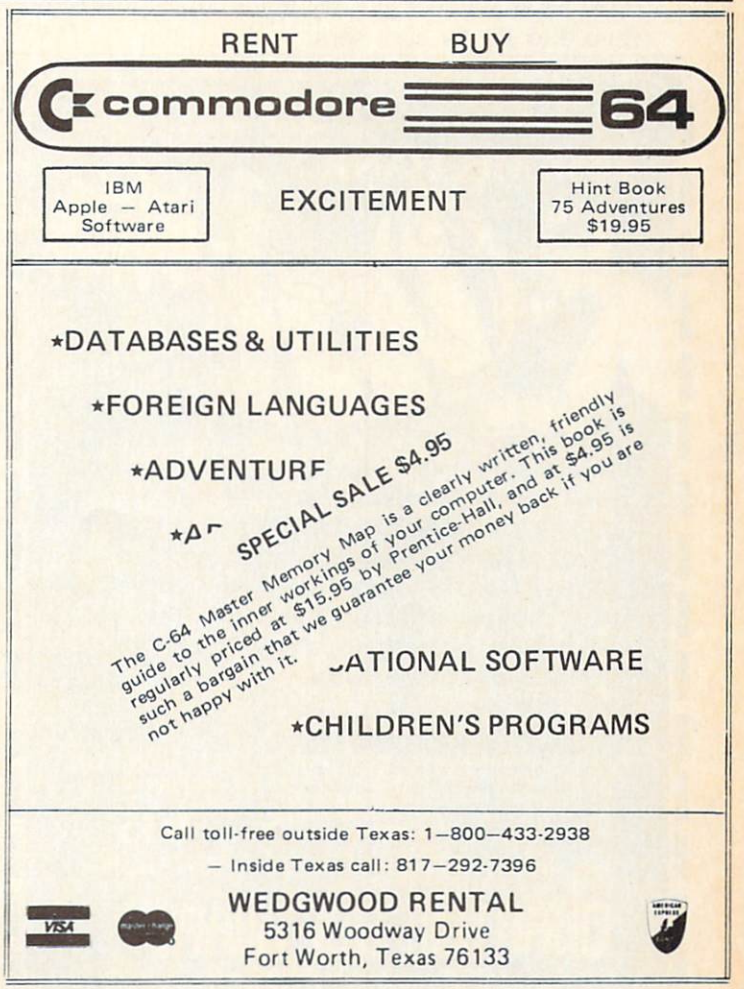

Header Service No. 177

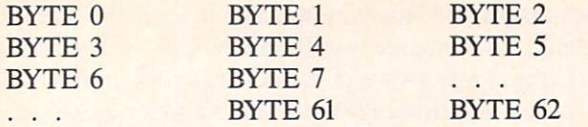

Within each byte, each bit controls one dot on the screen. If the bit is a 1, that dot on the screen displays the sprite's color. If the bit is a  $0$ , then the sprite is "transparent" for that dot, and the regular screen display shows through.

Multicolor mode doesn't see each bit individually. In stead, the VIC-II sees the bits in pairs, four bit-pairs per byte. Each byte, then, looks like this:

00 00 00 00

Each bit-pair, instead of controlling a single dot, controls two dots. Both dots on the screen, side by side, will display the same color, whichever color was called for by the bit-pair.

The bit-pair 00 causes the dot-pair to be transparent. The bit-pair 01 causes color 1 to be displayed. The bitpair 10 causes color 2 to be displayed. The bit-pair 11 causes color 3 to be displayed.

Color 2, displayed by "10" bit-pairs, is individually se lected for each sprite. The sprite color registers at 53287- 53294 allow you to select any of the 16 possible colors (from  $0$  to  $15$ ) for each sprite.

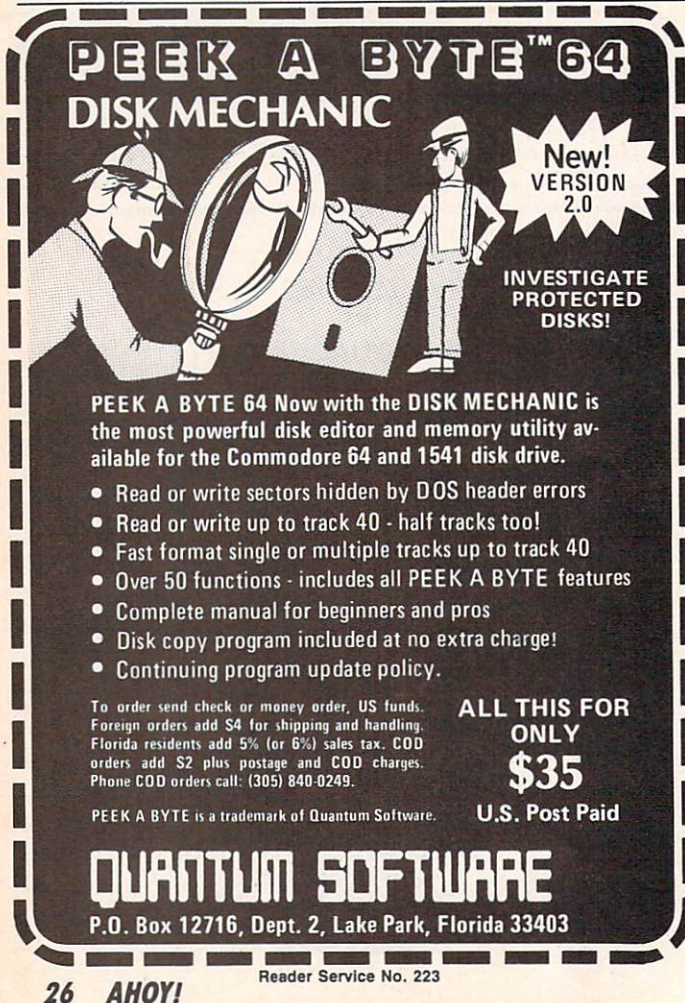

Color 1. displayed by "01" bit-pairs, is the same for all sprites; that color is set at location 53285. Likewise, color 2, displayed by "02" bit-pairs, is controlled for all sprites at location 53286.

Thus, if all eight sprites were in multicolor mode, and all eight sprites were displaying the same shape, all the 01 bit-pairs in every sprite would display the same col or; all the <sup>11</sup> bit-pairs would display the same color; but all the 10 bit-pairs might have different colors. If you plan to have sprites that share the same shape, and you want the player to be able to tell them apart, make sure that the color you want to change from sprite to sprite is rep resented by 10 bit-pairs.

The dragon in this program is primarily composed of 10 bit-pairs, and sprite 0 is set to green. If another dragon were on the screen, its individual color could be set to blue, and the two dragons would be clearly and obvi ously different. In a two-player game, this difference in color would let the two players tell their dragons apart. However, if the 10 bit-pairs had been used for the dra gon's flame, then the only visible difference between the dragons would come when the dragons were moving and flame was coming out of their mouths; when they were still, with no flame, they would be exactly alike.

#### HOW THE PROGRAM WORKS

This program, like last month's example programs, reads the sprite shapes from DATA strings. This is not the fastest way to load sprites. The fastest way is to have the sprite data in numeric form in a special disk file and load it with machine language. In BASIC, the fastest way is to have the sprites as numbers in DATA statements.

But for my purposes in these example programs, it's a lot more helpful to give you sprite shapes in a form you can easily edit and change. The idea is for you to type in my dragon program, then change the shapes so the sprite displays whatever shape you want. So instead of speed, I've designed the program for easy editing.

For multicolor sprite shapes, there are twelve bit-pairs in each row of the sprite shape. Therefore, each DATA string consists of twelve characters. Wherever you want the sprite to be transparent, put a period (.) in the string. (Actually, any character except "1" or "2" or "3" would work in the program, but I use the period because it is unobtrusive —but easier to count than blanks.)

Wherever you want color  $1$  to display, type a 1; for color 2 (10 bit-pairs, remember, the ones individually selectable for each sprite), type a 2. For color 3, type a 3.

The routine at 1000-1010 reads all the strings, converts them into numeric bytes, and POKEs them into memory. There are 21 possible rows in every sprite shape; for the dragon, however, I only used  $12$  rows. Therefore in line 1000 I set the variable TS to 11 (that is, 12 minus 1). If you want more or fewer rows, make sure you adjust line 1000 accordingly. Likewise, if you want more shapes in your animation sequences, set the variable AS to the num ber of shapes in your sequence minus 1. Dragon uses two animation sequences, one for left movement and one

## **FOR** COMMODORE <sup>128</sup> **AND C-64**

This is the 15 pages of 15 pages of the 15 pages of the 15 pages of the 15 pages of the 15 pages of the 15 pages of the 15 pages of the 15 pages of the 15 pages of the 15 pages of the 15 pages of the 15 pages of the 15 pag newest and biggest Skyles catalog, the catalog of the catalog of the catalog, and catalog, and catalog, and catalog, and hot off the press.

We know you'll want this page, in its full 81/2 x 11 splendor, and another 14 pages of peripherals, software and books that will make your Commodore 128 or C-64 computer even nicer to live with.

So, if we missed sending you your very own copy within the last few weeks, call us at (800) 227-9998, unless you live in California, in which case call (415) 965-1735.

**From Skyles Electric Works, the** oldest and largest rofessional specialists in the business.

Concrete Marie Cancel Advisor

Police of the Article

**299.00** 

S129.95

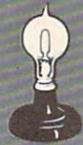

idet of to get mo order orto get mare

**QUICKSILVER** 

ommer 1 22

en and the property of the second control to the second control to the control to the control to the control to the control to the control to the control to the control to the control to the control to the control to the c

in a show to the and data print ileging to pay of or or

edicional contract of the contract of the contract of the contract of the contract of the contract of the contract of the contract of the contract of the contract of the contract of the contract of the contract of the cont Contract of the Manufacture of the Manufacture of the Manufacture of the Manufacture of the Manufacture of the

And at an

s the free floor

is the trace.

Nurd vp.

1541

It's East

Senator Andrews Company of the Real of the Real of the Real of the Real of the Company of the Company of the Company of the Company of the Company of the Company of the Company of the Company of the Company of the Company

Store distribution of the People of the People of the Register of the Contract of the Contract of the Contract of the Contract of the Contract of the Contract of the Contract of the Contract of the Contract of the Contract

Proposition of the American control of the American Control of the American Control of the American Control of

imante a anon

se vou the Street President Park and President

Formation of the Read of the Read of the Read of the Read of the Read of the Read of the Read of the Read of the Read of the Read of the Read of the Read of the Read of the Read of the Read of the Read of the Read of the R

in the february factor and

In angles In

**IFS** 

Skyles Electric Works Electric Works Electric Works Electric Works Electric Works Electric Works Electric Works 231E South White White White White White College and Control and College and College and College and College and College and Mountain View, <mark>CA 94041</mark><br>(415) 965-1735

for right. To have more sequences, change the variable NS in line 1000 to the number of sequences *minus 1*.

The variable  $MS(n, n)$  is used to hold the possible values for each bit-pair. The values for each bit-pair posi tion are as follows:

#### POSITION IN BYTE BIT-PAIR (DECIMAL VALUES)  $\overline{Q}$  $\overline{0}$  $\overline{0}$ 00  $\overline{0}$  $\overline{0}$ 01 64 16  $\overline{4}$  $\mathbf{1}$ 10 128 32 8  $\overline{2}$ <sup>11</sup> 192 48 12 3

If you want the leftmost bit-pair in a byte to display color 2 (10), you would OR that byte with 128. If you want the bit-pair second from the right to display color (11), you would OR the byte with 12.

The Variables. To help you keep track of what is going on in the program, here's a list of the main variables used in *Dragon*. I deliberately kept it as consistent as possible with last month's programs.

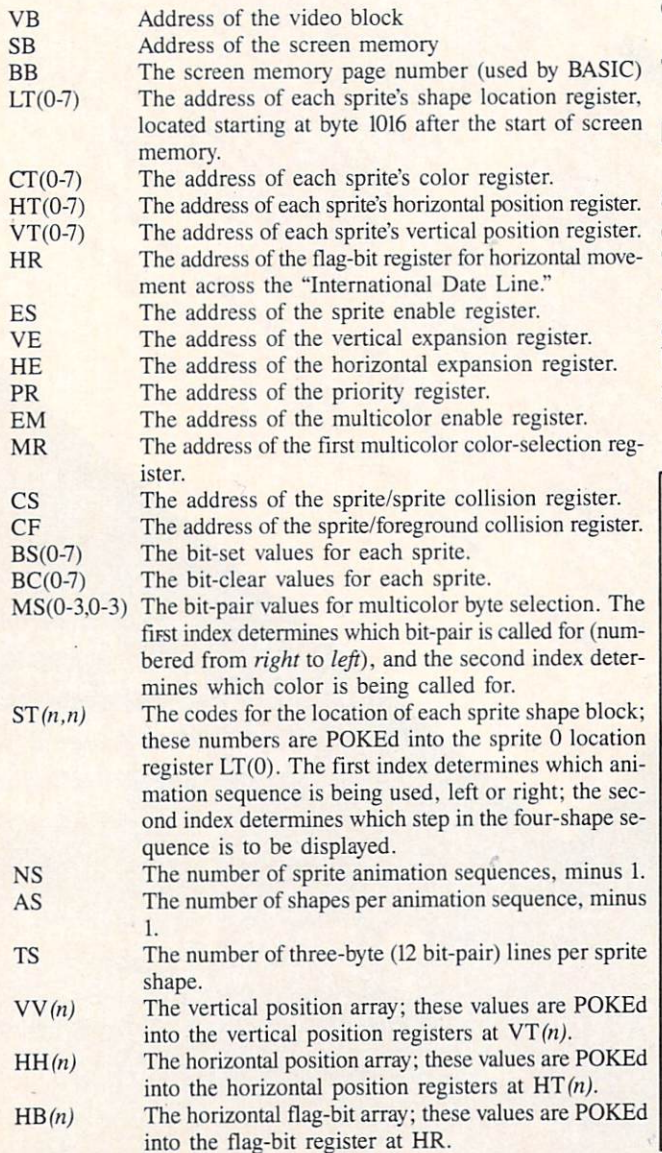

VZ The lowest vertical position allowable on the screen, minus 1.

- HZ The rightmost horizontal position allowable on the screen, minus 1.
- $VP$  The current vertical position (a number from 0 to VZ). HP The current horizontal position (a number from 0 to HZ).
- AN The current step in the animation sequence.
- XP The direction the dragon is currently facing.

A flag. If it is 1, it means the dragon has been moved since it was last at rest; if it is 0, it means the dragon is at rest and has not been moved. It is used to deter mine whether the dragon needs to be set back to "rest ing" position—with no flame showing.

Starting and Stopping. The program relocates video memory and disables the RUN-STOP/RESTORE, and SHIFT/COMMODORE interrupts. If an error interrupts the program, you will probably have to turn off the ma chine and reload the program. So please SAVE the pro gram before you RUN it, since the slightest typo can crash the program and make it very hard to recover it.

To stop the program once it is running, press SHIFT/ COMMODORE/CTRL. This restores all the video point ers and reenables the interrupts.

To move the dragon to the left, press COMMODORE. To move the dragon to the right, press SHIFT.

#### NEXT MONTH

Next month we'll conclude this series on sprites with a program that creates a spaceship that can move in eight different directions, along with a few celestial objects. The BASIC version of the program will be quite slow, unfortunately; if I'm feeling particularly ambitious I'll create a machine language interrupt routine to read the keyboard and move the spaceship, in addition to the BASIC movement method.  $\square$ 

#### SEE PROGRAM LISTING ON PAGE <sup>120</sup>

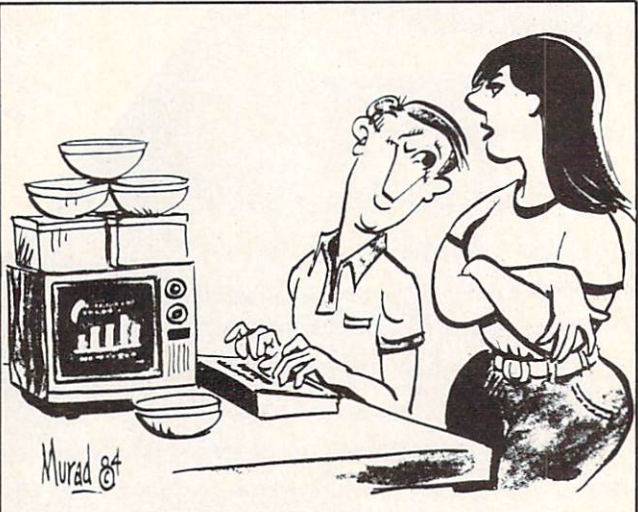

"Let me get this straight...your bargain-brand computer doesn 't come with any software, but it does come with a lot of Tupperware?''

# MYSTERY AT MYCRQET MEWS

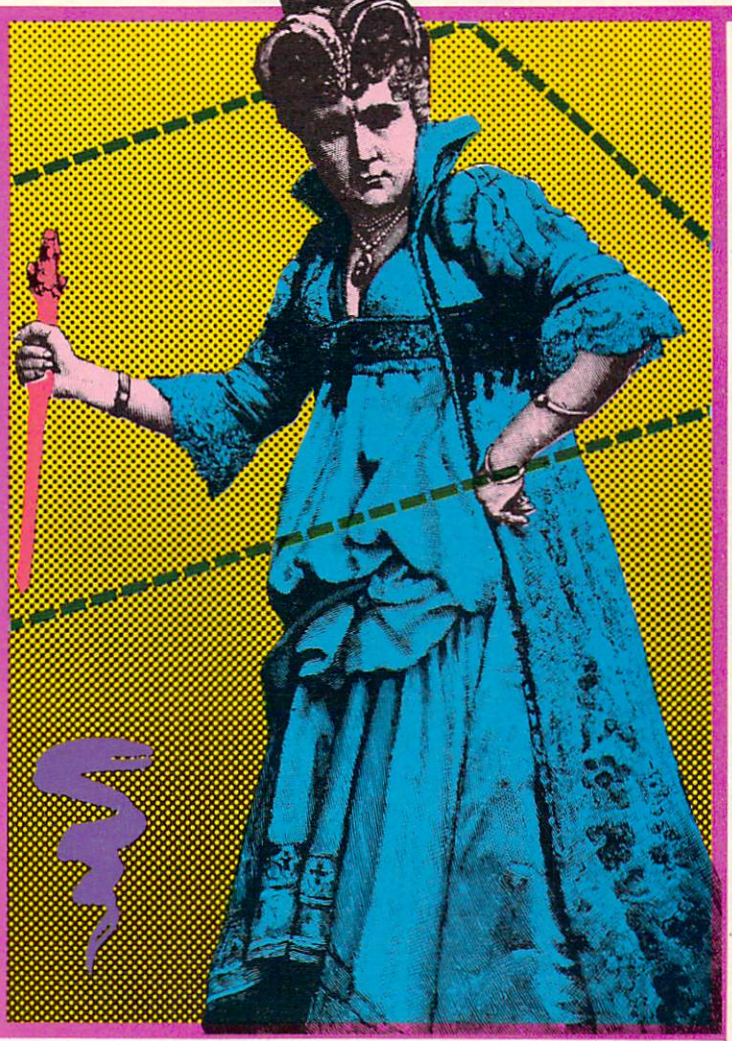

candal has rocked the small village of Mycroft Mews: a prominent citizen has been callously murdered for reasons unknown. Your job as a detective is to ensure that justice triumphs. It won't be

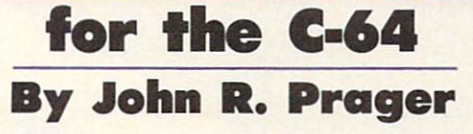

easy. The bank president won't talk. The hotel clerk's alibi is clearly bogus. The vicar's fingerprints are on the ele phant gun you found at the Pawnshop. Any of these shifty characters could be the killer!

Mystery at Mycroft Mews is a game for the Commodore 64 that requires all the logic and cunning you can muster. Competing against you will be as many as five other detectives; you'll have to outfox them to solve the mystery first. There are nearly 5000 possible solutions, but the single correct answer is chosen anew each time the program runs. To crack the case, you must correctly deduce this unique answer before the other players do.

To play, type in the program from the listing on page 127 exactly as it is shown. It is especially important that you do not alter the DATA statements which appear from line 30000 onward. If you wish to use a joystick, you may insert it into either port. The game accommodates from one to six players, who can compete as individuals or as teams of equal size. You may want to supply pencils and paper for each player to use in taking notes.

#### MOVING THROUGH TOWN

As each player be gins his or her turn, all other players should

position themselves so they cannot see the screen. After all, one goal of the game is to acquire information that other players do not have. To help preserve secrecy, you will have to type in a password at the start of your turn whenever two or more players are competing. This password can be any two characters from the keyboard... let ters, numerals, or even special keystrokes such as the function keys. Only after you type your code will you be allowed to continue with your turn. This prevents other players from illegally using your turn to gather informa tion for themselves.

After you type in your code, you may travel to any of the 16 buildings in Mycroft Mews. A sprite "detective" will appear on the screen; he moves from building to building on the map under joystick control. If you wish to play without a joystick, use function keys fl, f3, f5, and f7 to move, respectively, North (up), West (left), East (right), and South (down). To enter a building, position

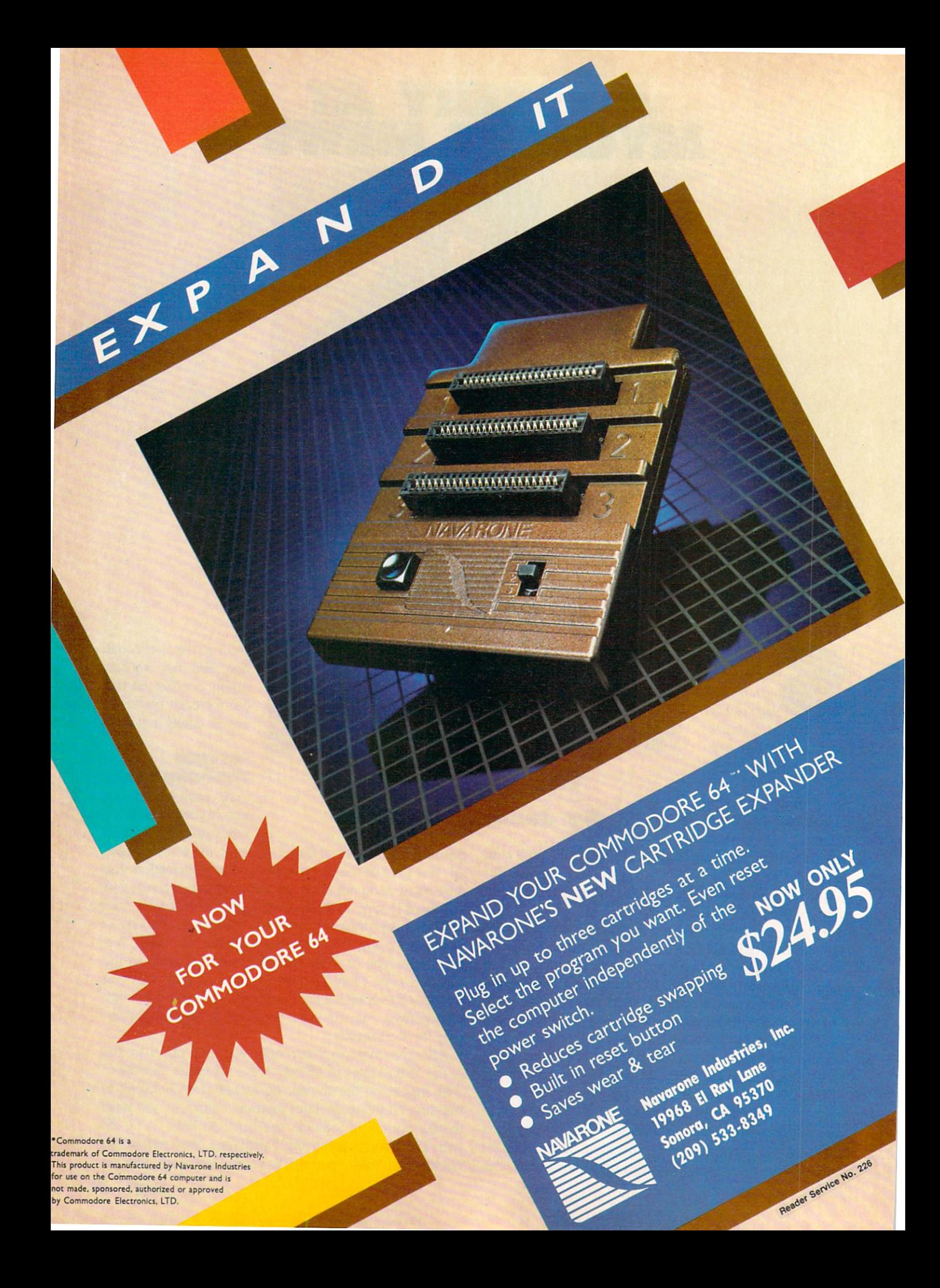

the detective immediately to the right of the door and press the joystick button or RETURN key. Of course, if you start your turn in a building, you may remain there for as long as you wish, merely by pressing the button instead of moving.

One of the buildings—the home of the victim—has been locked by the police at the start of the game. It can be entered only by a player who carries the Master Key, which is originally located at the Police Station. The map of the village changes every time the game is run, so finding the Police Station is a challenge in itself. Be sure to note the nature of every building you enter!

After you enter a building, the computer will describe your surroundings. It tells you what building you occupy; notes what object you carry; lists all suspects, weapons, and useful items in view; and names any other players that are present.

#### TURN OPTIONS

Following this description, you may press the joystick button or RETURN key for a list of options for your turn. The menu of options will vary, depending on your location and the items immediately available. To choose from any menu, use the joystick or function keys to position the highlighted bar at your choice, and press the joystick button or the RETURN key.

The SEARCH option is available every turn. Choose it if you believe an object may be hidden in the building you occupy. Initially, all <sup>12</sup> of the possible murder wea pons are hidden in one building or another. Each time a player searches a given area, there is a  $60\%$  chance of finding each item hidden there. For this reason, a location may have to be searched repeatedly before all the objects hidden there have been found. The Magnifying Lens, initially located at the Police Station, allows the player carrying it to search with 100% effectiveness. A successful search gives you the choice of taking the object that you have found.

Choose the TAKE option to pick up a weapon or useful item in the area you occupy. Since you may carry only one item at any time, you will drop any object that you carry when you take another. If you select this option, you may even take objects that other players possess. The DROP option allows you to get rid of an object that you no longer wish to carry. If you so choose, you may even hide the object that you drop, so that other players will have difficulty tracking down specific clues.

Certain optioins are limited to specific locations. Only at the Morgue can you choose to READ THE CORON ER'S REPORT, which will reveal the gender of the mur der victim and provide a hint about the weapon used. At the Police Station, you may FINGERPRINT an item to determine its owner, or you may ACCUSE a suspect in hopes of winning the game. At the Bank, Law Office, and Mental Health Clinic, EXAMINE THE REC ORDS about a suspect to discover useful facts about the motive behind the crime.

Hidden somewhere in the victim's house is a vital piece

of evidence: a will, diary, or ledger. Find it. READ it. You will learn the motive behind the slaying and obtain a list of suspects that includes the murderer. Try to hide this clue where the other detectives won't find it.

#### GRILLING SUSPECTS

At the heart of the game are the suspects: the dozen leading citizens of Mycroft Mews. You will encounter only eleven of them in the course of the game, for the twelfth was the victim. One of the survivors is the kill er. Although each suspect has a particular building as his or her "home base," they move about from turn to turn, so you can encounter anyone in any location ex cept the victim's house. A suspect will return to his home building, however, on the turn after you arrive there.

If you are in a location with one or more suspects, you may choose the INTERROGATE option. If several suspects are present, you will be asked to choose one to question. You may ask three questions of your infor mant by moving the highlighted bar to the subject you want to know more about. Press the joystick button or RETURN key to ask about the item or suspect currently highlighted. If you move to the bottom line of the menu and press the joystick button or RETURN key, you will be presented with a new menu of topics for your inquiries; changing menus in this manner is not counted as one of your three questions.

Interrogating will help you enormously by revealing alibis, motives, and interests of the suspects. Remem ber, though, that the character you are questioning answers on the basis of rumor and hearsay, and his answers are not always reliable. Often, too, suspects are too busy to gossip with a nosy detective...although they will not refuse to answer if you possess the Police Badge, which lends an air of authority to your investigations. Like the other two useful items, the badge is originally found at the Police Station.

Most important, the murderer himself is free to lie. He will always deny ownership of the murder weapon, even though his fingerprints are on it! For this reason, it is vital that you jot down not only the testimony that you gather, but also the source who disclosed it.

#### WINNING THE GAME

When you are certain that you have all the pertinent facts at hand, go to the Police Station and choose the ACCUSE option. You will need to identify the victim, the murderer, the weapon used, and the motive behind the crime. If your answer is not correct, you are elimi nated from the game. A correct solution wins! If all players have made incorrect guesses, or if the case if solved, the correct answer will be displayed.

Finally, to cut down on trips to the dictionary: an "arquebus" is an antique form of rifle that is greatly prized by gun collectors, and a "herpetologist" specializes in the study of reptiles, and might well have a vial of snake venom on hand. Happy sleuthing!  $\square$ 

SEE PROGRAM LISTING ON PAGE <sup>127</sup>

# GRAVINAUTS for the C-64 BY CLEVELAND M. BLAKEMORE

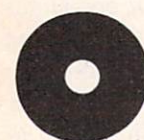

n the world of Arkion, survival is a tough business. Because the surface of the planet is cov ered by a deadly acidic ocean, the inhabitants must remain continuously in the air, sup

ported by rocket backpacks. To stay up, they engage in a never-ending war for fuel. The loser is doomed to a very short lifespan.

The Gravinauts, as they are called by the colonies of the Milky Way, battle each other by trying to reach a higher vantage point in the air than their opponents and smashing into them, destabilizing their gyros and causing their backpacks to explode.

Because the fuel tanks stored higher up in the atmos phere are more closely guarded, they are entrusted with greater fuel supplies. They are therefore more impor tant than the ones resting on the lower "ice glaciers," which are huge bodies of frozen chemicals floating in the air above the ocean.

The purpose of the game is to take fuel off the glaciers,

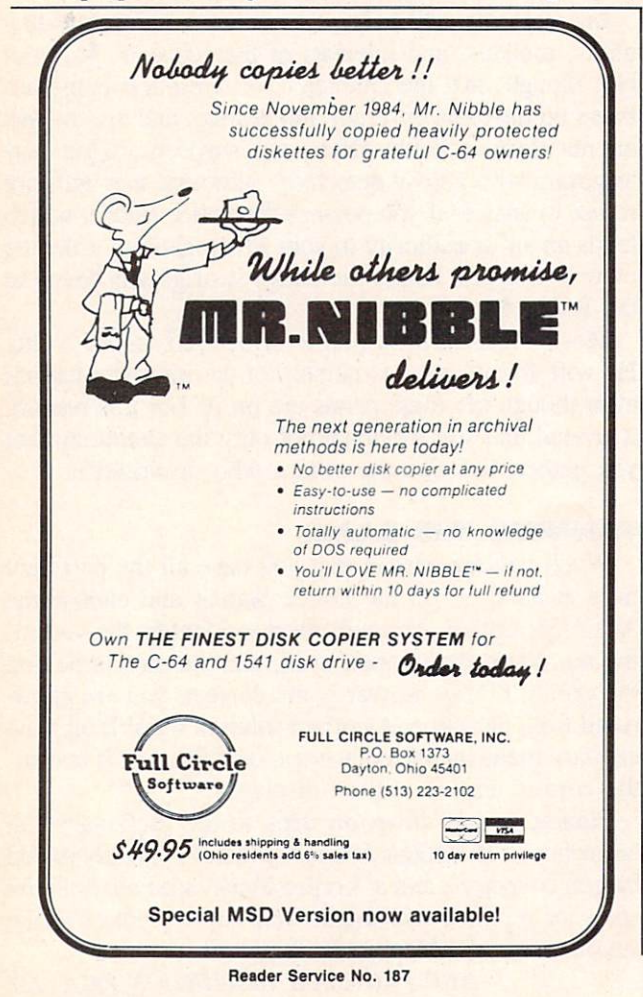

destroy your opponents for points, and advance to the next level. The game gets increasingly more difficult at each lev el, as the speed of the game increases, and at the highest level your visibility is affected when a fog bank of chemicals sets in, obscuring your view of the glaciers.

You must conserve fuel, using rebounds off objects as much as possible, and try to knock out your enemies with as little effort as is necessary. If you run out of fuel, your rocket backpack will explode.

The game is played with a joystick in control port 2. The controls are simple. Push the fire button with the joystick centered to fire a straight thrust of exhaust, push the fire button with the joystick to the left to propel your self left, and with the joystick to the right to go right. These are the only controls!

Gravity is the only thing that will make you sink, so if you fire too much fuel you may begin gyrating out of control, rebounding off glaciers until you can stabilize yourself. Because you are in "Zero G" gravity, there is no loss of kinetic energy when you bounce off some thing—so you could keep bouncing *ad infinitum* until you slow yourself down with short bursts of fuel.

Each enemy gravinaut is worth 250 points—you may occasionally get a double score of 500 off one opponent. The fuel tanks contain fuel supplies in increments of five from top to bottom, with the tank at the lowest level worth five and the highest worth twenty. If you manage to de stroy all three of your opponents, and pick up all the tanks of fuel, the screen color will change and you advance to the next level. Each time you start out on your plat form at the bottom, the only safe spot on the sea of acid. Any contact with this solution at the bottom will destroy your player. You can also score points by leading your opponents into the acidic sea, where they will be quick ly burned up.

You only have one man per game. If he blows up, push fl to start a new game at level one.

There are situations where you may have to hit an object solidly for it to be affected. Sometimes you can take a glancing blow on the surface of the acid sea or from one of your opponents without being killed.

High score since the game was started is displayed in light blue in the upper right corner. My highest so far is 7550, which you will have to beat by passing through several of the upper level "invisible" screens, where the screen is the same color as the glaciers and they cannot be seen.

The game is typed in as a hex listing. Be sure to use Flankspeed (see page 118) when typing it in so that you can be assured of an error free program.

SEE PROGRAM LISTING ON PAGE <sup>143</sup>

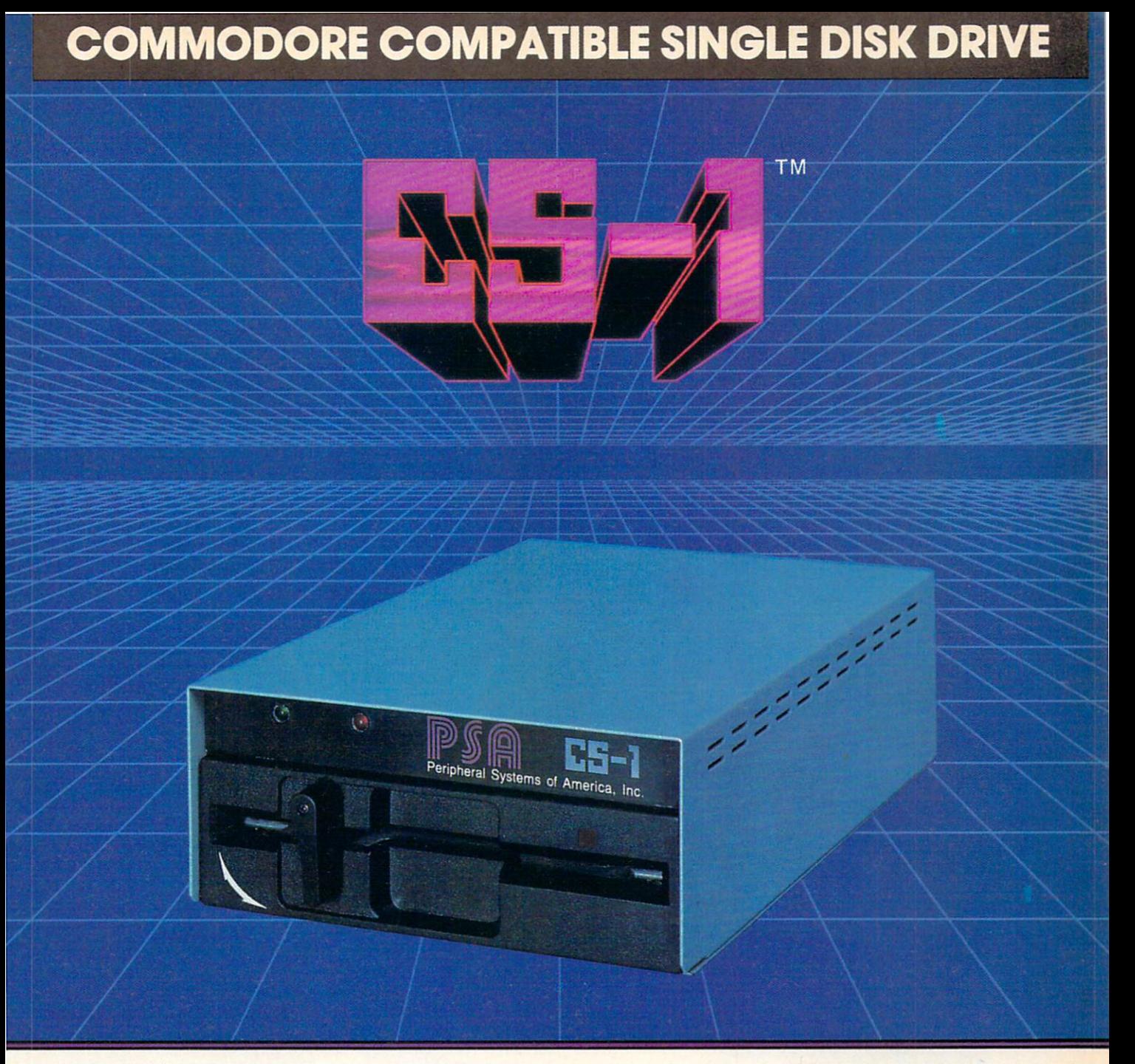

Commodore<sup>™</sup> owners, are you ready for a disk drive that delivers more FEATURES, PERFORMANCE AND COMPATIBILITY at a competitive price to the 1541? Peripheral Systems of America CS-1<sup>™</sup> gives you all that the existing drives offer and much more.

#### FEATURES:

- 100% compatible.
- Reset button to save wear and tear on your disk drive.
- Free utility software -Q-Load (fast load), Copy-Q (fast copy).
- External switch for selecting device number.
- Data error detection and correction feature.
- · Reliable @ Save function.
- Formats in 16 seconds.
- State of the art design streamlined with an external power supply.
- Reliable and durable.
- 90 day limited warranty.
- 9 month extended warranty available.

Other products offered by Peripheral Systems of America:

#### FOR COMMODORE

Hardware: Dual Drive, Serial Interface, 300 Baud Modem, Graphic Printer Interface, Fast Load/DOS Cartridge, Light Pens, Joysticks. Software: Terminal Program, Back-Up Copy, Five Modular Accounting Packages

#### OTHER COMPUTERS

4-Color Centronics Plotter/Printer, Disk Notcher

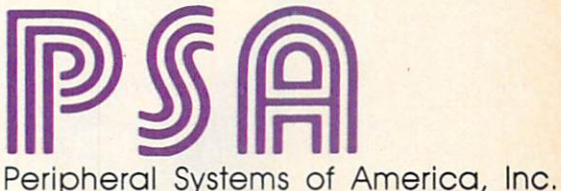

2526 Monona Rd.. Suite 209, Dallas. TX 75220 (214] 956-7866

C-64 is a registered trademark of Commodore Business Machines Inc. DEALER INQUIRIES WELCOME

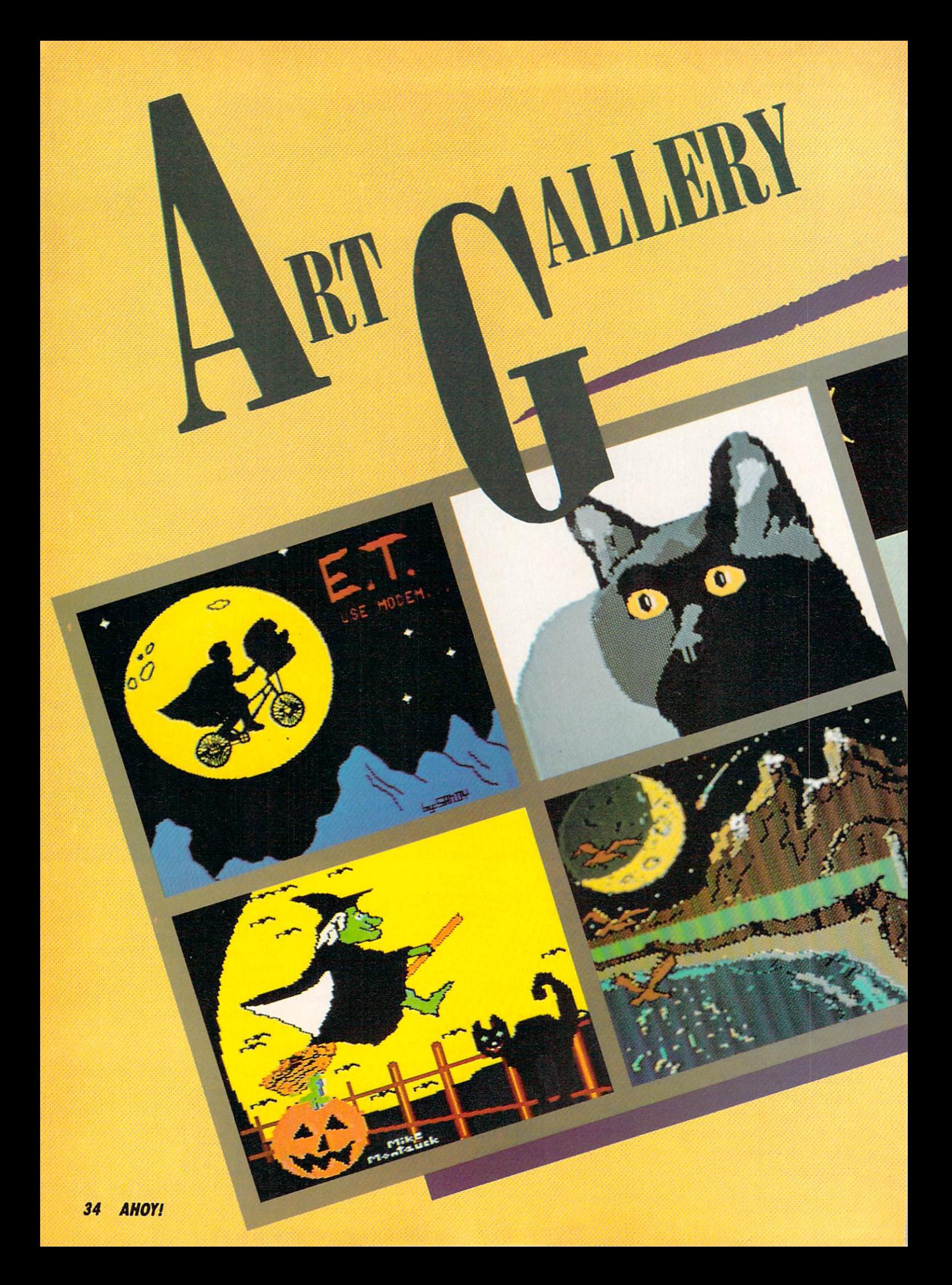

Thanks to the tremendous response to Ahoyfs Art Gallery, we're able to present collections of computer-generated art with seasonal themes, like the Halloween spread seen here. Why not help to keep our inventory fat and healthy, while earning (if your pictures are published) royalties based on the sale of our Art Gallery disks? Send your best work on disk, accompanied by a stamped and self-addressed mailer, to Morton Kevelson, P.O. Box 260, Homestead Station, Brooklyn, NY 11229. Indicate the drawing package that was used to create the image. If you employed bit map of your own design, indicate the appropriate file parameters, i.e., hi-res or multicolor, location of bit map, screen or color data.

E

 $\mathcal{L}_{\mathcal{A}}$ 

 $\circ$ 

r.

Top row, left to right: E.T. by Sandra Steele (Rockford, IL), drawn on DOODLE!; Our Cat, a Koala rendering by Mark Richey (Boulder City, NV); Trick or Treat, another DOODLE! from Sandra Steele; and Wizard by David Moroz-Henry (Downington, PA). This last was done completely using programmable characters-no mean feat. The dragon inside the crystal ball is actually composed of four sprites. When the program is run, the wizard appears first. few seconds later the dragon appears inside the crystal ball. Bottom row, left to right (all drawn on Koala): Witch by Michael Montauck (Brooklyn, NY); Nightfall by Don Cadle (Riverside, CA); Dr. Strange by Michael Montauck; and Skull by Mark Richey.

# MSD Sure Copy

At last a complete utility package for the MSD Dual Drive. This is the first MSD utility program that does it all. The main menu options include:

Sure Copy will put all errors automatically on disk: 20,21, 22, 23, 27 and 29's.

## TOP SECRET STUFF

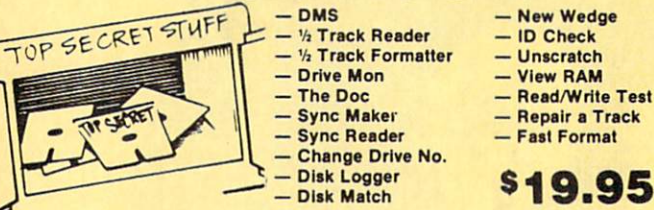

## WAR GAMES AUTODIALER

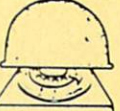

1-Auto Dial will automatically dial a set of numbers you choose 2-Review Numbers will review numbers that were answered by a computer

- 3-Save Numbers will save numbers where a computer answered.
- 4-Hardcopy of Numbers will print out list of numbers where a computer answered 5-LOAD Numbers will load in numbers to continue where it left off.

6-Continue will pick up dialing where it was interrupted

\$29.95

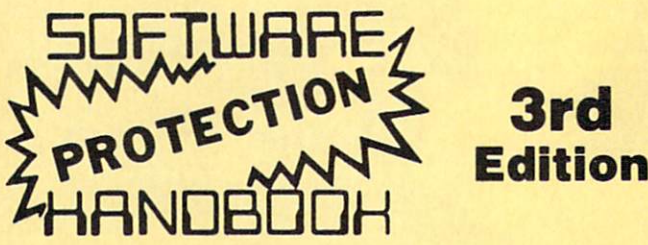

#### THIRD EDITION! NOW AVAILABLE!

If you're tired of being harassed by protected software and too many copy programs, then this is the book for you! This 224 page manual covers the gambit from legalities to protection methods to step-by-step back up pro-<br>cedures. Now you can learn both how to protect and unprotect software! The techniques covered include copying cartridges to tape or disk, tape pro tection, and disk protection. Disk protection covers error no.'s 20, 21, 22, 23, 27 and 29 plus single track formatting, header modification, header swapping, half track reading and writing, reading and writing modified bit densities, formatting illegal tracks/sectors, sync writing and moral The Third edition ex plains, tells how to detect and how to write them with included software. Eleven useful utilities and many protection listings1 Our disk analysis programs reveal the protection methods used on your originals. A diskette with all software is available for a minimum extra charge. This may not be the only book your should have for the C-64, but it is certainly the one book you should not be without!

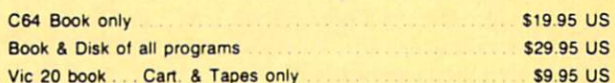

THIS MANUAL DOES NOT CONDONE PIRACY

•SHIPPING: \$2.00

Enclose Cashiers Check, Money Order, or Person<br>Check Allow 14 days for delivery, 2 to 7 days for<br>phone orders Canada orders must be in U S<br>Dollars VISA — MASTER CARD — C O D Programs for C-64 \$2 00 S & H on all orders

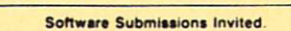

- Copy Protected Disk
- Copy Files
- Format a Disk
- Change Disk Name
- Quit
- Copy Unprotected Disk

#### TOP SECRET STUFF II All C128 Compatible - Spilt Screens (Horizontally) Write Protect Disk - Smooth Scrolling Unwrite Protect Disk - Save Ram From Under Roms Mini D.O.S. Wedge - No Drive Rattle On Errors **Fast Diskmatcher** - Triple Drive Head Speed Data Statement Maker Autoboot Maker Unnew Koala Screen Dump - 3 Minute Copy Display GCR  $-$  D.M.S. - Fast Disk Eraser \$19 <sup>95</sup> - Protect Scheme For Your Disks D-CODER Translates any machine language program into easy-toread English descriptions with complete explanations of 00 each command! Makes complete notations ot all important memory locations accessed by the program' (SID. VIC. MOS. **COO** KERNAL, etc.) Gives you three ways of accessing programs: You Now Longer 1) Will read and list programs from DISK need to be an 2) Will read and list programs from MEMORY EGGHEAD to 3) Direct user imput (from magazines, etc.) read Machine Can be used to locate and examine any machine Language. language program's protection routines! Can be used to easily break apart machine language programs for study and examination' S19 <sup>95</sup> • Printer option for complete hard copy listings! N-CODER The perfect companion the machine program to D-CODER! language manipulator... Allows you to easily make changes in machine language programs... right on the disk! **• Rewrite ability allows code to be altered and then** rewritten directly to the disk! Features sector-by-sector scrolling assembly language display of machine language programs! . Notation of ASCII text equivalents for easy spotting of embedded text strings! handy reference display of all assembly language S19.95 commands and their ML numerical equiveients! Byte splitter for easy splitting of decimal addresses into low byte-high byte format! Bulletin Board Set up and operate your own bulletin board with one<br>or two disk drives. This one has all the leatures and you can customize it easily yourself. 1-HUN MEGASOFT-BBS 8-READ SYSOP MESSAGES<br>2-CREATE MEGA FILES 9-WRITE OPENING MESSAGE<br>3-ADD TO SYSOP'S CORNER 10-READ LOG<br>4-NEW SYSOP'S CORNER 11-CYCLE LOG<br>5-READ MESSAGES 12-READ DOWNLOAD FILE 12-READ DOWNLOAD FILE 13-SCRATCH DOWNLOAD FILE 6-SCRATCH MESSAGE 7.CYCLE MESSAGES 14-ADD TO OTHER SYSTEMS **15-CREATE OTHER SYSTEMS** \$59.95 BBS Leveled Access Expert Mode Private Message Base Open Chalk Board for Up to 300 Passwords Highest Level Access

**T** Limited P.O. Box 1080, Battle Ground, Washington 98604

Phone (206) 687-5116 . BBS 687-5205 After Hours Computer-to Computer

- Scratch a File
- **Rename a File**
- View Directory

\*39<sup>95</sup>
# SOLITAIRE 64

### By Eric W. Sink

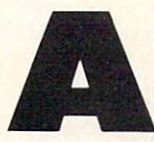

Almost everyone has lost at solitaire. This com puter version is your chance to get even. Sure, you'll still lose, but when you get really frus trated, you can just turn the computer off.

I'm not going to go into the rules of the standard game. If you don't know how to play solitaire, someone around you certainly does.

Type the game in and save it immediately. Then run it. A title screen will appear and disappear, followed shortly by the game selection screen. Solitaire will ask you if you wish to play Las Vegas style or regular. For now, choose regular by responding with a joystick in port 2. Tll explain Las Vegas style later.

A graphic display of your "table" will appear, complete with your beginning cards. All the blue numbers above the seven piles indicate the number of cards that are still hidden from your view. The blue numbers above the two stacks of the deck at the bottom indicate how many cards are in each stack.

Notice the blue arrow in the middle of the screen. This is your pointer. All facets of gameplay are controlled by moving this pointer with your joystick. To move a card from anywhere to anywhere else (assuming it's a legal move!), move the pointer, with the joystick, to the card you wish to move. Press the fire button to pick the card up. The card to be moved will turn blue. Now move the pointer to the card's destination. Press the button again to drop the card and the move will be executed. If the move is illegal, the computer will buzz at you and give you a chance to try again. If you make a mistake and pick up the wrong card, simply drop it right back where it came from.

To move more than one card at a time, pick up the first card in the group you wish to move. For example, if you wished to move a King and all the cards on top of it to blank pile, simply pick up the King, and the computer will assume you wish to pick up all the cards on top of it. You may move only one card at a time up to the aces.

Very soon, this process of moving your pointer around will become second nature to you. When it does, here are a couple of shortcuts you will probably have figured out on your own. First, to drop a card on the aces at the top of the screen, simply move the pointer anywhere above the blue numbers and drop it. The computer will put the card where it belongs, since it can have only one destination. Second, when dropping cards to a pile, vertical positioning doesn't matter as long as you are below the blue numbers (at top) and above the top of the deck (at bottom). To turn up the next three cards, move the

pointer to the deck and press the button. When you get to the bottom of the deck, the words "Turn deck over" will appear in place of it. Press the fire button on these words to do just that. Press the fire button on the word "Concede" at the bottom right to quit a game.

The computer is the judge in this game. It will not allow you to cheat. It will play out the rest of the game if it sees that you cannot lose. It will never tell you that you have lost. You get to keep trying until you concede.

Now a word about Las Vegas style. In this variation, you buy the deck for \$50. You turn up one card at a time instead of three, but you may only go through the deck once. You get \$5 for each card that is in the aces section at the top. At the end, the computer will tell you how much you won or lost. Everything else is the same as the regular version.

hope you enjoy playing the game, and may the luck of the cards be with you!  $\square$ 

#### SEE PROGRAM LISTING ON PAGE 123

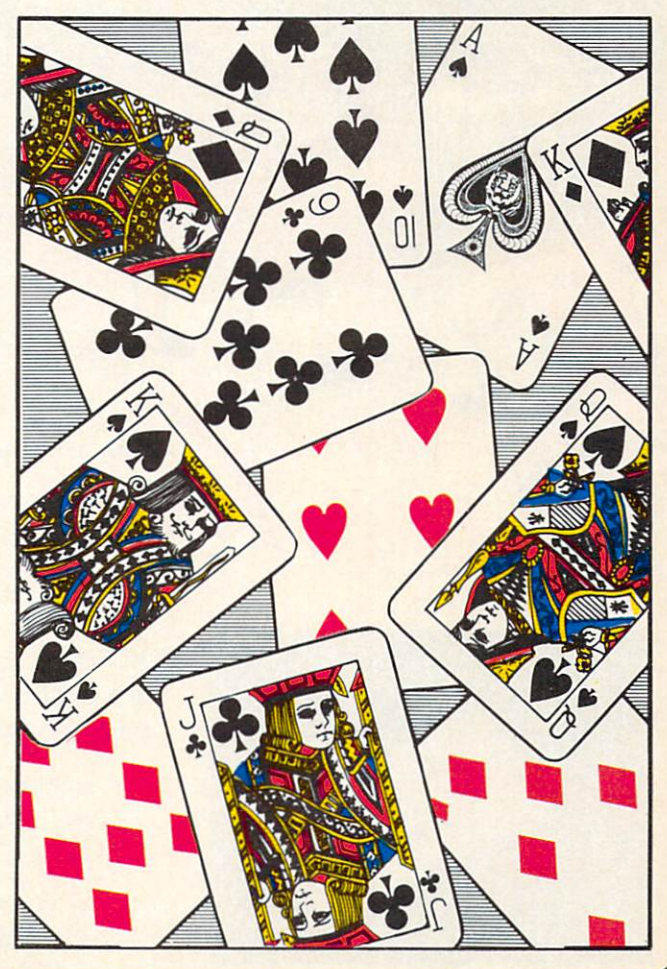

# YOUR MISSION: TO EXPLORE NEW WORLDS

Tap into an exciting computer resource available for the VIC-20 and C64 computers: synthesized speech.

Talktronics brings to you two extremely powerful plug-in speech synthesizers to let your computer sound off in ways you never knew were possible. VIC-Talker and 64-Talker enhance your educational programs and games, aid the handicapped and generally increase computer "friendliness".

#### Look at these sophisticated features:

• Self contained firmware disk or tape not required for synthesis.

Audio mixer to combine computer generated sounds with the synthe sized voice for VIC-Talker or 64-Talker.

Two user-programmable voices that can be as varied as your imagination - from

chipmunks to robot warriors.

• Translation of ordinary text directly to synthesized speech using pronunciation rules for English.

Nonvolatile userprogrammable exception word memory permits special pronunciation or translation of words you select and is retained when power is off.

Contains rules for pronuncia tion of text, numbers, punctuation and BASIC command words.

Accurate translation of number strings in decimal, dollars and cents, fractions. BASIC equations, time and phone numbers.

. Easily controlled with simple commands from BASIC or machine language like using the printer or disk.

• Proofread mode announces the punctuation in a different voice - lets your computer "speak" BASIC program listings.

Change the voices along with speaking text. Make it sing! •The voice comes out on the TV or monitor.

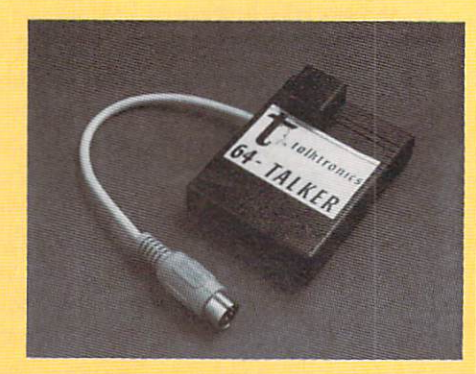

VIC-Talker and 64-Talker are priced at \$89 each and are available from

> Talktronics, Inc. 27341 Eastridge Drive El Toro, CA 9263O

(714) 768-422O 9 AM - 5 PM, PST

VIC-2O and C64 are registered trademarks of Commodore Business Machines. Inti.

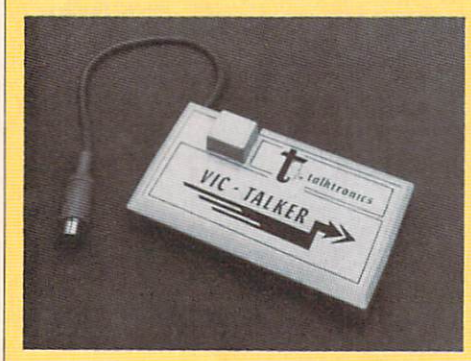

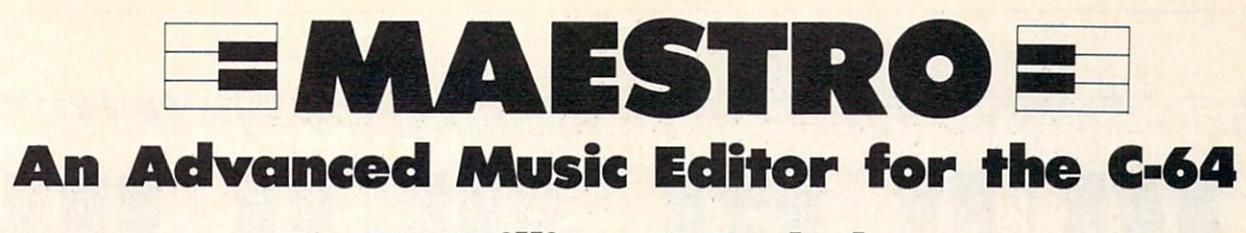

#### By William T. Eveleth

his extremely versatile music editor makes playing music on the Commodore 64 as easy as Do-Re-Mi. If you think word processors make writ ing easy, wait till you try your hand at Maes tro. You can create original music for up to three independently controlled voices with no more trouble than typing a letter. And that's not all. Maestro lets you make changes as you go. Change a wrong note. Change the rhythm—or, if you like, change the tempo. Type in your favorite song from the sheet music. Or, create your own melodies. You be the composer—with an electronic or chestra at your fingertips! And once you've completed your masterpiece, you can save it on disk for a future premiere concert.

Maestro is organized into 10 operating modes as follows:

#### MODE 0: MUSICAL KEYBOARD

In this mode your keyboard becomes the musical in strument of your choice. Every key produces a sound (except RESTORE, SPACE, CONTROL, and the COMMODORE key). The corresponding notes on the piano are shown in the illustration on page 40. The same notes are shown in the staffs above each keyboard sec tion. To switch instruments, type SHIFT to return to the menu, select MODE 5, make your choice, and return to MODE 0. (Note: not all <sup>10</sup> instruments can be played from the keyboard in this mode.)

#### MODE 1: PLAY IT AGAIN!

This mode is similar to MODE 0, but with one major difference: Maestro remembers what you played! Type SHIFT after playing a few notes, and *Maestro* will play it back. Exactly the way you played it —the same notes, rhythm, and tempo.

To leave this mode before the playback cycle is com pleted, press the COMMODORE key.

#### **MODE 2: COMPOSE A TUNE**

Use this mode to create an original composition or to enter notes from sheet music. First indicate the number of voices. Think of a voice as one musical instrument. With only one voice, we are limited to the melody. If we wish to add harmony, additional voices are required. Most music is written for several voices, and the SID chip can handle up to three. With a little experimentation, you will find that the more voices, the fuller the music sounds. If you're trying to input notes from sheet music, you will probably find that more than three voices

are needed. For example, five voices would be required to play a five-note chord. However, if three notes are carefully chosen from such a chord, the same effect can usually be achieved.

Once you've indicated how many voices will be needed (and it's always possible to add or delete voices later), you will start to input the notes to be played by each voice. Using Figure  $1$  or  $2$  as a guide, type the notes in the correct order. Be sure to include rests (pauses) by typing SPACEs. If you forget a rest, the rhythm will probably be incorrect.

After you have input a series of notes, type SHIFT, and you will be prompted for the corresponding rhythm for each note. For each note, you must indicate the note's duration.

The letters of the alphabet are used to represent rhythms. The letter "A" represents the smallest unit of time in a piece of music, usually a sixteenth note. The letter "B" makes a note play twice as long as "A", "C" three times as long, and so on.

If "A" is used for a series of notes, they will slur, with no distinct separations in between. If this effect is not desired, use "B" for the shortest notes. Two typical rhythm assignments are shown here.

#### Typical Rhythm Assignments

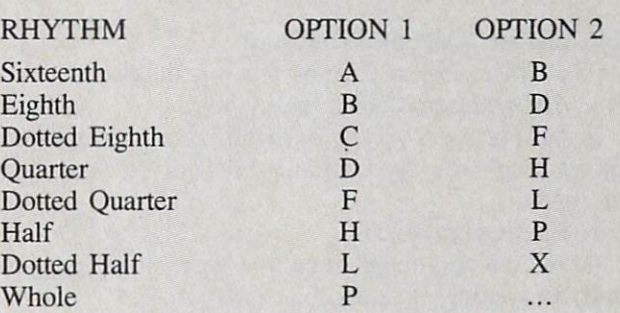

If you accidentally type a wrong note or rhythm, simply press CURSOR LEFT while holding down the COMMODORE key. The note or rhythm will be cancelled, and you can then input the correct one. The CURSOR LEFT key cannot be used to correct notes after you have typed SHIFT and are prompted to input the rhythms. Fur thermore, the CURSOR LEFT key cannot be used to cor rect the last rhythm entered. Once the last rhythm is typed, Maestro immediately begins to compile the music. But have no fear. From that point on, corrections can be made using the Music Editor (MODE 4).

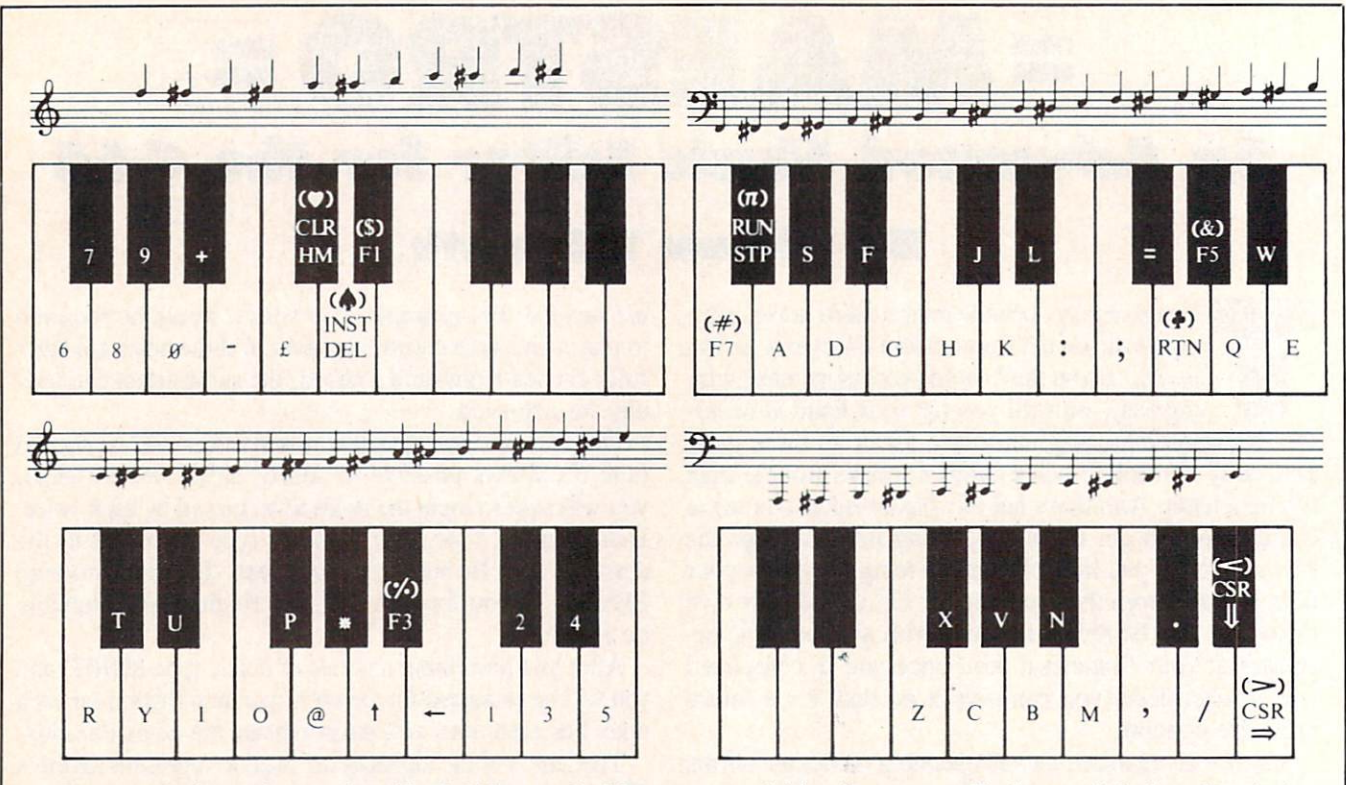

Piano equivalents of notes played by C-64 keys under Maestro control (also shown on staffs above each keyboard section).

(Note: when MODE 2 is selected, any notes and rhythms previously entered will be erased unless you im mediately exit the mode by typing SHIFT when prompted for the desired number of voices.)

#### MODE 3: LOOK AT MUSIC

This mode permits you to examine the notes and cor responding rhythms of any voice. Type SHIFT to return to the menu.

#### MODE 4: MUSIC EDITOR

The Music Editor permits four operations:

1. Add additional notes to any voice.

2. Change the notes and/or rhythm of an existing voice by retyping (from the beginning) the correct notes and/ or rhythms.

3. Eliminate a voice.

4. Add an additional voice to a piece of music presently consisting of fewer than three voices.

For example, if you have composed a single-voice melody (using MODE 2) and wish to add a second voice for harmony, use the Music Editor to EDIT Voice 2. The Editor will allow you to input notes and rhythms for that new voice. Similarly, to eliminate an undesired voice, EDIT the voice: type "B" to edit from the beginning, and type SHIFT when prompted to enter notes and rhythms. Naturally, to eliminate all voices, it is easiest to start from scratch by using MODE 2.

#### MODE 5: SELECT INSTRUMENT

Select the desired instrument for each voice by typing

number key. 10 instrument sounds are available. For greater musical color, try using a different instrument for each voice.

#### MODE 6: LISTEN TO MUSIC

In this mode, select the desired tempo (0 being the fastest), and indicate which voice you wish to hear. In this way it is possible to listen to each voice separately. To hear all voices simultaneously, type "4".

To stop music that is being played, simply type SHIFT.

#### MODE 7: SAVE MUSIC ON DISK

Reserve a spare formatted disk for saving music. Use this mode to name and save music on that disk.

#### MODE 8: GET MUSIC FROM DISK

Load music you have saved on disks. Other sequential files may be confused with music files, so do not attempt to load them.

#### MODE 9: LOOK AT DISK INDEX

Examine the titles of music you have saved on disk.

#### MAESTRO SUMMARY

**SHIFT** 

COMMODORE KEY

Return to menu Start playback (PLAY IT AGAIN!) Stop playback Ready to input rhythms Stop playback (PLAY IT AGAIN!)

40 AHOY!

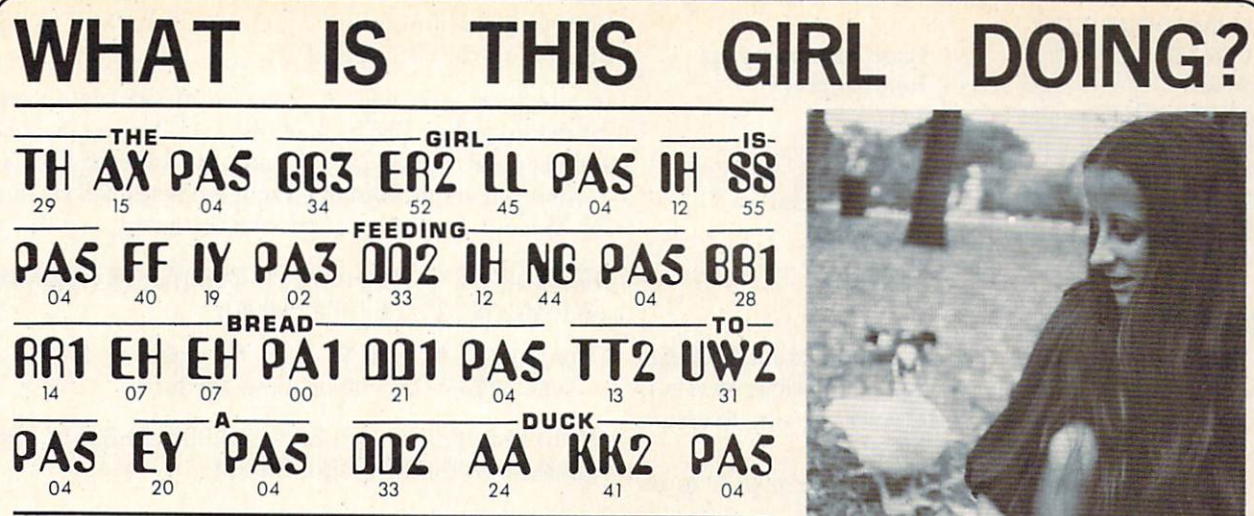

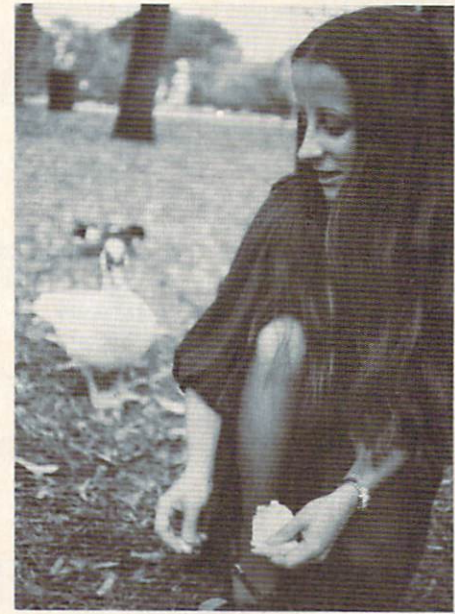

To can now nave your computer speak to you... with the inevitable<br>"Kilobaud Monster." This remarkable breakthrough in engineering is now<br>being offered to the general public by Computel, and is made possible at a<br>fraction o

In exposite may now you can have many new resources available for experimentation. No<br>now you can have many new resources available for experimentation. No<br>longer is this field of science limited to the lab, and no longer

In equality of speech pronunciation is excellent. Anything imaginable<br>may be spoken, from scientific thru slang words—we include detailed<br>instructions showing you exactly how to do this. You can now have all<br>the satisfacti something really useful to show for your efforts! Devant

# YOUR COMPUTER WILL LL YOU! DON'T NOW "SPEAK?"

**Able to work with any computer!** 

Complete instructions included!

User-programmable vocabulary of virtually unlimited size!

> **• Program it to say** anything you want!

Guaranteed to hold your interest and delight for hours!

YES, I'm interested in making my computer talk. Please send me the following items:

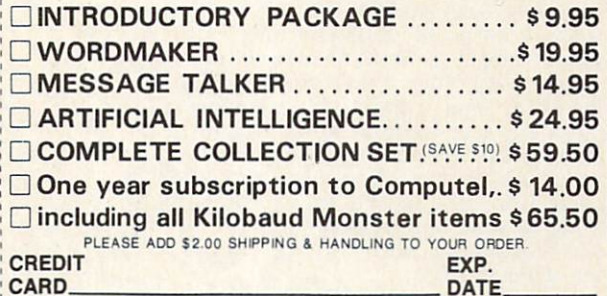

NAME

ADDRESS.

CITY STATE. ZIP.

VISA<sup>®</sup>

si je Puis

Your Computer

SEND ALL PAYMENT IN U.S. FUNDS DRAWN ON U.S. BANKS · SORRY, NO C.O.D.'S Make checks payable to: COMPUTEL PUBLISHING SOCIETY Post Office Drawer 7765 / VAN NUYS, CA 91409-7765

The Kilopaud Monster is the basis of a series of projects that can make<br>your computer talk, and is necessary for later projects. The Kilobaud<br>Monster will set you up with everything you need to know in order to<br>attach it t that you'll ever need! The Artificial Intelligence accessory will permit your computer to produce totally random sentences, following all the rules

'regular price Introductory package includes everything you need to get started!

**ONLY** 

\* SAVE-Computel members only \$7.95.

of correct grammar within a pre-defined vocabulary-set, all day long<br>If you're new to the computer field, or if you're an old-time "hacker,"<br>you'll want to subscribe to our publication "Computel," which covers<br>everything t

possage or casn in U.S. negotiator that so mily, to the attered below. Or you may charge your order to your Visa or Master Carl Please<br>include \$2.00 shipping and handling on all orders. California residents<br>please add sale

#### COMPUTEL PUBLISHING SOCIETY

6354 VAN NUYS BLVD., SUITE 161 / VAN NUYS, CA 91401-2696

#### COMMODORE KEY/ CSR RT SPACE

INSTRUMENTS:

- Accordian  $\Omega$
- $\mathbf{1}$ Organ
- $\overline{2}$ Clarinet
- $\overline{\mathbf{3}}$ Synthesizer
- $\overline{\mathbf{A}}$ Kazoo

#### HELPFUL HINTS

When inputting notes, keep in mind that no SHIFTed characters are used to represent notes (for obvious reasons!). After using MODE 4 to add a voice, be sure to assign

Erase note or rhythm Rest (silence)

Drum Guitar Xylophone Banjo 9 Piano

5

6

 $\overline{7}$ 

8

it an instrument using MODE 5.

Do not use rhythm "A" when the same note is to be sounded twice in a row.

If no sound is heard when playing notes in MODE 0, 1, or 2, try changing instruments.

#### EXAMPLE MUSIC

From the menu, select MODE 2 (COMPOSE A TUNE). Then type 2 to indicate that two voices will be used, and input the following notes:

 $0I$ <sup>1</sup>+<sup>1</sup>+<sup>3</sup>15\*5<sup>+</sup>1<sup>+1+1+31</sub>+00515<sup>+11@0</sup>+363+3@+</sup> YOI@1514103-@-I1404Y-1

(From Figure 1 or 2 we know that  $0 =$  SPACE) Now type SHIFT, and enter the following rhythms: BBBBBBBBDDDDBBBBBBBBDDHBBBBBBBBDDDFBBBBB BBDDDFBBBDFBBBDFBBBDDH

In a moment, you will be prompted to indicate a tempo for the immediate playback of Voice 1. Type any number and playback will begin. (To halt playback type SHIFT).

Now you are prompted to input the notes and rhythms for Voice 2. As before, type the following:

DQ&Q:QRE:EYRQ&:Q:QRE:EYRQRQYQ;QK;DHGK\*E\* : H: AGDHK; GKAGH: DH# / A\*; +H

(Here again,  $\triangleq$  = RTN,  $\&$  = f5, and  $# = f7$ .) Type SHIFT and input these rhythms:

DHDBBBBBBBBDDDDBBBBBBBBDDDDBBBBBBBBDDDFB BBBBBBDDBBBBDDBBBBDDBBBBH

And that's all there is to it. You will be prompted to indi cate a tempo for the immediate playback of Voice 2. Select any tempo, then type SHIFT to halt playback and move on.

Now, assign instruments using MODE 5. For this piece you might like 2-Clarinet for Voice 1 and 1-Organ for Voice 2.

Ready? You should see the menu once again. To hear all those notes and rhythms you have just provided, type 6 (LISTEN TO MUSIC), then 4 (both voices at once) and then whatever tempo you prefer (2 is good for this piece). Sit back and enjoy!  $\square$ 

SEE PROGRAM LISTING ON PAGE <sup>134</sup>

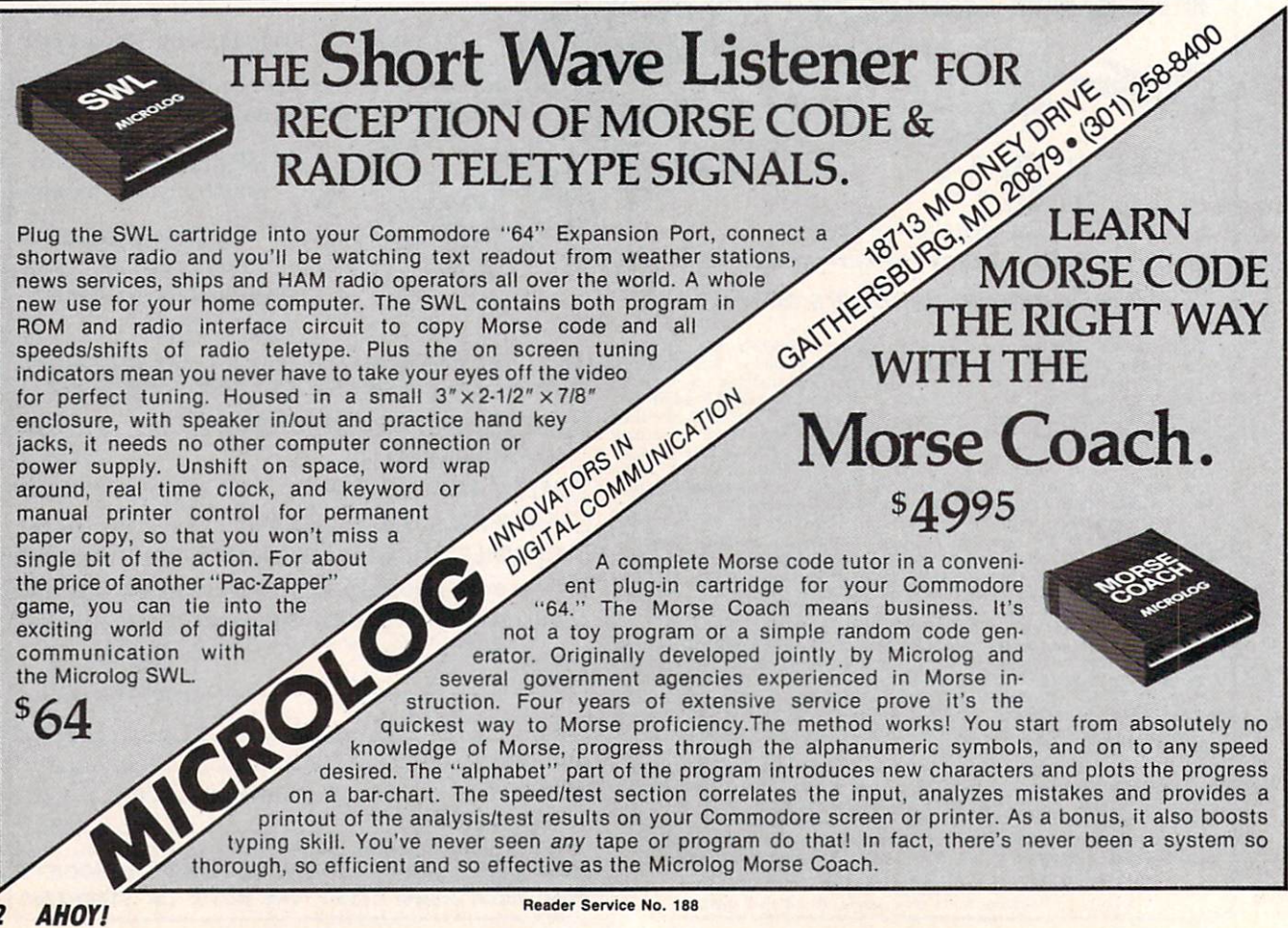

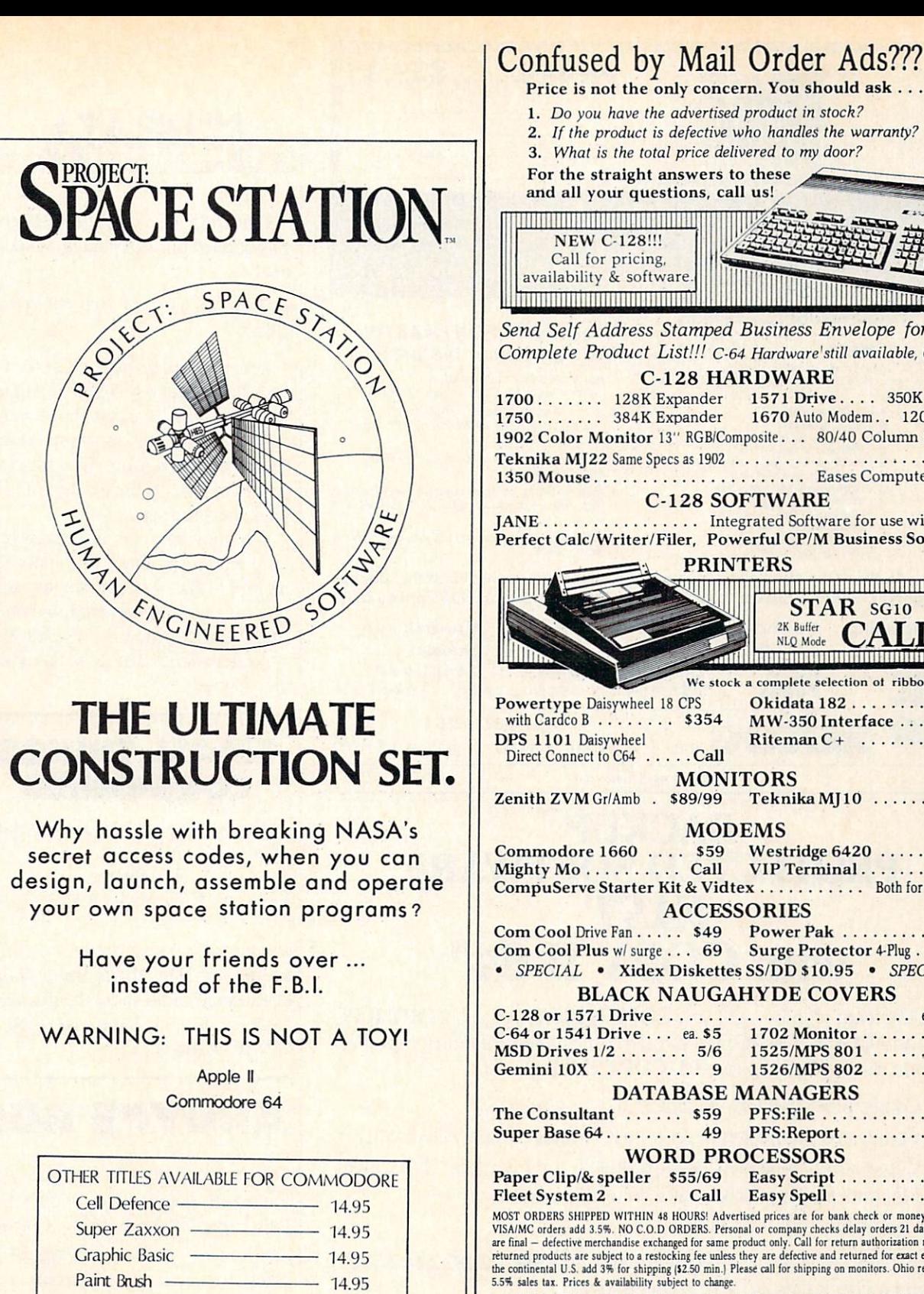

For the straight answers to these and all your questions, call us! **IIIIIIIIIIIIIIIII** Send Self Address Stamped Business Envelope for Complete Product List!!! C-64 Hardware'still available, Call! C-128 HARDWARE 1700 ...... 128K Expander 1571 Drive .... 350K DS/DD 1750 ...... 384K Expander 1670 Auto Modem.. 1200 Baud 1902 Color Monitor 13" RGB/Composite. . . 80/40 Column Display Teknika MJ22 Same Specs as <sup>1902</sup> \$289 1350 Mouse Eases Computer Input C-128 SOFTWARE JANE Integrated Software for use with 1350 Perfect Calc/Writer/Filer, Powerful CP/M Business Software PRINTERS **Dominional Commonwealth** STAR SG10 <sup>2K Buffer</sup> CAL NLQ Mode We stock a complete selection of ribbons Okidata 182 . . . . . . . . . Call MW-350 Interface .... Call Riteman C+ ........ Call **MONITORS** Zenith ZVM Gr/Amb . \$89/99 Teknika MJ10 ...... \$189 MODEMS Commodore 1660 . . . . \$59 Westridge 6420 . . . . . . Call<br>Mighty Mo . . . . . . . . . Call VIP Terminal . . . . . . . Call CompuServe Starter Kit & Vidtex .......... Both for 39.95 **ACCESSORIES** Com Cool Drive Fan  $\ldots$  \$49 Power Pak  $\ldots$ ..... \$27 Com Cool Pius w/ surge ... 69 Surge Protector 4-Plug ... 25 · SPECIAL · Xidex Diskettes SS/DD \$10.95 · SPECIAL · BLACK NAUGAHYDE COVERS C-128 or 1571 Drive ea. C-64 or 1541 Drive . . . ea. \$5 1702 Monitor . . . . . . . 10  $MSD$  Drives  $1/2$  ...... 5/6 1525/MPS 801 ......... 7 Gemini 10X . . . . . . . . . . 9 1526/MPS 802 . . . . . . . . 8 DATABASE MANAGERS The Consultant ...... \$59 PFS: File ............ \$59 Super Base 64 . . . . . . . . . 49 PFS: Report . . . . . . . . . 49 WORD PROCESSORS Paper Clip/& speller \$55/69 Easy Script ......... \$35 Fleet System 2 ....... Call Easy Spell ............ 17 MOST ORDERS SHIPPED WITHIN 48 HOURS! Advertised prices are for bank check or money order. VISA/MC orders add 3.5%. NO C.O.D ORDERS. Personal or company checks delay orders 21 days. All sales<br>are final – defective merchandise exchanged for same product only. Call for return authorization number. All<br>returned pro HOURS: MONDAY-FRIDAY 11 AM to 7 PM . SATURDAY 10 AM to 5 PM ORDER UNDER 800-638-2617 INFORMATION & IN OHIO 216/758-0009 **INTINTINTINTI** 11:11:11:11:11:11:11:11:11

<sup>1301</sup> BOARDMAN-POLAND ROAD POLAND, OHIO44514 Reader Service No. 244

P. O. Box 631

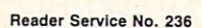

HesWare telephone: 415-871-0570

telex: 5101010530

Hesmon 64 .— 24.95 OmniWritcr 34.95

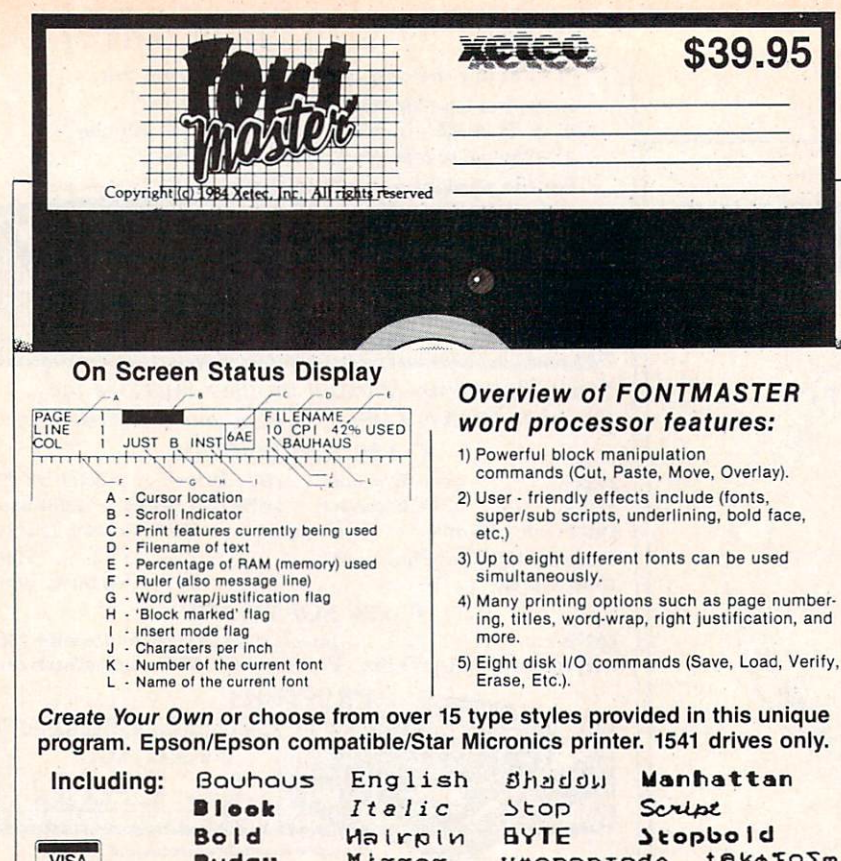

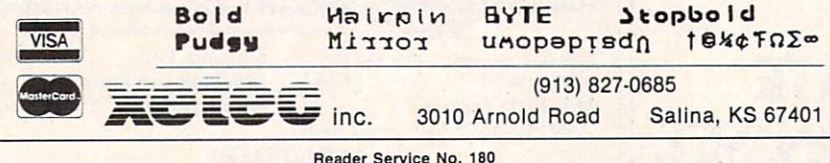

# BACKUP PROTECTED SOFTWARE FAST with COPY II 64™

From the team who brought you **COPY II PLUS** (Apple), **COPY II PC** (IBM) and **COPY II MAC** (Macintosh) comes a revolutionary new copy program for the Commodore 64, COPY II 64 ver. 2.0!

- Copies most\* protected software  $-$  *automatically.*
- Copies even protected disks in just 2 minutes (single 1541 drive).
- Copies even protected disks in just 1 minute (dual 1541 drive).
- Maximum of four disk swaps on a single drive.
- Copies half and full tracks.

Call M-F 8-5:30 (W. Coast time) with your  $\frac{1}{2}$   $\frac{1}{2}$   $\frac{1}{2}$   $\frac{1}{2}$   $\frac{1}{2}$   $\frac{1}{2}$   $\frac{1}{2}$   $\frac{1}{2}$   $\frac{1}{2}$   $\frac{1}{2}$   $\frac{1}{2}$   $\frac{1}{2}$   $\frac{1}{2}$   $\frac{1}{2}$   $\frac{1}{2}$   $\frac{1}{2}$   $\frac{1}{2}$   $\frac{1}{2}$ Or send a check (add \$3 s/h, \$8 overseas) to

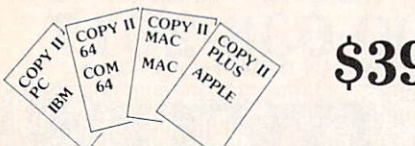

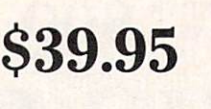

ENTRAL POINT Software, Inc. 9700 SW Capitol Hwy. #100 Portland, OR 97219

\*We update Copy II 64 regularly to handle new protections; you as a registered owner may update at any time at a reduced price. This product is provided for the purpose of enabling you to make archival copies only.

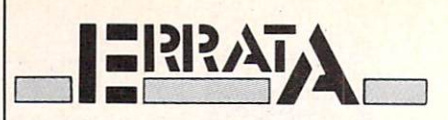

Line 685 of Formatter (August) was omitted during printing. It should read

685 GET D\$: IF D\$="" THEN 685

Users of some newer C-64's will find that Gators N Snakes (August) will occasionally cause the screen to flash, then blank out with unusual characters appearing. To correct the problem, turn off the machine and re load the program.

We apologize for any inconvenience caused by these problems. Re member that corrections to Ahoy! programs and articles are listed on the Ahoy! Bulletin Board (718-383-8909 - modem required) as soon as they are spotted.

### SMALL THINGS CONSIDERED

Ahoy! is pleased to congratulate

Ari Everett New York. NY

winner of a subscription to *Ahoy!* courtesy of New York's Small Things Considered radio show (heard weeknights 5-8 and Saturdays 6-8 on WNYC AM83).

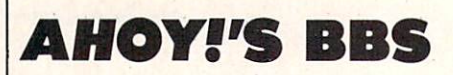

If your computer is equipped with a modem, you can call Ahoy!'s Bulletin Board System (718-383-8909) any hour of the day, any day of the week to exchange electronic mail with other Commodore users and download files featuring editorial cal endars for upcoming issues, excerpts from future editions of Scuttlebutt, and more.

Set your modem for 300 baud, full duplex, no parity, one stop bit, 8-bit word length, and dial away!

Reader Service No. 232

# ALOI Seeing Is Believing

"I don't have enough time or space to list all the good points!" -- Noland Brown, MIDNITE SOFTWARE GAZETTE

"This disk is fantastic!" -- Tom Lynch, THE USERS PORT

"Why all the enthusiasm? Because **COMAL** is a composite of the best features of the most popular programming languages... the familiarity of BASIC commands with the structural programming environment of Pascal and the turtle graphics of Logo." -- Mark Brown, INFO 64

"COMAL was just what I was looking for." -- Colin Thompson, RUN

Seeing *is* Believing. Take a look at what **COMAL** has to offer: the complete COWAL0.14System forCommodore64™includes the Tutorial Disk\* (teaches you the fundamentals of COMAL), plus the Auto-Run DEMO Disk\* (demonstrates 26 COMAL programs including games, graphics, sprites and sounds), all for just \$7.00! You can add the reference book, COMAL from A to Z, for just \$4.00 more.  $$7$  or  $$11$  – either way you're a winner!

"Everybody who gets it, likes it! (I'll guarantee it.)" -- Len Lindsay, President, COMAL Users Group

Call TOLL-FREE: 1-800-356-5324 ext. 1307 VISA or MasterCard Orders ONLY. Questions and information must call our Info Line: 608-222-4432. All orders prepaid only - no C.O.D.

 $L - 1$ 

Send check or money order in US Dollars to:

## COMAL USERS CROUP, U.S.A., LIMITED

6041 Monona Drive, #111. Madison, Wl 53716 phone: (608) 222-4432

\*Programs will come on 2 disks or 1 double sided disk -- each disk includes COMAL. Commodore 64 is a trademark of Commodore Electronics

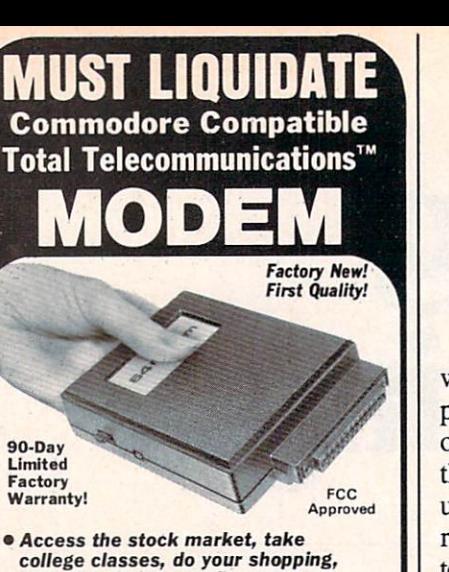

- and a whole lot more!
- For Commodore S4K or SX64! **• Has modular jacks for quick, easy**
- hookup to your phone system! **.** Works on TouchTone<sup>®</sup> and Rotary
- (Pulse) dialing system (not PBX)!

Liquidation due to an overstock! This single communications package connects your Commodore 64K or SX64 for on-line telephone use. No special computer knowledge is required. Super-intelligent software is completely menudriven!

Features: 30K software buffer. 300 Baud, auto dial, auto answer helps eliminate complex mo dem steps. Works on Tone and Rotary phone systems (not on PBX). Upload and download of text, programs, data files. Prints or stores downloaded files. Captures and displays high resolution, mapped graphics files. Color selec tion menu. Connect-time clock keeps track of log-on time. ASCII or Commodore characters. Smooth screen rolling. Includes 6-ft. mod ular phone cord. Equipment needed: C64, Moni tor, and disk drive or SX64.

NOTE: Price includes trial subscription to over 52 data base services for vast information. Initial sign up fee is FREE. All you pay is the on-line time you use. plus monthly rate.

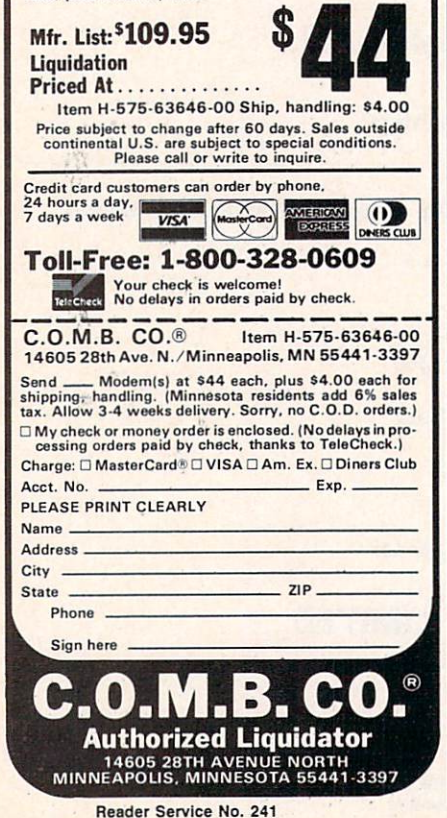

```
TIPS AHOY!
```
We kept our part of the bargainwe came up with the title for *Ahoy!*'s programming tips column. And many of you readers have kept your part of the bargain, by supplying us with useful hints, tips, and programming routines for the Commodore compu ters—many more than we can fit into the limited space available in this is sue. But Tips Ahoy! will be expanding in future issues, and we hope to receive input from a great many more of you. We'll pay top industry rates for accepted submissions. Send your best to Tips Ahoy!, Ion International Inc., 45 West 34th Street-Suite 407, New York, NY 10001.

#### LIFESAVERS TO SCOTCH TAPE TO YOUR COMMODORE

Many readers have called up or written regarding problems entering the BUG REPELLENT program. The most typical error is an:

7ILLEGAL QUANTITY ERROR IN 5000

Until now there was no way to know where the bad data statement was, but with one simple command typed in immediate mode you can tell what line number the bad data element is in. Simply use the following line:

PRINT PEEK(63) + PEEK(64)\* 256 [RETURN]

The computer will return the line containing the error.

If you have ever inadvertently typed NEW, the following line will restore your program:

P0KE2050,1:SYS42291:P0KE45 ,PEEK(34):P0KE46,PEEK(35): CLR [RETURN]

Your program will be restored back into memory. - H. Roth Los Angeles, CA

HIDING YOUR PROGRAMS

If you wish to make a program "unlistable" enter the following line into your program:

REM (SHIFT L)

When someone types LIST the com puter will show

REM

? SYNTAX ERROR

If people wise up to this trick, you may wish to be a bit more devious. Put the REM statement with the (SHIFT L) in the same line as an im portant statement, such as

100 V=53248:REM [SHIFT L]

If this line is deleted in order to view the program, the variable will not be defined and the program will not run.

To make your program unstoppable once running, use POKE 788,52. This will disable the RUN/STOP key. —Craig Buchaman Huntsville, AL

#### AUTO RUNNER

Instead of having to LOAD and RUN a program in separate steps, typing

LOAD"(FILENAME)",8,1(SHIFT )(RUN/STOP)

will LOAD and RUN a program automatically. - Barry Allyn Arlington, VA

#### UNDIM YOUR DIMS

One limitation of BASIC on the C-64 is the inability to redimension an array. The following line will al low you to undimension an array so that you may redimension it.

POKE 49,PEEK (47):POKE 50, PEEK (48)

> —Jerry Jarvis Spokane, WA

Ahoy! uses only maxell

NOW AVAILABL Best of '84 Best of<br>20 Programs (disk only) \$10.95

The

premium quality disks.

#### SINGLE ISSUE AND SUBSCRIPTION PRICES BACK ISSUES \$8.95

#### (Postage and Handling Included) U.S.A. CANADA ELSEWHERE October '85 Ahoy! Disk \$7.95 \$12.95 \$13.95 October '85 Ahoy! Cassette (except months listed) In Canada add S2.00 per issue; outside US and Canada add S4.00 per issue. **Land 12-Month Disk Subscription** S 12-Month Cassette Subscription 379.95 \$124.95 24-Month Disk Subscription 24-Month Cassette Subscription \$149.95 \$179.95 Jan. '84 \$9.95 **\$8.95** \$8.95 \$8.95 **SPECIFY Best of '84 (disk only)** 10.95 **10.95** 10.95 **10.95** 10.95 **DISK CASSETTE**

Make check or money order payable to Double L Software. N.Y. State Residents must add 81/4% sales tax.

Send coupon or facsimile to: Ahoy! Program Disk/Cassette Ion International Inc. 45 West 34th Street, Suite 407 New York, NY 10001

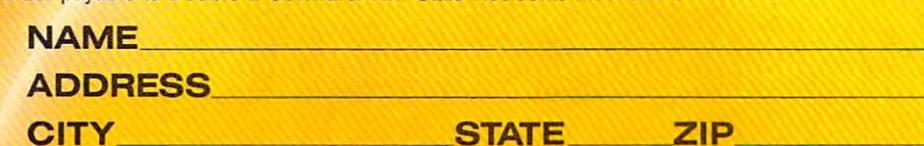

#### **PROGRAM DIS AND CASSET** TES

We're sure you're looking forward to trying out the programs in this issue of Ahoy! But we're equally sure that you're not looking forward to typing them in. If you're an average typist, that should take you upwards of 25 hours. Not counting time spent correcting your typing errors, of course. How long that will take is anyone's guess. • How would you like someone to type the programs for you? At a price of, say - 32¢ an hour? Wouldn't it be worth 32¢ an hour to free yourself up for more pleasant pursuitslike enjoying the rest of your Ahoy! magazine? • If you order the Ahoy! Program Disk or Cassette, you'll be getting that service for just under 32¢ an hour. Because for \$7.95 (postage included), we'll mail you all the programs in this issue, on a disk or cassette that's tested and ready to run with your C-64 or VIC 20. If you subscribe, you'll save even more: 12 monthly disks or cassettes for \$79.95, 24 for \$149.95 (postage included)\*. Back issues are available as well. • You already know how to type. Why not use the hours you spend with your Commodore to learn something new? 'Canadian and foreign prices higher.

 $\blacksquare$ 

# with 1

S8.95 S8.95 S8.95 38.95

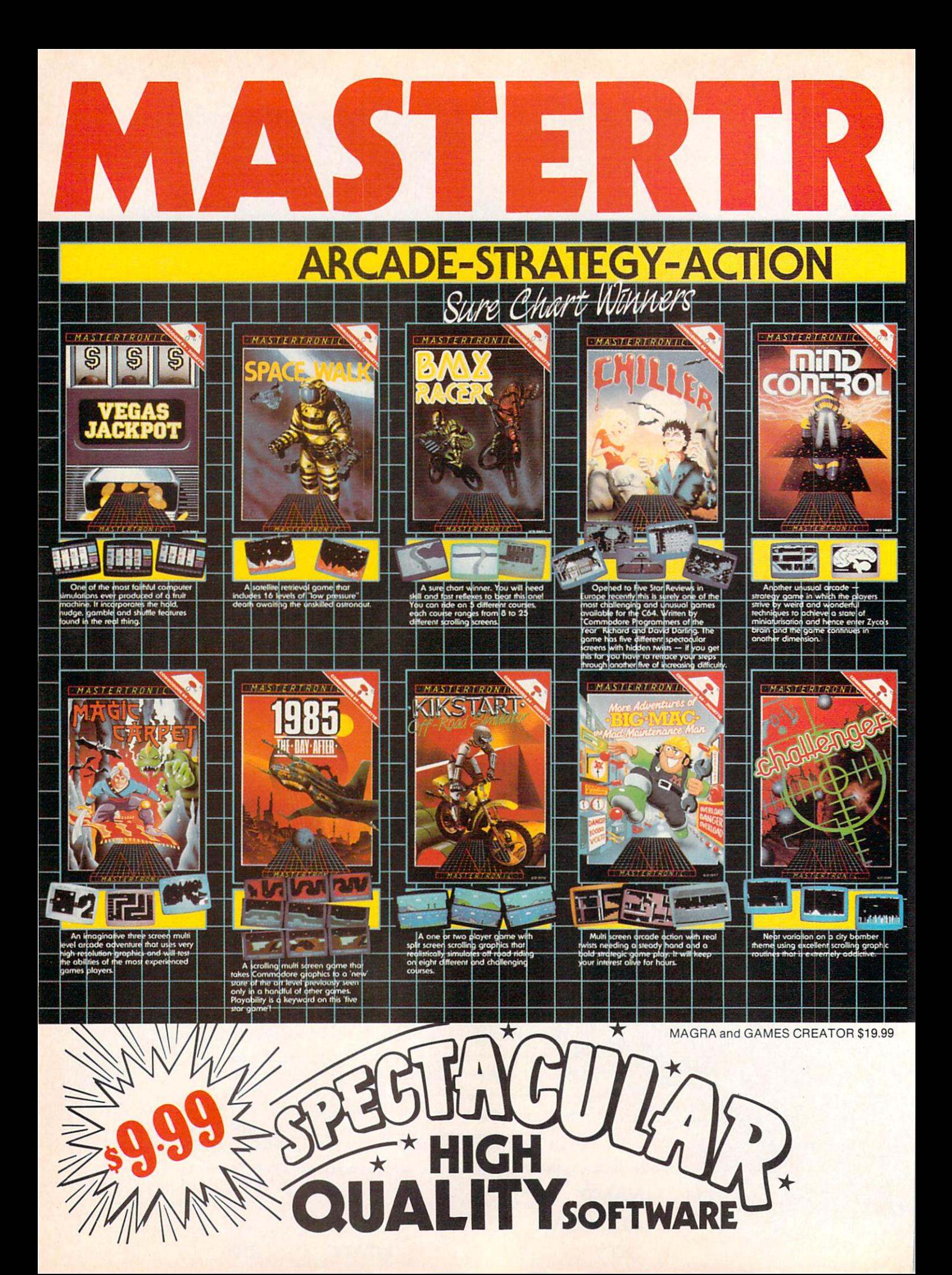

# BRINGS YOU BRAND NEW UNBELIEVABLE COMMODORE 64 DISKS

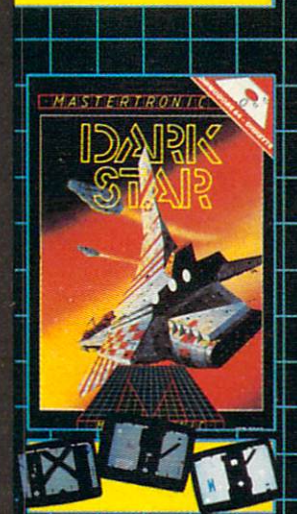

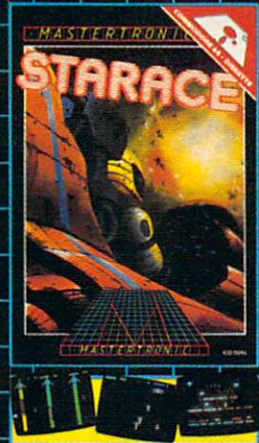

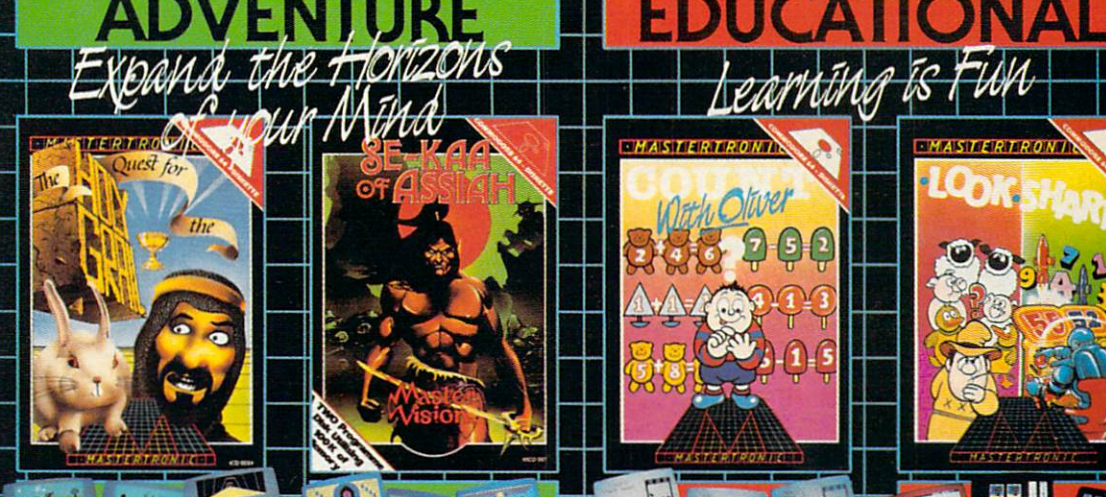

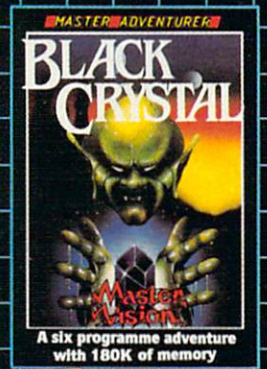

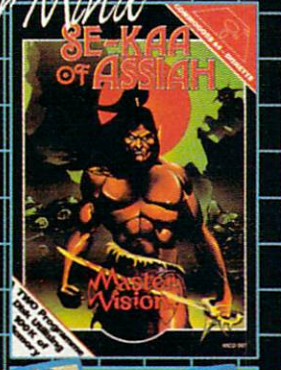

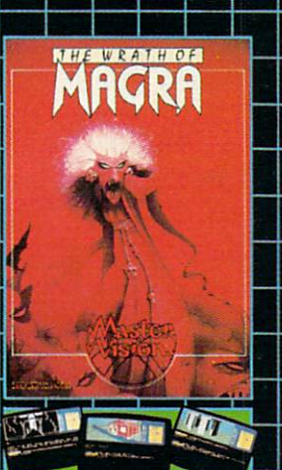

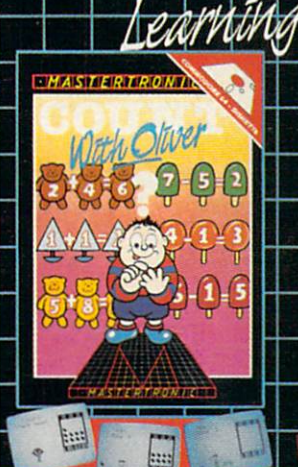

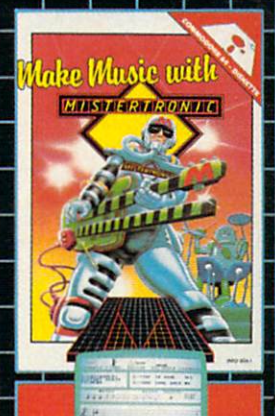

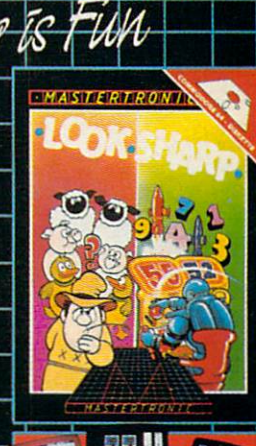

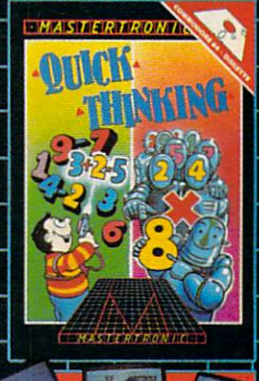

# **RedSof PRICES!**

Look for MASTERTRONIC programs at your local computer dealer or mass merchant. For more information write or call (301) 695-8877 Mastercard and Visa accepted.

MASTERTRONIC INTERNATIONAL INC. 7311B Grove Road, Frederick, Maryland 21701 Reader Service No. 232

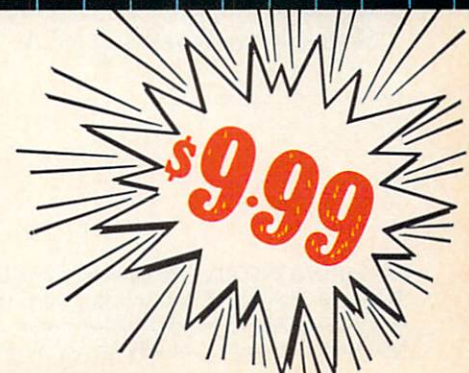

# Fly the unfriendly skies.

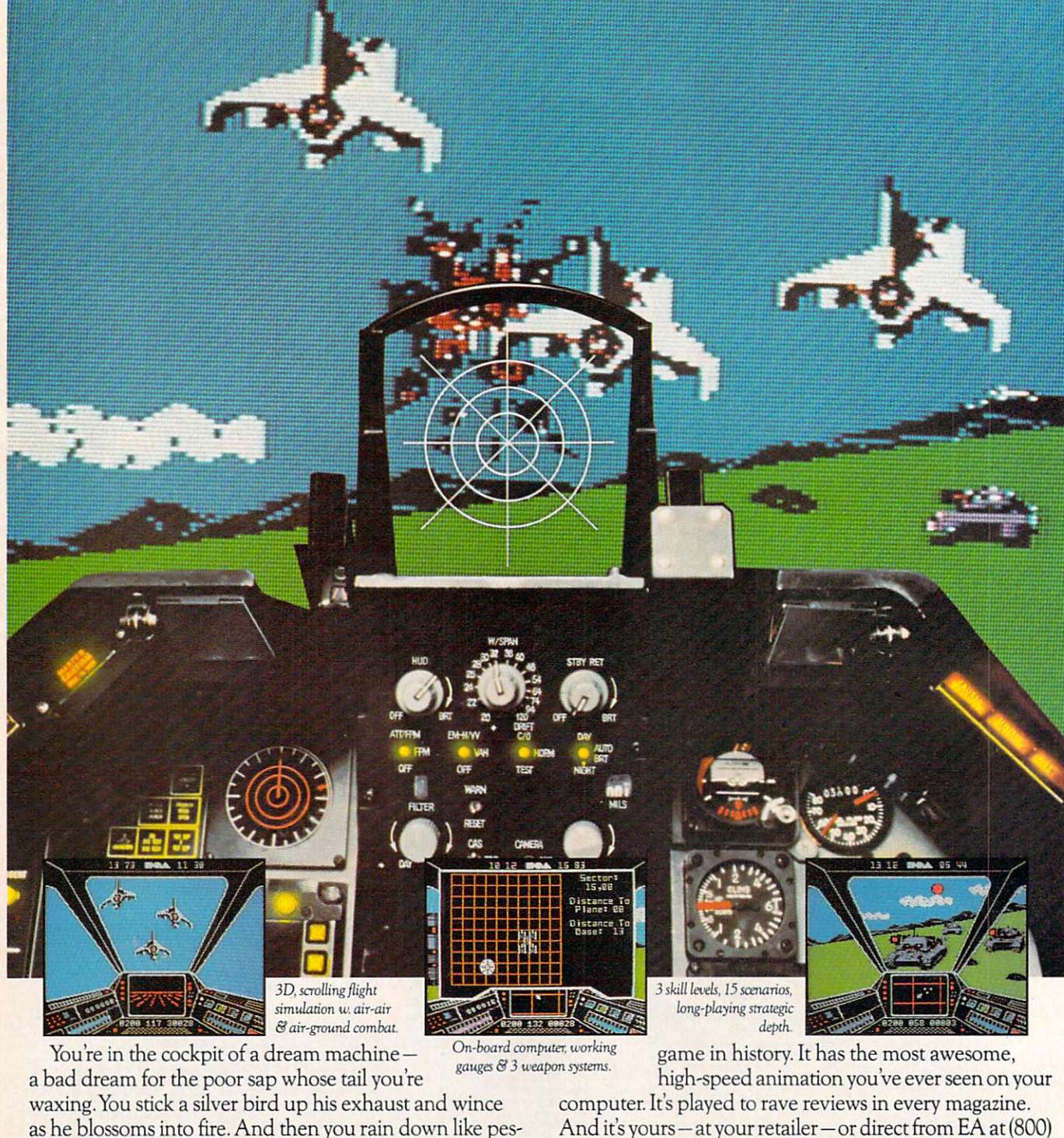

And it's yours—at your retailer—or direct from EA at (800) 227-6703 with a 14-day satisfaction or money-back guarantee.

ORDERING INFORMATION & MACHINE AVAILABILITY: Visit your retailer or call (800) 227-6703 (in CA call (800) 632-7979) for VISA or MasterCard orders. To purchase by mail, send check or money order to Electronic Arts. PO. Box 306, Half Moon Bay, CA 94019. Add S3 fot insured shipping &. handling. Indicate machine verson desired. Allow 1-4 weeks for delivery. Apple II family available now at \$39.95. C-64 available now at \$34.95. For a copy of our complete catalogue and direct order form, send 5W and stamped, self-addressed envelope to Electronic Arts, <sup>2755</sup> Campus Drive, San Mateo, CA 94403.

from ELECTRONIC ARTS'

tilence upon the grunts in the tanks. Skyfox. It's the fastest-selling EA

# **PUPERT REPOR**

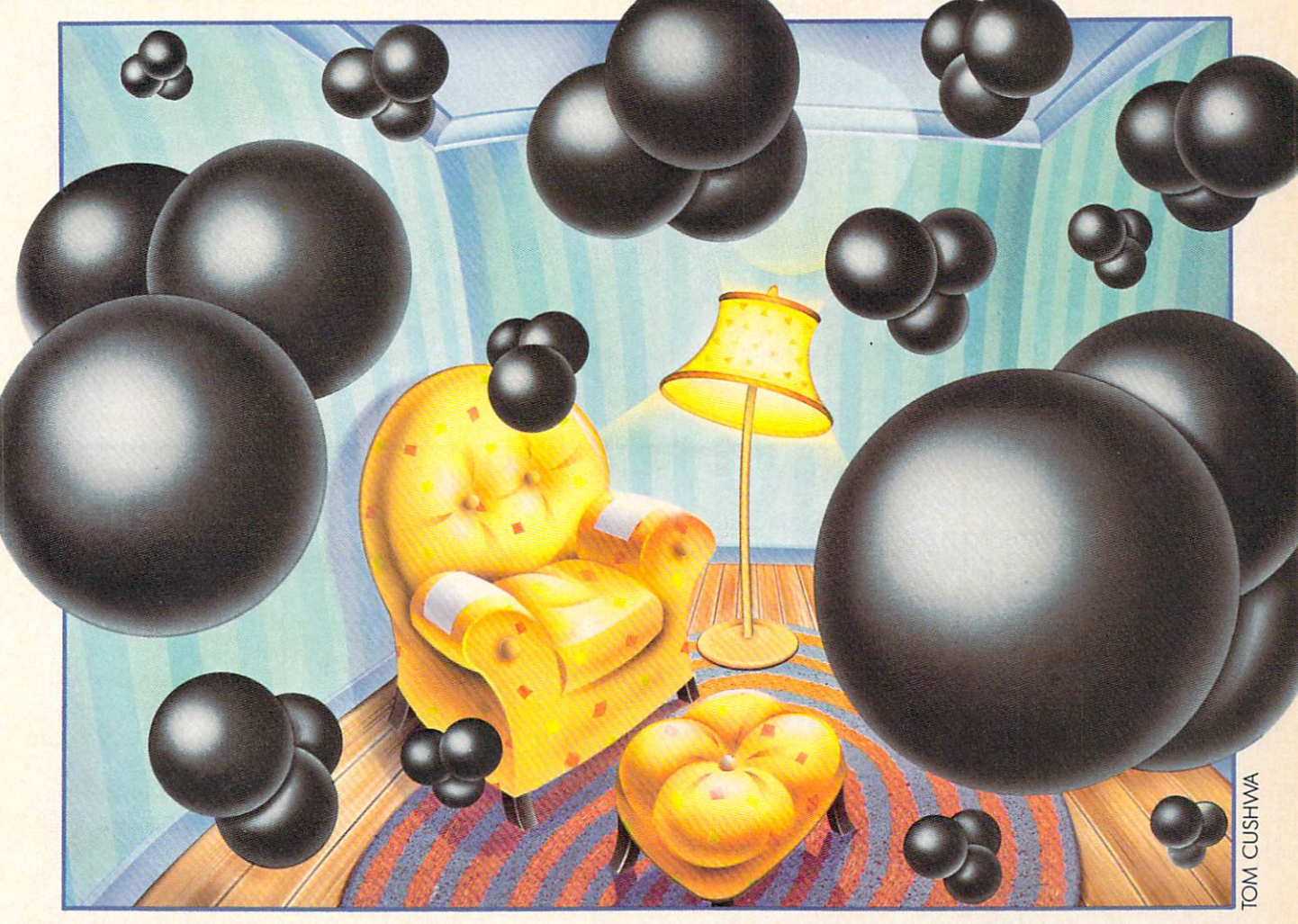

# Infinitesimal Intrigue By Dale Rupert

## Computer Explorations of Sub-microscopic Activity

ow often do you get the chance to watch molecules in motion, or to monitor short lived radioactive isotopes? This month you can add those two activities to your list for the skeptic who asks, "What can you do with a personal computer, anyway?"

We will continue exploring ways to simulate the real world with the microcomputer. These investigations may not uncover any revolutionary, fundamental truths (al though they may). Our goal is simply to gain some in sight into the behavior of objects beyond the realm of our normal senses.

Suppose you could see the molecules of air in a room. Undoubtedly they would be scattered randomly and rath er uniformly. Now imagine that as you watch, all the molecules gradually migrate to the left half of the room, leaving a vacuum in the right half.

Is there any reason this couldn't happen? In fact, from a physical standpoint, it certainly could happen. Each molecule has a certain velocity. If the velocities of all molecules just happened to be in the same direction at the same time, theoretically all the air could travel to one side of the room.

From a statistical standpoint it's a different story. The

#### POWER PLAN

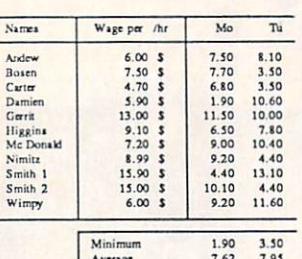

Powerful spread sheet plus builtin graphics - display your important data visually as well as numerically. You'll learn fast with the 90+ HELP screens. Advanced users Average 7.62 7.93 can use the short

cut commands. For complex spreadsheets, you can use POWER PLAN'S impressive features: cell formatting, text formatting, cell protection, windowing, math functions, row and column sort, more. Then quickly display your results in graphics format in a variety of 2D and 3D charts. Includes system diskette and user's handbook. \$49.95

#### CADPAK Revised Version

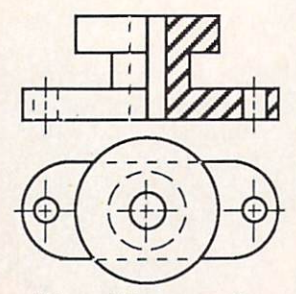

CADPAK is superb design and drawing tool. You can draw directly on the screen from keyboard or using optional lightpen. POINTS, LINEs, BOXes, CIRCLES, and ELLIPSES; fill

with solids or patterns; free-hand DRAW; ZOOM-in for intricate design of small section. Mesuring and scaling aids. Exact positioning using our AccuPoint cursor positioning. Using the powerful OBJECT EDITOR you can define new fonts, furniture, circuitry, etc. Hardcopy to most printers. \$39.95 McPen lightpen, optional \$49.95

#### CHARTPAK

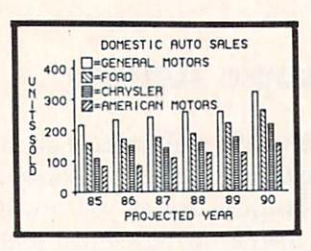

Make professional quality charts from your data in minutes. Quickly enter, edit, save and recall your data. Then interactively build pie, bar, line or scatter graph. You can specify scaling,

labeling and positioning and watch CHARTPAK instantly draw the chart in any of 8 different formats. Change the format immediately and draw another chart. Incudes statistical routines for average, deviation, least squares and forecasting. Hardcopy to most printers. \$39.95 CHARTPLOT-64 for 1520 plotter \$39.95

#### XPER expert system

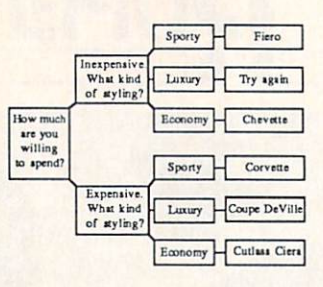

XPER is the first expert system - a new breed of intelligent software for the C-64 & C-128. While ordinary data base systems are good at repro ducing facts, XPER can help you make

decisions. Using its simple entry editor, you build the information into a knowledge base. XPER's very efficient searching techniques then guide you through even the most complex decision making criteria. Full reporting and data editing. Currently used by doctors, scientists and research professionals. \$59.95

#### DATAMAT - data management

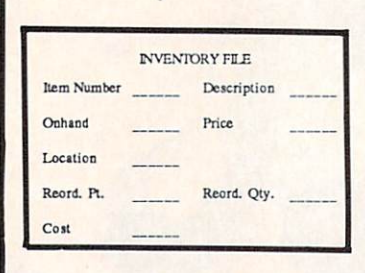

"Best data base manager under \$50" RUN Magazine

Easy-to-use, yet versatile and power ful features. Clear menus guide you

from function to function. Free-form design of data base with up to 50 fields and 2000 records per diskette (space dependent). Simple data base design. Convenient and quick data entry. Full data editing capabilities. Complete reporting: sort on multiple fields and select records for printing in your specific format. \$39.95

#### TAS - technical analysis

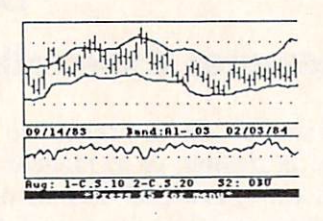

Technical analysis charting package to help the serious investor. Enter your data at keyboard or capture it through DJN/RS or Warner Services. Track high, low, close, volume, bid and

ask. Place up to 300 periods of information for 10 different stocks on each data diskette. Build a variety of charts on the split screen combining information from 7 types of moving averages, 3 types of oscillators, trading bands, least squares, 5 different volume indicators, relative charts, much more. Hardcopy to most printers. \$84.95

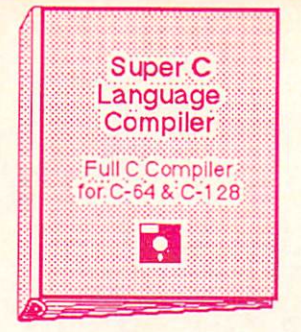

The most advanced C development package available for the C-64 or C-128 with very com plete source editor; full K&R compiler (w/o bit fields); linker (binds up to 7 separate mod-

ules); and set of disk utilities. Very complete editor handles search/replace, 80 column display with horizontal scrolling and 41K source files. The I/O library supports standard functions like printf and fprintf. Free runtime package included. For C-64/C-128 with 1541/1571 drive. Includes system diskette and user's handbook. \$79.95

#### BASIC-64 full compiler

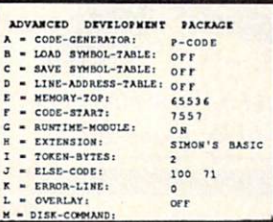

The most advanced BASIC compiler available for the C-64. Our bestselling software product. Compiles to superfast 6510 machine code or very compact speedcode. You can even

mix the two in one program. Compiles the complete BASIC language. Flexible memory management and overlay options make it perfect for all program development needs. BASIC 64 increases the speed of your programs from 3 to 20 times. Free runtime package. Includes system diskette and user's handbook. \$39.95

#### FORTH Language

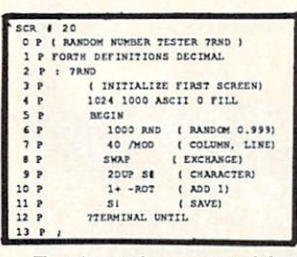

Our FORTH lang uage is based on the Forth 79 standard, but also includes much of the 83 level to give you 3 times vocabulary of fig-Forth. Includes full-screen editor, complete

Forth-style assembler, set of programming tools and numerous sample programs to get you deeply involved in the FORTH language. Our enhanced vocabulary supports both hires and lores graphics and the sound synthesizer. Includes system diskette with sample programs and user's handbook. \$39.95 **Super Pascal Development:** Package Complete Pascal Compiler and Tools for C-64 & C-128  $\bullet$ 

Not just a compiler, but a complete development sys tem. Rivals Turbo Pascal® in both speed and features. Produces fast 6510 machine code. Includes advanced source file editor;

full Jensen & Wirth compiler with system programming extensions, new high speed DOS (3 times faster); builtin assembler for specialized requirements. Overlays, 11-digit arithmetic, debugging tools, graphics routines, much more. Free runtime package. Includes system diskette and complete user's handbook. \$59.95

#### VIDEO BASIC development

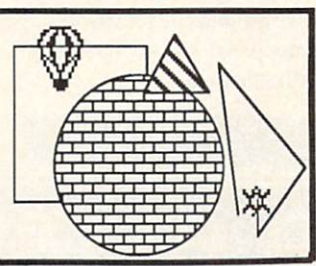

The most advanced graphics development package available for the C-64. Adds dozens of powerful commands to standard BASIC so that you can use the hidden graphics and sound THE PITT

capabilities. Commands for hires, multicolor, sprite and turtle graphics, simple and complex music and sound, hardcopy to most printers, memory management, more. Used by professional programmers for commerical software development. Free runtime package. Includes system diskette and user's handbook. \$39.95

Other software also available! Call now for free catalog and the name of your nearest dealer. Phone: 616/241-5510.

# acus Software

P.O.Box 7211 Grand Rapids, Ml 49510 616/241-5510

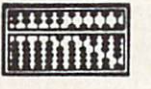

For fast service call 616/241-5510. For postage and handling, include \$4.00 per order. Foreign orders include \$8.00 per item. Money orders and checks in U.S. dollars only. Mastercard, Visa and Amex accepted.

Dealer Inquiries Welcome More than 1200 dealers nationwide Reader Service No. 213

#### PROGRAMMERS! PROGRAMMERS! PROGRAMMERS! PROGRAMMERS! PROGRAMMERS! PROGRAMMERS! PROGRAMMERS! PROGRAMMERS! PROGRAMMERS! PROGRAMMERS!

Ahoy! wishes to continue publishing the best Commodore-commodore-commodore-commodore-commodore-commodore-commodore-commodore-commodore-commodore-commodoremagazines to day we're looking for games, utilize the looking for games, utilize the games, utilize the games, ties, educational, music, and graphics programs, and programs that completely defy description. If you have an original C-64, C-128, or VIC <sup>20</sup> pro gram, in BASIC or machine language, we'd like to see it. Payment will be made upon acceptance, at competitive industry rates. You will also receive roy alties based on the sale of our program disks.

Send a copy of your program on disk or tape, accompanied by <sup>a</sup> printout and documentation, to Ahoy!, 45 West 34th Street-Suite 407, New York, NY 10001. Include a self-addressed mailer with sufficient return postage affixed. (Program printouts not accompanied by <sup>a</sup> disk or tape will be returned unread; programs not accompanied by sufficient return postage will not be returned.)

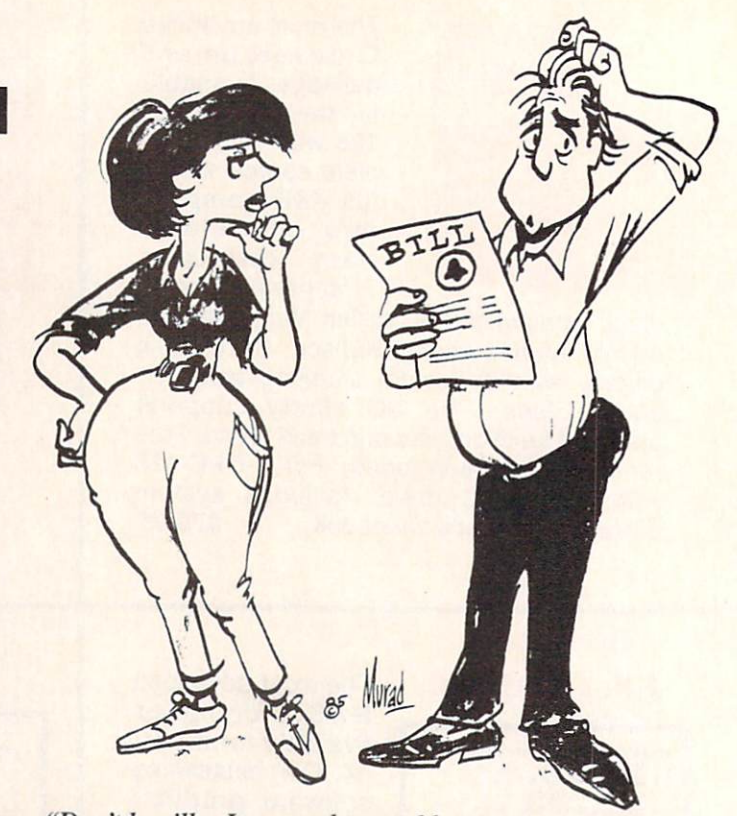

"Don't be silly, Joyce...what could my new computer modem have to do with this \$120 phone bill?"

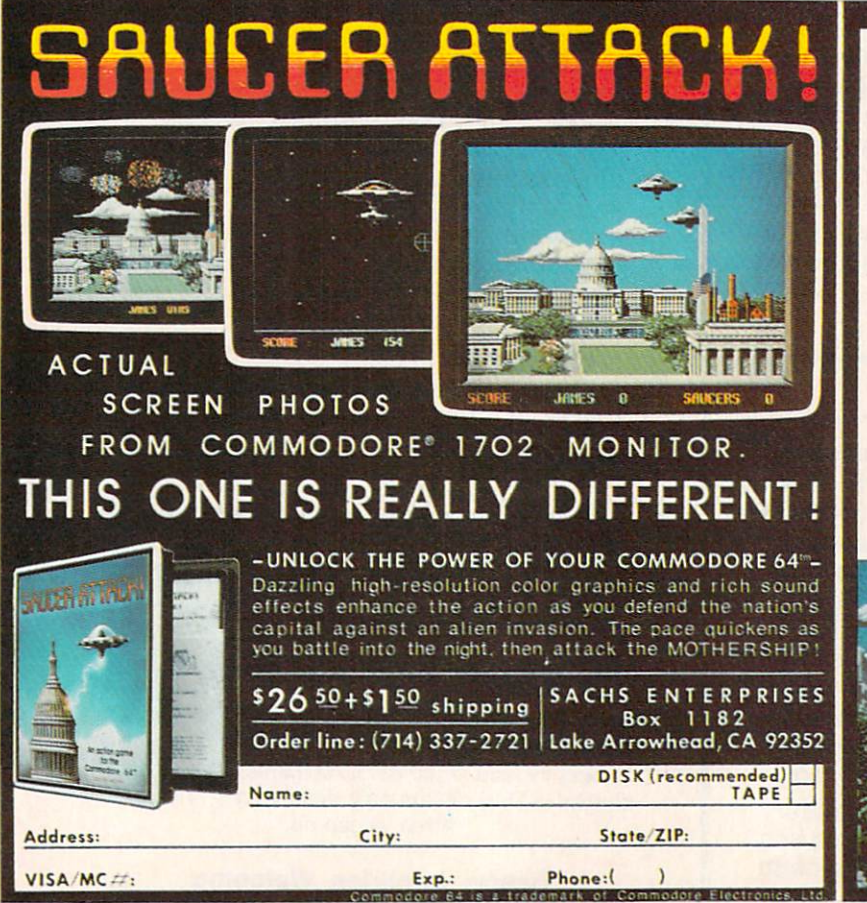

ABOUT SACHS ENTERPRISES

We are a small software company operating in California's San Bernardino Mountains. This a rural area, so all businesses must have follower. Our local post office is very efficient, however, and if your request for same wi

reaching most states within three days.<br>
SAUCER ATTACK is our first product, and has<br>
spiped considerable favor with the maga-<br>
sines. 159: the reviews in RUNM magarine,<br>
238. T5.) To answer the most saked question:<br>
755.

countries.<br>Thanks to the kind public support for SAUCER<br>ATTACK, we will be introducing our second<br>product, hopefully this couning January. I6<br>months in the making, TIME CRISTAL will<br>sauce we move spectacular graphics than<br>

Thanks again for your support and see you in<br>two months. Jin Sachs

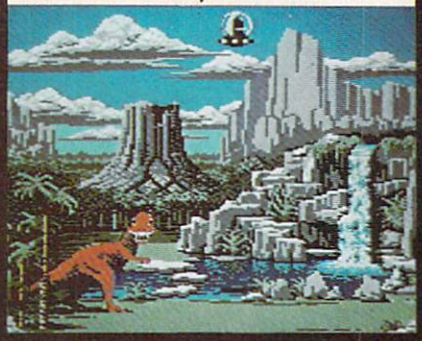

Reader Service No. <sup>245</sup>

likelihood of all air molecules in a room spontaneously having velocities in the same direction at the same time is negligibly small. The situation (on a smaller scale) is analogous to flipping a million coins and having them all come up tails. Possible? Yes. Probable? Don't bet on it.

#### TOWARD INCREASING DISORDER

If you watched a movie of thousands of identical molecules moving around in a container, would you be able to tell if the movie was going forward or backward? If the molecules were uniformly distributed and remained so throughout the movie, you certainly could not tell.

(You might prefer a simpler and more familiar example if you find it difficult to picture molecules moving around. Consider the wind-filled box containing Ping-Pong balls that is used for drawing lottery numbers or for choosing bingo values. The balls continuously float around, bounc ing off the sides of the container and each other. This is not really an isolated system because of the external fan, but it gives you the idea of the random motion with which we will be dealing.)

Suppose that the molecules gradually began congregating in the left half of the container, until the final scene showed no molecules at all in the right half. Assuming the molecules have no attraction for each other, it doesn't require a course in statistical mechanics to realize that the movie was probably running backward.

We would conclude that the film started with all molecules on the left and that they migrated in all directions until they "filled" the container. The concept that things in the universe tend to become more disorganized or more randomized is perhaps common sense. The physicist says in the Second Law of Thermodynamics that the natural tendency is for the entropy of a system to increase. This is another way of expressing our notion that the amount of disorganization of the molecules in the container should be increasing. If we see the molecules organize them selves in one half of a container, it seems somewhat mysterious, or downright unnatural!

The program *Molecular Motion* on page 120 simulates the random movement of molecules within a container. (The program is only for the Commodore 64.) The ta ble on this page lists the variables and their uses. The mole cules all begin on the left side of the screen. A random number is chosen to decide if the next molecule to trade sides comes from the left or from the right side of the screen.

The probability that a molecule moves to the other side of the screen depends upon how many molecules are cur rently on its side of the screen. If all molecules are on the left, then obviously the next movement must be from the left side to the right side. If the molecules are evenly distributed, the next molecule to move to the other side is just as likely to be on the right side as on the left.

The relative number on the left (RL) is calculated in line 80 from the total number on the left (NL) divided by the total number (TTL) of molecules. Since all mole cules start on the left side, this ratio is initially one. Line 90 picks a random number between zero and one. If the

#### VARIABLES FOR MOLECULAR ACTION

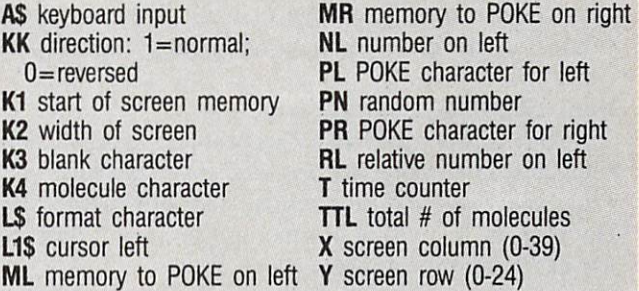

random number is less than the relative number on the left side, it is assumed that one of the molecules migrates from the left to the right.

As more molecules move to the right, the relative number on the left decreases. Consequently it becomes less probable that a molecule will move from left to right. For example, when half are on each side, the relative number on the left is one half. If the random number is less than one half, one moves from left to right. It is just as likely in this case that the random number will be greater than one half, meaning that one moves instead from right to left.

After the program has run for awhile, you should notice that the numbers on the left and right sides are nearly equal. They vary some as would be expected. Hopefully

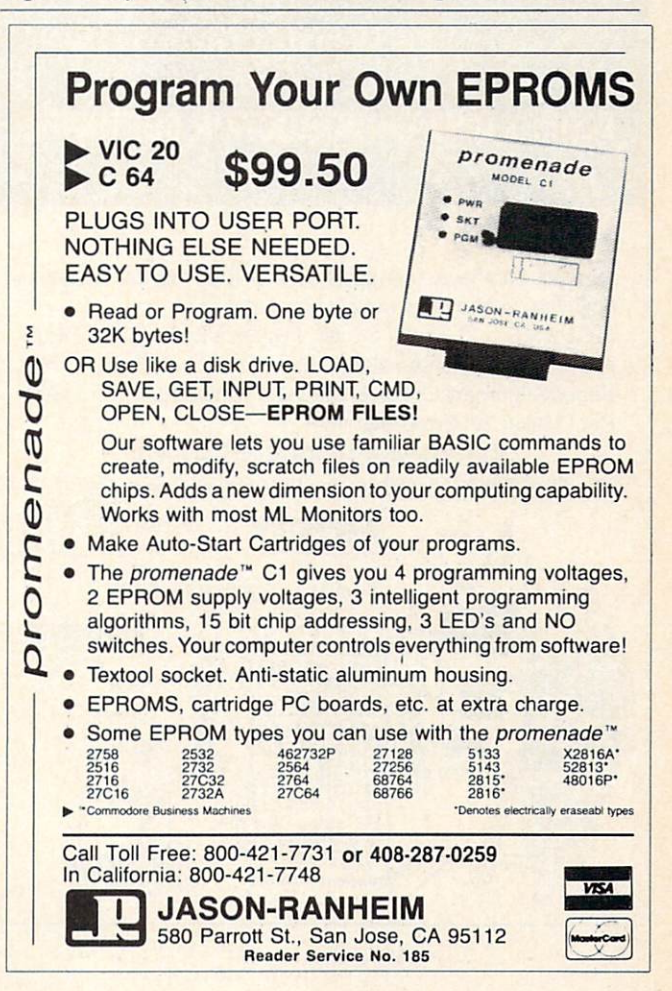

you agree that it is most unlikely for the original distri bution to occur again with all molecules on the left. Chances are equally remote that all of the molecules would ever end up on the right side of the screen at once.

#### THE ARROW OF TIME

Robert Eisberg describes this problem as a calculator simulation in his book Applied Mathematical Physics with Programmable Pocket Calculators (McGraw-Hill, 1976). He refers to "the arrow of time" as the natural direction for the system to progress.

We can easily simulate reversing the arrow of time. That way we will be able to make our "computer movie" run backward. Normally K3 represents the empty space character (ASCII value 32), and K4 represents the mole cule (ASCII value 81). If any key is pressed while the program is running, the values of K3 and K4 are swapped in line 270.

Now when the test in line 110 says to move a molecule from left to right, the opposite will occur. A molecule will be put on the left and a blank will be put on the right. Now it is more likely for a molecule to go from right to left whenever there are already more molecules on the left. Let the program run for a while with the ar row of time reversed. All of the molecules regathering on one side of the screen seems unnatural. Pressing an-

#### Clone Owners Most Requested Utilities for The Commodore. FLOPPY DISK CONSTRUCTION SOFTWARE

Now you can have a complete set of utilities that enhance your ability to get the most out of your computer.

INCLUDES: 1) Repair a Disk 2) Lock a Disk 3) File Finder 4) Un-New 5) Screen Dump 6) Unscratch a File 7) Drive Speed/Alignment Check 8) Machine Language Saver 9) Auto Boot Maker 10) Error Examiner

Introductory Special \$21.95 It's The Best Friend Your Disk Drive Ever Had.

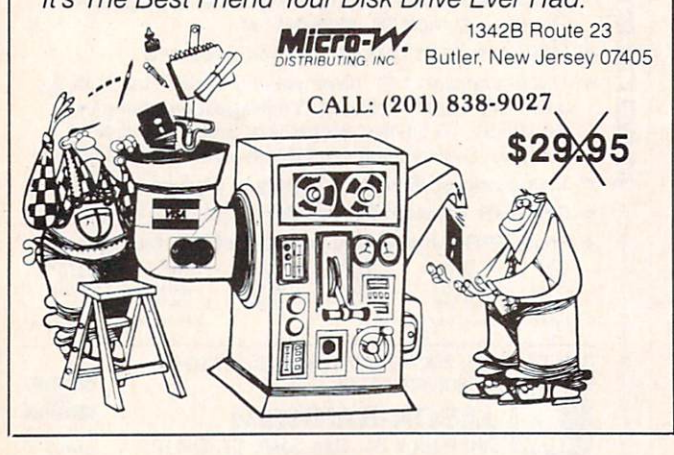

Reader Service No. 206

other key reswaps the values of K3 and K4 and sets the arrow of time straight again.

The numbers at the top of the screen tell the numbers of molecules on each side and the number of time inter vals that have elapsed since the last key was pressed. Time is displayed as a negative value when the arrow of time has been reversed.

This concept of the increasing entropy or disorder of an isolated system relates only to systems containing rea sonably large numbers of objects. If there were only two molecules in the container, it wouldn't seem unusual for both of them to be on the same side at one time. It would be impossible to know whether the movie is going for ward or backward if it showed just two molecules. With 480 molecules, it should be readily apparent when things are behaving naturally and when they aren't.

#### RADIOISOTOPE ACTIVITY

Radioactive nuclei decay at random. A nucleus of Uranium  $234$  (U-234) splits into a Helium nucleus and a nucleus of Thorium 230. U-234 has a half-life of a quarter of a million years. This means that after that amount of time, half of the nuclei in the original sample of U-234 will have decayed.

Just as with the probabilities of coin flipping, you can't predict what any one nucleus will do at any given time. You can only come up with averages for many nuclei or many time intervals. A particular U-234 nucleus might decay today or it might wait several million years before decaying.

Thorium 230 is called a "daughter product" of U-234. Thorium 230 itself is radioactive. It breaks down into other products which eventually decay to become Lead 206 nuclei.

The program Radioactive Decay on page 120 simulates the decay of a sample of a radioactive substance. (This program is written for the Commodore 64. The first part of this program also runs on the VIC 20 if lines 240 and 250 are deleted. The Plot Routine works only on the Commodore 64.) The initial substance decays to one ra dioactive daughter product which itself decays to a stable second daughter product.

Common sense tells us that as the amount of the orig inal substance decreases, the amount of the first daugh ter product should increase. Furthermore the amount of the stable second product should gradually increase as some of the first product decays. Eventually only the stable nucleus, the second daughter product, remains.

The relative amounts of each substance at any time depend upon the relative half-lives of each substance. If the initial substance decays rapidly and the first daugh ter product decays much more slowly, we would expect the amount of the first daughter product to increase rapid ly. Its concentration should remain fairly high for quite while as it slowly decays into the second daughter product.

The first time you run Radioactive Decay, line 170 calls the subroutine at line 400 to print the quantities of each type of nucleus. You may add an appropriate OPEN state ment and change lines  $400$  and  $420$  to PRINT# state-

# presenting . . . CAPTURE A NEW WAY TO UNLOCK THE POWER OF YOUR C64 OR C128\*

- **CAPTURE IS A CARTRIDGE THAT PLUGS INTO YOUR COMPUTER'S EXPANSION PORT.**
- **CAPTURE DOES NOTHING UNTIL YOU PRESS ITS CAPTURE BUTTON. UNTIL THEN, A** RUNNING PROGRAM CANNOT DETECT ITS PRESENCE.
- $\bullet$  CAPTURE THEN TAKES CONTROL  $-$  NO IFS, ANDS OR BUTS  $-$  AND PRESENTS A MENU.
- CAPTURE WILL NEATLY SAVE EVERYTHING IN YOUR COMPUTER TO YOUR <sup>1541</sup> OR COMPATIBLE DISK DRIVE - ALL 64K OF RAM, CPU, VIC AND SID CHIP REGISTERS - EVERYTHING. IN EASY TO VIEW CHUNKS.
- CAPTURE WILL, IF YOU WANT, PRE-CONFIGURE YOUR COMPUTER'S RAM SO THAT ONLY MEMORY ALTERED BY YOUR PROGRAM NEED BE SAVED.
- **CAPTURE WILL WRITE A BOOT ON YOUR DISK SO YOU CAN RELOAD AND BEGIN** EXECUTION RIGHT WHERE YOU LEFT OFF.
- CAPTURE DOES ALL THIS AT A COST OF JUST \$39.95

# BUT HERE'S THE BEST PART

**CAPTURE WILL MAKE AN AUTO-START CARTRIDGE OF YOUR PROGRAM. IT'S EASY!** JUST FOLLOW THE DIRECTIONS ON THE SCREEN. NOW PLUG IN YOUR CARTRIDGE AND TURN ON YOUR COMPUTER. IN LESS THAN TWO SECONDS YOUR PROGRAM BEGINS AGAIN AT PRECISELY THE POINT WHERE YOU CAPTURE'D IT. MAGIC!

> BESIDES CAPTURE, YOU NEED A *promenade* C1 AND A SUPPLY OF CPR3 CARTRIDGE KITS.

# ORDERING INFORMATION

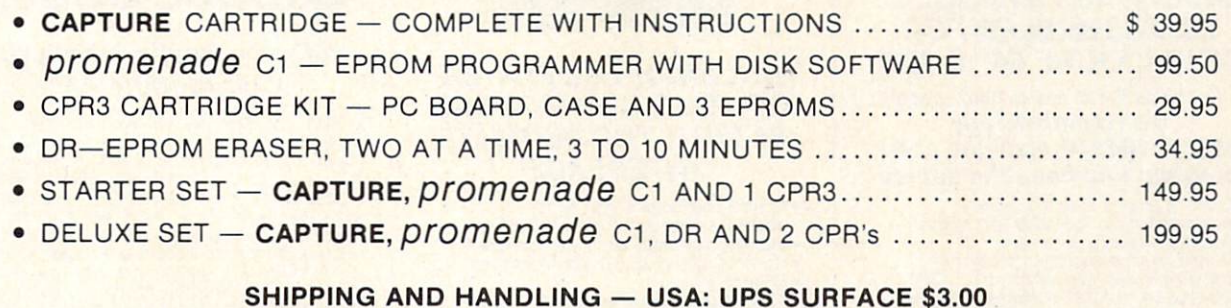

BLUE LABEL \$5.00 NEXT DAY AIR \$13.00 CANADA: AIR MAIL \$7.00 OTHER FOREIGN AIR \$12.00

CALIFORNIA RESIDENTS ADD APPLICABLE SALES TAX COD ORDERS, USA ONLY, ADD S3.00

C64 AND C128 TM COMMODORE ELECTRONICS, LTD. 'WHEN OPERATING IN <sup>64</sup> MODE

TO ORDER: TOLL FREE 800-421-7731 TECHNICAL SUPPORT AND 408-287-0259 FROM CALIFORNIA 800-421-7748 FROM OUTSIDE THE US: 408-287-0264

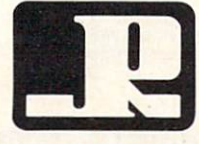

JASON-RANHEIM 580 PARROT STREET SAN JOSE, CA USA 95112

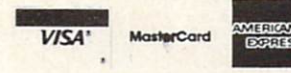

Reader Service No. 205

ments if you want the output to go to your printer in stead of to the screen.

If you are using the Commodore 64, you may change line <sup>170</sup> to GOSUB 500. This calls the Plot Routine which creates graph of the quantities of the three substances as a function of time. Pressing any key after the first screen is completed will continue the graph onto the next screen.

This program is easy to modify. First of all, the decay constants in lines <sup>110</sup> through 130 may be changed. value of one means that the substance decays instantly. A value of zero means that the substance is stable. The closer the decay constant is to one, the shorter its halflife is. See how changing the decay constants changes the relative numbers of each type of isotope.

For the technically oriented readers, the relations be tween the decay constant (DC) and the half-life (t) are as follows:

$$
DC = 1 - EXP(-0.693/t)
$$
  
t = -0.693/LOG(1 - DC)

The number  $-0.693$  is the natural log of one half.

Initially there are 100 type 0 nuclei. The computer selects a random number for each nucleus. If that number is less than the decay constant for a given nucleus, then that nucleus decays. A type 0 nucleus becomes a type 1 nucleus when it decays. A type 1 nucleus decays into

a type 2 nucleus. Since the type 2 nucleus has a decay constant of zero, it will never decay.

The array NUC() keeps track of each nucleus' type. For example, if the tenth nucleus has decayed twice, it is a type 2 nucleus, and  $NUC(10)$  equals two. The array M() keeps track of the total numbers of each type of nucleus. Initially  $M(0)$  is 100 while  $M(1)$  are each zero, since all 100 nuclei are type 0. When a type 1 nucleus decays, there is one less type 1 and one more type 2. Line 210 does the accounting.

It is not difficult to change the initial number of nu clei or the number of different daughter products. Line <sup>10</sup> defines the total number and line 30 gives the num ber of daughter products. If you change the number of daughters, you should change the numbers of decay prod ucts beginning at line 110. There should be a decay constant for each type of nucleus.

John R. Merrill provides a more technical discussion of radioactivity simulations and many other topics in his extensive book Using Computers in Physics (Houghton Mifflin, 1976). You could certainly learn a lot of physics by running the programs in his outstanding book.

As usual, the programs this month are merely a starting place for your investigations. Simulations on your mi crocomputer provide a window into the workings of the universe. Enjoy your explorations and your discoveries.  $\Box$ SEE PROGRAM LISTING ON PAGE <sup>120</sup>

SYMBOL MASTER™ **MULTI-PASS SYMBOLIC** DISASSEMBLER FOR COMMODORE  $64*$  & 128\*

#### (Includes C-128 native 8502 mode) disassembles any 6502/6510/8502 machine code program into beautiful source

- Learn to program like the experts!
- Adapt existing programs to your needs! Automatic LABEL generation.
- Outputs source code files to disk fully<br>compatible with your MAE,\* PAL,\* CBM,\*<br>Develop-64,\* LADS\* or Merlin\* assembler, ready for re-assembly ard editing!
- Outputs formatted listing to screen and printer.
- Automatically uses NAMES of Kernal jump table routines and all operating system variables.
- Disassembles programs regardless of load address. Easily handles autorun "Boot" programs.
- Generates list of equates for external addresses.
- Generates complete cross-referenced symbol table.
- Recognizes instructions hidden under BIT **instructions** • 100% machine code for speed. Not copy
- protected.

ORDER NOW! S49.95 postpaid USA. Disk only.

\*MAE is a trademark of Eastern House. PAL is a<br>trademark of Pro-Line. Commodore 64 & 128 are<br>trademarks and CBM is a registered trademark of<br>Commodore. Develop-64 is a trademark of French Silk<br>LADS is a trademark of Comput is a trademark of Roger Wagner Publishing.

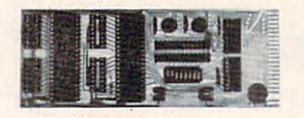

#### UNLEASH THE POWER OF YOUR COMMODORE 64 WITH THE ULTIMATE **INTERFACE**

- Control and monitor your home-
- appliances, lights and security system Intelligently control almost any device
- Connect to Analog-to-Digital Conveners
- Control Robots
- Perform automated testing
- Acquire data for laboratory and other
- Instrumentation applications • Many other uses

Don't make the mistake of buying a limited capability interface. Investigate our universally applicable Dual 6522 Versatile Interface Adapter (VIA) Board, which plugs into the expansion connector and provides:

Four 8-bit fuily bidirectional I/O ports eight handshake lines Four 16 bit timer/ counters • Full IRQ interrupt capability •<br>Four convenient 16-pin DIP socket interface connections . Expandability up to four boards & sixteen ports.

ORDER NOW! Price \$169, postpaid USA. Extensive documentation included. Each additional board \$149.

### COMMODORE 64™ SOURCE CODE!

#### "What's Really Inside the Commodore 64"

Most complete available reconstructed assembly language source code for the C-64's Basic and Kernal ROMs, all 16K. • You will fully understand calls to undocumented ROM routines, and be able to effectively use them in<br>your own programs. • Uses LABELS. Not a mere one-line disassembly. All branch targets<br>and subroutine entry points are shown.<br>TABLES are fully sorted out and derived. • Completely commented, no gaps whatsoever. You will see and understand the purpose of every routine and every line of code! . Complete listing of equates to external label references. . Invaluable fully cross-referenced symbol table. Order C-64 Source. \$29.95 postpaid USA.

#### PROFESSIONAL UTILITIES:

We personally use and highly recommend these two:

- PTD6510 Symbolic Debugger for C-64. An extremely powerful tool with capabilities far beyond a machine-language monitor. \$49.95 postpaid USA.
- MAE64. Fully professional macro editor/ assembler. \$39.95 postpaid USA.

All orders shipped from stock within 24 hours via UPS. VISA/MasterCard welcomed. There will be a delay of 15 working days on orders paid by personal check.

#### SCHNEDLER SYSTEMS

1501 N. Ivanhoe, Dept. A10, Arlington, VA 22205. Inlormatlon/Telephone Orders (703) 237-4796

Reader Service No. 180

# OPY PROTECT

**SCEED SAN** 

### By George Trepal

t seems that every other ad in computer magazines is for programs that copy other programs (but not themselves). What's going on? Why should a program be hard to copy, anyway? Shouldn't a simple LOAD then SAVE to another disk make a copy?

Imagine being given the job of designing a book that anyone could read but no one could copy. Making software copyproof is a lot like this. The computer must read the information from the disk in order to run the program, yet the information must somehow be protected from being cop ied. When the program is in the computer it can alter the computer's SAVE and BREAK instructions and protect it self. When it's on the disk it has no such protection and can be copied a block at a time. Yet there are programs that can't be copied.

To understand what's happening we have to start with the disk drive. It's not simply a box. Inside is a full computer with ROM and RAM and a dull little filing program that runs constantly.

In addition to the computer circuitry is the disk turning motor and a system to move the magnetic head over the disk. The head is responsible for reading or writing information to the disk. The head moves in steps across the disk with each step representing a track. The steps are referenced to solid objects called stops. When you format a disk the drive starts the process widi internal banging. Each bang is the head whacking against a stop to make sure it's gone as far as it can. When it is satisfied about its position it starts laying down tracks.

If you're thinking that this is a pretty sloppy way to run things you're right. If the head can't position itself over the tracks it's said to be out of alignment. Since the alignment for each drive is slightly different, a disk that works on one drive may not be readable by another.

If you'll look at a disk you'll see a little round hole near the hub. Some drives have a light beam-photocell combination to look for the hole. When the hole shows up, the computer has a reference point to work from. This is called hard sectoring a disk. Commodore computers use soft sectoring, which means the hole isn't used and the drive has no idea where it is on the disk. It gets around this problem by putting a marker called a sync character at the start of things. Each track is divided into sectors with the outer tracks having more sectors than the inner tracks. The sec tors of a track take up equal room, and a space between the last and first sectors is provided as a safety margin. If an ID error, the disk is the original and it's okay to run

# Including Disk Error Checker, Utility for the C-64

SEE 22 15 2

the space weren't there and the drive's timing were off, the last sector could overwrite the first sector.

The computer and drive are both dedicated to 100.000% accuracy. A program that takes up 100 blocks on the disk represents about 25,000 bits of program information and 9,000 bits of error detection information. If even one is wrong, the program won't run right!

One way to detect errors is to add the values of all the bytes stored in a sector and store this checksum separately. When the information is read off the sector the addition is done again and compared with the checksum. If the two don't match, the information is read again, since an error has been detected. After a number of tries and failures, an error is declared and the red drive light starts to flash.

Each sector has the disk ID written into it. If the ID doesn't match the ID the computer found when it checked the directory, an error is declared.

Synch characters tell the drive where it is on the disk. If a synch character is missing you'll get an error.

Virtually all copy protection takes advantage of the fact that the drive and computer hate anything abnormal. Nor mal copy programs won't copy errors because—well, be cause they're errors and are therefore WRONG!

This is easier to understand if we humanize the machines. The scene: a program has been loaded into the computer and it has started to run.

Computer: Hmm! The first thing the program tells me to do is check to see if this disk is original or a copy. If it's a copy, I won't run the program. Hey! Drive, get me the data in sector one of track one.

Drive: OK, sector one of track one. Coming right up. Unbeknownst to Drive, the entire track is empty and has been reformatted, thus providing it with an ID different from the rest of the disk.

Drive: Here it is. Better check to see if the ID matches. Oh, oh! it doesn't. My head is probably put out of alignment, so I'll whack it against the stop to align it. BANG! Nope, the error is still there so I'll whack my head again to align it. BANG!...

Drive whacks his head for some time. You hear it as about a second of machine gun fire. Eventually Drive gives up and an error is declared.

Drive: Yo, Computer! I can't give you the information. I tried hard to get it, but the ID doesn't match.

Computer: The program says that if Drive tells me there's

the program.

The thing that confuses some people is that the error is not part of the program. If the error were part of the pro gram, the program couldn't be loaded, since it would have an error in it. The error is always confined to a portion of the disk not used to hold program information.

There are two ways to read errors and both are (poorly) covered in the Commodore drive instruction manual. One way is the block read just described. It involves a great deal of head banging, which can indeed cause head misalign ment. All programs copy protected with block reads work to send your drive to the repair shop. The other method is called memory reading. A memory read actually looks inside the drive's buffers to extract information. There is no banging. The program that accompanies this article uses memory reads to check a disk for errors.

Simple errors were adequate protection two years ago. but now there are dozens of copy programs on the market that copy them. A war is on between those who want to protect software and those who want to copy it. Needless to say, almost no one wants to tell how they protect their software. The following information is probably right, but as I've said, people are reluctant to talk.

A disk normally has 35 tracks on it, but the head can be told to make extra tracks. Track 36 is the easiest to work with and track 40 is the hardest. Since a normal disk copy program only copies 35 tracks, vital program information stored on track 36 is lost. The error checking program I've included will check to track 40. If the tracks don't exist, the program will give error #21. If the tracks beyond 35 get a format command that tells the computer to lay down more blocks than there is room, the last blocks overwrite the first. This sort of "dirty format" will hang up my reader (and most copy programs).

There is room between the tracks for information, and this half-track space can be used to store critical data. think true half-tracking is impossible with the 1541 drive since the head alignment isn't good enough for it. The halftraced track tends to destroy one of the tracks it's between. But that's taken into account. When a half-tracked program is copied, if the head alignment is very good the half-track is missed entirely. If it's normal, the head wiggles and picks up some information from the normal track and some from the half track, not getting clear information from either.

Similar to half-tracking is renumbering tracks, two tracks 34's for example. This can be terribly worrisome to copy programs.

Remember that the sync character lets the drive know where the information on the disk is. If a track sync character is removed, a normal copy program can never find where it is and hangs up. Of course, the track has no information on it.

Extra sectors can be put after the last sector of a track and information can be hidden in them.

The spacing of bits stored in the outer tracks differs from that of the inner tracks. By altering the bit density of a track it can be made unreadable.

There are a few other tricks (including the one my com pany uses) that I've promised not to write about.

A technique that has been proposed is to write a sector

with a magnetic strength halfway between a 1 and a 0. When the computer reads this track it will read garbage which will vary with drive vibration, disk flexing, heat, and other factors. The sector will be read several times and if the result is different each time, the disk is assumed to be the original. If the disk were copied, the garbage read from the original would always be the same.

Another technique which is almost impossible to use with soft sectored disks is laser protection. A tiny hole representing one bit of a byte is burned in the disk. The byte is written with the last bit being 1. If it is read back as being  $(0)$  (i.e., hole) the disk is an original. This is really a technique for hard sectored disks.

There are two general classes of copy programs sold. The first sort reads information from a disk a block at a time and makes a copy of it. The second sort is called a nibble copier and is the meaner of the two. The destination disk is put in the drive and the drive rotation is timed. The source disk is then put in and a whole track (rather than block at a time) is read and stored to be fed to the destination disk later. Since the nibble copier doesn't have to worry about such things as synch characters, it's harder to protect against. Interestingly enough, most copiers tend to randomly introduce errors to the destination disk. Since most disks that are copy protected have lots of extra room on them, the introduced errors hardly ever hit a vital spot.

Why should errors be created? For one thing, the pro grams bypass the normal error traps to be able to write er rors. Also, they bypass (usually) vital routines to gain speed. A normal copier written in BASIC takes about 25 minutes to copy a disk. By using machine language and bypassing things, a nibble copy of a disk (including half-tracks) takes about 8 minutes. Fast copy routines can do the job in about minutes. Spoolers can do the job in about half a minute!

Spooling means to get peripheral devices talking to each other. A copy spooler uses two disk drives and has them sending information directly to each other. Once the process is underway, the computer can be turned off. Nonspooling copiers have to read the information into the com puter, then out onto the destination disk.

Now to my error checking program. It only finds errors rather than writes them. What use could this be in making copies? Answer: Well, uh.... You may get a certain thrill in using it to find how commercial disks are protected. You can also use it to see if a disk, copy or not, has errors. If it is a copy, you can see if they are in the right places. You can use it to check formatted disks for bad spots. If ■you have critical information to save, it pays to check the disk first. The program doesn't hurt any information on the disk.

Copyright law allows you to make a copy of your copy protected disks for archival purposes.

You may want to format a disk and see how many errors you can create with a magnet. Be careful not to get it near the middle track since you may make the whole disk unreadable. You can also put blank formatted disks in different places to see if they are safe. Does it hurt to leave a disk on top of the monitor? How about under a ringing telephone? Are errors caused by freezing? What happens if a disk gets too hot? SEE PROGRAM LISTING ON PAGE 134

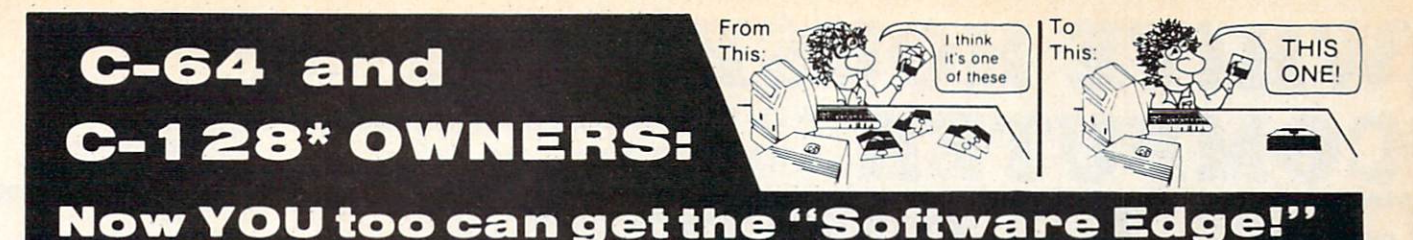

Do you know the full contents of all your Disks in your Software Library?

Stop playing "Hide-and-Seek" with your Disk software! Let your Commodore 64™ "memory" do all the work for you. Easy Manual and Program Menu-Screens make everyone a "pro" in 1 day!

Here's a small "PEEK" at SOME of the FULLY-INTEGRATED POWER of PRODUCTIVITY at your fingertips...

#### MASTER DISK©:

- **a SORTED Master Catalog of ALL your Disks** (even those un-listable "protected" Directories: Names, ID'S, File info, etc.)
- Search + List any File/Disk/ID in seconds, automatically, in any of SEVEN WAYS.
- **.** Transfer ML-Programs or Files from Disk to Disk (CATEGORIZE your software)
- **Stop disaster before it strikes: change dupli**cate ID's fast, without total re-copy.
- Restore accidentally-scratched files in a flash, with VERIFICATION that they're OK.
- . Works with 1 or 2 Single Disk Drives (1541, MSD.etc.) with or without Printer (Commodore or ASCII).
- Handy-Reference Card for HEX/ASCII/ BINARY-TO-DECIMAL VALUE TRANSLA TION + FORMULAS, included FREE.

#### NEW!! MASTERDUAL©, "Son of MASTERDISK©". . . same power, but with Dual Drive Speed!

- **Same Catalog Features as MASTERDISK<sup>®</sup>**
- **Same Disk repair functions, too**
- For all C-64 & C-128<sup>\*</sup> systems with Dual Disk Drives (4040, MSD, etc.)
- Utilizes all Dual Drive functions for maximum speed and ease of use
- FREE Handy Reference Card for HEX/ASCII/ Binary to Decimal Translation + Formulas
- **Experience FULLY-INTEGRATED POWER for** just S29.95 (U.S.A.), \$39.95 (Canada)
- $\bullet$  All this + MUCH MORE, for just \$34.95. (U.S.A.), \$45.95 (Canada)

#### \*MASTERDISK© and MASTERDUAL© are also compatible with the NEW C-128 (in C-64 Mode)!

Don't MESS with anything LESS! OUR CUSTOMERS WRITE:

"Been meaning to write and let you know how much I've enjoyed it... So, let me say that MASTERDISK is EXCELLENT." - Middletown, NY

"... just the thing I need."  $-$  APO, NY (Germany)

"Hope to get my [MASTERDISK] yesterday." - Maple Grove, MN

"I am impressed with your product and would like to be able to endorse it for TPUG." - Ontario, Canada

"... nothing else even comes close!" - Burlington, IA

#### We ship within 24 hours! Send Money Order or Check to:

INTEGRATED-SOFTWARE SYSTEMS P.O. Box 1801. Ames. IA 50010 VISA/M.C./C.O.D.. CALL (515) 233-2992 9 am - 9 pm (Central Time) Mon.-Fri. Add \$3 Shipping/plus \$2 Foreign, C.O.D. IA Residents add 4% Sales Tax.

IN CANADA: Cricket Distribution Co., P.O. Box 953, Cobourg, Ontario. Canada K9A 4W4 VISA/M.C./C.O.D., CALL(416) 372-3692 9 am - 6 pm (Eastern Time) Mon.-Fri. Add \$3 Shipping/plus \$2 C.O.D. Ontario Residents add 7% Sales Tax

Whether you have tens or hundreds of disks, now YOU can be the MASTER of your TOTAL Software Library!

# WHITE HOUSE IN PA: 1-717-322-7700 1-800-351-3442 4025, HOURS: Monday thru Friday 9:00 am till 6:00 pm WILLIAMSPORT, PA 17701  $\frac{1}{20}$  Accepted 4%

#### DISK DRIVES

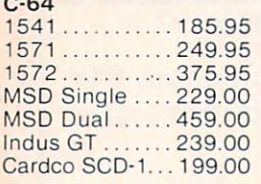

#### INTERFACES

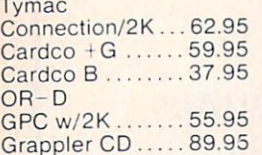

#### PRINTER PAPER

Lazor 1000 shts... 15.95 Lazor2500shts... 29.95

#### DISKETTES<sup>\*</sup> **CVC**

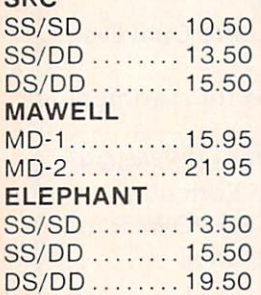

#### INNOVATIVE **CONCEPTS**

Flip-N-File 10 .............3.50  $15...$ ...........8.50 25 18.50

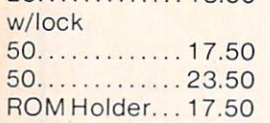

#### **KOALA**

Pad Disk....,.39.95 Pad ROM 45.95

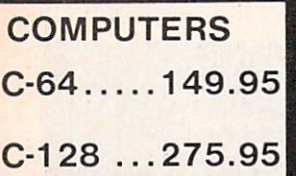

### $\times$  PRINTEI C-64 MPS 801 ............. 179.95

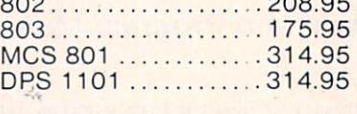

#### CITIZEN

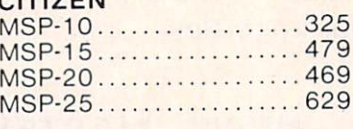

#### EPSON

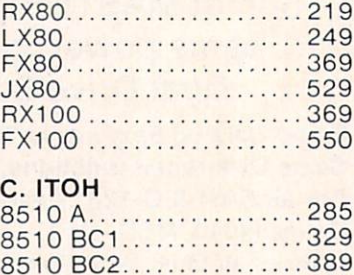

8510 BP1.................339 8510 SP ...................389 8510 SR ................... 429 8510 SCP................459 8510 SCR .................477 1550 BCD ................ 485 1550 P.................... 445 A10-20P ...................465  $F10-40P/S$  ...............875  $F10-55 P/S$ ............1059 F10 Tractor ............... 169 F10 Sheet Feeder ....... 349

SOFTWARE \*

Paper Clipw/Spell Pk...69.95 Paper Clip . . . . . . . . . . . . 59.00 Home Pack ............ 32.95 Bus Card II . . . . . . . . . . 124.95 B180 Board ...........99.95

Print Shop ..............29.95 Graphics Library 18.95 B.S. Writer . . . . . . . . . . . 32.95 FAST LOAD...........23.95

PRINTER RIBBONS

**BATTERIES** INCLUDED

**BRODERBUND** 

#### MT 180L ................595 STAR MICRONICS SG10 214 SG15 ......................379 SD10 .....................345 SD15 .....................450 SR10 .......................485 SR15 585 Powertype ...............309 **CARDCO** LQ ...365 \*LQ 3. 209 PANASONIC 1090 100 100 100 187 1091 237 1092.......................389 1093 585 3151 455 LEGEND 880...........................209 1080.......................229 1380 269 1385 305 **OKIDATA** 182. . . . . . . . . . . . . . . . . . 219.95 84 ............................ 640.95 92........................349.95 93 ..................... 560.95 Imagewriter.......... 425.95

MANNSEMAN TALLY

#### **MONITORS** AMDEK  $300G - ...$ 300A 129 Spirit 80 ................. 249 310A ....................... 145 MT 160L................ 495 Color 300 ................ 235 Color 500 .................345 Color 600 . . . . . . . . . . . . . . . 395 COlor 700 . . . . . . . . . . . . . . . 465 Color / 10 . . . . . . . . . . . . . . . 538 **TEKNIKA** MJ-10 .....................199 MJ-22 285 **XTRON** Comcolor | 189 **ZENITH** 122 85.95 123 75.95 BMC Amber ..................82.95 Green ...................79.95 **COMMODORE** C-1702................199.95  $C-1802$ ................204.95 C-1902 RGB ........ 259.95 C-1901 Monchrome... 129.95 Dealers Inquiries Invited VIDEO CASSETTE ¥ \* RECORDER \$275.95 Symphonic VHS/Remote 105 Channel Cable Ready 14 Day / 1 Program Timer **12 Pre-set Channels Auto Rewind CHECK**

#### Plus much, much more! OUR PRICES!

# WE CARRY A FULL LINE OF:

Batteries Inc., Broderbund, Contineal, Hess. Infocom, Innovative Concepts. Koala. LJK. Microbits. Micropose, Microtek, O.S.S., Professional S.W. Scarborough, S.S.I., Synapse. Time Works, Wico.

POLICY: No deposit on COD orders. FREE freight on all prepaid cash orders over S300 in the continental USA. APO and FPO add S5 per hundred. For priority Mail add S8 per hundred. PA Residents add 6°o sales tax. Defective products must have Prior RA number. Schools net 15. Reader Service No. 220

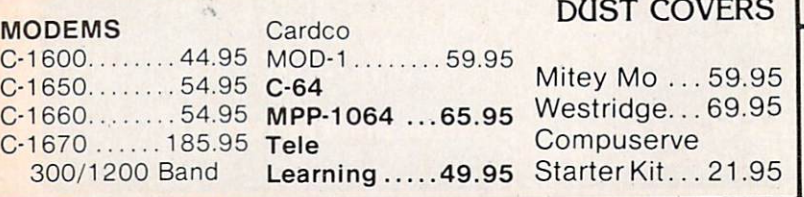

#### BEACH-HEAD II Access Software Commodore 64 Disk; \$39.95

As any fan of movie se rials knows, defeating villain is one thing, keep ing him down is quite an other. Beach- Head II proves the same is true in the world of computer en tertainment.

The Dictator Strikes Back is the ominous subtitle of this action strate gy simulation of small-

unit combat at the end of World War II. The implacable enemy, whom many computerists defeated in 1984's Beach-Head, has survived the de struction of his fortress. Now "The Dragon" is spoiling for revenge.

One major difference between Beach-Head II and its predecessor is that it can be played head-to-head as well as solitaire. In the solo mode, the gamer can control either the Al lies or the Dictator in the program's four linked scenarios.

The only exception, a slap in the face to logic, is "Escape." The human player always controls the rescue heli copters against computer-directed ground forces. Even if the computerist takes the Dictator's side in the other scenarios, he or she must con trol the chopper in "Escape." There is no sensible explanation for the Dic tator's sudden desire to ferry hostag es to safety. The instruction booklet doesn't even try to offer a rationale. Possibly "The Dragon" intends to ran som his prisoners back to the Allies at a later date.

No one can accuse designers Roger and Bruce Carver of leading with anything less than their best. "Attack," the initial assault on the Dictator's sanctuary, is the most satisfying part of the game from several standpoints. It depicts an intriguing situation, has superlative audiovisual effects, and

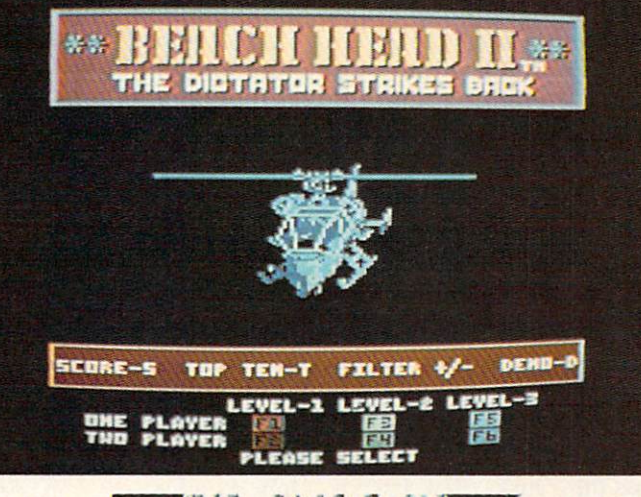

**RIEVIEWC** 

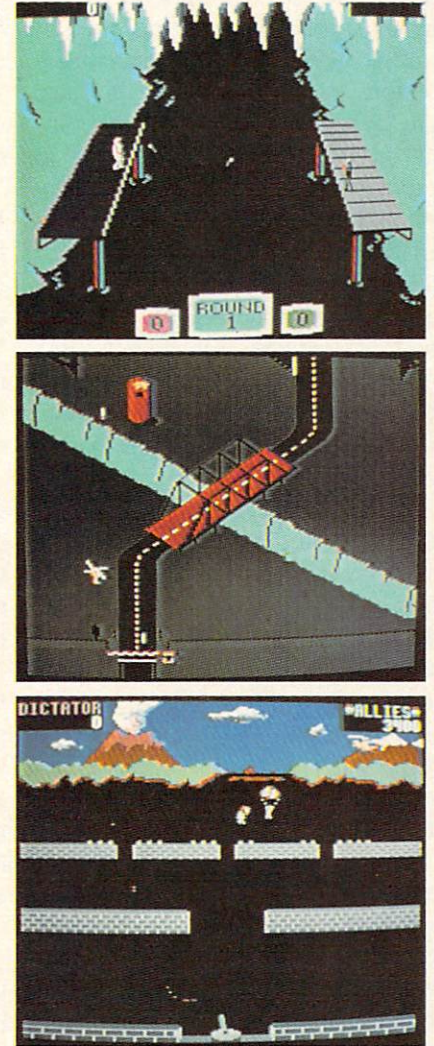

You can't keep a good bad man down. READER SERVICE NO. <sup>165</sup>

features the most original play-mechanic in the whole program.

"Attack" begins with a paratroop drop from the Allied helicopter in the background. The Dicta tor's machine gun at the bottom-center of the dis play tries to shoot as many soldiers as possible before they overrun the gun emplacement. There are two rows of brick walls which provide cov er between death-defying

dashes across open terrain, but this is fundamentally a war of attrition. In other words, the Allied commander must expect to lose some men in order to achieve his goal.

The Allies earn one reinforcement for each trooper who reaches either of the two walls closest to the ma chine gun. The attackers need every man, because the only way to get to the second scenario, "Rescue," is to charge into the teeth of the gun and blow the door behind it. The soldiers can toss grenades at the machine gun nest, but avoiding bullets is the main tactical concern.

After the assault group successfully storms the gun position, the dis play switches to the "Rescue" phase. The Dictator's arsenal is depleted, so he must prevent the 20 hostages from crossing the courtyard to the waiting helicopters with four oddly assorted weapons: a man on the roof who drops stones on the prisoners, a nonfiring tank which runs them down, a truck which shoots at them with a small-caliber machine gun, and a guy who pops out of a trap door and sets landmines. The Allies' machine gun at the bottom of the screen can shoot the various obstacles out of the path of the hostages.

"Escape," the third scenario, is as prosaic as "Rescue" is wacky. It re sembles *Choplifter* viewed from an overhead perspective. The Allies must airlift hostages to freedom in three pairs of choppers despite tena cious defenders on the ground.

"Battle" pits the commander of the Allies against the Dictator in person al combat. The large body of water at the center of the screen separates the rivals, who throw heavy sharp ened sticks called poontas at each other.

Each man can move back and forth along his pier, duck or jump to avoid blows, and toss poontas at his foe. A fighter can throw straight by hitting the action button or try a curving toss by moving the joystick at the instant the onscreen figure releases the stick.

This is a fitting climax to this installment of the Beach-Head saga, but not half as entertaining as "Attack" or "Rescue." A combatant who scores four hits wins a round and sends the loser into the drink. It's fun once or twice, but players may feel that nine rounds, the length of a complete engagement, is too much.

It's hard to fault either the sound or the graphics. Speech Systems of Berkeley, the folks who did the voice for Activision's Ghostbusters, has clearly surpassed itself. The pathet ic cries of wounded soldiers in "At tack" are almost too heart-tuggingly realistic. The squeamish can shut off the voice prior to the start of the game.

The visuals are generally outstanding, though "Escape" looks bland next to the other three scenarios. The ani mation is particularly fine in the opening and closing sequences, and it's hard not to smile at the antics of the little man who pops out of the trap door with the mines in "Rescue."

The four parts of Beach-Head II combine into an enjoyable play-expe rience, even though none is really strong enough to stand alone. It's one of the best head-to-head games for the Commodore, and the computer makes a powerful solitaire opponent.

Who knows? Maybe the Dictator swam away after losing in "Battle" to plague the Allies anew in Beach-Head III. Fans of the Carvers' inimitable design style can only hope so.

Access Software, 925 East 900 South, Salt Lake City, UT 84105.

—Arnie Katz

#### **QUESTRON** Strategic Simulations, Inc. Commodore 64 Disk; \$39.95

You can't imagine how difficult it was to drag myself away from *Ques*tron to write this review. It's one of those games that you start playing and suddenly realize it's three hours past bedtime. SSI should label the box "potentially hazardous to your sleep."

If you've ever played Ultima II, you have some idea of how Questron works. In fact, the game style is li censed under Richard Garriott, Ulti ma's author. You begin the game as poor peasant kid, fresh off the farm. From there, it's a straight uphill battle to become a knight. Every creature you meet along the way is a potential enemy. Most will attack on sight. But among them there may lurk a few friends. Only an adventurous spirit will ever find out.

You'll have some important considerations to make along the journey, like "Where is your next meal com ing from?" It doesn't take long to starve to death out in the wild. Dis tributed around the countryside are small towns whose businessmen will be happy to take your hard-won gold in exchange for weapons, armor, food, or advice. Of course, this means you've got to get some gold. If you approach the right salesman, you might cut a deal on a horse, whama lama, or raft.

In some of the towns, you can even do a little gambling. I admit to spending a great deal of time in front of the blackjack tables (in real life, one of my few vices). There are also rou lette tables and game called dou ble or nothing. Sorry folks, no ponies or dogs. The closest they get to greyhound is Blind Blood Dog that can rip your throat out if you aren't careful.

Hit points is a rather nebulous term for your good health. The more points you have, the more damage you can take in a fight. When the points are gone, so if your life. The people and monsters of Questron are not equally dangerous. Some can only inflict minor damage, while others can end your life in a few strokes. The guards that populate the

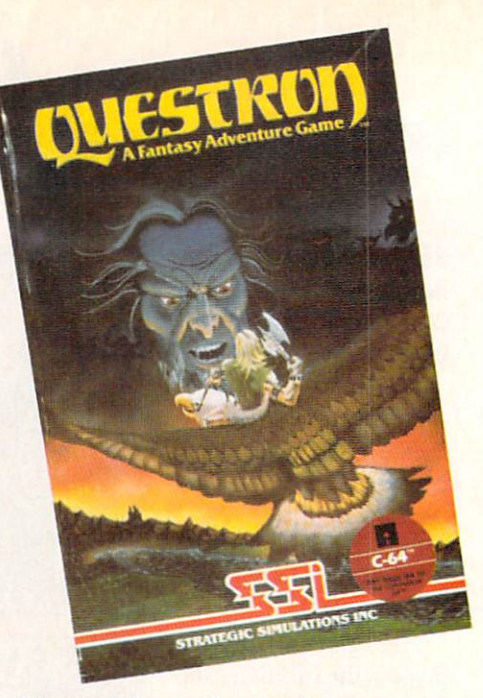

Warning! Can put bags under your eyes. READER SERVICE NO. 166

towns and the casde are quite strong. And if you ever make it to the Land of Evil, you'll find out just how tough beasties can be.

What's the point, you ask? The Evil Magician Mantor is threatening to destroy all of Questron and you've got to stop him. With the help of the princess, the king, the doctor and the Wizard Mesron, you might be able to defeat Mantor. But first you have to prove yourself by attaining the rank of knight.

There are a number of puzzles to overcome in order to do well in Ques tron. My only hint would be to talk with as many people (things) as possible. You could pick up something that will be useful down the road.

I can't tell you a couple of the really neat features of the game without giving away some of the puzzles. will say that *Questron* has incorporated an arcade game and a puzzle that make it more interesting than your average strategy/adventure game. The arcade game tests your dexterity; the puzzle tests your intelligence.

Questron has great graphics and the sound is marvelous. I especially liked the opening theme, despite its lengthening the load time. Be warned, Questron takes a long time to load. Also, as you have gathered from my earlier statements, it takes a long time

to play. Even a seasoned adventurer will spend a few days working his way through it. A save feature is included. Four characters can be stored on the disk at one time, so more than one person can be using the same disk.

Whew! Now that this is out of the way, I can get back to that dungeon in the Land of Evil and see what awaits me. The outline effect used to portray the limited visibility in the dungeons is perfect. You really feel like you have to crawl along and watch out for the traps. Ooops! An other trip wire.

Strategic Simulations, Inc., 883 Stierlin Road, Building A-200, Mountain View, CA 94043-1983 (phone: 415-964-1353).

—Cheryl Peterson

#### THE MUSIC SHOP Broderbund Software Commodore 64 Disk; \$44.95

After doing a comparison of a dozen music packages for Ahoy! (Nov. '84), I thought I'd seen every configuration imaginable. So when a favorite editor asked me to look at The Music Shop, I was prepared to be disappointed. What a pleasant surprise awaited me. Not only does The Mu sic Shop have all the great features needed to make it a useful music processor, it emulates the user interface of the Apple Macintosh, almost leg endary for its icons, pulldown menus, and dialog boxes.

The Music Shop single-handedly proves my contention that the Com modore's limitations are perpetuated by the programmers who don't make the most of it. In operation, The Mu sic Shop functions much as any good Macintosh program. Substitute a joy stick for a mouse and off you go.

Any chores that need to be per formed are identified by icons at the top of the screen. Pointing to them brings down a menu with highlightable options. The fire button activates the option. What could be simpler?

Even so, I must compliment the documentation. It is attractive, infor mative, and logically laid out, with sufficient illustrations and tutorial

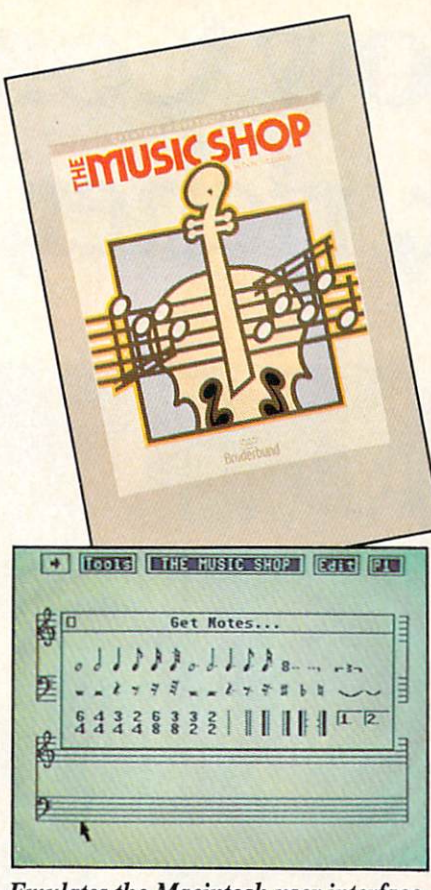

Emulates the Macintosh user interface. READER SERVICE NO. <sup>167</sup>

material. In addition, short sections explain a little music theory and how the SID chip works. A handy reference card is included, making it easy to use and learn the keyboard com mands available (if you choose to use them instead of the joystick).

One of last year's better music pro grams, Music Construction Set, used a hand icon—controlled by a joystick  $-t$ o point at musical symbols that were put onto a staff to create sheet music. Though it functions much the same way, The Music Shop uses the pulldown menus to provide a greater variety of options. "Get notes," for instance, brings up a dialog box with notes and rests (whole to 32nd dura tion), time signatures, bars, repeat symbols, and other musical notations. Another choice in the "Tools" menu allows you to set up the staff group ings, color combinations, and key signatures. One option even allows you to verify the timing of each bar.

Although The Music Shop appears to require more steps to operate than Music Construction Set or other on-

# REVIEWS

screen music editors, I felt more comfortable with it because the screen didn't look so cluttered. Two double (or four single) staves can be on the screen simultaneously, allow ing room for at least four bars of mu sic. Since dialog boxes only appear when they are needed, there is nothing between your and your music.

The editing commands include cut and paste, copy, delete, clear, home, and the most important safety feature, UNDO. While the commands can be entered using the Edit menu, there are two-key combinations that also can be used. When the menu is pulled down, each option is followed by its keyboard command —sort of a subliminal learning experience.

At almost any point in editing, you can play the entire piece to see how you're doing. Though each note is played as it is entered on the staves, it doesn't hurt to occasionally hear the whole thing from the beginning. Pressing the joystick button will stop the playback.

If you aren't happy with the instru ments that are playing the music, another menu will allow you to change the three voices. There are eight pre programmed instruments; or you can design your own by modifying wave forms and envelope data. When you save your song, the instruments are saved as well. Although there are only three voices, you can change each song's instruments up to eight times for each voice.

Though this is enough to make the program functional, The Music Shop goes one step further. You can play the music while making the adjust ments, so it is easy to judge how ef fective your modifications are. There are coarse, medium, and fine con trols, giving maximum flexibility.

If that's not enough, the program will print out sheet music for you; the whole song in one pass or a page at a time. My only gripe is that it doesn't work with the Cardco printer interface, but if the sheet music meant that much to me, I'd go buy one of the other three interfaces that do work.

Broderbund, <sup>17</sup> Paul Drive, San Rafael, CA 94903-2101 (phone: 415- 479-1170). - Cheryl Peterson

# Now Commodore smarter, richer, more po

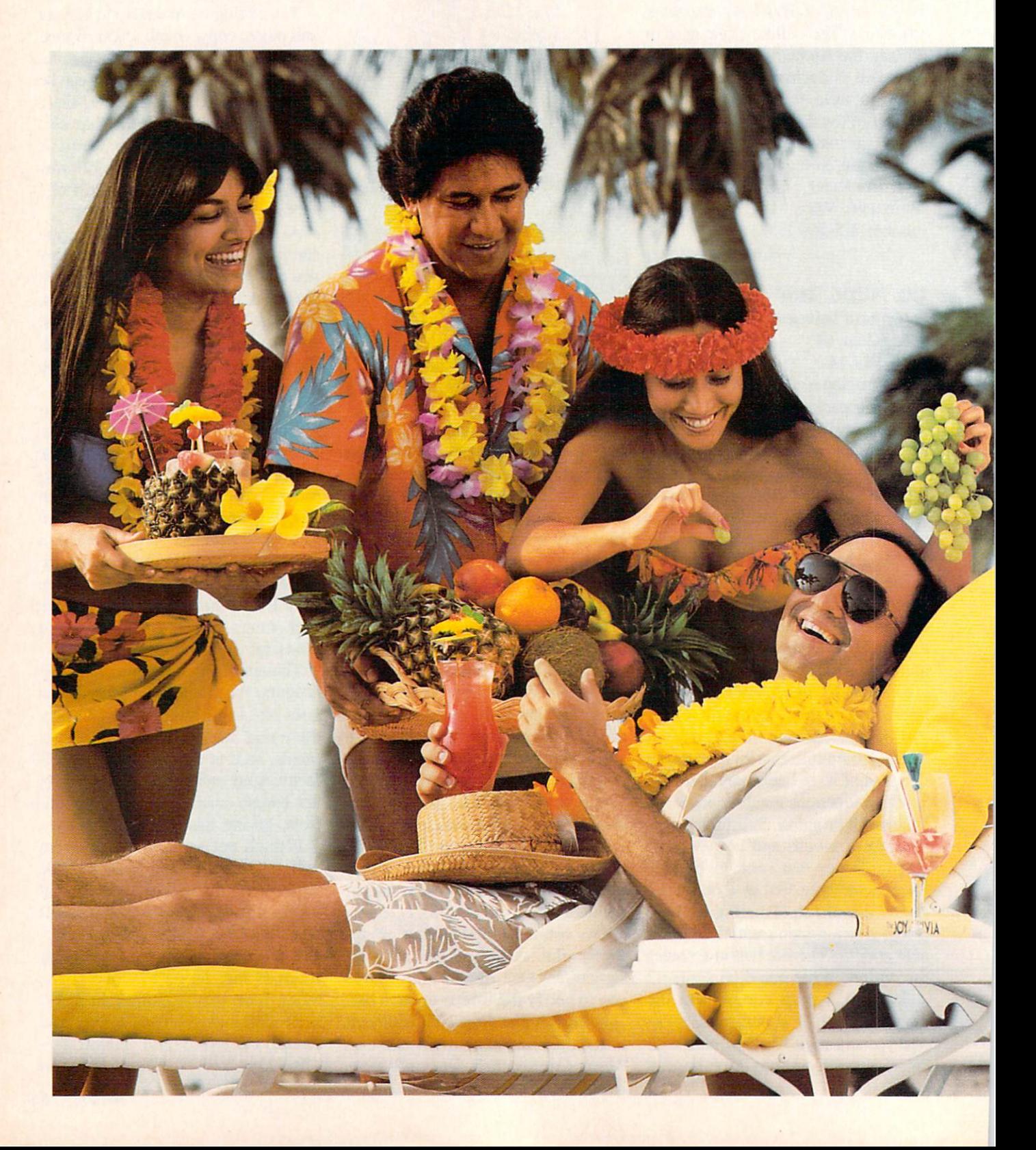

# 64 owners can be pular, and well-traveled.

Here's the on-line service you've been waiting for. You'll love how it saves you time and bucks. How it's a cinch to use. How it runs in color. And how you can try it for \$9.95.

Viewtron will make your life much cushier. It'll help you do drudge work like paying bills and shopping. Viewtron also brings information to you on a platter. Things like up-to-the-minute news, financial analysis, weather, sports, software reviews, and an encyclopedia.

Viewtron is backed by the resources of America's leading newspaper publisher. It's the first complete service that runs in color on Commodore 64's. And it's easier to use and easier to read than other services. You don't need to memorize gobbledygook to get at the stuff you want. Just type plain, everyday words like "football scores", "encyclopedia", "stock quotes" or "airfares'.'

Viewtron costs just 9 cents a minute, weekday nights (after 6) pm) and weekends; 22 cents a minute weekdays\* And unlike other services we don't charge extra if you use a 1200-baud modem.

#### Smarter.

Viewtron makes you more savvy, and saves you time gather ing valuable information .You'11 get Commodore software reviews and ratings. Software and hardware advice from experts. Answers to your questions. Current stock prices plus detailed investment analysis. Up-to-the-minute news,

and weather forecasts. Continu ously updated sports scores. Consumer reports. Movie and book reviews. And use of a very impressive encyclopedia, kept up-to-date.

#### Richer.

Now you can use your com puter to shop for bargains, right from your home. You'll get dis counts on top-selling Commodore software. Get big discounts on computer hardware, other elec tronics, fashion merchandise, gifts, travel, and more. Plus Viewtron has unique electronic auctions where the prices constantly drop instead of rise. The bargains are sensational on products ranging from a Sony Walkman to a sporty red Corvette. In fact, Viewtron subscribers have been saving an average of 44% off retail prices.

#### More popular.

Viewtron lets you make friends with other Commodore owners in your city, or nationwide. Send messages, join special interest clubs, carry on CB chatter, run classified ads, catch the bulletin boards. How else can you get to know so many nice people who share your interests?

#### Well-traveled.

Viewtron offers late-breaking vacation bargains for someone ready to travel on short notice. You'll save a bundle. On cruises, air travel, and resort holidays. You'll get car rental discounts. And you can save time before you fly by getting schedule infor

Reader Service No. 212

mation from our airline bible: the Official Airline Guide. You'll also be able to find the cheapest fares to any particular destination.

#### For only \$9.95, you're off and running.

Send for our software starter kit. Just \$9.95. And we'll throw in a FREE hour of Viewtron.\*\* If you don't think Viewtron is the best thing since sliced bread, you can return your starter kit and we'll refund your \$9.95. Inciden tally, you'll need a major credit card to sign on to Viewtron.

#### If you need a modem  $-$  rejoice! Now you can get Viewtron and a modem for just \$39.95. (A \$109 value.)

Here's a real honey of a deal. Viewtron, plus 300-baud Westridge 6420 by Anchor Automation. The modem plugs into your Commodore 64 and has Auto-Dial and Auto-Answer. Or get Viewtron and a high-speed 1200-baud Volksmodem 12, by Anchor, for \$189.95. It's a \$309 value. Satisfaction is guaranteed. So order now.

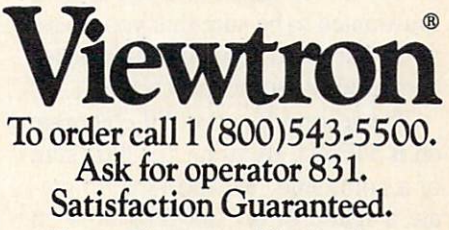

Viewtron® is service of Viewdata Corpora tion of America, Inc., which is a wholly-owned<br>subsidiary of Knight-Ridder Newspapers, Inc.<br>Commodore 64™ is a trademark of Commodore<br>Electronics. Ltd.

Viewtron is not available in all cities. Prices may vary in some cities.

Your free hour is available weekends and weekdays after 6 p.m.

#### DISK MAINTENANCE Reflexive Software Commodore 64 Disk; \$29.95

Disk Maintenance is a group of three utility programs designed to help you get the most out of your Commodore <sup>1541</sup> disk drive. The main program offers the user the abil ity to change and edit any disk direc tory at will. The list of commands available with this program is both lengthy and impressive. With a single keystroke users will be able to perform the following functions:

Find the starting and ending ad dress of any file.

View/edit Block Availability Map. Disassemble any ML file.

Exchange the position of any two files in the directory.

Kill any disk file permanently. List any file as a BASIC program. Create a disk menu. Rename a disk. Append two BASIC files. Rename a file.

Scratch a file.

Compare any two BASIC programs.

Validate the disk.

Read a sequential file.

Unscratch a file.

Change a file type.

Protect a file from being scratched. While I could spend the next 20 pages describing each of these func tions, my esteemed editor would, no doubt, frown on my doing so. I will therefore restrain myself and concen trate on but two.

The KILL function listed above is similar to the scratch command that all disk users are familiar with. Un like a scratched file, however, a killed file can never be recovered. This would be useful if you wanted to give a copy of a terminal disk to a friend, but wanted to be sure that your pass word file could never be unscratched and used by someone else.

The second function I'll elaborate on is MENU. By using this little gem of a command, it is possible to create a menu of all the programs on your disk that will also load and run each of them. Any program, BASIC or machine language, can be includ ed. With such a menu listed as the

first file on each of your disks, load ing a program and running it becomes a simple matter of loading the menu with the command LOAD"\*",8 and then pressing the key that is in dicated next to the program you wish to run. You'll never again have to re member the proper spelling of a filename or the correct SYS to use with machine language program!

ABLE, the second program in this package, is an Advanced Block Edi tor that will allow the user to view and/or alter the contents of any block on the disk. Included in ABLE are functions for working with sprites di rectly on the disk, numerous help screens, and the ability to enter information as decimal numbers, hex numbers, ML instructions, and BASIC tokens. ABLE also supports the use of undocumented opcodes which makes machine code editing breeze.

Compactor/Uncompactor, the final program, performs two functions. The first is compacting a BASIC program. This is equivalent to shorten ing the program because each line will be filled to its maximum of 250 bytes. The compactor will also re move all REMs and any leading col ons it encounters. The second func tion will take any BASIC program and expand it by putting each indi vidual command on its own line. This makes debugging much easier since a line can be changed without worrying about affecting other com mands on the same line.

Disk Maintenance is, quite simply, one of those programs that no seri ous Commodore user should be with out. Its speed, versatility, and friend liness have earned this program a permanent spot, not on my shelf, but alongside my computer where it will always be within easy reach.

Reflexive Software, 6507 39th Ave N.E., Seattle, WA <sup>98155</sup> (phone:  $206 - 525 - 6873$ . - B.W. Behling

#### CARTRIDGE EXPANDER Navarone Industries, Inc. C-64, C-128 \$24.95

The Cartridge Expander from Navarone Industries is a handy gad-

get that allows you to have up to three ROM cartridges plugged into your C-64 or C-128 at once. Through the use of a three-position slide switch, you can change from one cartridge to another without the hassle of turn ing off the computer and removing the present cartridge and replacing it with another. This not only saves you time by keeping your most used car tridge in one place, but also reduces the amount of wear and tear your car tridge port would normally receive. Being able to rapidly switch from one ROM cartridge to another might not seem like a big deal to many people but those of us who have paid \$60.00 to \$70.00 repair charge for a new cartridge port connector can readily ap preciate the advantage of owning this particular piece of equipment!

Another nice feature of this device is its push-button reset switch that al lows you to return your computer to its power-up state without any loss of memory. By combining the use of this switch with a program to recover accidentally newed programs, you need never fear losing a program by the inadvertent use of the "NEW" command. This tiny switch is also great for breaking out of an ML pro gram that has "crashed" or otherwise "locked up" your computer.

Although there are similar devic es on the market for Commodore computers, the \$24.95 price tag of this model places it easily within the reach of most users.

Navarone Industries, Inc., 19968 El Ray Lane, Sonora, CA 95370 (phone: 209-533-8349).

-B. W. Behling

#### FOREWORD

Experienced users are well aware of the need to maintain backup copies of impor tant disk files. It only takes a single incident of "diskus destructus" to turn the most com placent operator into a dedicated archivist. Even software purveyors with the most com plex of copy protection schemes stress the importance of maintaining backup copies of all disk files. The reasons are simple. It takes very little effort to permanently damage the mylar film (only 3/1000 of an inch thick) and its microscopic magnetic coating on which digital data is stored. The typical computer's environment is teeming with forces hostile

# REVIEWS

to the well-being of the floppy disk, the most common of which are dust, smoke, magnetic fields, and temperature extremes; not to mention the ever-present possibility of phys ical damage due to improper handling.

In spite of this universal need for backup copies, early 1540/1541 disk drive users were severely handicapped when it came to back ing up disk files. Although the Commodore DOS has a built in COPY command, it is of very little value for a single drive system. Having multiple copies of a file on single disk does very little to enhance data security. The only backup utility on the Test/ Demo disk supplied with the disk drive (Jim Butterfield's Copy/All) required two disk drives for its use. Even then it took half an hour to back up a single disk.

It wasn't until the coming of the Commodore 64 Disk Bonus Pack that single drive users obtained some relief. The 1541 Backup program on that disk allowed for a full disk backup with a single drive. Of course it did require six pairs of disk swaps and about 40 minutes to copy a full disk.

Nevertheless, we old-timers persevered. We gritted our teeth and hung in there, meanwhile inventing ingenious ways to keep our selves amused while waiting for a disk to be copied. Of course, the <sup>1541</sup> wasn't too happy with this state of affairs. It frequently made its displeasure well known by demanding periodic alignment of its read/write head, as well as other chronic complaints. Ultimately our patience was rewarded. Third party soft ware vendors strived to fill the gap which Commodore has left open to this very day. Both commercial and public domain copy programs have been developed which greatly reduced the time required for the copy pro cess. The very latest of these offerings, which we will look at, gives very impressive performance.

An inevitable side effect of creating a high speed copy utility for the 1541 is the ability to reproduce many of the existing copy pro tection schemes. Although it would be fea sible to omit these features from a copy utility, the publishers rarely do so. It has been found to make good economic sense to pro mote a copy program with these capabilities included.

Copy protection, piracy, and the software buyer's rights are regular topics in the edi torial pages of every computer publication. The discussions appearing in both national publications and local newsletters have ranged hot and heavy under, over, and all around the fence. In the midst of all the con troversy one thing remains abundantly clear. The advertising for products designed to as sist the user in backing up his software continues unabated. Furthermore, in what seems to be an otherwise depressed market, these products continue to command premium prices. This is in spite of the fact that many of these products are rapidly obsoleted as software producers improve their copy pro tection schemes.

# a Breakthrough in Value! ULTRABYTE UCTS-A with FREE BACKUP COPIES

ULTRABYTE DISK NIBBLER

Uses proprietary revision of disk operating system (DOS) to make a bit by bit copy. This process, called nibbling, copies the format, data and errors, all at the same time. Errors are not recognized and do not hammer the drive. Built in fast load environment allows copies in  $8$  minutes with a single 1541 disk drive.

- Easy to use. No separate analysis or error production
- Choose 35. 36, 37 or 38 tracks to copy incl. half tracks
- Makes up to 5 copies of each original (UNIQUE FEATURE)
- Backs up 99% of all protected software
- Free backup copy two disks for the price of one

FOR 2 COPIES OF THE 95 DISK NIBBLER

plus 84.00 shipping and handling. Mastercard. Visa. Check or M.O.. Foreign orders or COD add \$ 2.00. Calif, add 6.5% [\$ 2.60] sales tax. Additional backup copies are \$20.00 plus \$3.00 shipping. ATTENTION: Owners of ULTRACOPY whose names are in our file may order a single copy for \$ 20.00 plus \$ 3.00 shipping.

# FREE BACKUP DISKS

New

THE DISK SURGEON AN ULTRABYTE DISK UTILITY • Read data from, edit and write to disk Analyze disk errors without "hammering" • Write errors 20, 21, 22, 23, 27 & 29 on disk • Read data under errors, erase errors • Decimal. HEX. Octal & Binary conversions • Format a single track with any ID

#### McMURPHY'S MANSION AN ULTRABYTE  $New$ TEXT ADVENTURE

 $r_{\rm w}$ 

It seems that an unknown uncle has died in laraway Scotland and left you his vast fortune. \$10,000,000 to be exact !!

There is only one small problem. Dear old uncle McMurphy was a bit demented and has hidden your inheritance somewhere in his mansion.

He left you only one small clue, a brass key.

- 30 60 hours of challenge
- Sealed envelope of hints for beginners
- Instruction manual included
- Solution sheet available

 $$29.95$  for 2 disks plus S4.00 shipping. COD or Foreign add S2.00. CA tax 81.95

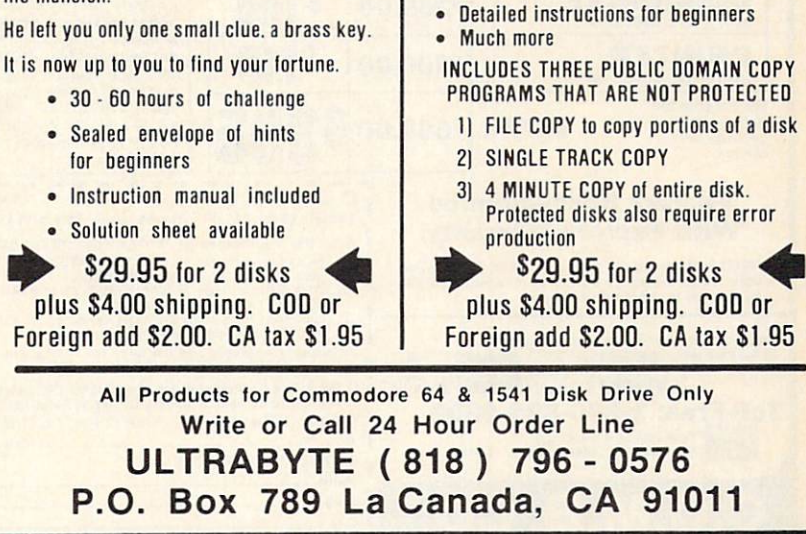

DEALERS & DISTRIBUTORS WANTED Reader Service No. 211

# MUST LIQUIDATE! LIMITED INVENTORY OF ULTRA FAMOUS 64K COMPUTERS FAR BELOW DEALER CO

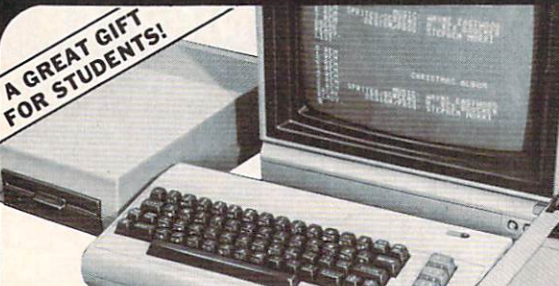

Factory Reconditioned with Warranty.

Monitor is not available. See footnote.'

#### Millions sold at regular prices . . . and STILL being sold at regular prices! Sorry, we're NOT permitted to print the brand name. But if you phone us, all details can be divulged.

### Phone Toil-Free: 1-800-328-0609

PLENTY OF SOFTWARE AVAILABLEI Thousands upon thousands of programs are available for it from computer stores across the nation.

FOR BUSINESS! This is an ideal entry level business computer. Use the computer for word processing, data base, accounts payable/receiv able, general ledger, payroll, inventory, tax accounting, spreadsheets, mailing lists ... and much, MUCH more!

FOR EDUCATION! Perfect for everyone from Ph.D. candidates to preschool youngsters. A vast number of programs are available to challenge and educate the mind.

FOR HOME! Use for analysis of personal investments, income tax planning, storage of recipes and household data. And of course, thereare hundreds of exciting, fast-paced arcade games available!

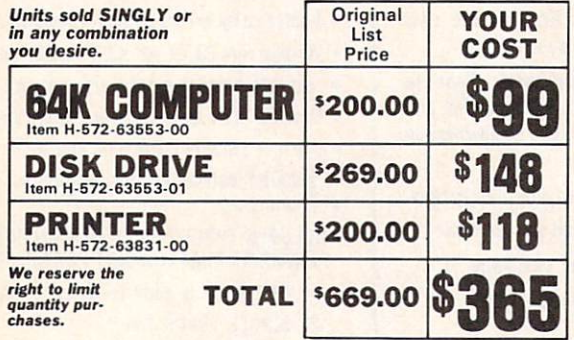

#### Factory Reconditioned With Factory Warranty.

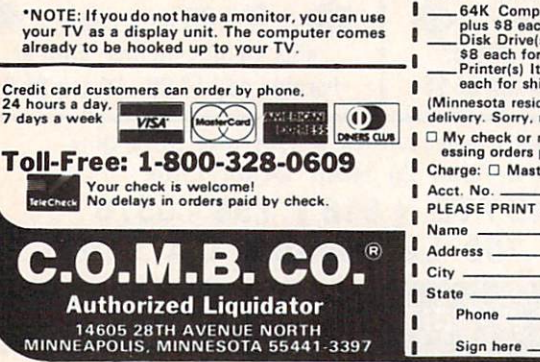

Reader Service No. 209

COMPUTER

64K RAM, 20K ROM standard (includes operating systems and BASIC interpreter). Text char acters. High resolution graph-<br>ics. 320 x 200 pixels. Music syn-<br>thesizer produces 3 indepen-<br>dent voices, each with a range of 9 octaves.

Typewriter keyboard with 66 keys for upper and lower case<br>letters, numerals, symbols, re-<br>verse characters. 2 cursor control keys. function keys, pro grammable to B. Input/output ports for user, serial. ROM car tridge, ∠ joystick/paddles, vi<br>deo, cassette drive interface. 16 background, border, character colors.

#### DISK DRIVE

nal 5V<sub>4</sub>" floppy diskette recor-<br>nal 5V<sub>4</sub>" floppy diskette recor-<br>der. 2K RAM, 16K ROM. Maxi-<br>mum storage of 170K format-<br>ted data: 35 tracks. Uses single sided, single density disk. Serial interface. Second serial port for chaining second drive or printer. Data transfer rate of 400 bytes per second.

#### DOT MATRIX PRINTER

Bi-directional 6x7 dot matrix impact printer. 60 characters per second. Has upper and low er case letters, numerals and symbols. All PET graphic char acters. Standard friction feed. Maximum of 80 columnswidth, dot addressable. CBM ASCII<br>character codes. Original plus<br>maximum of two copies. Paper<br>width: 4.5" to 8.5". Size: 13"W<br>x 8"D x 3¼"H. Weight: 6½ lbs. Power requirements: 120 volts AC, 60 Hz.

ZIP

C.O.M.B. CO.® HemH-572 -----14605 2Bth Ave. N./Minneapolis. MN 55441-3397 **Send the following items: (Indicate quantity of each):** 

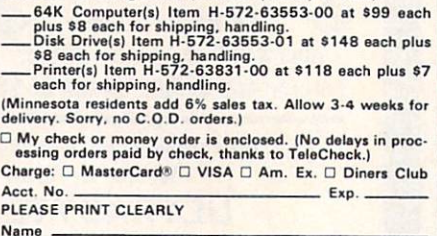

1541 also have the option of copying many forms of protected software with a nibble copy utility.

If this is not enough, FAST-HACK'EM provides an auto backup feature. In this mode, two 1541 disk

At the risk of being outdated before these reviews are published, we present two prod ucts which as of this writing represent the state of the art in their respective fields for the C-64. We feel that both of these utilities have sufficient legitimate purpose to remain of value for some time to come. This is in spite of the rather colorful names under

Based on physical appearances, FASTHACK'EM certainly lives up to its company's name. Packaging and documentation is minimal, consist ing of a custom printed cardboard disk mailer and a single sheet of instructions. The brief documentation is further emphasized by the warran ty and copyright notices which make up more than 60% of it. Fortunate ly, the program is menu driven and easy to use. Most users will require a minimum of experimentation to discover the program's capabilities. In addition, better documentation has been promised for the final release. FASTHACK'EM is the product of Mike J. Henry. For newcomers in the audience, Mr. Henry was one of the people behind *Disector*, one of last year's most successful copy programs, as well as a powerful and still pertinent disk utility. Apparently Mr. Henry has decided to take his disk drive expertise and branch out on his own. The results are quite impressive. FASTHACK'EM is probably the fastest way to copy an entire 1541 for matted disk at the present time. Actual performance depends on your system configuration. With a single 1541 disk drive, copying time for an unprotected disk is on the or der of two minutes. Actual results will depend on the manual dexterity of the user, as three pairs of disk swaps are required. With two disk drives, a 35second unverified and 56-second verified copy is possible: a truly impressive performance. Users of a single

which they are being marketed.

Basement Boys Software

FASTHACK'EM

Commodore 64 Disk; \$29.95

drives are set up to talk to each other all on their own. You can even pull the disk drive serial port cable and turn off the computer once the process has begun. What's more, multi ple copies are possible. The drives will sense the removal and insertion of the source and destination disk ettes. Some manual dexterity is re quired, as copying automatically starts three seconds after the destin ation diskette is inserted into the drive. It is of course up to the user to maintain the proper sequence of disk removals and insertions. To fur ther speed things up, the auto back up utility also lets you select a range of tracks (from  $1$  to  $40$ ) for copying.

Owners of the MSD SD-2 will be immensely pleased with FAST-HACK'EM. Two full disk backup versions are provided for this drive. These result in a 60-second and 68second backup of an entire disk, nearly twice as fast as the MSD SD-2 can do on its own. In addition, these utilities allow the SD-2 to copy many types of protected software. The SD-2 copy routines also allow the setting of a range of tracks from a minimum of track 1 to a maximum of track 40.

Copy protection schemes have ma tured considerably since the introduction of the 1541. Current methods no longer bump the disk head mechanism against the track one stop, a contributing cause to 1541 alignment problems. Many of these schemes are rather sophisticated, employing such esoteric procedures as variable den sity recording on a single track, half tracking, and recording on normally unused tracks beyond track 35. As result, it is very difficult if not im possible to design a general purpose copy utility for these schemes. A number of programs have attempted to handle this problem with limited success. These generally have required the user to provide several disk parameters which describe the pro tection to be duplicated. The prob lem with this approach is the diffi culty involved in discovering the proper parameters.

The FASTHACK'EM nibble utility has some limited parameter input ca pabilities. However, the user is left

totally on his own as to their proper application. Instead, taking the bull by the horns, a parameter copier is included which lists 17 specific pro grams and single major publisher by name. Actually the copy utility sometimes cheats. No attempt is made to duplicate the original pro tection scheme of all of these pro grams. Instead an unprotected copy is created by modifying the original program code right on the disk. The programs represented are all current ly popular titles. We expect the exact roster to vary as time goes on. We leave you to your own means in find ing out if your favorite program is represented.

high speed utility loader is part of the FASTHACK'EM program. This seven-block routine may be easily copied for your own use. Installation in the C-64's \$C000 block is simple. The result is a better than six to one improvement in the LOADing times of program files. Other disk operat ing times are not affected.

FASTHACK'EM is a much-needed utility for Commodore disk users. As of this writing it is the fastest whole disk backup utility we know of. Two single <sup>1541</sup> disk drives can now back up a disk in less time than was for merly possible with a dual disk drive. Even the performance of the MSD SD-2, the mainstay of the cottage in dustry Commodore publisher, has been improved by nearly 100%. User groups across the country have al ready recognized FASTHACK'EM's capabilities in making real-time cop ies of public domain libraries during club meetings.

Of course there are some disadvan tages. The demands on the user are now greater than ever before. Very little time remains between disk swaps for writing disk labels or other mundane activities. Gone are the lei surely coffee breaks or refrigerator raids while waiting for a 1541 to do its stuff. Insted the user is tied down to the machine, feeding it disks at an ever increasing rate. Most users will gladly make the sacrifice.

Basement Boys Software, P.O. Box 30901, Portland, OR 97230-0901 (phone: 503-256-5506).

—Morton Kevelson

# REVIEWS

#### 1SEPIC Starpoint Software Commodore 64 \$64.95

In a related but independent event, Chip Gracey in conjunction with Starpoint Software (publishers of Disector, mentioned above) have released Isepic (pronounced ice pick) for the Commodore 64. Isepic is plug-in cartridge which at the flick of a switch replaces the Kernal ROM with its own operating system. This has the effect of literally stopping the microprocessor in its tracks and re moving control from whatever pro gram is running at the time. Isepic then lets you save the entire contents of memory to disk. This includes the full contents of the 64 kilobytes of RAM as well as the status of the mi croprocessor registers and the com puter's I/O registers. The resultant "snapshot" is in a form suitable for reLOADing by Isepic, at which time the originally executing program picks up at the precise moment at which it left off.

#### THE PUZZLE GENERATOR Attention puzzle fans! Use your computer to create criss-cross and wordsearch puzzles from any list of words, including foreign languages! Features: **• Over 1 Billion different puzzles included.** This would cost over a million dollars anywhere else! • Highly educational. Testing reveals that persons possessing basic puzzle solv ing skills have an easier time dealing with lifes everyday problems. • Puzzle difficulty ranges from very easy to very difficult, to challenge even the most experienced puzzle solvers. • Create special interest puzzles for your group or organization. **• Super easy to use.** Just answer screen prompts and the program does the rest. **•** Disk Drive and Printer are required. Supports all compatible drives and printers. Puzzles, answers and wordlists can be saved on diskette for future use. Available for the Commodore 64' ONLY S24.95 (Satisfaction Guaranteed) Send Check or Money Order to:

**ALSOFT BOX 164 · CLAIRTON, PA 15025** 

\*Trademark of Commodore Electronics

Reader Service No. 210

The Isepic cartridge contains two kilobytes of static RAM, several digi tal logic chips, and a single switch. Before booting the source program, the cartridge RAM is LOADed with the *Isepic* operating system. A flick of the cartridge switch then hides the Isepic cartridge by electronically dis connecting it from the expansion port. The computer is then reset to the power up state, at which time the subject software is booted up in the appropriate fashion.

The *Isepic* operating system lets you do several things before you re linquish control back to the C-64. You can view the disk directory, format a disk, and create a special *Isepic* disk for use during the snapshot pro cess. For advanced users a memory editor and mini disassembler are in cluded. At the time of flicking the switch, *Isepic* also fills all of memory with a predetermined pattern of its own choosing. The purpose of this will be seen shortly.

The ramifications of all this activ-

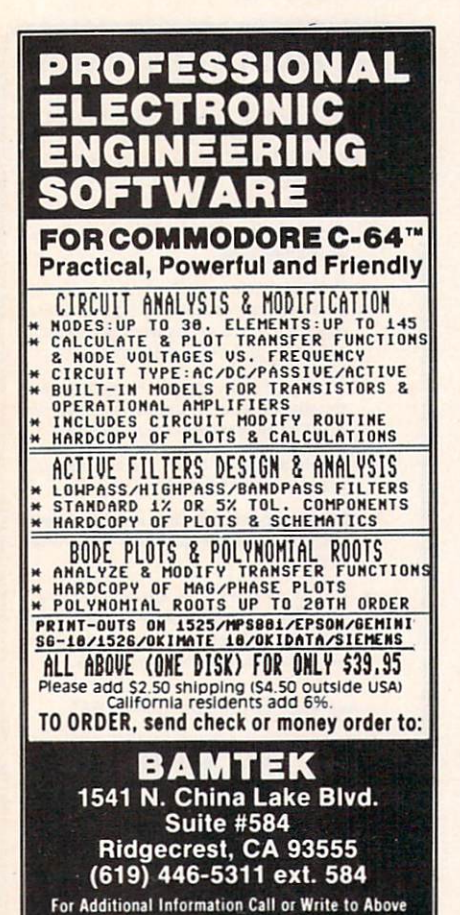

Reader Service No. 216

ity are startling, to say the least. Most significant is the fact that this treatment will bypass any disk copy pro tection schemes which may have been used by the original software boot routines. Backup copies can thus be made of the resulting snapshot files. However, in the original snapshot form, the Isepic cartridge and soft ware is required to reboot the original program. To get around this, Isepic lets you "break" the program.

For those unfamiliar with this term, breaking a program refers to the process whereby the true hacker dis assembles a copy protected program and removes the original protective code. The origin of the term prob ably lies in the activity burglars per form in the still of the night. A properly broken software package can be easily archived. Very often, operat ing convenience in the form of short er loads is enhanced as well.

Although we have no definitive proof, it is generally believed that true hackers have no real interest in the programs they are breaking. Their primary concern lies in what is per ceived as the challenge of discover ing the secrets of the code placed into the program by the original authors. Some original software authors even encourage this behavior by placing hidden messages on the disk or in the code. Very often these are phrased as a dare to the hacker, in effect challenging him to do his worst.

Of course, most major software publishers take a very dim view of these activities and generally wish it would all just go away. As we men tioned above, there are many aspects to this situation. We can only encour age our readers to let their con sciences guide them along the proper path.

As applied to Isepic, breaking the program is a compacting process which results in a stand alone LOADable file which can RUN without the additional benefit of the Isepic pack age. To accomplish this, Isepic makes use of the pattern previously placed in RAM as mentioned above. This al lows unused parts of the snapshot to be eliminated from the final disk files. Also, *Isepic* looks for any repetitive patterns in the program code for possible additional compaction.

Not all snapshots can be broken by Isepic. A small amount of memory has to be made available for the stand alone boot routines which are includ ed with the broken program. These routines reconstruct a RUNable image after the program is LOADed. In the tradition of the true hacker, these routines also display the Isepic logo while booting the program.

Isepic will convert many copy pro tected programs to easily archivable form. Many broken programs will LOAD faster due to the elimination of the initial opening screens and menus associated with most commer cial software. Of course, some pro tected programs have their own builtin speedup routines which will be negated by the Isepic treatment. Isepic supplies its own boot utility which is incorporated in every broken program. A typical *Isepic*'d program is on the order of 35 kilobytes. These LOAD in less than <sup>30</sup> seconds with the *Isepic* speedup routines.

Isepic will not remove the protec tion from software which relies on se curity keys or dongles for copy pro tection. Of course, such programs do not require the attention of Isepic in the first place. *Isepic* will not successfully remove the protection from programs which check the disk at regular intervals during normal op eration. These programs will still re quire the original protected disk for proper operation.

The *Isepic* process is fairly lengthy. It takes about five minutes to create the initial snapshot. A similar interval is needed to perform the break operation. Additional overhead is consumed by disk formatting and LOADing the original program. It should take about 30 minutes for a complete Isepic procedure.

Once again we caution our readers that *Isepic*'d programs are still copyrighted by the original authors and publishers. In addition, there is the matter of the copyright on the Isepic code itself. Illicit distribution of cop ies of *Isepic*'d programs may bring down the wrath of the original pub lishers, as well as Starpoint Software
and Scott Blum, the official Starpoint Cynic.

Starpoint Software, Star Route 10, Gazelle, CA 96034 (phone: 916-  $435-2371$ .  $-Morton$  Kevelson

## EASY GUITAR DJ Software Commodore 64/128 Disk; \$39.95

In 1955, the image of Elvis rock ing and reeling on TV provoked thou sands of teenage boys to learn to play guitar. You probably saw more than a few of those boys-grownup nowat the recent Live Aid extravaganza. This "Electronic Woodstock" may in spire the *next* generation of guitar players the same way Elvis did the last. In 1985, however, we've got something Townsend, Clapton, Mc-Cartney and the rest never had - a Commodore 64/128 and a program called Easy Guitar.

There are dozens of software pack ages that teach us how to read mu sic, write music, and create music. Oddly, there are only a few that actually teach us how to play a musical instrument. And Easy Guitar may be the only one that teaches the in strument most people want to learn to play. It was conceived and pro grammed by David Perry, a Seattlebased musician and record producer.

The program follows a very simple step-by-step method. Beginning play ers are shown a graphic labeling the parts of a guitar, and the computer generates the six tones needed to tune the strings. (Unlike most of us, the C-64/128 has perfect pitch.) A short lesson in music theory follows, but you don't need it to learn how to play beautiful music. The Beatles, among others, proved that.

The computer is a good guitar teacher because it can do more than books or audio tapes. A book can show you where to place your fingers on the frets. A tape can let you hear what it should sound like. But the computer can do both-and at the same time. In demonstrating how to play scales, for instance, you see the correct fingering and hear the scale being correctly played. A guitar teacher can do this too, but try to find a human who will teach you how to

## **EVIEWS**

play guitar for a flat fee of \$39.95.

The program contains diagrams of the 50 most common chords you'll run into, which can be practiced in over a dozen different progressions. During practice sessions the compu ter plays the chord changes with you, backed by a bass and drum simulation called "The Commodore 64 Back-Up Band." You can set the band to play as fast or slow as you'd like with a built-in metronome that clicks on each beat.

Easy Guitar claims to be for both beginners and advanced players, but it's really only a tool for the complete novice guitar player. There's no men tion of fingerpicking at all, and hard ly any guidance on strumming or what to do with the hand that strikes the strings. This doesn't mean it's bad, just that people who already play well won't get much out of it.

Only one chord diagram fits on the screen at once, and the program sug gests buying a regular chart illustrating the common chords. I thought the designers could have easily includ ed one in the package. The program could also have been improved by in cluding some synthesized pop tunes for users to play along with the com puter. The designers chose to include a multiple-choice test and a "Catch Chord" video game instead, both of which seem like filler

Still, as a guitar player myself, I found Easy Guitar to be the perfect way for people who have never played a note to get their feet wet. The les sons are clear, simple, and take ad vantage of the computer's interactive capabilities. You can learn at your own pace. You don't have to plow through a thick instruction manualin fact, instructions aren't even in cluded in the program. Everything you need to know is right up there on the screen.

For the kids who caught the gui tar bug watching Live Aid, enjoy your guitar. It's an easy instrument to learn, but a hard one to master. You probably won't see this program in your local store, but you can make an order or get more info by writing DJ Software, 10636 Main St., Suite 414, Bellevue, WA 98004.

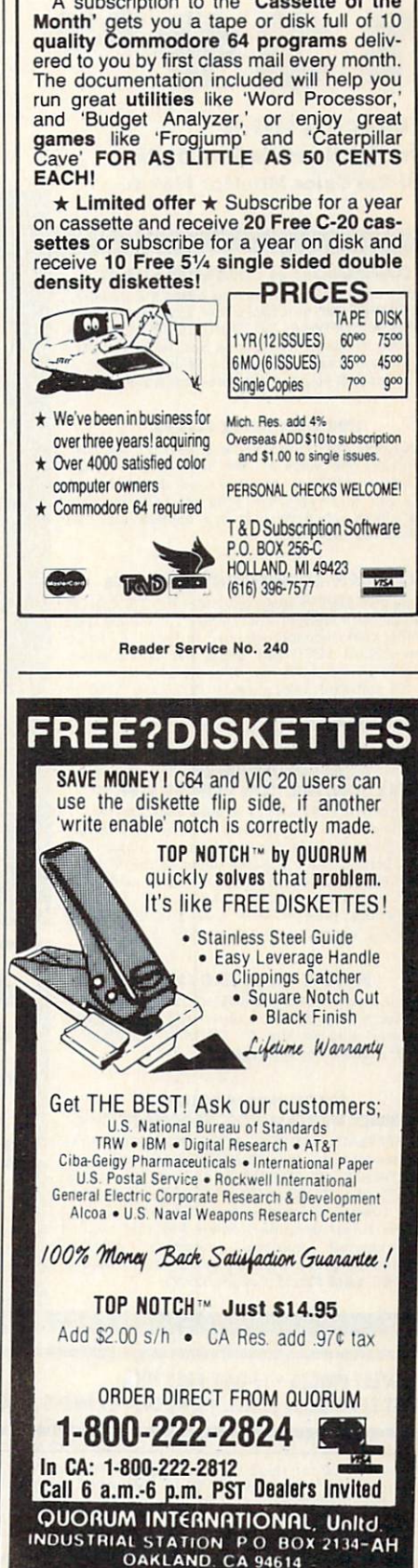

 $\mathsf{FREF}\xspace_{\mathsf{20 C-20 CASSET}}^{\mathsf{10 DISEIES}}$ 

OR 20 C-20 CASSETTES

Reader Service No. 242

<sup>—</sup>Dan Gutman

## COMMODORE <sup>64</sup>

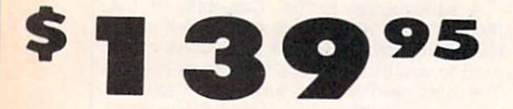

## 170K Disk Drive \$149.95 Tractor Friction Printer \$159.95 13" Hi-Res Color Monitor \$169.95

### COMMODORE 64 COMPUTER \$139.95

Tou pay only \$139.95 when you order the powerful ihe SPECIAL SOFTWARE DISCOUNT COUPON we pack wilh your computer that allows you to SAVE OVER<br>\$500 off software sale prices!! With only \$100 of savings applied, your net computer cost is \$39.95!!

#### 170K DISK DRIVE \$149.95

Vou poy only SU9.95 when you order the 170K Disk Drive' LESS ihe volue of ihe SPECIAL SOFTWARE DISCOUNT COUPON we pack with your disk drive that<br>allows you, to SAVE OVER \$500 off software, sale<br>prices!! With only \$100 of savings applied, your net disk drive cost is \$49.95

#### 13" HI-RES COLOR MONITOR \$169.95

rou poy only \$lu9 95 when you ordei this 13' COtOfi MONITOR with sharper and clearer resolution than ony other color monitors we have tested' LESS volue of the SPECIAL SOFTWARE DISCOUNT COUPON we pack with your monitor that allows you to save over \$500 off software sale prices!! With only \$100 of savings applied, your net color monitor cost is only \$69.95. (16Colors).

#### 80 COLUMN 80 CPS TRACTION/FRICTION PRINTER \$159.95

You pay only \$159.95 when you order the Comstar T/F deluxe line printer that prints 81/2×11 full size, single sheet, roll or fan fold paper, labels, etc. Impact dot<br>matrix, bidirectional. LESS the value of the SPECIAL SOFTWARE DISCOUNT COUPON we pock with your printer thai allows you to SAVE OVER S500 off software sole prices" With only \$100 of sovings opplied your nel printer cost is only \$59.95

#### **80 COLUMN BOARD \$59.95**

Now you program 80 COLUMNS on the screen at one lime! Converts your Commodore 64 lo 80 COLUMNS when you plug in Ihe <sup>80</sup> COLUMN EXPANSION BOARD!! PLUS 4 slot expander!

#### **80 COLUMNS IN COLOR** PAPERBACK WRITER <sup>64</sup> WORD PROCESSOR 139.95

This PAPERBACK WRITER <sup>64</sup> WORD PROCE5SOR is the finest ovoiloble for the COMMODORE <sup>64</sup> computer! The ULTIMATE FOR PROFESSIONAL Word Processing DISPLAYS 40 or 80 COLUMNS IN COLOR or black and while: simple to operate, powerful text editing<br>complete cursor and insert/delete key controls line and paragraph insertion, automatic deletion,<br>centering, margin\_settings\_and\_output\_to\_all\_printers!<br>List \$99.00. **SALE \$39.95**. Coupon\_\$29.95.

## SPECIAL SOFTWARE COUPON

COMPUTER AND SOFTWARE

SALE

PRICES MAY **BE** LOWER

CALL BEFORE YOU ORDER

We pack a SPECIAL SOFTWARE DISCOUNT COUPON with every COMMODORE <sup>64</sup> COMPUTER, DISK DRIVE, PRINTER, or MONITOR we sell! Thli coupon allowi you to SAVE OVER \$500 OFF SALE PRICES!!

## (Examples) PROFESSIONAL SOFTWARE COMMODORE <sup>64</sup>

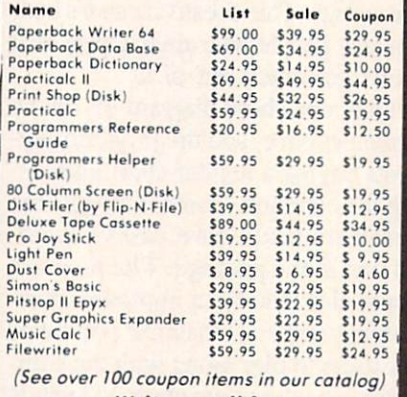

Write or call for Sample SPECIAL SOFTWARE COUPON!

ATTENTION Computer Clubs We Offer Big Volume Discounts CALL TODAY!

#### PROTECTO WARRANTY

All Protecto's products carry a minimum 90 day warranty. If anything fails within 90 days from the date of purchase. simply send your product to us via United Parcel Service<br>prepaid. We will IMMEDIATELY send you a replacement at<br>no charae via United Parcel Service prepaid. This warranty proves once again that We Love Our Customers.

PHONE ORDERS

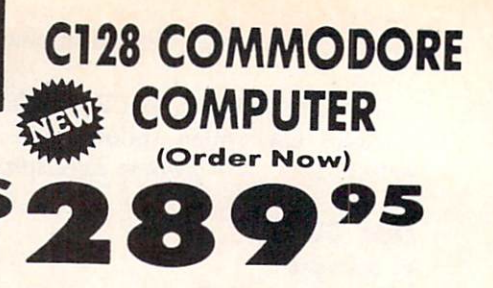

- 340K 1571 Disk Drive \$259.00
- Voice Synthesizer \$39.95
- 12" Green or Amber Monitor \$69.95
- Printer/Typewriter Combination \$249.95 was made to the control of the control of the control of the control of the control of the control of the control of

### C128 COMMODORE COMPUTER S289.95

we expect a limited supply the 1st week in July. We<br>will ship on a first order basis. This all-new<br>revolutionary 128K computer uses all Commodore 64 software and accessories plus all CPM programs<br>formatted for the disk drive. List \$349.00. SALE \$289.95.

340K 1571 COMMODORE DISK DRIVE \$259.00 Double Sided. Single Disk Drive for C-138 ollows you to use C-138 mode plus CPM mode. <sup>17</sup> limes losler man 1541, plus runs oli 1541 formats

#### SUPER AUTO DIAL MODEM S39.9S

Eosy to use. Just plug mlo your Commodore 64 computer ond you re ready lo transmit ond receive messages. Easier to use than dialing your telephone<br>|usl push one key on your computer' Includes<br>|exclusive easy to use program for up and down<br>|loading to printer and disk drives. Beet in U.S.A. List \$129.00. SALE \$39.95.

#### **VOICE SYNTHESIZER \$39.95**

For Commodore-64 computers. Just plug it in and you con program words ond sentences, adjust volume ond pinch, make faiking adventure games, sound action<br>games and customized talkies !! FOR ONLY \$19.95 you<br>can add TEXT TO SPEECH, just type a word and hear<br>your computer talk — ADD SOUND TO "ZORK", SCOTI<br>ADAMS AND OTHER ADVENT

### 12" GREEN OR AMBER MONITOR S69.95

Tour choice of green or amber screen monitor, top<br>quality, 80 columns x 24 lines, easy to read, anti-<br>glare! PLUS \$9.95 for connecting cable. Com-64 or<br>VIC-20. List \$159.00. **SALE \$69.95.** 

### PRINTER/TYPEWRITER COMBINATION \$249.95

'JUKI Superb letter quality. daisy wheel primer typewriter combination. Two machine! in one jusl Hick ol Ihe switch. 12" exlro large carriage typewriter keyboard, automatic margin control and relocote key. drop In cosseite ribbon' (90 doy warranty) Centronics porallel or RS232 serial port built in (Specify). List \$349.00. SALE \$249.95. (Ltd. Qty.)

#### 13" RGB & COMPOSITE MONITOR \$279.00

Must be used to get 80 columns in color wilh 80 column computers (C128 Alori ST). (Add \$14.50 shipping) List \$399.00. SALE \$279.00.

<sup>90</sup> DAY FREE REPLACEMENT WARRANTY **. OVER 500 PROGRAMS . FREE CATALOGS** 

#### • LOWEST PRICES • 15 DAY FREE TRIAL BEST SERVICE IN U.S.A. . ONE DAY EXPRESS MAIL

\* Add \$10.00 for shipping, handling and insurance. Illinois residents<br>please add 6% tax. Add \$20.00 for CANADA, PUERTO RICO, HAWAII,<br>ALASKA, APO-FPO orders. Canadian orders must be in U.S. dollars.<br>WE DO NOT EXPORT TO OTHE Enclose Cashiers Check, Money Order or Personal Check. Allow 14<br>days for delivery. 2 to 7 days for phone orders, 1 day express mail!  $VISA - MASTER CARD - C.O.D.$ 

No C.O.D. to Canada, APO-FPO.

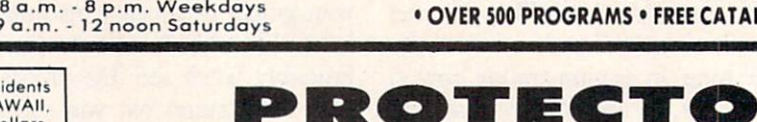

We Love Our Customers 22292 N. Pepper Rd., Barrington, Illinois 60010 312/382-5244 to order

GIANT PRINTER SAL 120-140 CPS

## "/151/2" COMSTAR "/151/2X  $COM\text{-}STAK\text{-}FLUS$  + (Tractor-Friction Printer) "Premium Quality"

**REGISTER** 

- **Tractor Friction Printer**
- Dot Matrix, Impact, Prints Single Sheets or Continuous Feed Paper, 10" or 151/2" Carriage
- Print buffer
- **. 9 x 9 Dot Matrix, Double Strike**
- Near Letter Quality, High Resolution, Dot Bit Image
- Underlining, Left-Right Margin
- True Low Descenders, Super and Subscript Com.star
- Prints Standard, Block Graphics, Italics
- Centronics Parallel Interface

## **COM-STAR 10X** List \$399 **Sale \$179**  $COM-STAR$   $15\frac{1}{2}X$  List 5599 Sale \$249 Replacement Is

**PRINTER** CHARACTER FONTS Impact Dol Matrix PRINT HEAD Wire (User Replaceable) **PRINT SPEED - Bi-directional Logic Seeking** Super 10X 120-140; Super 15'2X 120-140 Normal (1OCPI) Elite (12 CPI) Condensed (17 CPI) Enlarged (5, 6. 8.5 CPI) Emphasized Double Strike Super and Sub Script SPECIAL FEATURES PAPER SLEW SPEED 10 LPS at 1/6" Spacing PRINT BUFFER One Line Standard PRINT SIZE Self-Test Macro Instruction Continuous Underline Bit Selectable Interface Column Scan Bit Image Grophics Vertical and Horizontal Tabs Skip Over Perforation 15.5" Carriage {Super-15'3X Only) 10. 12, 17, 5. 6. 8.5CPI LINE SPACING NUMBER OF COLUMNS Super-10X: 80, 96, 136 (40, 48, 68 Double Width) Super-151/2X: 136, 164, 232 (68, 82, 116 Double Width) CHARACTER MATRIX 9 x 9 Standard, with True Descenders 18x9 Emphasized 18 x 18 Double Strike 6x6 Block Graphics 60 72 Low Resolulion. Bit Image Graphics 120 x 144 Hi Resolution, Bit Image Graphics 240 x 144 Ultra Hi Resolution, Bit Image Graphics CHARACTER SETS 96 Standord ASCII, 32 Block Graphic Characters. 96 Italics Characters 1/6", 1/8" Plus Programmable by n/144" or n/72: PAPER HANDLING Roll Paper: Cut Sheet: Copies: SUPER-1OX 8.5" to 10" Wide 8" to 10" Wide **3 Carbonless Sheets SUPER-151/2 X** 8.5" to 15" Wide 8" to 15" Wide 3 Carbonless Sheets RIBBON Super 10X Cartridge Ribbons \$9.95, Super 15'/»X Cartridge 514.95 INTERFACE Standard Parallel (Centronics Compatible) DIMENSIONS - in inches & WEIGHT - in lbs. SUPER-10X 14W X 10.9/16D x 27/8H, 11 lbs.

All product data subject to change without notice.

Parallel Interfaces:

Commodore  $64 - $39.00$ 

Apple II, IIe, II +  $-$ \$59.00 Atari  $-$  \$59.00

We Love Our Customers 22292 N. Pepper Rd., Barrington, Illinois 60010 312/382-5244 to order

PROTECTO

Replacement Warranty

Add \$10.00 (\$14.50 for 151/2" Printers) for shipping, handling and insurance. Illinois residents please add 6% tox. Add \$20.00 for<br>CANADA. PUERTO RICO, HAWAII, ALASKA, APO-FPO orders.<br>Canadian orders must be in U.S. dollars. WE DO NOT EXPORT TO OTHER COUNTRIES, EXCEPT CANADA.

Enclose Cashiers Check. Money Order or Personal Check. Allow 14 days for delivery, 2 to 7 days for phone orders, 1 day express mail! VISA - MASTER CARD - C.O.D. No C.O.D. to Canada, APO-FPO.

Reader Service No. 208

# **GIANT PRINTER SAL** 10"/15%" COMSTAR 160 150-170 CPS  $COMSTAR$   $160 +$  High Speed (Tractor-Friction Printer)

## **• Tractor Friction Printer**

- Dot Matrix, Impact, Prints Single Sheets or Continuous Feed Paper, 10" or 151/2" Carriage
- Print buffer
- 9 x 9 Dot Matrix, Double Strike
- Near Letter Quality, High Resolution, Dot Bit Image
- Underlining, Backspacing, Left-Right Margin
- True Low Descenders, Super and Subscript
- **Prints Standard, Block Graphics**
- Better than Gemini 10X
- Centronics Parallel Interface

## 10" COMSTAR 160 List \$499 Sale \$229 13<sup>7</sup>2 COMSTAR 100 List \$699 Sale \$299

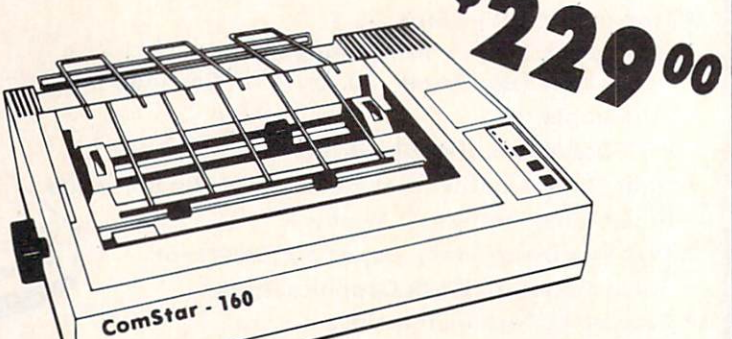

## One Year Free Replacement Warranty

#### **PRINTER CHARACTER FONTS** Impact Dot Matrix PRINT HEAD 9 Wire (User Replaceable) Normal (10CPI) Elite (12 CPI) Condensed (17 CPI) Enlarged (5, 6. 8.5 CPI) Emphasized Double Strike Super and Sub Script PRINT SPEED - Bi-directional Logic Seeking SPECIAL FEATURES 10" ComStar 160: 150-170 CPS; 151/2" ComStar 160: 150-170 CPS PAPER SLEW SPEED 10LPS at 1/6" Spacing PRINT BUFFER Self-Test Macro Instruction Continuous Underline Bit Selectable Interface Column Scon Bit Image Graphics Vertical and Horizontal Tabs Skip Over Perforation 15.5" Carriage (15"," ComStar 160 Only) **2K** LINE SPACING PRINT SIZE 10, 12, 17, 5, 6, 8.5 CPI 1/6", 1/8" Plus Programmable by n/144" or n/72" PAPER HANDLING NUMBER OF COLUMNS 10" ComStar 160:80, 96, 136(40, 48. 68 Double Width) 15'/," ComStar 160: 136.164,232(68. 82. 1)6 Double Width) CHARACTER MATRIX 9 x 9 Standard, with True Descenders 18x9 Emphasized 18 x 18 Double Strike 6x6 Block Graphics 60 72 Low Resolution, Bit Image Graphic, 120 x 144 Hi Resolution, Bit Image Graphics 240 x 144 Ultra Hi Resolution, Bit Image Graphics Roll Paper: Cut Sheet: Sprocket: Copies: 10" COMSTAR 160 8.5" to 10" Wide 8" to 10" Wide 3" to 10" Wide 3 Carbonless Sheets 15%" COMSTAR 160 8,5" to 15" Wide 8" to 15" Wide 5" to 15.5" Wide 3 Carbonless Sheets RIBBON 10" ComStar 160 Cartridge \$9.95, 151/2" Comstar 160 Ribbon \$14.95 INTERFACE Standard Parallel (Centronics Compatible) DIMENSIONS - in inches CHARACTER SETS 96 Standard ASCII, 64 Special, 32 Block Graphic, 96 Downloadable, weither in pounds 88 International Characters Parallel Interfaces: 10" COMSTAR 160 15.36W X 12.6D x 5H 10" COMSTAR 160: <sup>11</sup> lbs. All product data subject to change without notice. Commodore  $64 - $39.00$ 15<sup>1</sup>/<sub>2</sub> COMSTAR 160 23.4Wx 14.3Dx 5.2H 15<sup>'</sup>/<sub>2</sub>" COMSTAR 160: 18.7 lbs. \_\$59 .00 wmmm  $\text{Atar1} - 359.00$ wmm ■■■■■

Add \$10.00 (\$14.50 for 151/2" Printers) for shipping, handling and insurance. Illinois residents please add 6% tax. Add \$20.00 for<br>CANADA, PUERTO RICO, HAWAII, ALASKA, APO-FPO orders.<br>Canadian orders must be in U.S. dollars. WE DO NOT EXPORT TO OTHER COUNTRIES, EXCEPT CANADA.

Enclose Cashiers Check. Money Order or Personal Check. Allow 14 days for delivery. 2 to 7 days for phone orders. 1 day express mail! VISA - MASTER CARD - C.O.D. No C.O.D. to Canada, APO-FPO.

Reader Service No. 208

PROTECTO We Love Our Customers

22292 N. Pepper Rd., Barrington, Illinois 60010 312/382-5244 to order

# IANT PRINTER SAL ComStar 24000 165-185 CPS Super Letter Quality 10" ComStar 2000 Plus Super High Speed

## Lifetime Warranty\*

- **Tractor Friction Printer**
- 165 185 CPS Dot Matrix Impact. prints single sheet or continuous form papci
- **.** Letter Quality Mode 40 CPS
- $9x9$  or  $17x17$  dot matrix
- 256 user definable characters
- Super script, subscript
- Pica, elite, proportional and italics
- Super bit image graphics
- 1920 byte print buffer
- Lifetime printhead warranty\*
- **Better than Epson FX80**
- Automatic dark mode

## ComStar 2000 List 5599 Sale \$259

## **PRINTING METHOD VERTICAL TAB**

## Impact dot matrix syslem Programmable

PRINT SPEED **EXAMPLE 20 AND 20 AND 20 AND 20 AND 20 AND 20 AND 20 AND 20 AND 20 AND 20 AND 20 AND 20 AND 20 AND 30 AND 30 AND 30 AND 30 AND 30 AND 30 AND 30 AND 30 AND 30 AND 30 AND 30 AND 30 AND 30 AND 30 AND 30 AND 30 AN** 

160-180 cps PICA; 40 cps FINE MODE (Letter Quality)

PAPER FEED SPEED

100 msec/line (in case of 1/6 inch line feed)

CHARACTER FONT

9x9 matrix (pica, elite, condensed). 9xn matrix (proportional). 17x17 matrix (fine mode) 2 pass

#### BIT IMAGE GRAPHICS

480. 640. 960. 1280. 1920 dots/line

## PRINT DIRECTION

Bi-directional in text mode with logic seeking Uni-directional in bit image graphic mode

#### CHARACTER PITCH

1/10" (pica). 1/12" (elite). 7/120" (condensed). 2/10" (double width pica). 2/12" (double width elite). 14/120" (double width condensed)

#### CHARACTERS PER LINE

 characters (condensed) 96 characters (elite) characters (pica) characters (double width condensed) characters (double width elite) characters (double width pica)

#### HORIZONTAL TAB

Programmable positions & manual selection by control panel switches

1/6", 1/8", 7/72" (programmable pitch), 1/72" (programmable pitch), n/72" (programmable pitch), n/216" (programmable pitch)

### CHARACTER SET

Full ASCII 96 characters with descenders. International characters: USA, Germony, Italy, U.K., France, Denmark, Sweden, Spain

### PAPER FEED SYSTEM

Adjustable sprocket feed, friction feed

FORM HANDLING. FANFOLD PAPER

Width: 4-10"; number of copies, original & 2 copies without carbon RIBBON

## Cartridge ribbon

PAPER END SENSOR

Mechanical switch (printer stops printing 0.6 inches from end of paper)

#### INTERFACE

Parallel (Centronics compatible) Buffer memory size: 1920 byte

### RELIABILITIES: PRINTER LIFE

MTBF: 5.000,000 lines; ribbon life, 3,000,000 chors.

## DIMENSIONS & WEIGHT

Width 16.0": depth 11.8": height 4.72": weight 14 lbs.

All product data subject to change without notice.

## Parallel Interfaces:

Commodore  $64 - $39.00$  Apple II, IIe, II +  $- $59.00$  Atari  $- $59.00$ 

One Year Free Replacement Heremery<br>Placemery

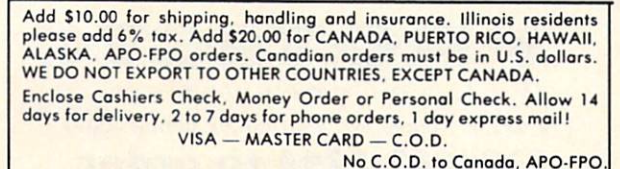

We Love Our Customers 22292 N. Pepper Rd., Barrington, Illinois 60010 312/382-5244 to order

PROTECTO

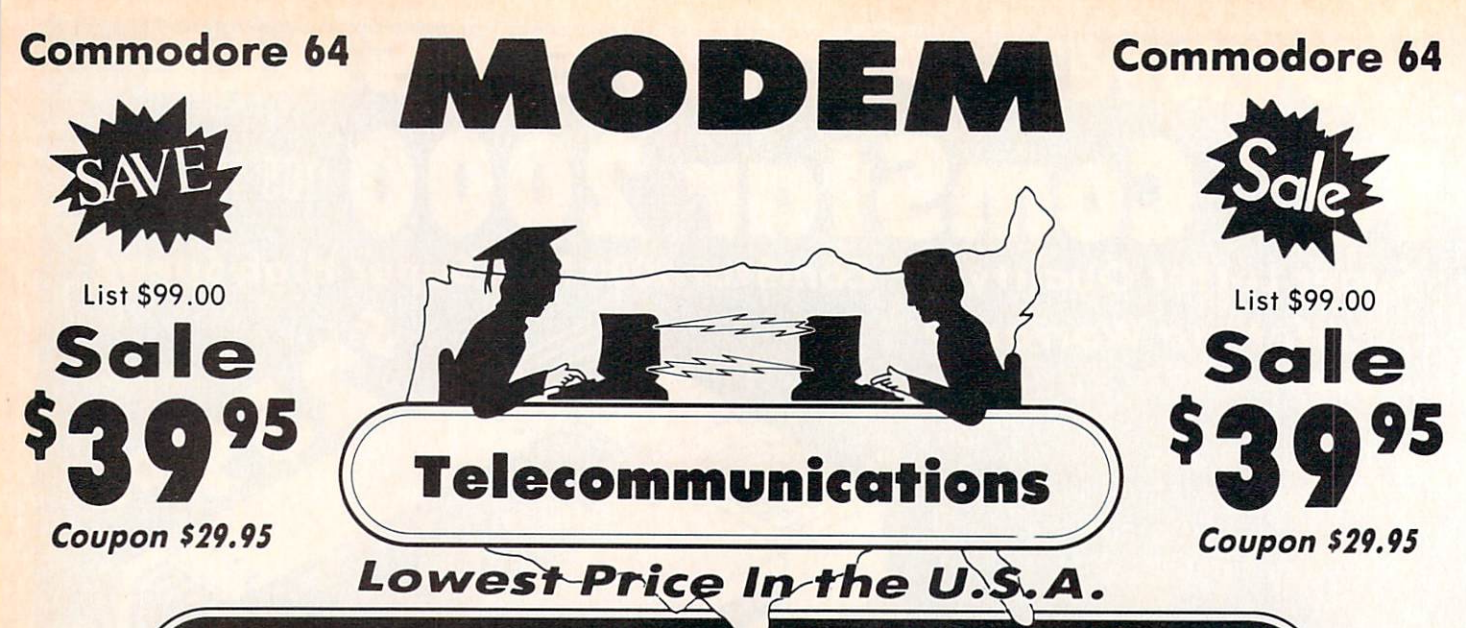

FOR CHILDREN-ADULTS- BUSINESS

## Complete Auto Dial Telecommunications Package

'The only telecommunications package you will ever need. (Exclusive Easy To Use Features)

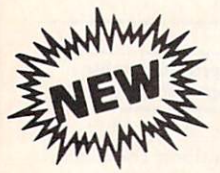

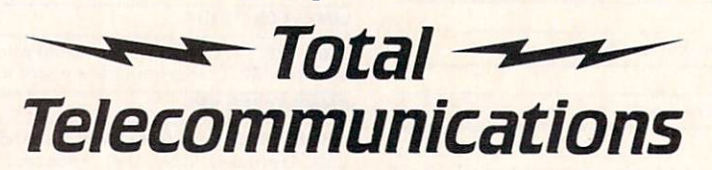

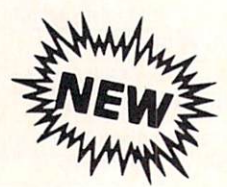

• 300 Baud Modem • Auto Dial • Auto Answer • Upload & Download 52 Database Services (UPI News, etc.) Phone Numbers Included

## Reach Out and Access Someone

- 
- Financial Information Popular Games Electronic Shopping
- 
- Educational courses News Updates and Information
	-
- **Banking at Home Community Community Community Community Community Community Community Community Community Community Community Community Community Community Community Community Community Community Community Community Commu**

## The Total Telecommonications Package offers you all this plus ...

- 
- 
- 
- Capture and Display High Resolution Characters ... Plus Much, Much More • Download Text, Program or Data Files

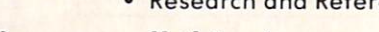

- Auto Log-on Stores on Disk Downloaded Files
	- Dialing from Keyboard **Reads Files from Disk and Uploads Text or Program Files**
	- On-line Clock Select Any Protocol (access almost any computer or modem)

We Love Our Customers 22292 N. Pepper Rd., Barrington, Illinois 60010 312/382-5244 to order

ROTEC<sup>.</sup>

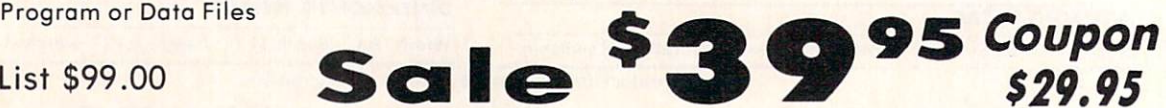

We are so sure this is the only telecommunications package you will need we will give you <sup>15</sup> days Free Trial.

Add \$3.00 tor shipping, handling and insurance. Illinois residents<br>please add 6% tax. Add \$6.00 for CANADA, PUERTO RICO, HAWAII,<br>ALASKA, APO-FPO orders. Canadian orders must be in U.S. dollars. WE DO NOT EXPORT TO OTHER COUNTRIES, EXCEPT CANADA Enclose Cashiers Check, Money Order or Personal Check. Allow 14<br>days for delivery, 2 to 7 days for phone orders. 1 day express mail!  $VISA - MASTER CARD - C.O.D.$ No C.O.D. to Canada, APO-FPO.

Reader Service No. 208

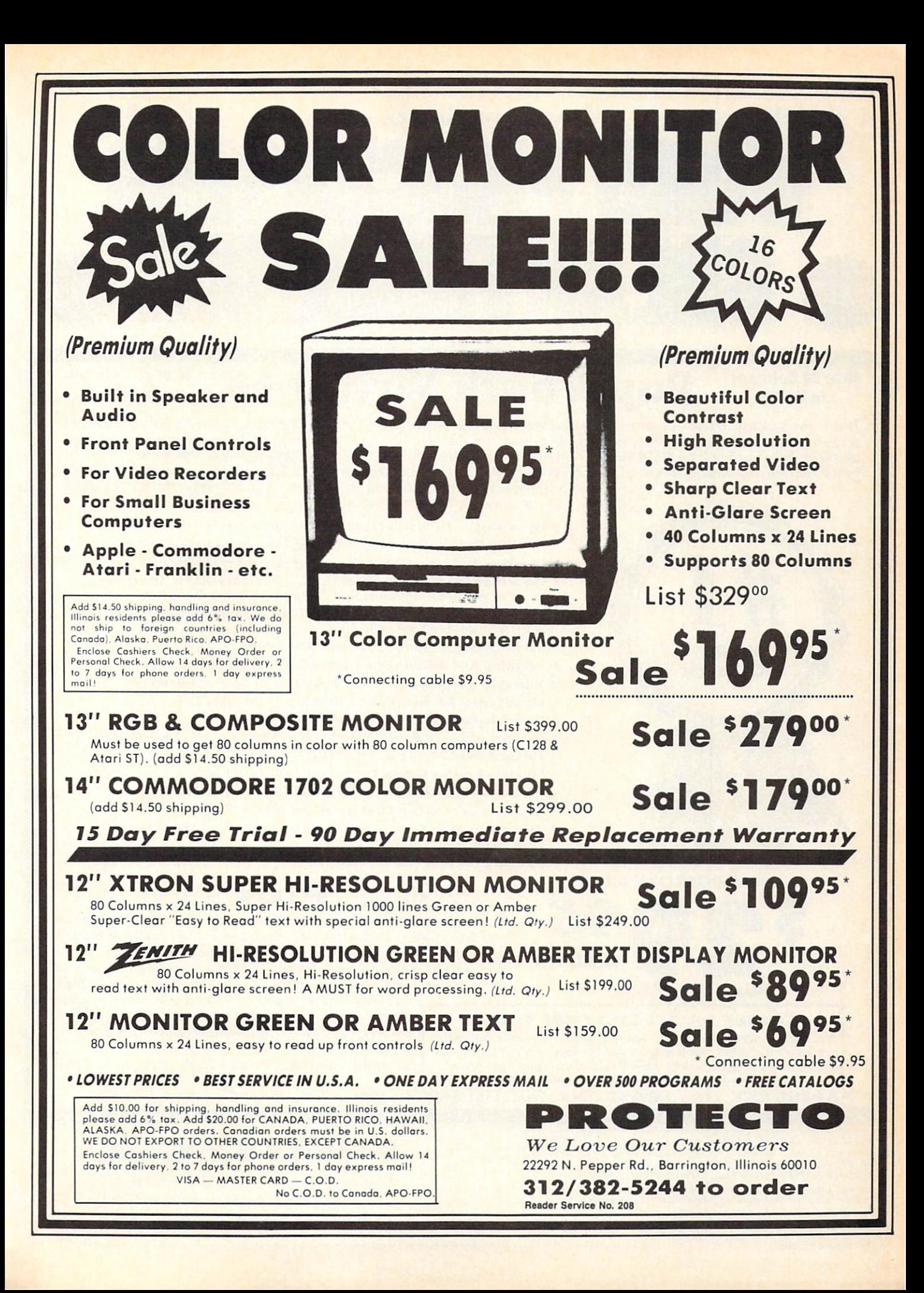

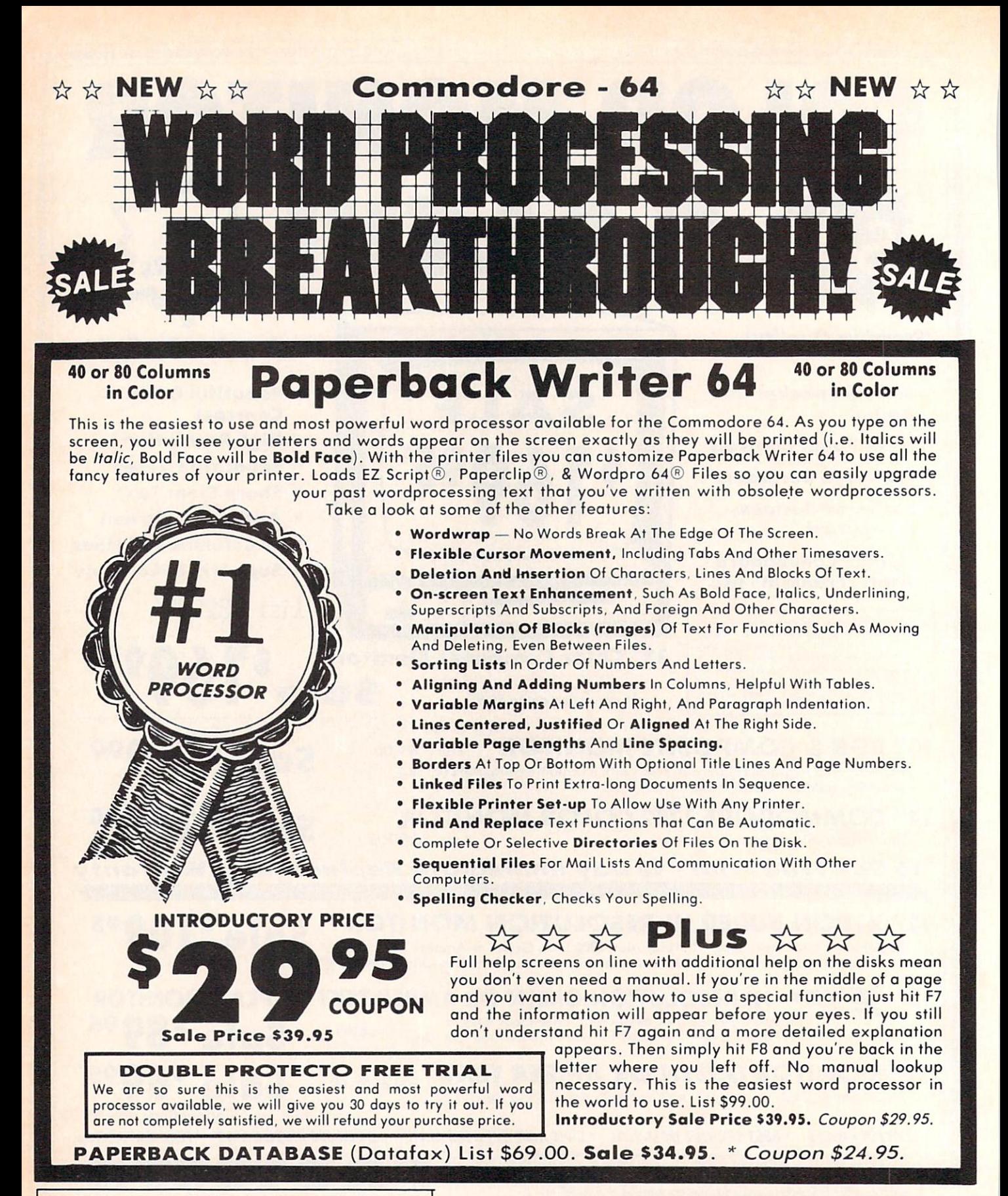

Add \$3.00 tor shipping, handling and insurance. Illinois residents<br>please add 6% tax. Add \$6.00 for CANADA, PUERTO RICO, HAWAII,<br>ALASKA, APO-FPO orders. Canadian orders must be in U.S. dollars. WE DO NOT EXPORT TO OTHER COUNTRIES EXCEPT CANADA. Enclose Cashiers Check. Money Order or Personal Check. Allow <sup>14</sup> days for delivery, 2 to 7 days for phone orders, 1 day express mail!  $VISA - MASTER CARD - C.O.D.$ 

No C.O.D. to Canado. APO-FPO.

Reader Service No. 208 EZ Script " is a trademark of Commodore Business Machines. Paperclip " is a trademark of Batteries Included, Inc. & Wordpro 64 " is a trademark of Professional Software, Inc.

We Love Our Customers 22292 N. Pepper Rd.. Barrington, Illinois 60010 312/382-5244 to order

ROTECT

## Super Summer Sizzler Sale Ends 9-15- Prices will go back to regular sale prices

# FLOPPY DISKS SALE \*69\* Economy Model or Cadillac Quality

We have the lowest prices!

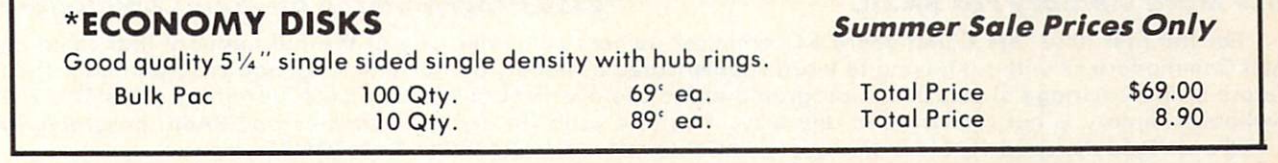

## CADILLAC QUALITY (double density)

**• Each disk certified • Free replacement lifetime warranty • Automatic dust remover** 

For those who want cadillac quality we have the Loran Floppy Disk. Used by professionals because they can rely on Loran Disks to store important data and programs without fear of loss! Each Loran disk is 100% certified (an exclusive process) plus each disk carries an exclusive FREE REPLACEMENT LIFETIME WARRANTY. With Loran disks you can have the peace of mind without the frustration of program loss after hours spent in program development.

## 100% CERTIFICATION TEST

Some floppy disk manufactures only sample test on a batch basis the disks they sell, and then claim they are certified. Each Loran disk is individually checked so you will never experience data or program loss during your lifetime!

## FREE REPLACEMENT LIFETIME WARRANTY

We are so sure of Loran Disks that we give you a free replacement warranty against failure to perform due to faulty materials or workmanship for as long as you own your Loran disk.

## AUTOMATIC DUST REMOVER

Just like a record needle, disk drive heads must travel hundreds of miles over disk surfaces. Unlike other floppy disks the Loran smooth surface finish saves disk drive head wear during the life of the disk. (A rough surface will grind your disk drive head like sandpaper). The lint free automatic CLEANING LINER makes sure the disk-killers (dust & dirt) are being constantly cleaned while the disk is being operated. PLUS the Loran Disk has the highest probability rate of any other disk in the industry for storing and retaining data without loss for the life of the disk.

## Loran is definitely the Cadillac disk in the world

Just to prove it even further, we are offering these super LOW INTRODUCTORY PRICES

## List \$4.99 ea. INTRODUCTORY SALE PRICE \$2.49 ea. (Box of <sup>10</sup> only) Total price \$24.90

## \$3.33 ea. (3 quantity) Total price \$9.99

All LORAN disks come with hub rings and sleeves in an attractive package.

## DISK DRIVE CLEANER \$19.95

Everyone Needs A Disk Drive Doctor

## FACTS

- 60% of all drive downtime is directly related to poorly maintained drives.
- **·** Drives should be cleaned each week regardless of use.
- Drives are sensitive to smoke, dust and all micro particles.
- . Systematic operator performed maintenance is the best way of ensuring error free use of your computer system.

The Verifin disk drive cleaner can be used with single or double sided 5%" disk drives. The Verifin is an easy to use fast method of maintaining efficient floppy diskette drive operation. The Verifin cleaner comes with 2 disks and is packed in a protective plastic folder to prevent contamination. List \$29.95. Sale \$19.95. \* Coupon \$14.95.

Add \$3.00 for shipping, handling and insurance. Illinois residents<br>please add 6% tax. Add \$6.00 for CANADA, PUERTO RICO, HAWAII,<br>ALASKA, APO-FPO orders. Canadian orders must be in U.S. dollars.<br>WE DO NOT EXPORT TO OTHER CO Enclose Cashiers Check. Money Order or Personal Check. Allow \4 days for delivery. 2 to 7 days for phone orders. 1 day express mail!  $VISA$  - MASTER CARD - C.O.D.

No C.O.D. to Canodo. APO-FPO

Reader Service No. 208

## PROTECTO

We Love Our Customers 22292 N. Pepper Rd., Borrington, Illinois 60010

312/382-5244 to order

## SALE CA PUCCO SALE **Fulfill All Your Personal & Business Needs "NOW"**

# S'MORE Cartridae Sale \$49.95

57% More Memory For BASIC C128 Programming on your Commodore 64

For the first time, the Commodore 64 computer owners can make use of the full memory that came inside their Commodore 64 without having to learn sophisticated assembly or machine language programming. The new S'more BASIC Cartridge allows BASIC programmers to use over 60K of RAM for BASIC programs. This 57% gain in available memory is not restricted in any way, it con be used for arrays, variables and BASIC programs which would over-load the capacity of an un-expanded Commodore 64. List S69.95 Sale \$49.95

S'MORE (for Super Memory Optimized RAM/ROM Expansion) is a powerful cartridge-based program which provides...

- 61,183 bytes of C-64 RAM memory freed for BASIC programming (57% more than the 38.911 now free). This gain is not restricted in ony way. and can be used for arroys. variables, ond BASIC programs which would overload the un-expanded C-64's capacity
- Over 60 new and enhanced BASIC commands & functions
- Full error trapping, and an automatic error help which lists the error line and places a flashing cursor at the beginning of the program statement containing the error
- \* No peeks or pokes because S'MORE provides direct access to normally peeked/poked items
- Full up-down scrolling through program listings for easier program editing

Relative File Commands: DOPEN# & RECORD #. Print Using And Other Formatting Tools: PRINT USING, PUDEF (define format for the PRINT USING function), & PRINT AT (row, col.). **Full Error Trapping:** TRAP, EL (returns error line #), ER (returns error #), ERR\$ (returns error<br>description), RESUME, & RESUME NEXT, Structured Programming Commands: DO, LOOP, EXI Commands: GETKEY, INLINE, INPUT (improved), INPUT AT (row, col.), INFORM (limits allowed response keys and length of response).<br>Peeks & Pokes Not Needed: Direct access to normally peeked/poked items is provided with comman  $(x$ -screen memory location), COL(x)  $(x$ -color memory location), VIC(x), SID(x), CIA(x), NORM, UPPER, & LOWER.

A BRIDGE TO THE C-128: Commodore 64 owners get immediate memory expansion from S'MORE. S'MORE's command structure is similar to the C-128, allowing programmers to make use of advanced programming techniques available on the C-128's new BASIC 7.0 so that programs written on S'MORE BASIC may be more easily converted to run on the C-128.

## Write Now! Word Processor Sale \$34.95

Easy To Use Cartridge Based Word Processor for the C-64, With Full <sup>80</sup> Column On-Screen In Color View Mode The WRITE NOW! word processor provides you with the easiest to use, fastest to learn format available for your Commodore 64 computer. It will give you all the fetures you would expect in a professional word processor and some features not found in any other Commodore 64 word processor. (Cartridge) List S49.95. Sale \$34.95. Coupon \$29.95.

- Program is on cartridge and loads instantly so there is no waste of time loading from unreliable tapes or disks.
- Built in 80 column display allows you to see exactly what you will print including headers, footers, justification, page numbers and page breaks.
- Can send all special codes to any printer, even in the middle of a line without losing proper justification.
- Page numbering in standard numbers or upper or lower case Roman numerals.
- . Full string search and search/replace functions.
- Direct unlimited use of previously stored text from tape or disk called from within text during the print out so it uses no memory space and allows creation of unlimited length documents.
- Full scrolling up and down through text.
- No complicated editing modes or commands.
- Multiple line headers and footers.
- **.** Justification and text centering.
- Block copy and delete commands.
- **.** Save text to tape or disk.
- $\bullet$ Easy full screen editing.
- Works with any printer.
- **.** Easy to understand instruction booklet.
- 4 help screens included.

## Spell Now - Spell Checker Sale \$19.95

"Spell Now" is a disk based professional spelling checker that interfaces with the "Write Now" word processor for the C-64. Use "Spell Now" to check the spelling in your "Write Now" files. It includes all features of the most expensive spelling checkers on the market. (Disk) List \$39.95. Sale \$19.95.

## Graph Now / Paint Now - Graphic/Logo Generator Sale \$19.95

A full graphics package capable of generating line, bar graphs and graphic art designs such as logos and pictures to be used with "Write Now" for the C-64. Save your graph or logo in a "Write Now" compatible file and print it out along with your "Write Now" text file. (Disk) List \$39.95. Sale \$19.95.

Add \$3.00 for shipping, handling and insurance. Illinois residents please add 6% tax. Add \$6.00 for CANADA, PUERTO RICO, HAWAII,<br>ALASKA, APQ-FPO orders. Canadian orders must be in U.S. dollars.<br>WE DO NOT EXPORT TO OTHER COUNTRIES. EXCEPT CANADA. Enclose Cashiers Check, Money Order or Personal Check. Allow 14 days for delivery, 2 to 7 days for phone orders, 1 day express mail!  $VISA$  - MASTER CARD - C.O.D.

No C.O.D. to Canodo. APO-FPO

PROTECTO

We Love Our Customers 22292 N. Pepper Rd., Barrington, Illinois 60010

312/382-5244 to order

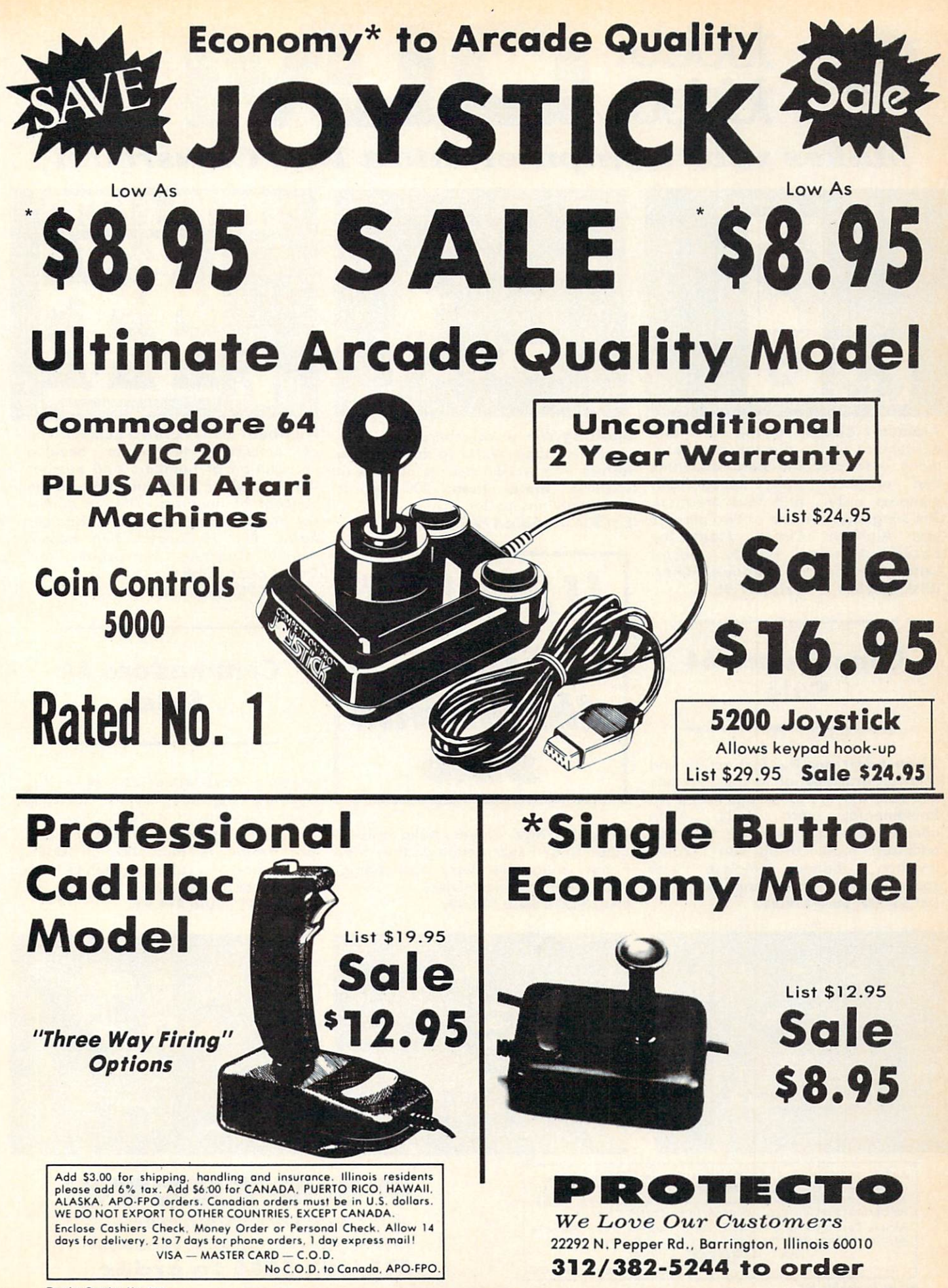

Reader Service No. 20B

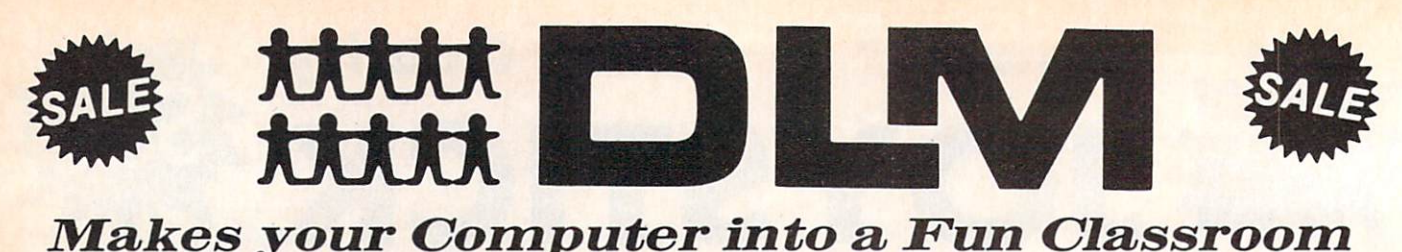

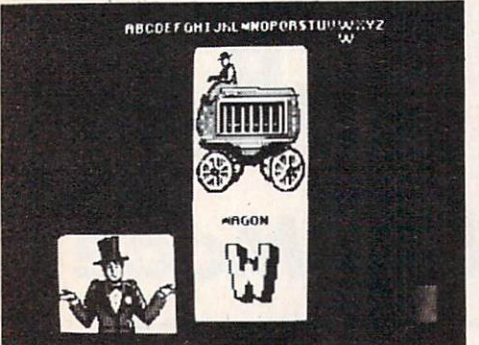

Alphabet Circus. All the color and excitement of the big top are here, along with play-and-learn activities that enhance letter recognition, alphabet order, and text creation. The six games for one or two players are: Alphabet Circus, Meet the Circus, Alphabet Parade, Secret Letter, Juggler, and Marquee Maker. (Disk) List \$29.95. Sale \$17.95.

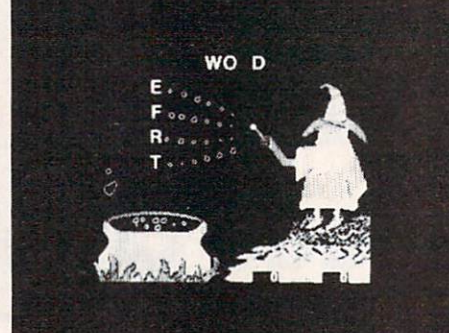

Spelling Wiz. A colorful wizard who uses his magic wand to zap missing letters into words, assists players in spelling more than 300 words commonly misspelled. (Disk) List S34.00. Sale \$19.95.

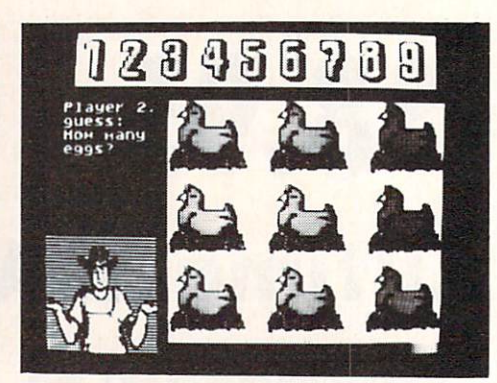

Number Farm. Here's a bumper crop of activities design to develop recognition of numbers and number words and an understanding of the concept of numbers. The six games for one or two players are: Number Farm, Old McDonald, Hen House, Animal Quackers, Horseshoes, and Crop Count. (Disk) List \$29.95. Sale \$17.95.

## Commodore 64 Sale

Alien Addition. The fast action and colorful graphics of arcade games motivate players of all ages to learn fundamental math skills. Alien addition provides practice in basic addition facts using an Alien invasion" theme complete with spaceships and laser cannons. (Disk) List \$34.00. Sale \$19.95.

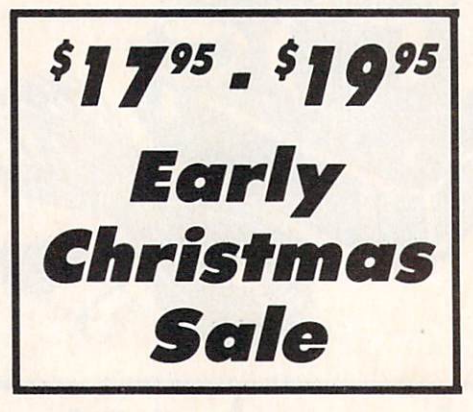

Alligator Mix. Players build skills in addition and subtraction as they feed hungry alligators. Very challenging, with great graphics. (Disk) List \$34.00. Sale \$19.95.

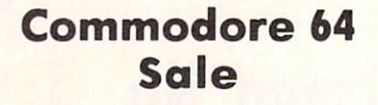

Meteor Multiplication. Have fun blasting meteors, while learning basic multiplication facts. Requires motivation as players practice and are drilled in multiplication skills. Fast action and colorful graphics keep interest of all ages. (Disk) List \$34.00. Sale \$19.95.

 $\sim$   $\sim$ 

HITS<sub>1</sub> MISSESO

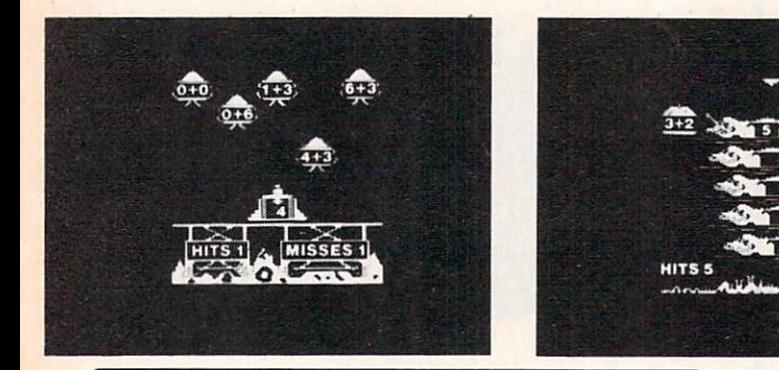

Add \$3.00 for shipping, handling and insurance. Illinois residents<br>please add 6% tax. Add \$6.00 for CANADA, PUERTO RICO, HAWAII,<br>ALASKA, APO-FPO orders. Canadian orders must be in U.S. dollars. WE DO NOT EXPORT TO OTHER COUNTRIES. EXCEPT CANADA. Enclose Cashiers Check, Money Order or Personal Check. Allow<br>days for delivery, 2 to 7 days for phone orders. 1 day express mail! VISA - MASTER CARD - C.O.D. No C.O.D. to Canada. APO-FPO

PROTECTO We Love Our Customers 22292 N. Pepper Rd.. Barrington, Illinois 60010 312/382-5244 to order

## Commodore 64

# Computer Learning Pad Makes Graphic Tablets Obsolete Includes Special Printer Feature **Hi-Resolution!**

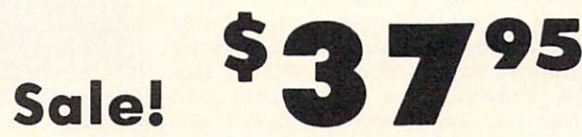

Now you get this Fantastic Tech Sketch Computer Light Pen Program with a Professional Light Pen Free! (\$39.95 value) plus the Micro Illustrated Graphics Pen Program that allows you to draw on your T.V. or monitor screen (better than Gibsons \$99 light pen). Whatever you can draw on the screen you can print on your printer (A Tech Sketch Exclusive.) (Disk) List \$59.95 Sale \$37.95.

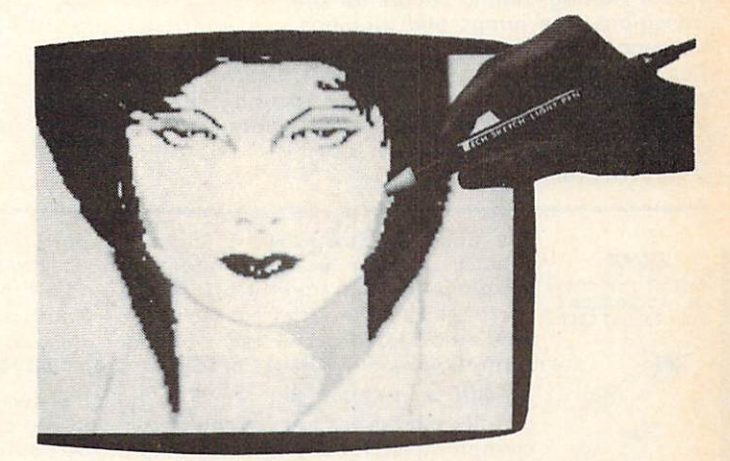

Also available is Lite Sprite, a light pen driven sprite builder (List \$39.95 Sale \$29.95).

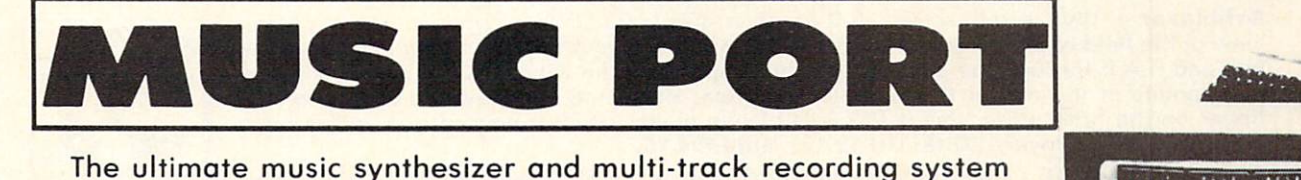

for the Commodore 64. A Full-sized REAL Keyboard and all software including preprogrammed songs are included. (Disk) List \$149.95 Sale \$99.00.

 $\overline{\mathbf{e}}$ 

Fully Responsive "MUSICIANS" Keyboard Sale!

No **Extra Software** Required

Add \$3.00 for shipping, handling and insurance. Illinois residents<br>please add 6% tax. Add \$6.00 for CANADA, PUERTO RICO, HAWAII,<br>ALASKA, APO-FPO orders. Canadian orders must be in U.S. dollars.<br>WE DO NOT EXPORT TO OTHER CO Enciose Cashiers Check, Money Order or Personal Check. Allow 14<br>days for delivery, 2 to 7 days for phone orders, 1 day express mail! VISA - MASTER CARD - C.O.D.

No C.O.D. to Canado, APO-FPO

**ROTEC** We Love Our Customers

22292 N. Pepper Rd., Barrington, Illinois 60010 312/382-5244 to order

Reader Service No. 208

Commodore 64

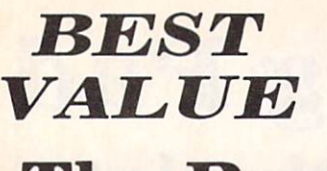

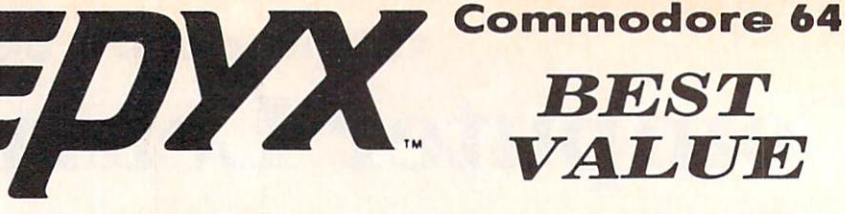

# The Best Arcade Games Around

Winter Games - Experience the challenge of six winter sporting events. In the Bobsled, you're right in the tube careening along the walls. At the SkiJump, you control your form in take-off, flight and landing. In Figure Skating, timing counts for the transitions, the jumps and landings.

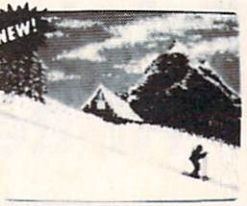

Choreograph your own routine in Free Style Skating. Hot Dog Aerials push your agility to new heights. The Biathlon challenges your endurance in cross-country skiing. There's even an opening ceremony, complete with national anthems. One to Eight Players. (Disk) List S39.95. Sale \$22.95.

The World's Greatest Football Game - This one has it all strategy, action, three views of the field. It's in class all its own! Finally, a football game that not only puts you on the field, but also on the sidelines in the coach's shoes. Use the "Playbook" or design your own

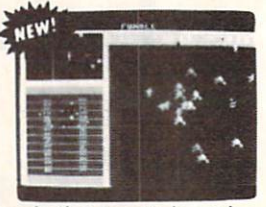

offensive and defensive plays. Then, grab the joystick and put your strategy to the test. You control key players to run a sweep, make a tackle, throw a pass and even kick a fieldgoal. All the action and all the strategy make this your favorite football game. (Disk) List \$39.95. Sale \$22.95.

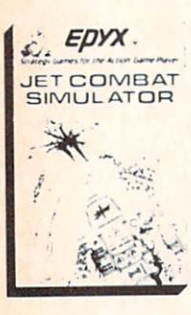

Jet Combat Simulation. Flight simulation programs are the most requested in the country. The key to a good one is realism, the sensation of being in the cockpit  $-$  guiding the plane through take-offs, landings and air to air - air to ground combat. You are an Air Force pilot and your mission is critical. Your success in completing your orders depends on how quickly and accurately you react. Very Intense - Fantastic Graphics, animation and control elements. (Disk) List \$39.95. Sale \$22.95.

Barbie - The biggest name in dolls. Browse through Barbie's closet full of beautiful clothing and dress her for the party. You can cut her hair or make it longer and color it or change the style. Buy new clothing at the boutique or any of the six other specialty shops, or even go to the dress shop and create Barbie's designer clothes with the help of the computer. The combinations are endless and so is the fun. One or two players. (Disk) List \$39.95. Sale \$24.95.

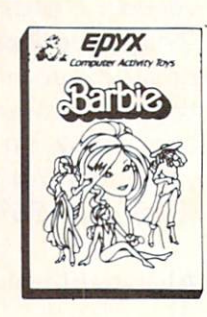

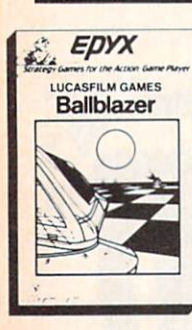

Ballblazer - Unique split-screen, 3-D graphics give you and your opponent a first person view of the field of play. You race across the playfield in your Rotofoil trying to capture the ball and fire it through the goal before your opponent. The winner is the player with the most points at the end of the timed competition. Hold onto your joystick and keep that finger on the fire button, this is the type of two player head-to-heaa action you've been waiting for. Two Players. (Disk) List \$29.95. Sale \$24.95.

Summer Games II - The original Summer Games was last Summer's No. 1 seller. Carry on the tradition with another chance to "Go for the Gold!" Introducing Summer Games II with 8 new Olympic events including Kayaking, cycling, tencing, diving, track & tield, gymnastics and equastrian. The excitement of Olympic competion is present in this new version as it was in the original. Great graphics and sound effects. This one's a winner! (1 to 8 players). (Disk) List \$39.95. Sale \$24.95.

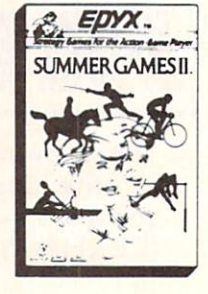

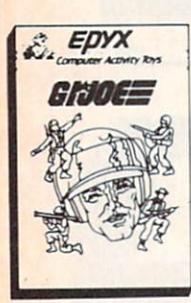

G.I. Joe - The best selling toy soldier is now available as an activity toy on the home computer. Select the battle situation then choose the equipment you think you will need to get the job done. Choose from a number of uniforms and weapons in your well stock arsenal and get ready for the action. Play alone or with a friend, if you plan the right strategy you will complete the mission if not you will have to try again. One or two players. (Disk) List \$39.95. Sale \$24.95.

Rescue On Fractalus! - Your mission is to fly your Valkyrie Fighter through the Jaggi defenses and rescue the downed Ethercorps pilots. Sounds easy, but don't let it fool you. It's tough enough just to navigate the mountains and canyons of Fractalus, but try doing it while destroying enemy gun emplacements or dodging suicide saucers. We supply the Long Range Scanner, Dirac Mirror Shield and Anti-Matter Bubble Torpedoes ... YOU supply the skill and guts! One Player. (Disk) List \$29.95. Sale \$24.95.

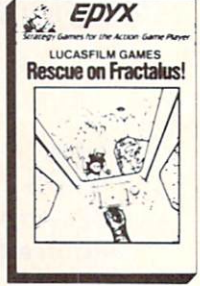

Add \$3.00 for shipping, handling and insurance. Illinois residents<br>please add 6% tax. Add \$6.00 for CANADA, PUERTO RICO, HAWAII,<br>ALASKA, APO-FPO orders. Canadian orders must be in U.S. dollars.<br>WE DO NOT EXPORT TO OTHER CO Enclose Cashiers Check, Money Order or Personal Check. Allow 14<br>days for delivery. 2 to 7 days for phone orders. 1 day express mail! VISA - MASTER CARD - C.O.D. No C.O.D. to Canado. APO-FPO PROTECT

We Love Our Customers 22292 N. Pepper Rd., Barrington, Illinois 60010 312/382-5244 to order

# SALE Weekly Reader SALE **XEROX Educational Programs**

## Stickybear Bop

Rack up points by bopping all kinds of objects - planets, stars, ducks, and more... First, you'll flip balls at an animated shooting gallery of whizzing targets that appear. Bop as many as you can. Bop more, score more!... To pile up points in succeeding rounds, you must bop the assorted objects Mr. and Mrs. Stickybear are juggling...don't get bopped by the sandbags Stickybear drops when he sails across the top of the screen in his balloon... and watch out for a pair of silly birds who will try to steal the little balls you need to play with. The game continues with more shooting galleries, sandbags, a bigger flock of silly birds, and more of everything to be bopped. (Disk) List S34.95. Sale \$24.95.

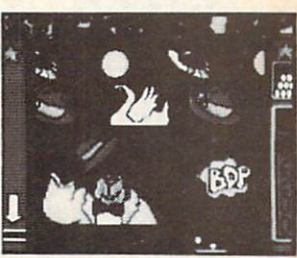

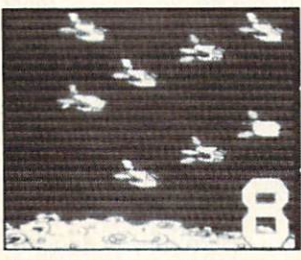

## Stickybear Numbers

There are colorful groups of big moving objects, such as ducks, birds and bears, that reinforce numbers and counting skills. You can use the space bar to learn to count up and down. The many possible picture combinations work to captivate youngsters with an endless variety of picture shows and give them plenty of hands on computer experience. (32 page book, disk, colorful Stickybear poster. Stickybear stickers.) (Disk) List \$34.95. Sale S24.95.

## Stickybear Basketbounce

Your goal is to win as many points as you can by catching colorful, bouncing, falling objects including bricks, donuts, and stars - before running out of baskets. While trying to accumulate points, Stickybear must duck falling objects and dodge moving ground obstacles that try to trip you. Keep score on the computer to see which player's on top.

New obstocles and falling objects in each successive round require more and more skill in order to score. The rounds increase in difficulty as you progress through each level, making Stickybear Basketbounce a game that is fun and challenging for all ages. (Disk) List \$34.95. Sale \$24.95.

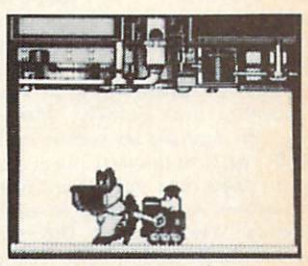

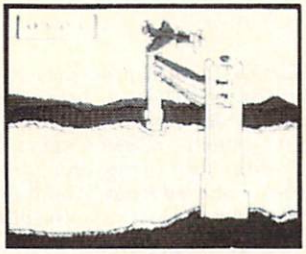

## Stickybear Opposites Award Winner!

Stickybear floats across the screen on unicycles, in cars, on hot air balloons and other delightful vehicles to teach beginners about opposites and build reasoning skills. Such concepts as up/down, full/empty, in front/behind and more soon become crystal clear as

Stickybear does his stuff with fun activities and eye-popping animation. A colorful book and a poster provide additional opposites for 3- to 6-year-olds to learn. (Disk) List \$34.95. Sale \$24.95.

Outstanding Software Award - Preschool Education - Creative Computing.

## **Stickybear ABC** Award Winner!

Beautifully animated pictures help children learn their ABC's and become familiar with computers. Two full-screen, full-color pictures with sound represent each letter in the alphabet. Besides helping boys and girls become familiar with computers, Stickybear ABC teaches younger children to recognize and name the letters. Older children begin to recognize words on sight. (Disk) List \$34.95. Sale \$24.95.

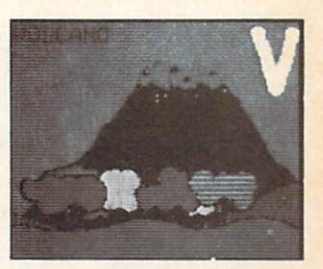

Best Software of the Year - Learning Magazine Parents' Choice Award - Parents' Choice.

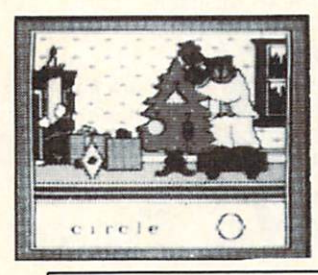

## Stickybear Shapes

Three delightful, full-color games help 3- to 6-year-olds identify circles, squares, triangles, rectangles and diamonds. When the youngster makes a correct choice, a big, bright picture comes alive with colorful animation! Even older children who have already learned these shapes will enjoy experimenting with Stickybear Shapes!

special book and poster that accompany the disk provide additional activities for building shapes recognition, an essential school skill. (Disk) List \$34.95. Sale \$24.95.

Add \$3.00 for shipping, handling and insurance. Illinois residents<br>please add 6% tax. Add \$6.00 for CANADA, PUERTO RICO, HAWAII,<br>ALASKA. APO-FPO orders. Canadian orders must be in U.S. dollars. WE DO NOT EXPORT TO OTHER COUNTRIES, EXCEPT CANADA Enclose Cashiers Check. Money Order or Personal Check. Allow <sup>14</sup> days for delivery, 2 to 7 days for phone orders, 1 day express mail!  $VISA - MASTER CARD - C.O.D.$ 

No C.O.D. to Canada. APO-FPO

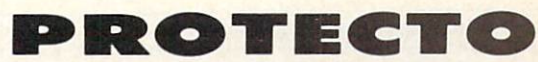

We Love Our Customers 22292 N. Pepper Rd., Barrington, Illinois 60010

312/382-5244 to order

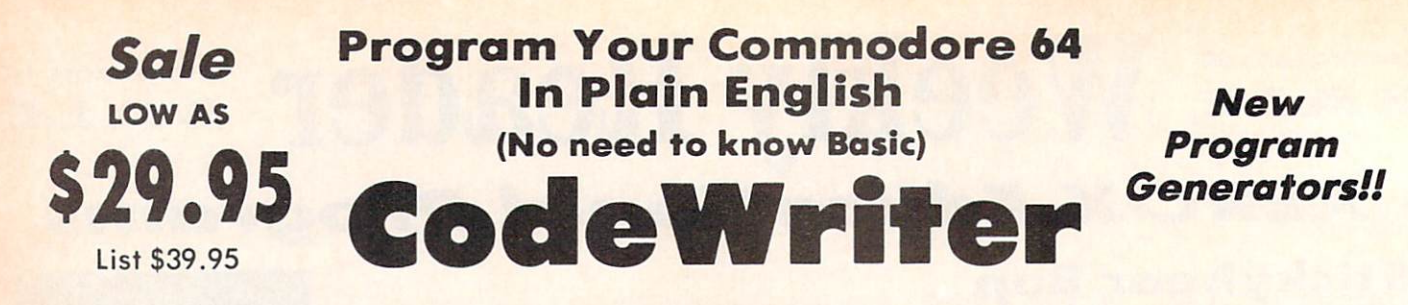

need invoices turned into commission screen you wont to handle your data screen you want to handle your data recipes, club memberships, stamp collections or your new home business. It will calculate automatically, hold grand totals, test for bad information for one form or hundreds. There is no need to "program" or know anything about computers. Most of the instructions you'll need are right on the screen for you. (Disk)

MenuWriter - MenuWriter links programs together so the user can select the program he needs by pressing just one key. Where good program design calls for several different files or reports to load smoothly and quickly, MenuWriter does the job. You set up screen after screen (up to 21) of simple clear menu formats to link your programs together. Menus can call programs to auto-load or simply call other menus. You control the whole process ■from color selection to screen layout, to key choice. Whether you're working with CodeWriter programs or your own,

MenuWriter will give you professional menu results the first time. (Disk) List S39.95. Sale \$29.95. Coupon \$24.95.

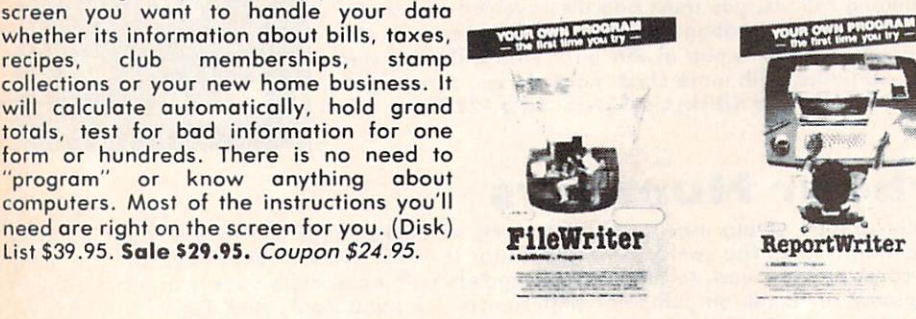

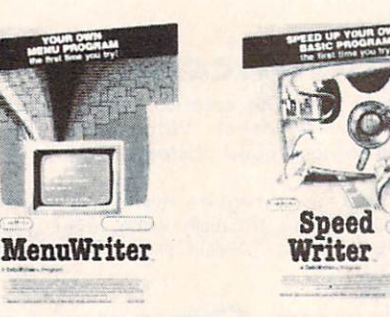

FilsWrtter lets you control information so you can enter it. find ReportWriter Lets you make 'data' into information that can it and change it, just the way you'd like. Simply draw any kind of be reorganized and presented to help you make decisions. You

reports, customer leads tuned into mailing labels, accounts receivable turned into letters to your customers. ReportWriter can handle all of these requests. You create your own report ideas with ReportWriter. A report can be simple columns of figures, a memo, a check, a label, whatever you need. You may create as many reports as you like from the same files: it will report to the computer screen or to your printer. (Disk) List \$39.95. Sale \$29.95. Coupon \$24.95.

SpeedWriter - What do you do with a BASIC program that you wrote (or bought, or typed) that is nice, does what you wanted it to do, but is just too slow to suit your needs? SpeedWriter makes BASIC FLY! A must for the sophisticated programmer, yet easy enough for the novice. Reduces program size up to 50%, in addition to speeding up your program to run 10-30 times faster. Couldn't be simpler! (Disk) List 549.95. Sale \$39.95. Coupon \$34.95.

Dialog - You can create all the EDUCATIONAL programs you can imagine without programming with the DIALOG program.

AdventureWriter - You think playing computer adventure games is exciting? How about the thrill of creating your own? It's all in this package. Your own heroes and villians, monsters and magicians, castles and coffins. You create complete adventure games without programming, which run on your disks. As many adventures as you can dream up - your treasures, your own fiendish

riddles, and your treache rous plots for your friends to figure out! You control locations, treasures, hazards, characters, all descriptions and the plot. Computer adventures are one of the fastest growing hobbies around. Send them in for evaluation, we could market them for you. graphics included in Commodore. Com-64 Version (Disk) List \$49.95. Sale \$39.95. Coupon \$34.95. Atari Version (Disk) List \$39.95. Sale \$29.95.

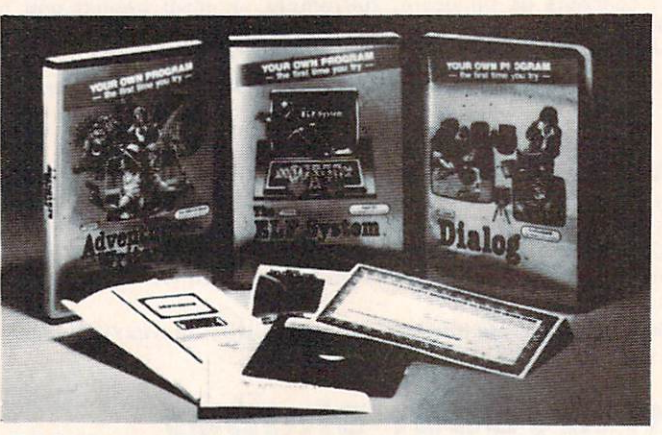

Dialog is a simple on-screen process which allows you to create the first time you try, programs to educate children, inform adults, or just to entertain. Everything from simple tests to training manuals to complete novels. You control all the text, questions and answers. Any presentation is made more olive with the human give and take of real questions and answers. The Dialog system writes all the computer code onto your disk -to distribute any way to like. Graphics included. (Disk) List \$49.95. Sale \$39.95. Coupon \$34.95

ELF System - Finally, a simple way to create calculation/print programs. These are NON-FILE programs which let you: (A) Collect information; (B) Number crunch with all the conditional calculations you need; (C) Display the results to the screen or printer any way you'd like. It's like a spreadsheet without rows and columns an a super calculating word processor without the hassle. (Disk) List \$39.95. Sale \$29.95. Coupon \$24.95.

Programming Made Easy

Add \$3.00 tor shipping, handling and insurance. Illinois residents<br>please add 6% fax. Add \$6.00 for CANADA, PUERTO RICO, HAWAII,<br>ALASKA, APO-FPO orders. Canadian orders must be in U.S. dollars. WE DO NOT EXPORT TO OTHER COUNTRIES, EXCEPT CANADA. Enclose Cashiers Check. Money Order or Personol Check. Allow 14 days for delivery, 2 to 7 days for phone orders, 1 day express mail!  $VISA - MASTER CARD - C.O.D.$ 

No C.O.D. to Canada. APO-FPO

PROTECTO We Love Our Customers

22292 N. Pepper Rd., Barrington, Illinois 60010 312/382-5244 to order

# American Educational \$24.95 Computer \$24.95

• Learn at home • Easy To Use • Colorful Graphics • Motivating and Fun • Teacher Designed

All programs were written by teachers and have been classroom validated. These programs teach in a standard classroom format with rewards as the user gets through the various lessons.

## Atari & Commodore 64 **EasyReader Series**

There are three programs in this series designed and tested by teachers from the appropriate grade levels for accurate content. Each disk keeps track of the students name, ensuring that the user completes one lesson before starting a new one. Animation, Graphics and sound are used in a successful way that keeps the child's interest as he learns each new skill. Correct answers are rewarded and wrong answers are corrected. Very easy to use, with most instructions appearing on the screen when needed.

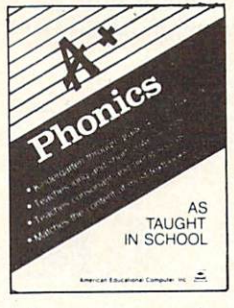

Phonics. A program designed to teach beginning phonics: the sound of vowels and consonants. Helps child to develop skills for successful reading. The material covered follows the same guidelines of most textbooks. 8 disk sides: for Kindergarten through grade 4. (Disk) List S39.95. Sale \$24.95.

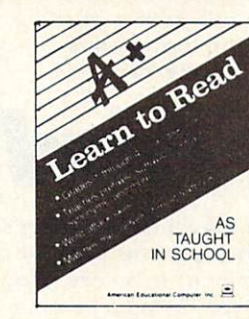

Learn To Read. Provides work with structural word skills - contractions, prefixes, suffixes, synonyms and more. Prepares child for material that will be covered in the classroom as well as building on traditional school curriculum. Grades 1-4. (Disk) List S39.95 Sale \$24.95.

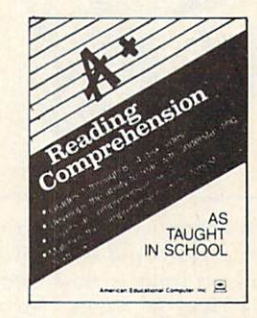

Reading Comprehension. Helps child to develop reading skills with an accent on understanding the material presented. Teaches cause and effect, similarities and differences, predicting outcomes, main ideas and more. Grades 1-8. (Disk) List \$39.95. Sale \$24.95.

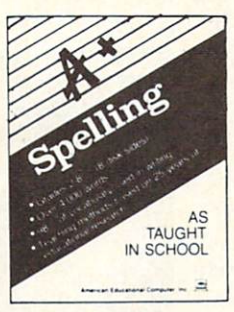

(Disk)

- Atari & Commodore 64 -

AEC Spelling  $-$  A series of seven educational software programs for grades 2 through 8. It teaches the spelling of 4,000 words most commonly used in writing (98% of most people's writing vocabulary). The word lists used are the result of over 25 years of research into the writing/spelling needs of children and adults. Each grade level consists of one two-sided disk with word lists on one side and study activities on the other. The activities are designed to develop mastery in spelling utilizing a Test/Teach/Test approach. A pre-test is used to find out which words a user cannot spell correctly. These are recorded on a "Words To Study" list. The activities for learning these words are provided. Finally, a post-test is taken by the learner to measure progress. The approach is simple and rewards are built in. (Grades  $1-8$ ) List \$39.95. Special Sale  $-8$  programs/4 disks  $$24.95$ .

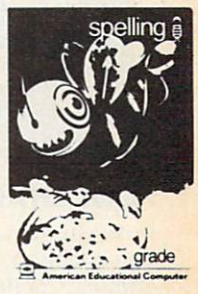

(Disk)

Add \$3.00 for shipping, handling and insurance. Illinois residents<br>please add 6% tax. Add \$6.00 for CANADA, PUERTO RICO, HAWAII,<br>ALASKA, APO-FPO orders. Canadian orders must be in U.S. dollars.<br>WE DO NOT EXPORT TO OTHER CO Enclose Cashiers Check, Money Order or Personal Check, Allow 14<br>days for delivery, 2 to 7 days for phone orders, 1 day express mail!  $VISA$  – MASTER CARD – C.O.D.

No C.O.D. to Canada, APO-FPO

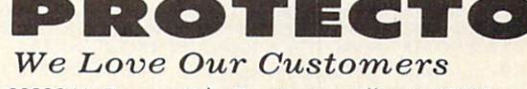

22292 N. Pepper Rd., Barrington, Illinois 60010 312/382-5244 to order

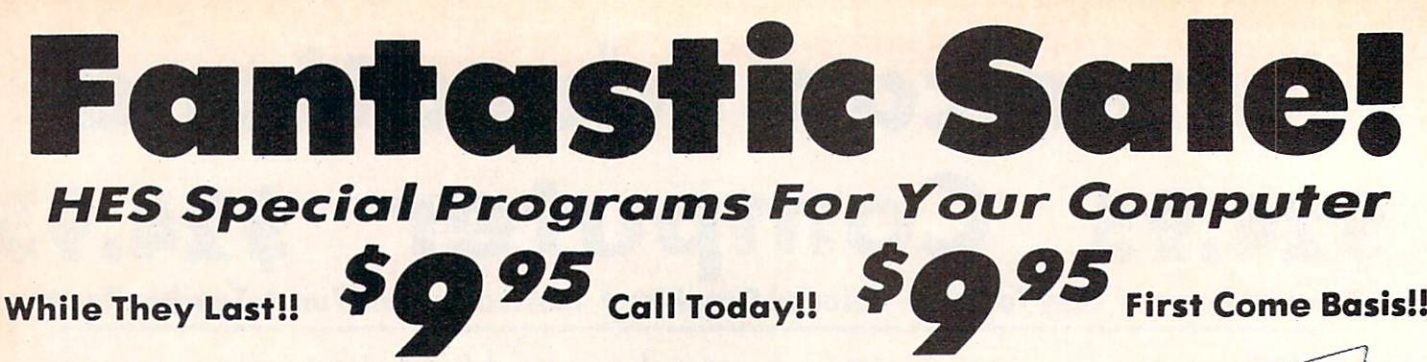

Cell Defense - Quick. Deadly viruses are rapidly multiplying. If you don't act fast, they'll infiltrate your entire bloodstream. And in seconds it'll be over. So blast the invaders with interferon. And annihilate them with macrophoges. With Cell Defense, you control your own immune system. You'll discover basic concepts in biology. And explore exciting scientific strategies. While at the same time, leading an attack against a host of deadly viruses. So get yourself the science simulation game Cell Defense. Your life may depend on it. (Disk) List \$34.95. Early Christmas Sale \$9.95.

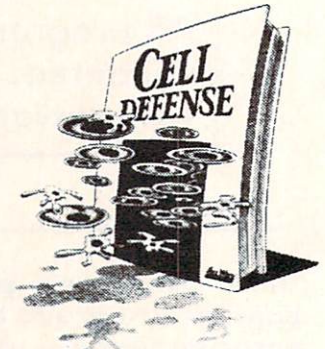

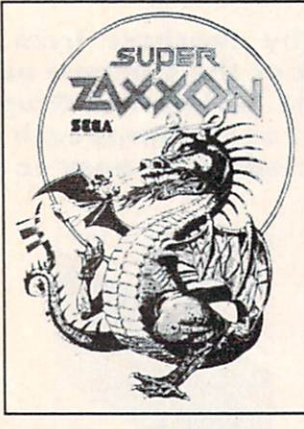

# Commodore 64

Super Zaxxon - Use the skills and tactics you learned in Zaxxon to master the new patterns and dangers in Super Zaxxon. Floating foretresses but with deadlier weapons and tighter passageways. 3-dimensional perspective but with even more realistic graphics. 3 dimensional flight but with a perilous tunnel requiring even more precise control. And a fire-breathing dragon that makes Zaxxon's robot look like a wimp. (Disk) List \$29.95. Early Christmas Sale \$9.95.

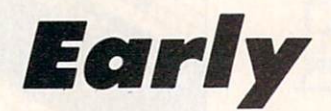

Typing Tutor - Give your children an education they'll never get in school. Just think how much a child could learn if they had their very own private teacher at home. That kind of specialized help is now available through educational software programs from HesWare. There's Type 'N' Write, for the Commodore 64, that introduces your children to keyboard skills. Touch typing. And even word processing, for creating and editing up to eight pages. (Disk) List S29.95. Early Christmas Sale \$9.95.

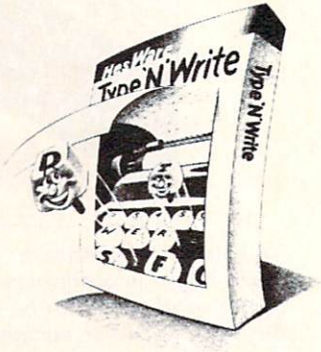

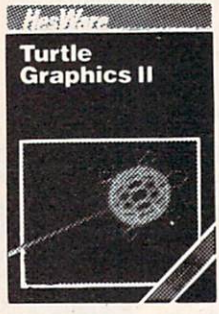

Christmas

Turtle Graphics II (LOGO) - An exciting and fun way to discover computer programming concepts. Turtle Graphics II is an easy-to-learn computer language that enables the beginning programmer to master the computer in just a few minutes. By telling an imaginary turtle how to roam about on the screen, the Turtle Graphics II programmer can create colorful and artistic pictures. As one becomes more and more adept at teaching the turtle to paint, he or she is painlessly learning all of the basics of computer programming. This not only develops computer awareness but enriches one's math, logic, communication and artistic skills as\* well. List \$29.95. Early Christmas Sale \$9.95.

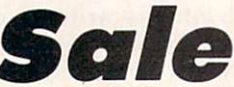

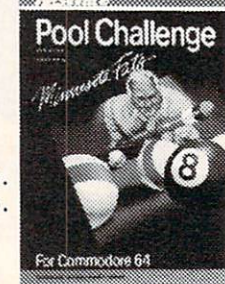

We Love Our Customers 22292 N. Pepper Rd., Barrington, Illinois 60010 312/382-5244 to order

PROTECT

POOL CHALLENGE - 6 Games in One . Endorsed by Minnesota Fats . Great Action Now you can play pool on your Commodore-64. Sharpen your aiming accuracy and shooting finesse. Using only a joystick and a few keystrokes you choose where to aim and how much power to use. Fantastic action. (Cartridge). List \$29.95. Early Christmas Sale \$9.95.

Add \$3.00 tor shipping, handling and insurance. Illinois residents<br>please add 6% tax. Add \$6.00 for CANADA, PUERTO RICO, HAWAII,<br>ALASKA. APO-FPO orders. Canadian orders must be in U.S. dollars. WE DO NOT EXPORT TO OTHER COUNTRIES, EXCEPT CANADA Enclose Cashiers Check. Money Order or Personal Check. Allow \4 days for delivery. 2 to 7 days for phone orders. 1 day express mail!  $VISA - MASTER CARD - C.O.D.$ 

No C.O.D. to Canoda. APO-FPO

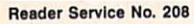

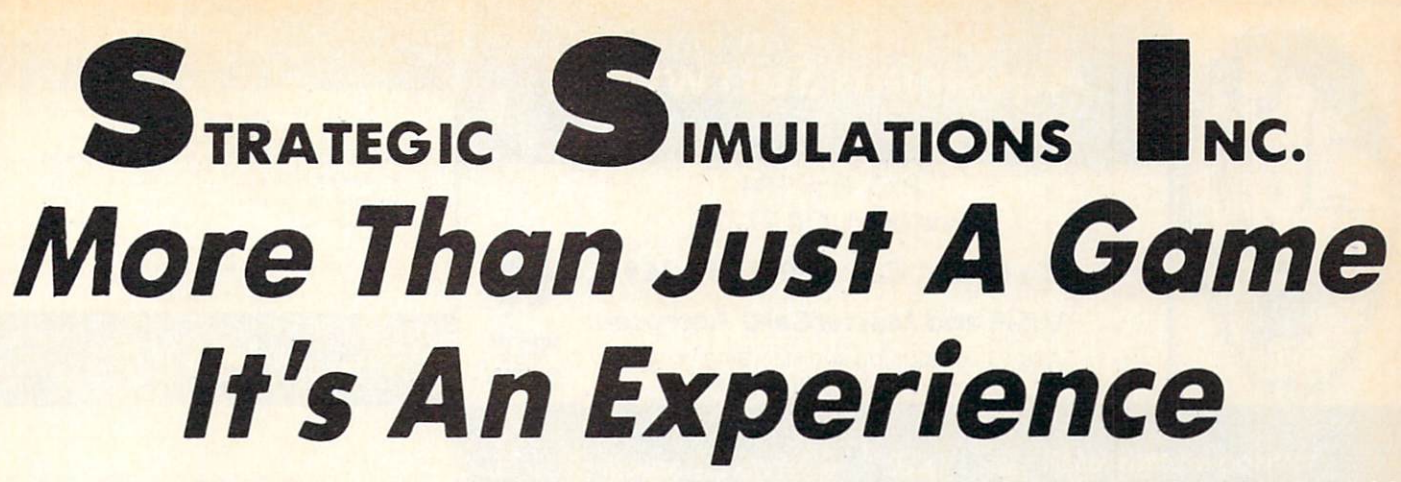

## Commodore 64 · Commodore 64 · Commodore 64 · Commodore 64 · Commodore 64

 $Broadcast - A tactical$ simulation of ship-to-ship combat between sailing ships of the Napoleonic era. You will match yourself against another ship commanded by the computer or by human opponent. To be victorious you may use various types of ammunition for your cannons, or you may attempt to board the other ship and engage in close combat using swords and muskets. (Disk) List \$39.95. Sale \$24.95.

**BROAD SIDES** 

Computer Quarterback - This game offers true realism in a very playable format! Two players compete by selecting plays and then watching the animated action of their teams clash on the gridiron. The use of the game paddles allows each team to enter their plays in secret (as if in their respective huddles) until the offense "hikes" the ball. Fantastic Action. (Disk) List \$39.95. Sale \$24.95.

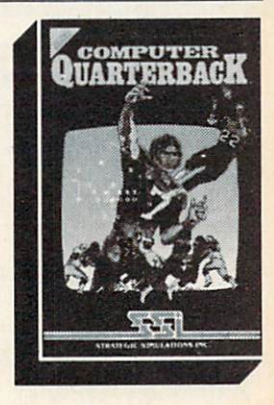

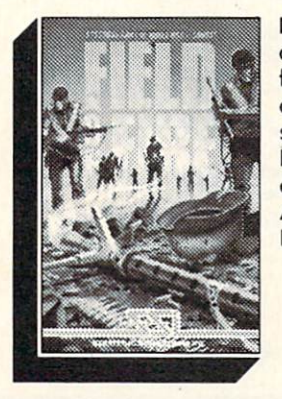

Field of Fire - World War II combat that allows you to direct fire, order assault and movement of fireteams on a scrolling hi-res. screen. Lead Easy Company of the First Infantry Division through eight historical battles in North Africa and Europe. (Disk). List \$39.95. Sale \$23.95.

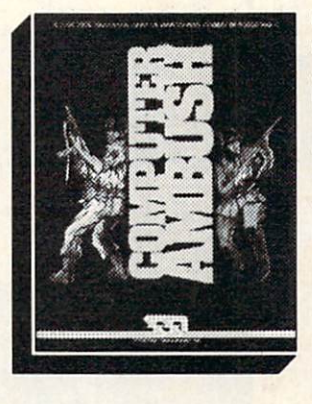

Computer Ambush simulation of squad versus squad (man to man) combat in France during World War II. Uncertainty factors are applied to all movement to create realism unsurpassed by other wargames. By playing the game many times, you will begin to get feel for what to expect, but you will never know for sure. Thus, we have here a game that truly creates the "fog or war". Fantastic Realism. (Disk) List \$59.95. Sale \$39.95.

Computer Baseball - Allows you to manage some of baseball's greatest teams, and make key managerial decisions yourself. Manipulate pinch hitters, infield positions, relief pitchers and base runners, trying to obtain that small statistical edge which can mean the difference between victory and defeat. (Disk) List \$39.95. Sale \$24.95.

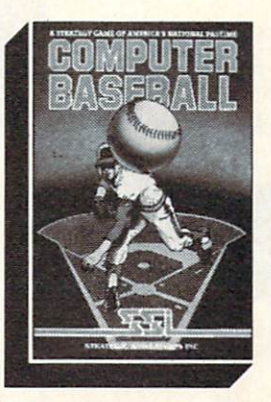

Add \$3.00 for shipping, handling and insurance. Illinois residents<br>please add 6% tax. Add \$6.00 for CANADA, PUERTO RICO, HAWAII,<br>ALASKA, APO-FPO orders. Canadian orders must be in U.S. dollars. WE DO NOT EXPORT TO OTHER COUNTRIES. EXCEPT CANADA. Enclose Cashiers Check, Money Order or Personal Check. Allow 14<br>days for delivery, 2 to 7 days for phone orders, 1 day express mail!  $VISA - MASTER CARD - C.O.D.$ 

No C.O.D. to Conado. APO-FPO

Reader Service No. 20a

Imperium Galactum - You design your own legion of starships ranging from explorers to battleships. Your goal is to conquer a universe, a planet at a time, either by negotiating an alliance or in combat. Fantastic Graphics and Realistic Combat make this must for everyone. (Disk). List \$39.95. Sale \$26.95

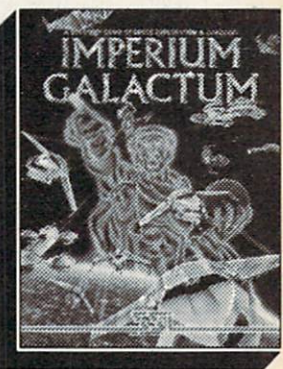

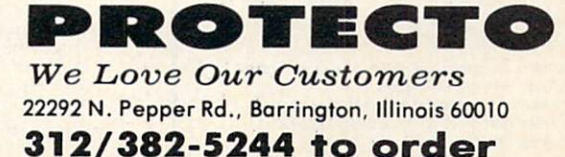

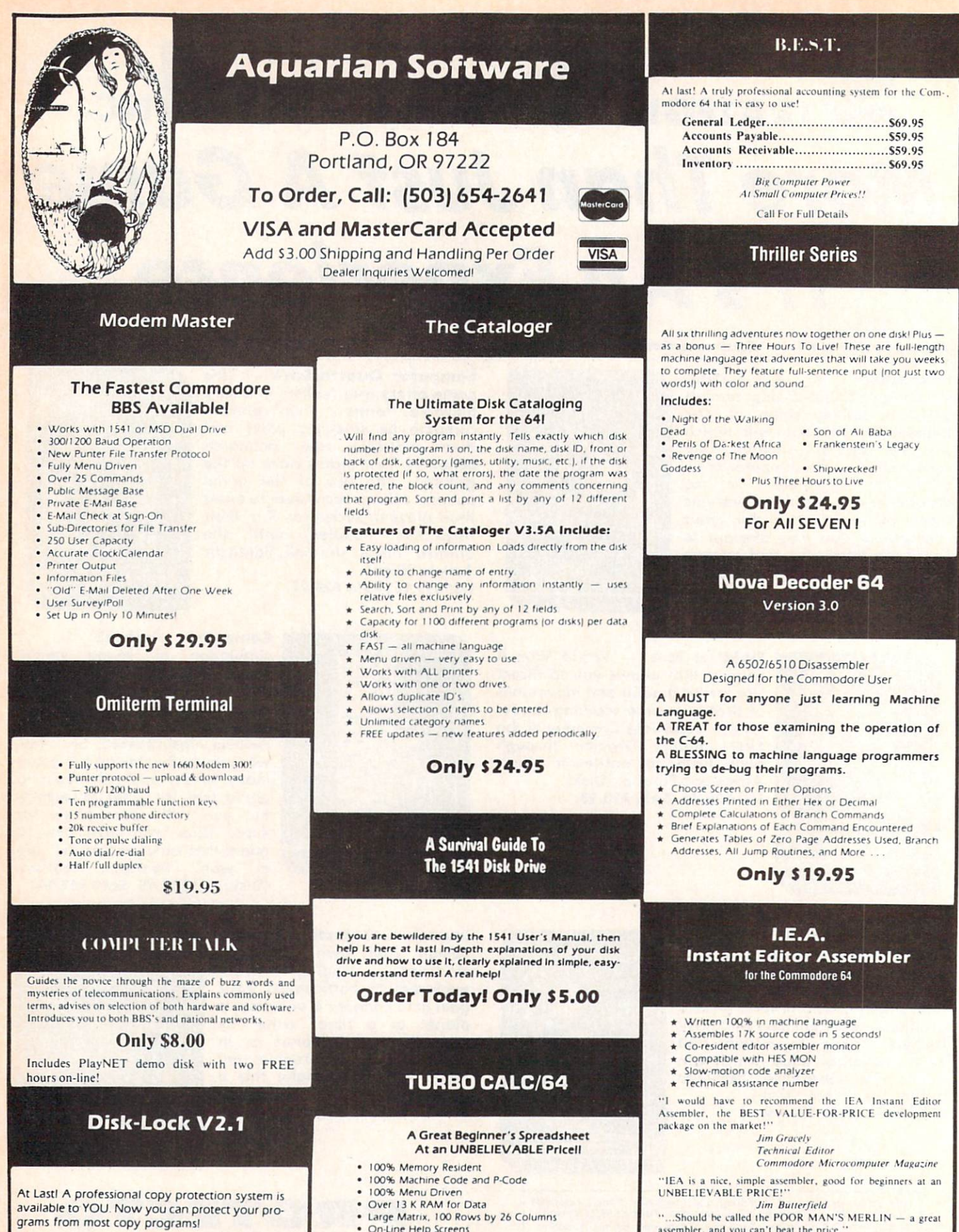

- Disk-Lock is Designed to Prevent Full Disk Copies
- Stops Over 90% of All Copiers Offers Multiple Protection Schemes
- 
- 

- 
- OnScreen Menu at All Times Full Printer Support
- Built-in Functions |SUM. AVG. MIN. MAX)
- At last, a powerful, yet affordable spreadsheet!

ONLY \$17.95

assembler, and you can't beat the price.' William B. Sanders

Author of Assembly Language For Kids

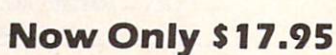

Reader Service No. 214

- 
- Place Protection on Any Track From 1 to 401
- Fully Menu Driven

Only \$39.95

## SHADEYDUMP Shade was another than the company of the company of the company of the company of the company of the company of the company of the company of the company of the company of the company of the company of the company of the for the C-64 and Gemini Printer for the C-64 and Gemini Printers and Gemini Printers and Gemini Printers and Gemini Printers and Gemini Printers and Gemini Printers and Gemini Printers and Gemini Printers and Gemini Printers and Gemini Printers and Gemin **BY MICHAEL SCHELL**

By MICHAEL SCHELL SCHELL SCHELL SCHELL SCHELL SCHELL SCHELL SCHELL SCHELL SCHELL SCHELL SCHELL SCHELL SCHELL SCHELL

ome of the most popular software packages for the Commodore 64 are graphics programs. Using these, one can produce remarkable color pictures on the screen. Unfortunately, few screen dumps can account for color. By printing a different 4x4 dot pattern for each of the 16 colors, ShadeyDump produces a gray scale printout of any bitmapped hi-res (or multicolored) screen consisting of over a million dots.

Written in 100% machine language to be used with the Gemini 10X double-density, double-speed graphics mode, ShadeyDwnp can print either standard bit-mapped screens or multicolor bit-mapped screens. ShadeyDump can print a mirror image of the screen. ShadeyDump can be used with any hardware printer interface, or with a user port software driven interface. ShadeyDump even includes built-in BLOCKLOAD and BLOCKSAVE commands to simplify loading of hi-res screens.

## USING SHADEYDUMP

When loaded, ShadeyDump assumes several things. The first is that your picture is a standard hi-res image located at <sup>24576</sup> and the color information is stored at 23552. This format is compatible with pictures created with the **DOODLE!** graphics package. Second, ShadeyDump assumes that you are using a printer interface which responds to device number 4, and in transparent mode with secondary address 5. If either of these assumptions are wrong you will need to change some of ShadeyDump's pointers.

To ShadeyDump a DOODLE!-compatible picture, sim-

#### **SHADEYDUMP SOURCE CODE LISTING** SHADEY SHADEY SHADEY SHADEY SHADEY SHADEY SHADEY SHADEY SHADEY SHADEY SHADEY SHADEY SHADEY SHADEY SHADEY SHADEY SHADEY SHADEY SHADEY SHADEY SHADEY SHADEY SHADEY SHADEY SHADEY SHADEY SHADEY SHADEY SHADEY SHADEY SHADEY SHADE **LOC LINE**

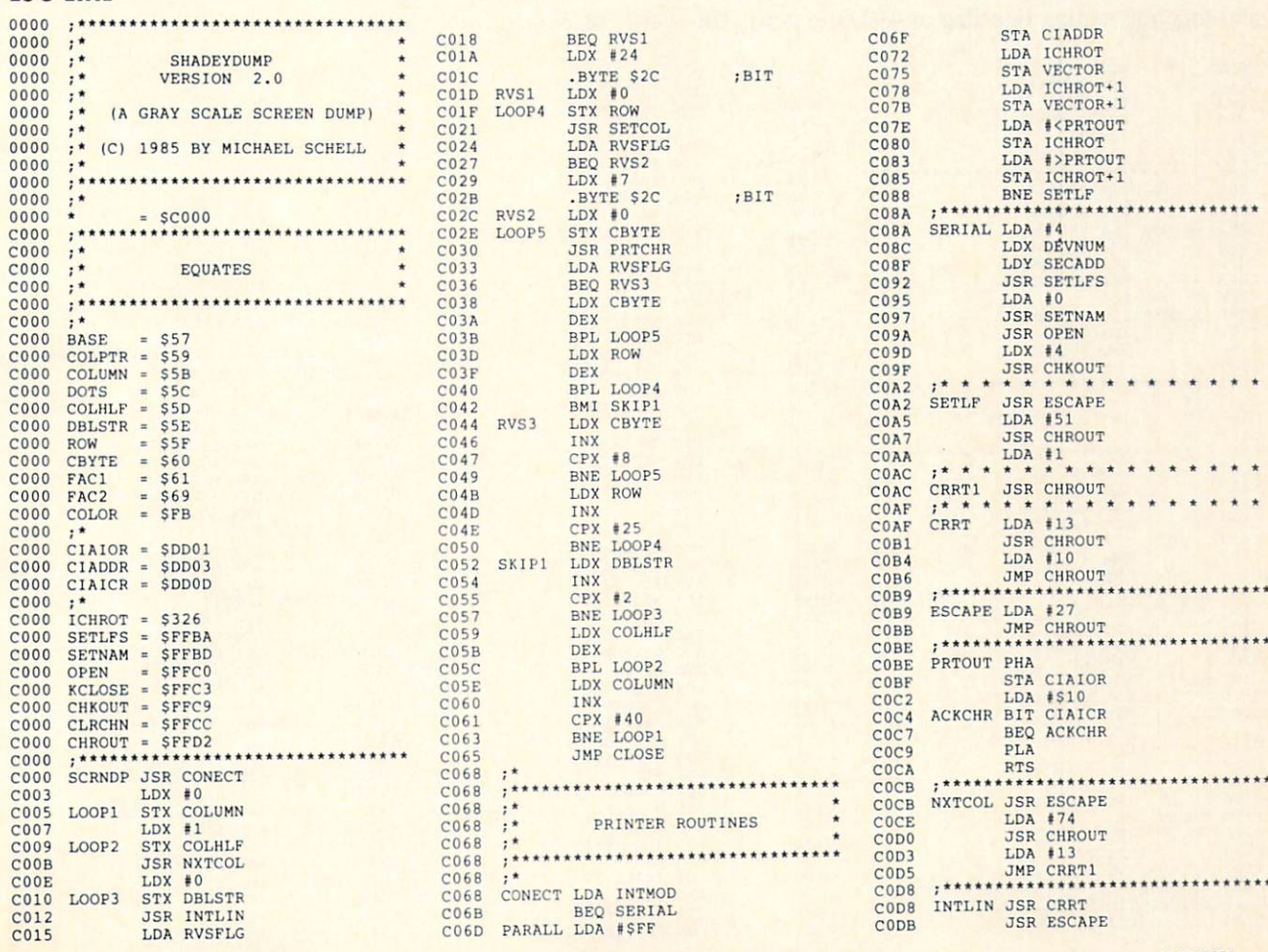

ply load the picture using:

LOAD "(NAME)", 8,1

After loading your picture run ShadeyDump with:

## SYS 49152

If you wish to print a hi-res image located somewhere else in memory you will have to change two pointers. You can POKE 49704 and 49705 with the proper address of the bit-map in standard low-byte/high-byte format and change the pointer to the video matrix at 49706 and 49707, but ShadeyDump can do this for you. Simply use the following ShadeyDump SYS command:

SYS 49936, (ADDRESS OF BIT MAP),(ADDRESS OF VIDEO MATRIX)

Example: to *ShadeyDump* a *DOODLE!* image enter this line:

SYS 49936,24576,23552

ShadeyDump will automatically POKE all the proper locations to print your picture.

Printing a multicolor picture requires changing four pointers, the pointer to the bit map at 49704, the pointer to the video matrix at 49706, the pointer to color mem ory at 49708, and the pointer to the screen color at 49710. and toggling setting one flag at 49703 to zero. You can use POKEs to set these pointers, or you can again use a ShadeyDump SYS command:

SYS 49960, (ADDRESS OF BIT MAP), (VIDEO M ATRIX),(COLOR MEMORY),(SCREEN COLOR)

Example: to *ShadeyDump* a *Koala* image enter this line:

SYS 49960, 24576, 32576, 33576, 34576

Again ShadeyDump will automatically POKE all the proper locations.

Most users of *ShadeyDump* will use a serial port interface such as those made by Cardco. ShadeyDump defaults to this type of interface with a device number of 4 and secondary address of 5. To change the device number POKE 49716 with the proper number, and to change the secondary address POKE <sup>49717</sup> with the proper value.

Some users will prefer to use a parallel interface connected through the user port. ShadeyDump has a built-in driver routine to use this type of interface. To access this feature POKE 49713 with a one to toggle the interface flag.

## ADVANCED SHADEYDUMP TOPICS

If the standard version of ShadeyDump defaults to values that are not optimal for your use, you can easily save a custom version of ShadeyDump using ShadeyDump's built-in BLOCKSAVE SYS command. After changing ShadeyDump's pointers and flags, save your new version of ShadeyDump with:

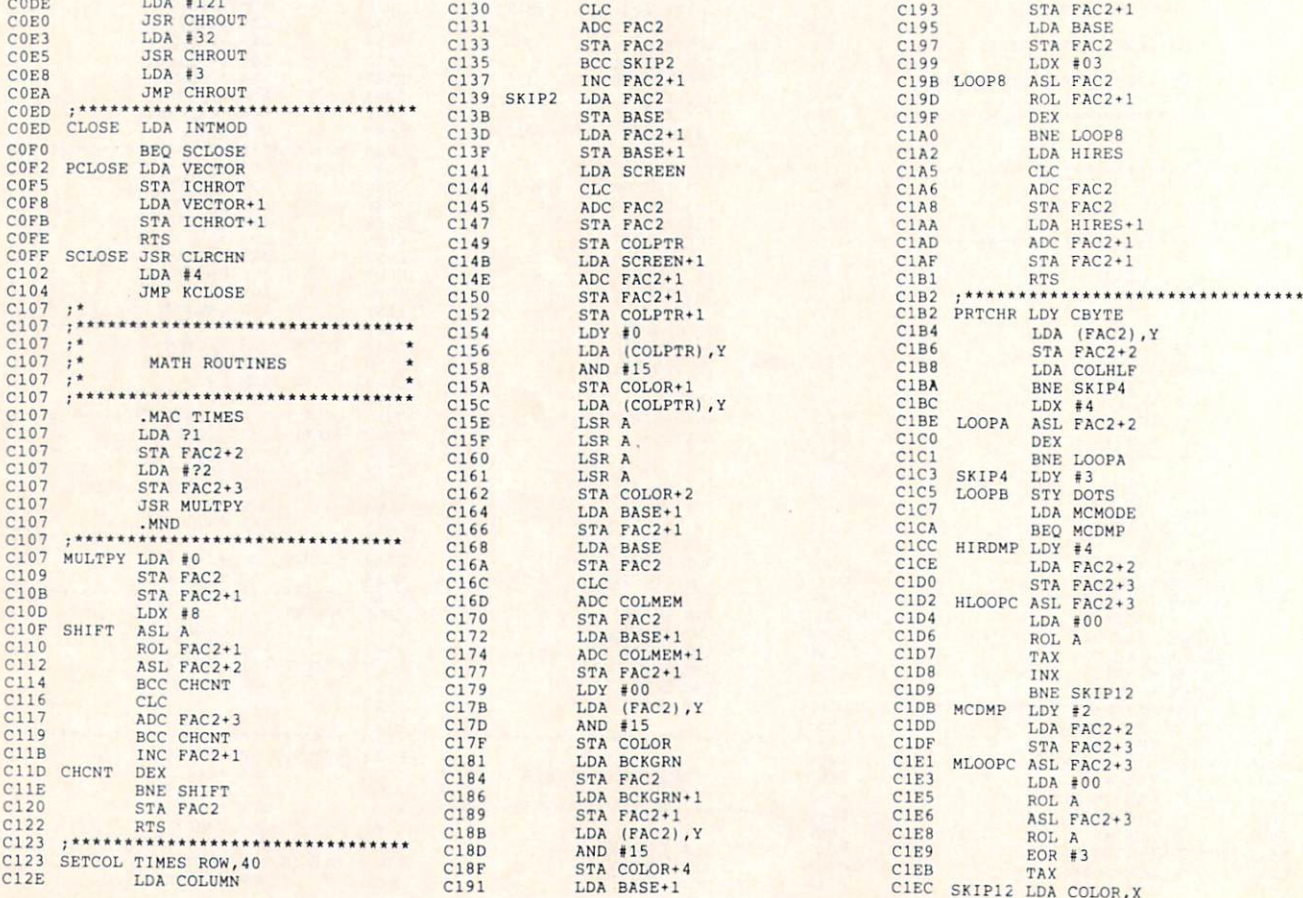

## SYS 49876,49152,50010,"(NAME)",(DEV. NO.)

Using this feature it is possible to have a different version of ShadeyDump for every graphic package that you own.

The proper syntax for the BLOCKSAVE command is:

SYS 49876, (STARTING ADDRESS),(ENDING AD DRESS+1),"(FILE NAME)",(DEV. NO.)

ShadeyDump also includes a BLOCKLOAD SYS command to allow you to load files to non-standard locations. The proper syntax is:

SYS 49909, (LOAD ADDRESS)."(NAME)",(DEV. NO.)

ShadeyDump's dot matrix is stored in memory starting at 49734 and running to 49861. The dot matrix runs from lightest color to darkest. Each color is represented by eight bytes, four for the first strike and four for the second strike. ShadeyDump only uses the two least significant bits of each byte in printing the dot pattern. Using monitor or simply POKEing values (0-3) into these lo cations you can change, and improve, the dot patterns ShadeyDump uses to print gray scales. You can save your new improved version of *ShadeyDump* with the BLOCKSAVE command.

Finally, ShadeyDump can produce mirror images of the pictures it dumps. To print a mirror image simply POKE 49712 with a zero.  $\square$ 

#### SEE PROGRAM LISTING ON PAGE <sup>139</sup>

## SHADEYDUMP MULTICOLOR FILE POINTERS By Morton Kevolson

ShadeyDump can generate a gray scale printout for any multicolor image, not just Koala files. Here is a list of file parameters for some popular multicolor drawing packages for the C-64. The table lists the parameters in the proper format for the ShadeyDump SYS command:

SYS 49960,BMP,VM,CM,SC

Where:  $BMP = bit map$  $VM = video matrix$ 

 $CM = color$  memory  $SC = screen color$ 

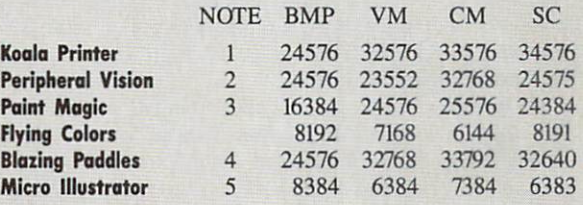

#### Notes:

All files should be LOADed using a nonrelocating LOAD "file name",8,1 except as noted below.

1. The only thing unusual about Koala files is the structure of the file name. The first character is always shifted reverse "A" (CHRS(129)). The file name is always exactly <sup>15</sup> characters long. If the text of the name is not long enough it is padded with spaces (CHR\$(32). If you are having trouble LOADing a Koala file then try using the DOS wild card characters; for example, "?PIC NAME\*".

2. Peripheral Vision stores its multicolor images in two files, one for the bit map and video matrix and the other for color memory. The first character of the bit map file name is the British

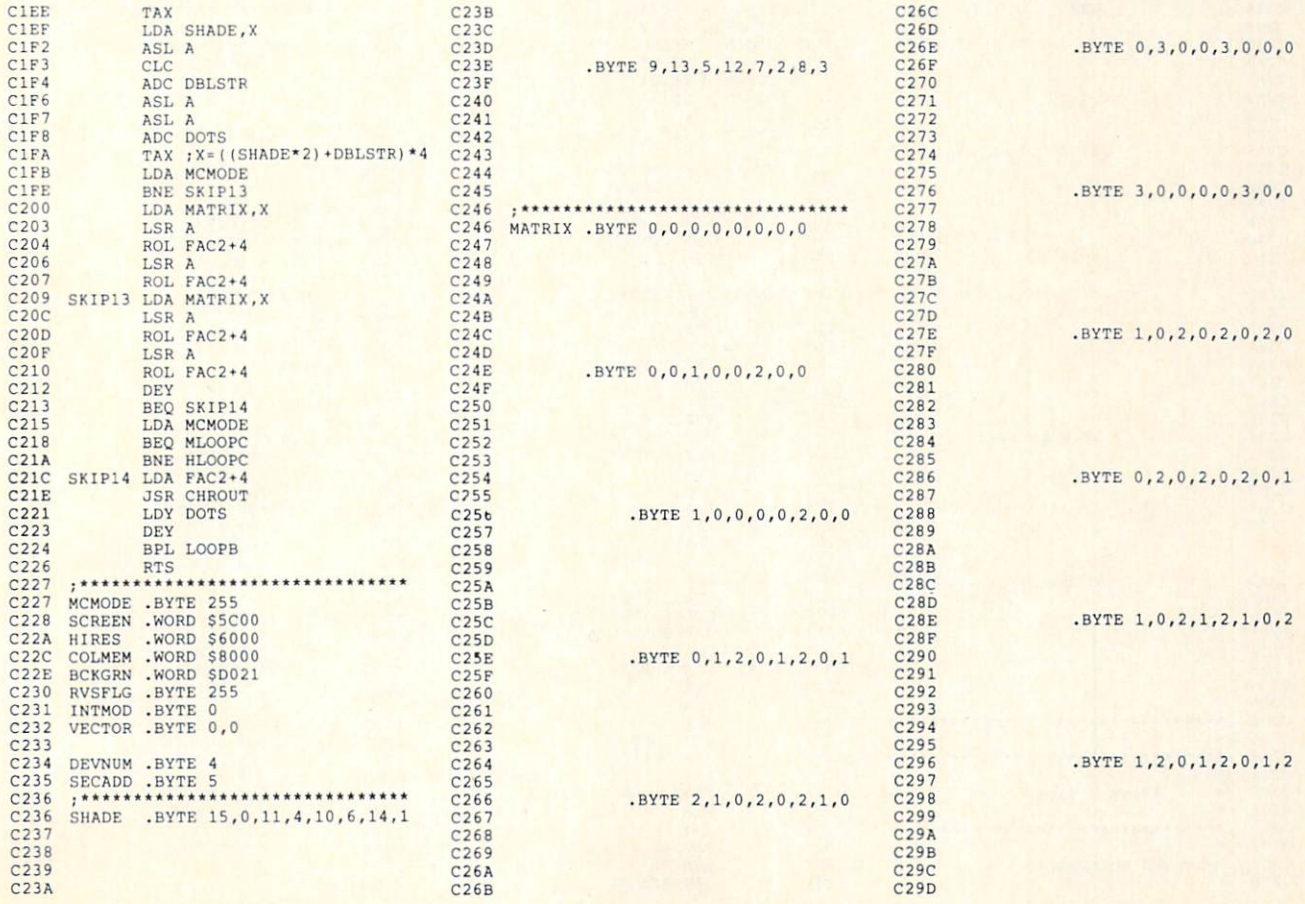

Pound  $(E)$  symbol (CHR\$(92)). The last four characters are ".BMP". The rest of the file name can contain up to <sup>11</sup> user as signed characters. The last four characters of the color memory file are ".CMM". The remaining characters of the file name are the same II user assigned characters as above. The color memory file must not be LOADed using a nonrelocating LOAD. It normally occupies the same memory as ShadeyDump. Instead use ShadeyDump's BLOCKLOAD SYS command to relocate the color memory to a safe location:

SYS 49909,32768,"FILENAME.CMM",8

Peripheral Vision does not save the screen background color byte. It is always assumed to be white. Before executing ShadeyDump you must POKE 24575,1 in order to assign the proper screen background color.

3. Paint Magic files can be LOADed in two ways. The first, as a BASIC LOAD, allows the Paint Magic file to be viewed by simply RUNning it. The other is a nonrelocating LOAD. Use only the nonrelocating LOAD "file name",8,1 for Paint Magic with ShadeyDump. Paint Magic saves only a single byte which is used to fill the entire 1000 bytes of color memory. The color value for color memory is stored in location 24387. Since Sha deyDump expects a complete 1,000 byte color memory for a multicolor file, you will have to provide it. After LOADing the paint magic file and before executing ShadeyDump simply RUN the following brief program.

10 A=PERK(24387) 20 FOR 1=25576 TO 26575 30 POKE t,A 40 NEXT

This will set up the contents of color memory.

4. Most of the Blazing Paddles multicolor image file is located in the RAM hidden beneath the BASIC ROM. The video matrix and color memory information LOADs into the SC000 block which is occupied by ShadeyDump. Use the ShadeyDump BLOCKLOAD SYS command to relocate the Blazing Paddles file to 24576 by entering

SYS 49909,24576,"FILE NAME",8

The original Blazing Paddles file parameters are:

40960-48959 Bit Map 49023 Border Color (low nybble) 49024 Background Color (low nybble) 49152-50151 Video Matrix 50176-51175 Color Memory

Suncom's Animation Station uses a customized version of the Blazing Paddles software. Multicolor image files created with the Animation Station should be treated exactly as Blazing Paddles files.

5. The Micro-Illustrator multicolor files are brought in with a nonrelocating LOAD. The screen background color is assumed to be white. You will have to POKE 6383,1 before executing ShadeyDump.

Although both Peripheral Vision and Blazing Paddles have built-in gray scale printer dumps, you will still find ShadeyDump useful. As a stand-alone routine it may be readily incorporated into your own programs. Having access to the source code will allow you to customize ShadeyDump to your own needs. Most notably the gray scale can be adjusted to accommodate varying image densities. ShadeyDump images arc proportioned very close to the original screen dimensionis and slightly different from those produced by Blazing Paddies. This could be desirable in many situations.  $\square$ 

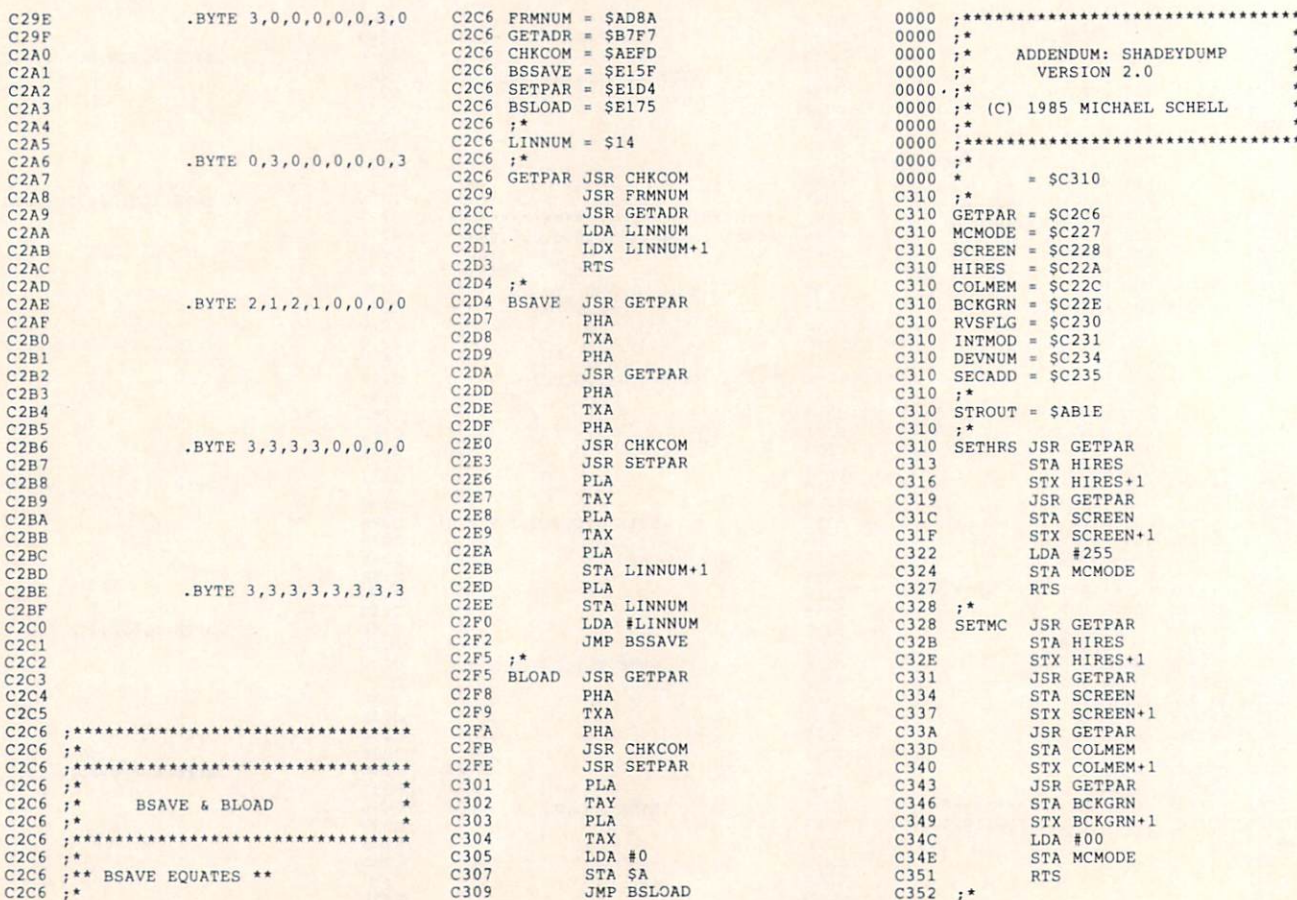

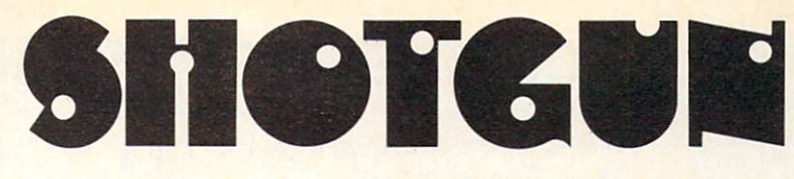

## Rapid-Fire Diskkeeping Utility for the 64

## By R. Harold Droid

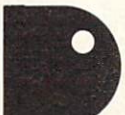

isk housekeeping is a chore best reserved for rainy days when the basement floods, giving you an excuse to get out of mopping. It's not that a clean, neat, orderly file box repulses

me; it's the aggravation it takes to get there. You've prob ably amassed a collection of neat little programs that do tidy little organizing jobs on disks, like copying files, printing out master directories, renaming and locking files. But many neat and tidy little programs don't make file box rejuvenation a neat and tidy little job. I don't really need any more practice typing "LOAD" and "RUN."

Obviously what I need is a user-definable, menu-driven, auto-loading and running, multi-BASIC programbooting piece of weaponry which is always available so I can get a new program into memory with a flick of my itchy trigger finger. I call it Shotgun. Although it is designed with diskkeeping in mind, it's going to be useful any time you have a collection of programs with complementary functions that you have to continually inter change to get your job done.

Using *Shotgun* is as easy as LOADing it with an ",8,1" appended and typing NEW and SYS51200. Press the SHIFT and RESTORE keys simultaneously to see your menu. From the menu, you can load and run one of up to 26 files, or press the space bar to run the currently resident BASIC program. There are two other functions available. Space/RESTORE instantly reruns the BASIC program in memory (even while it's still running) and Commodore/RESTORE does a BASIC warm start which leaves Shotgun available. RUN-STOP/RESTORE disables Shotgun. You can get it back with SYS51200.

Shotgun is a customized menu program which you create by specifying which files you wish to include. To get a Shotgun for a particular disk, use the program Shotgun Shell and Shotgun Loader. The loader program loads the shell into memory and reads a disk directory. Simply press 'Y' or 'N' when a file name is displayed. At the end of the directory, you are prompted for a file name for your new rapid-repeating, audo-load/run menu pro gram, with the default name Shotgun. The loader program then saves it for you.

Shotgun runs off of the NMI interrupt of the 64. This interrupt is generated whenever the RESTORE key is pressed. When you SYS51200, the vector which points to the NMI interrupt routine is changed to point to Shotgun. Then every time you hit RESTORE, the SHIFT, Commo dore, and space bar keys are checked. If one of these isn't pressed, control reverts to the normal NMI interrupt rou tine. At this point, if the RUN/STOP key isn't pressed, or if you don't have a cartridge plugged in, nothing happens and the computer continues on its merry way.

If one of the programs you load messes with the NMI vector, you're in for some strange results. None of the prograrrs I'm using do. Note also that Shotgun sits in an area of memory that's heavily trafficked when BASIC needs ma chine language support. Most of the time programmers put such routines at 49152, which leaves eight free blocks before they overwrite Shotgun. Four blocks above are also open, so if you use the DOS wedge for doing disk chores, Shotgun is compatible. If you're as tired of practicing your spelling on "LOAD" and "RUN" as I am, this program should be compatible with you, too.  $\square$ 

SEE PROGRAM LISTING ON PAGE 132

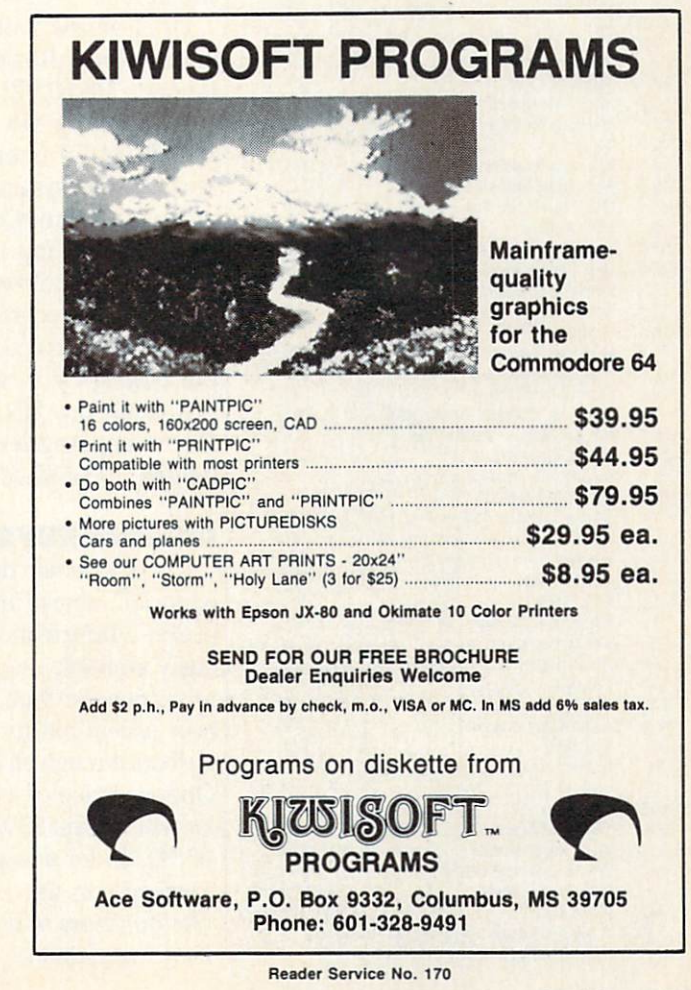

## NEW

## READER SERVICE INDEX

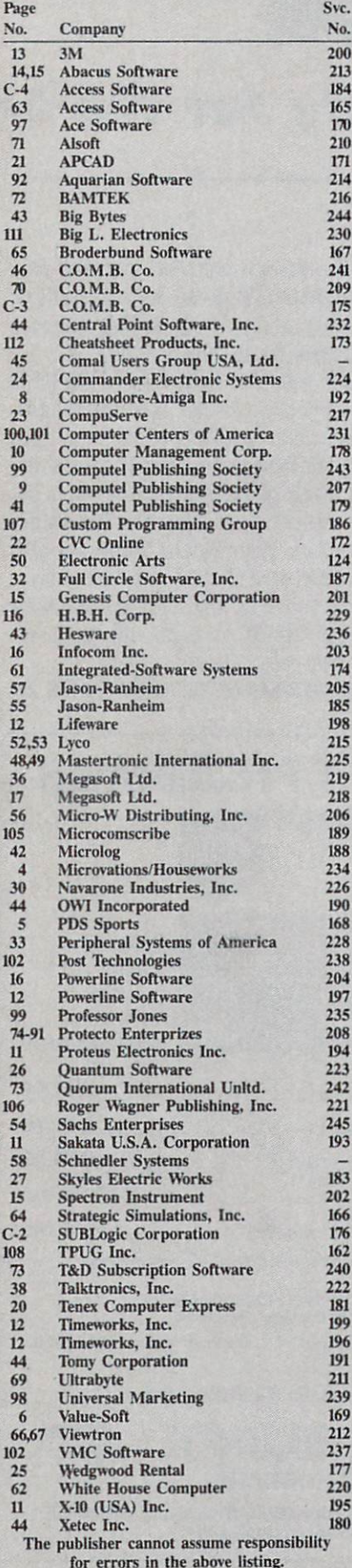

## 5CUTTUEI3U7T

Continued from page 16 view of the non-MIDI version of The Music Shop on page 65.)

Passport Designs, Inc., 625 Miramontes St. Half Moon Bay, CA 94019 (phone: 415-726-0280).

Two new C-64-compatible pro grams from Dr. T Music Software:

The Echo Plus MIDI delay program, in addition to performing the standard digital-delay functions, will make the C-64 "listen" to one MIDI keyboard and send MIDI commands on up to four channels to any key boards connected to the computer's MIDI output. Effects that can be created include keyboard splitting, doub ling, echoing, one-finger and arpeggiated chords, and infinite loops. The \$90 program runs with a Sequential, Passport, Korg, Yamaha, or Music-Data MIDI interface.

The CZ Patch Librarian is for use in creating, editing, and storing patches on the Casio CZ-101, CZ-10000, and CZ-5000 synthesizers.

Dr. T Music Software, 190 Washington Ave., Brooklyn, NY <sup>11205</sup> (phone: 718-625-7283).

RolandCorp US has released the MUSE (MIDI Users Sequencer/Ed itor) software system for the C-64, re quiring RolandCorp's MPU-401 MIDI Processing Unit and a MIDI instrument. It allows the C-64 to per form 8-track recording and overdubbing, time correction of any tracks, full editing by measure, and more.

RolandCorp US, 7200 Dominion Circle, Los Angeles, CA 90040-3647 (phone: 213-685-5141).

## COMPUSERVE CHANGES

The financial, demographic, and editorial subject areas of the Com puServe Information Service, previ ously available only to Executive In formation Service subscribers, are now accessible to all 225,000 sub scribers through an Executive Service Option. Price of a CIS subscription kit will remain \$39.95; a onetime fee of S10 (\$5 for new customers) will be charged for the Executive Service Option (there will be a \$10 monthly usage minimum).

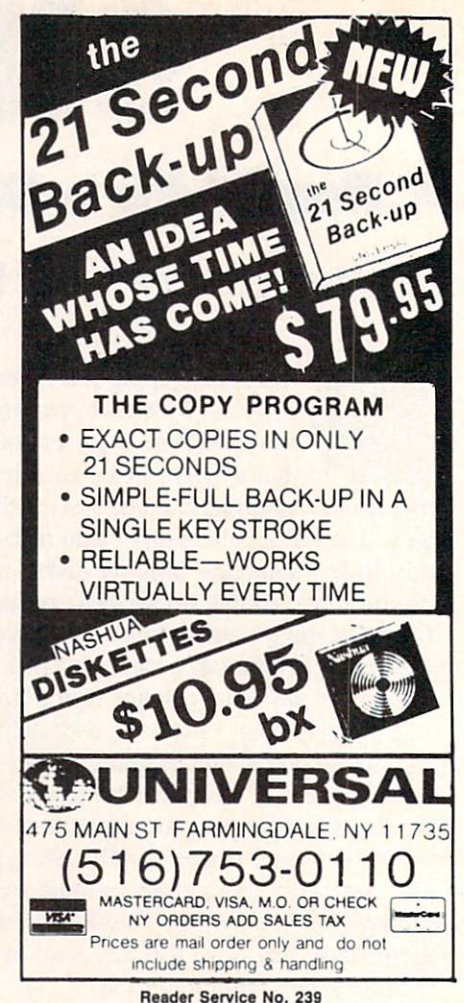

The CompuServe Information Ser vice has been further restructured to include "tour" and "find" options, article paging (fits articles to user's screen size), a more detailed, easier to use top menu, and a list of quick reference words.

CompuServe Incorporated, 5000 Arlington Centre Boulevard, P.O. Box 20212, Columbus, OH 43220 (phone: 614-457-8600).

## PRICE REDUCTIONS

The price of the Deluxe COMAL 2.0 Cartridge Pak has been reduced almost \$40 to \$89.95. Included is the cartridge, a 320-page tutorial guide, and five demo disks.

COMAL Users Group, USA, Ltd., 6041 Monona Dr., Madison, WI <sup>53716</sup> (phone: 608-222-4432).

The price of the Printmaster/+G interface has been reduced to \$99.95.

Omnitronix Incorporated, P.O. Box 434, Mercer Island, WA <sup>98040</sup> (phone: 206-236-2983).

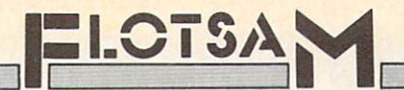

As this is being written, I am in New York State for a brief visit. I picked up a copy of *Ahoy!* today to pass the evenings. I use a Commodore 64 at home in Sacramento.

I am writing to counter the view expressed by one John W. Carino in the July issue. There is nothing of fensive or dangerous to children in the advertisements of CVC Online.

On the other hand, there is a great deal of danger in the idea that a magazine should limit its advertisements to suit prudes, moralists, and others who believe children should be raised in barrels and fed through the bunghole until they are old enough to have the Real World sprung on them in all its glory and anti-glory.

Mr. Carino claims he is not a prude or a moralist. Well, if it walks like a duck, quacks like a duck, and deposits fertilizer like a duck, then one is safe in assuming the creature is a duck. Only a prude, moralist, or —worse—would request you to re move an ad as inoffensive as CVC Online's ad. I say to Mr. Carino: Sex is here to stay. Do you want your chil dren prepared to deal with the real world, or do you want them prepared to live in a fantasy world? If you answer is the latter, then growing up is going to be a very painful process when they get out from under your thumb. —Donald L. Cline

Sacramento, CA

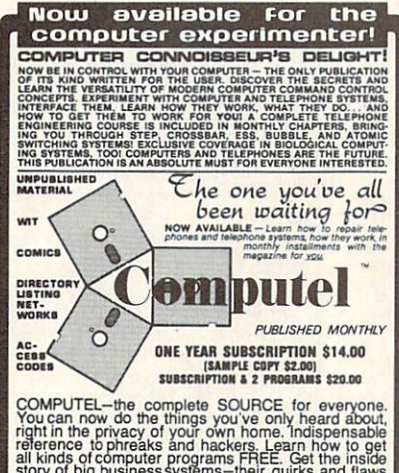

COMPUTEL—the complete SOURCE for everyone.<br>The complete SOURCE for everyone, the princip mann of the prince of the relation represents and the relation<br>reference to phreaks and hackers. Learn how to get<br>reference to phreak **Gomputel Publishing Society** 

6354 VAN NUYS BL., #161-A / VAN NUYS, CA 91401

Reader Service No. 243

P.S.: If you do not cancel CVC's ad, i.e., if you do not knuckle under to prudes and moralists, my subscrip tion order will be in the mail when I return home.

Let me begin by saying that I, too, have been an enthusiastic reader of your magazine from the beginning.

However, I must raise a serious objection to the opinion expressed by John W. Carino in his letter published in issue #19. He complained about the ad from CVC Online, calling it an "advertisement of that type," warning of decreased circulation, expressing concern for the effect on children, etc. Although Mr. Carino says he is "not a prude or moralist," I searched his letter in vain for any other grounds for his complaint.

Please don't misunderstand me. do think an editor has an obligation to his readers concerning his adver tisers. If, for example, you receive complaints regarding one of your ac counts (that they misrepresent their product or service, that they over charge, etc.), then by all means drop them. But to drop an advertisement simply because one reader finds it of fensive is to set a dangerous precedent.

Although I have never personally used CVC Online, they seem to be a reputable company offering a legitimate service at a reasonable cost. Nor do I find the ad offensive. What I do find offensive is the concept of censorship, that someone I don't even know would presume to influence what ad I may see.

I sincerely hope that it will not be the editorial policy of Ahoy! to cave in to this kind of pressure. So far, you have an excellent publication. Keep it that way.  $-Mike$  Nichols Kansas City, MO

Thank you very much for your ex cellent article in the May '85 issue, Install a Reset Switch on Your VIC/ 64 by Tom Benford. I followed the well-written instructions and the set up works fine.

I would like to offer a couple of suggestions, however. First, the sug-

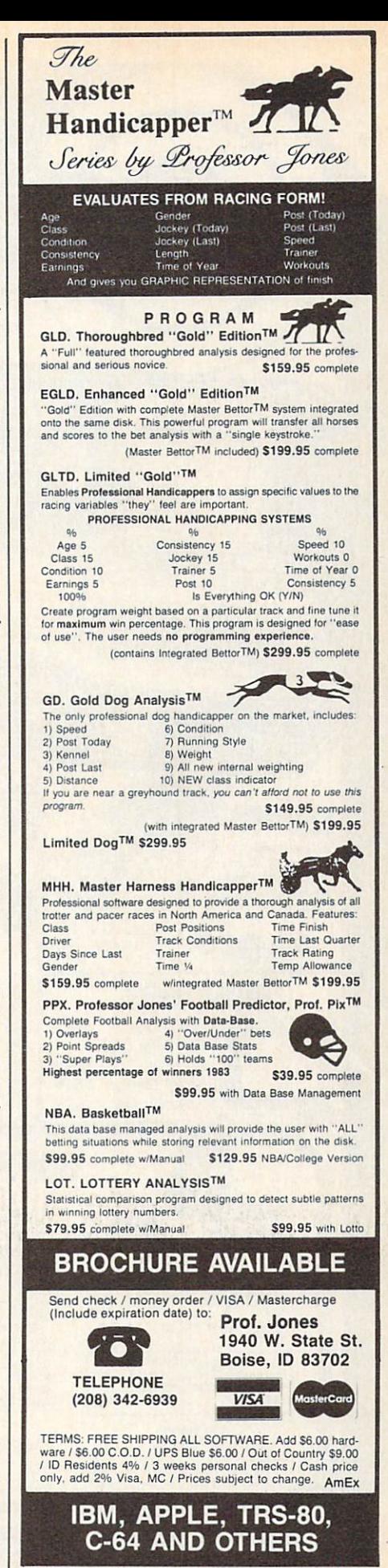

Reader Service No. 235

AHOY! 99

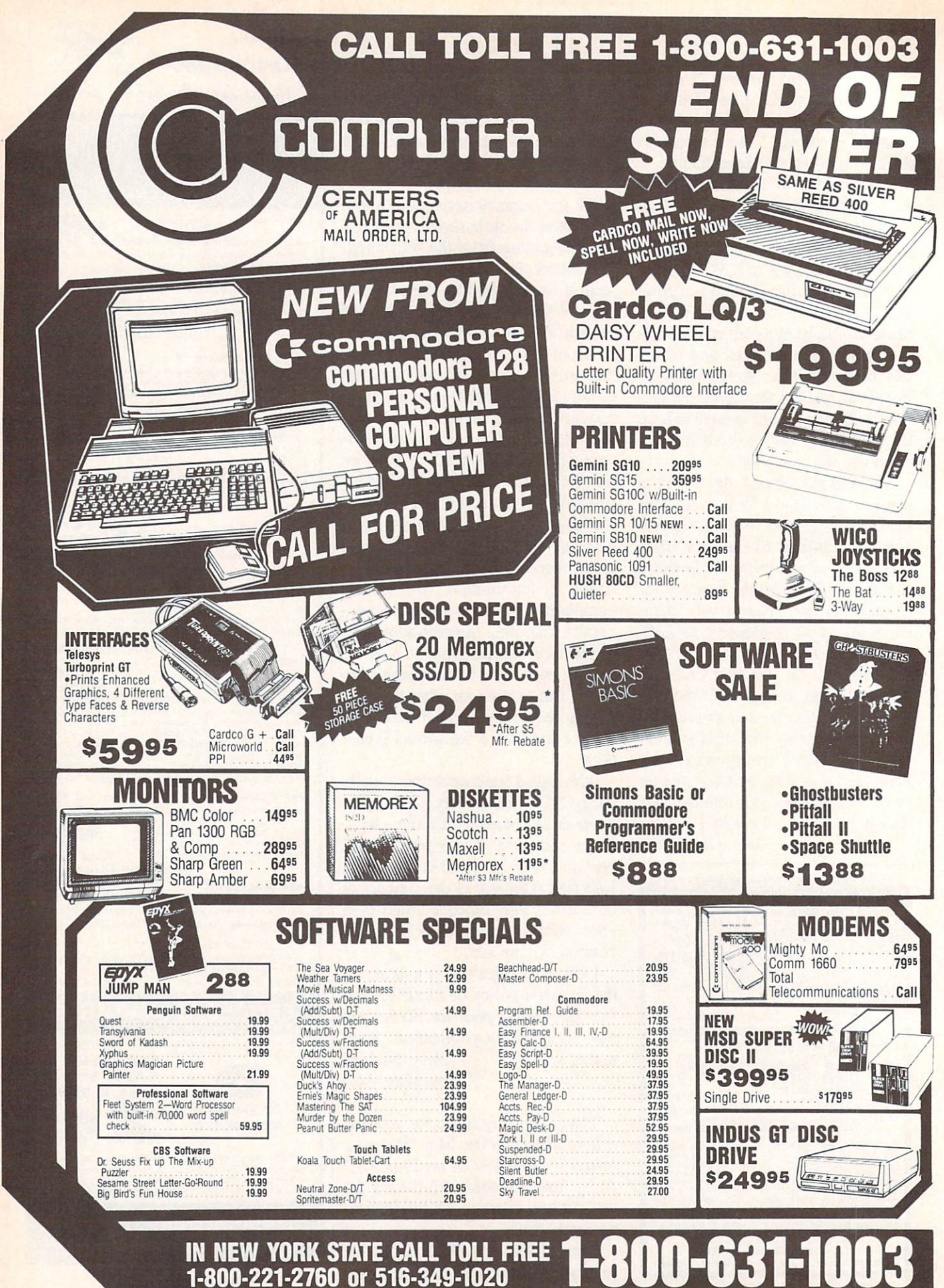

OR WRITE: COMPUTER CENTERS OF AMERICA, 81 TERMINAL DRIVE, PLAINVIEW, NY

11803

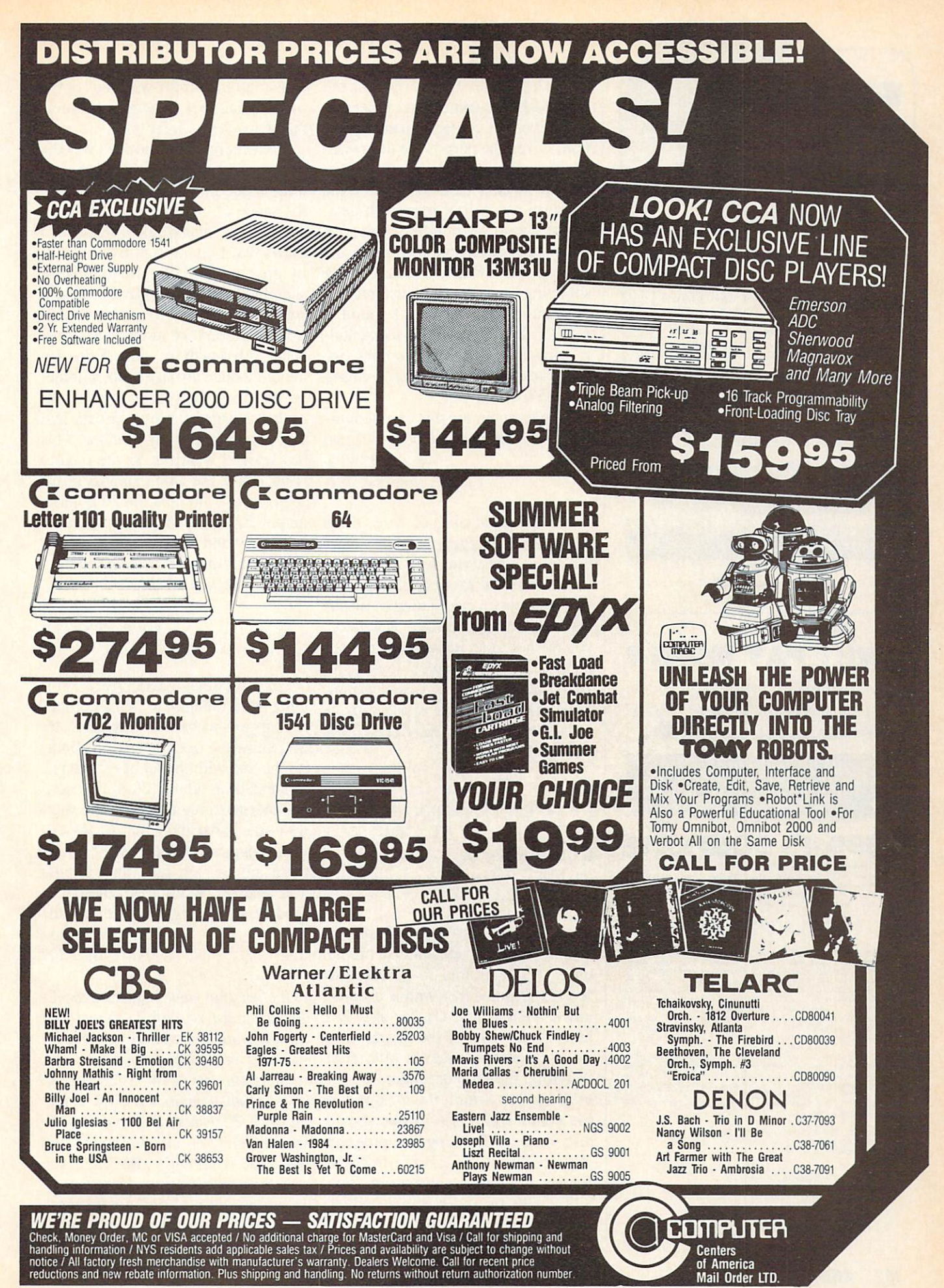

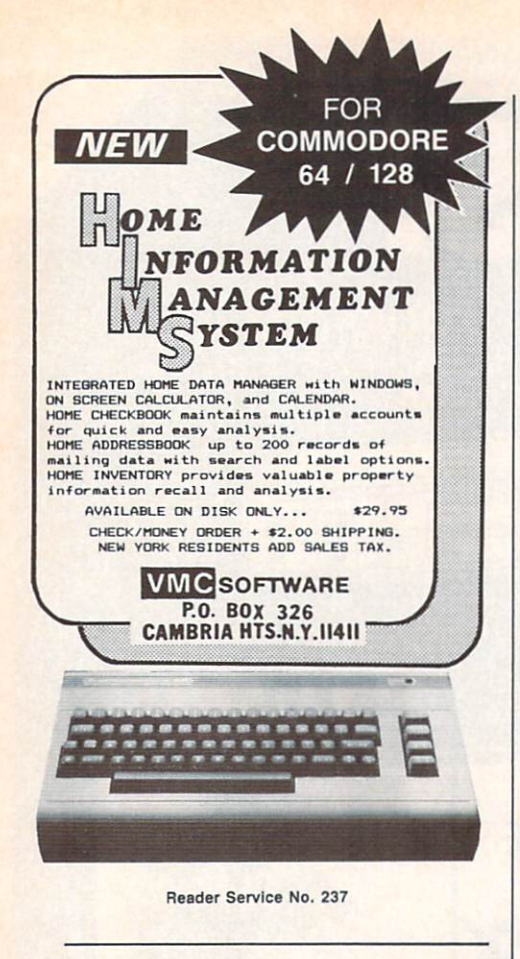

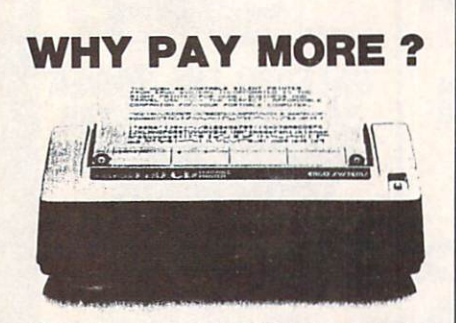

## \$99.45 COMPLETE

pld worldwide at \$140 for use in homes, the identical printer at less than \$100.

THE ONLY B0 COLUMN PRINTER FOR UNDER \$100<br>......... ANYWHERE IN THE WORLD !

BRUULRBUN S PRINT SHUP.

 $\frac{1}{10}$  a full

BUY ON YOUR BANKCARD FOR SAME DAY SHIPMENT.<br>MASTERCARD & VISA 6LADLY ACCEPTED.<br>FOR IMMEDIATE ACTION CALL:

1–800–672–3470 X841 IN CALIFORNIA<br>1–800–538–8157 X841

POST TECHNOLOGIES, INC. CHOWCHILLA. C

(SMACK IN THE HEART OF SILICON VALLEY SOUTH.)

Reader Service No. 238

gested location of the switch on top interest to the readers for you to pub of the computer to the right of the power LED is somewhat vulnerable to inadvertent contact during opera tion. Given the purpose of the switch to erase all memory, it would be dis astrous for it to be pushed while the memory was full of important data. have placed my button on the right side of the computer just above the main power switch. Second, while shopping for the switches recom mended by the article, I found a smaller, less likely to be accidentally tripped switch which comes two to a package at \$1.59 (Radio Shack #275-1571).

Thanks again for this excellent ar ticle and magazine! Keep up the good work. -Joseph Bradley Ossipee, NH

In the August issue of Ahoy! there were two items that raised my inter est enough to write to you.

The first had to do with Dale Ru pert's article on calculating pi by us ing the random number generator. His method is an interesting one, but there is an even simpler way. Many years ago, when I was learning FORTRAN, I wrote a program to calculate pi which is rewritten below in BASIC:

 $10$  FOR  $I=1$  TO N  $20 \text{ X=RND}(1);$   $Y=RND(1)$ 30 IF X2 + Y2 >1 THEN 50  $40$  CC=CC + 1 50 NEXT 60 PRINT 4\*CC/I

The x and y represent coordinates of a point within a rectangular area 1 unit  $x$  1 unit. In line 30 we check to see if the point lies within a quadrant of a circle with a radius of 1. The ratio of the area of the quadrant to the area of the square is pi/4, and, therefore, the ratio of randomly gen erated points within the quadrant to the points within the square should also be pi/4. Running the program above with the N=231,878 that Mr. Rupert mentions, produced pi= 3.12792448 on my machine, which does indicate a certain lack of true randomness. Perhaps it might be of lish an article on the workings of the random number generator. I know that I would be interested.

The second item I noticed was the reply to Sean Flynn in the S.O.S. col umn concerning improving the per formance of a monitor. I also use a TV/monitor (Panasonic CT-1112) and found that I could improve the clarity greatly by mixing the luminance signal with the video signal before it enters the monitor. In order to con trol the amount of luminance signal being mixed with the video, I first ran the luminance through a potentiometer and then, by means of a Y-connector, merged the two signals into the video input of my monitor. This has worked wonders, as the quality rivals that of the 1702 monitors I have seen. I can even read the 80-column output PaperClip produces! Since it is so easy and cheap to do, I would highly recommend it to anyone.

I hope this is of use.

—Theodore V. Brown Hyde Park, NY

For Christmas I received a computer with a datasette. This computer happens to be a Commodore 16. You know the one I'm talking about, it's the one with the number 16 on it.

The Commodore 128 is also new, and merited a big feature in the August issue. What about the 16? Haven't your programmers heard of it? I think there are enough programs for the VIC and 64. What about the Com modore 16 owners of the free world? -Larry Wedekind

Nashville, TN

It's true that we've neglected the C-16, and must regretfully report that the situation is not likely to improve. Running one C-16 program means running one less C-64, C-128, or VIC  $20$  program - and it's the C-64, C-128, and VIC 20 owners that make up the vast majority of our readership and potential readership. We hope you and the other "Commodore 16 own ers of the free world" understand. Fortunately, there probably aren't enough of you to beat us up.

## PROGRAMMING BIT BY BIT

OMMODORE ROO

## Performing Single Bit Manipulations on Binary Numbers

BY MARK ANDREWS

hy is assembly language different from all other programming languages? There are many answers to that question. Read ers of this column know by now that as sembly language is the fastest-running and most memoryefficient of all programming languages. But it has an other feature that we haven't examined yet. More than any other language, it gives the programmer direct and complete control over every individual bit in a computer's memory. That may not mean much to you now, but by the end of this column it will mean quite a bit. Before we begin, I'd like to throw some figures around.

There are 65,536 bytes of memory in a Commodore 64, and 131,072 in a Commodore 128. Since there are eight bits in a byte, this means that there are  $524,288$  bits in a 64, and up to  $1,048,576$  bits in a 128. And if you can control each of those bits individually—as easily as programmers in most other languages can handle bytes —you can wield a tremendous amount of power over your computer.

## PROGRAMMING AN 8-BIT COMPUTER

Both the C-64 and the C-128 are 8-bit computers, socalled because each is built around an 8-bit micropro cessor chip. The 64's main microprocessor is an 8-bit 6510 chip, and the 128's is an 8-bit chip called the 8502.

These are called 8-bit chips because the largest number they can process in one operation is 255-written <sup>11111111</sup> in binary notation, and therefore called an 8-bit number. To perform operations on a number larger than 255, an 8-bit computer must split the number up into 8-bit chunks, then perform the requested operation on each piece. Then, if the result of the calculation is larger than 255, it must be reassembled into a complete number.

Assembly language programmers use many tools to help them out with all this electronic cutting and pasting. And one of their most important tools is the carry bit, or carry flag, of the processor status register.

## SHIFTING AND ROTATING INSTRUCTIONS

The processor status register (or P register) is one of several internal registers in the 6510/8502 microprocessor. The P register consists of eight bits, and seven of them are used as flags in various kinds of 6510/8502 oper ations. (The eighth bit is not used.)

The carry flag, or C flag, is one of the busiest flags in the P register. When the 6510/8502 performs arithmetic operations on numbers larger than 255, the carry flag is the flag used to keep track of carrying and borrowing opera tions. Also, the C flag is often used with four specialized assembly language instructions called shifting and rotating operations: ASL (arithmetic shift left), LSR (logical shift right), ROL (rotate left), and ROR (rotate right).

## ASL (ARITHMETIC SHIFT LEFT) AND LSR [LOGICAL SHIFT RIGHT]

The instructions ASL, LSR, ROL, and ROR are of ten used in multiplication and division operations. With the help of these registers, it's easy to perform certain simple arithmetic operations, such as multiplying a number by 2. To double a binary number, you simply shift every bit to the left by one space, and fill in the vacated space with a zero. Take the binary number 0001, move every bit one space to the left, and you have 0010, or 2. Shift each bit to the left again, and you have 0100, or 4.

To divide a binary number by 2, shift bits in the other direction. Take the binary number 10000000 (\$80), move each bit to the right, and you have 01000000 (\$40). Shift right again, and you get 00100000 (\$20).

Now let's take a closer look at how the ASL and LSR instructions work. We'll begin with ASL:

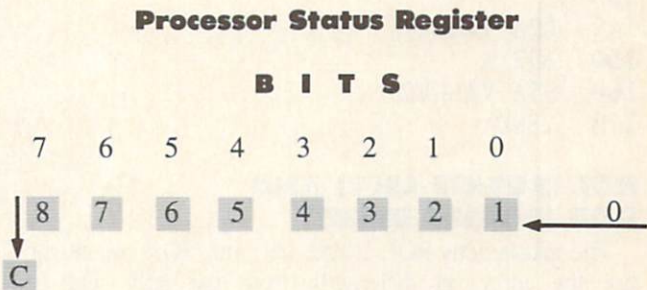

The instruction ASL moves each bit in an 8-bit num ber one space to the left. If there is a remainder, it drops into the carry bit of the P register.

Following is an example of how an ASL instruction can be used to multiply a number by  $2$  in an assembly language program. (All the routines in this column were written using a Commodore 64 Macro Assembler.

```
10;
20 *= $8000
30:
```

```
40 LDA #$40 ;REM 0100 0000
50 ASL A ; SHIFT VALUE IN ACCUMULATOR TO
LEFT
60 STA $FB
70 .END
```
The LSR instruction is the exact opposite of the ASL instruction, as you can see from this illustration:

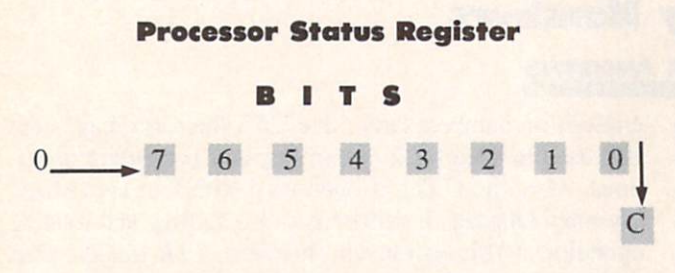

As you can see, LSR can shift each bit in a number one position to the right. Bit 7, left empty by the LSR instruction, will be filled in with a zero. But Bit 0, the rightmost bit, will drop into the carry bit of the P register.

Here is an example of how the LSR instruction can be used to halve an 8-bit binary number:

10 ; 20 ; DIVIDING BY 2 USING LSR 30 : 40 VALUE1=\$FB 50 VALUE2=\$FC  $60:$ 70 \*= \$8000 80; 90 LDA #6 ;0R ANY OTHER 8-BIT NUMBER 100 STA VALUE1  $110;$ 120 ;N0W WE'LL DIVIDE BY 130; 140 LDA VALUE1 150 LSR A 160 STA VALUE2 170 .END

## ROL (ROTATE LEFT) AND ROR (ROTATE RIGHT)

The instructions ROL (rotate left) and ROR (rotate right) use the carry bit differently from the ASL and LSR instructions.

ROL, like ASL, can shift the contents of the accumula tor or a memory register one place to the left. But ROL does not place a zero in the Bit 0 position of the number being shifted. Instead, it rotates the carry bit into Bit 0, then moves every other bit one place to the left, finally dropping Bit 7 back into the carry bit. If the carry bit is set when the rotation takes place, a 1 is placed in the Bit 0 position. If the carry bit is clear, a zero goes into the Bit 0 position.

Here is an illustration of how the ROL instruction works:

### The ROL ("Rotate Left") Instruction

#### Processor Status Register

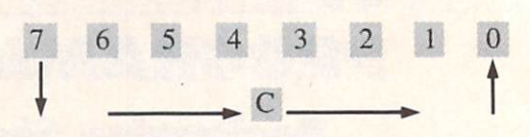

ROR works just like ROL, but in the opposite direc tion. It moves each bit one position to the right, rotates the carry bit into Bit 7, and moves Bit 0 into the carry bit. Here is an illustration of the ROR instruction:

### The ROR ("Rotate Right") Instruction

## Processor Status Register

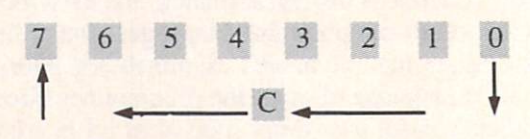

ROL and ROR are often used in multiplication and division routines involving numbers more than 8 bits long. For example, a 16-bit number can be doubled by combining an ASL instruction with an ROL instruction. First, an ASL instruction can be used to double the low-order byte of the number. Then an ROL instruction can be used to double the number's high byte. When the ASL instruc tion is used on the low byte, it will drop the leftmost bit (Bit 7) of the low byte into the  $C$  flag of the  $P$  register. Then the ROL instruction will pick up that bit and rotate it into the rightmost bit (Bit 0) of the high byte. The result of this operation will be a 16-bit multiplication!

## FOUR MORE SINGLE-BIT INSTRUCTIONS

Three other instructions often used in single-bit opera tions are AND ("and"). ORA ("or"), and EOR ("exclusive or"). These are often referred to as *logical operators* because (logically enough) they're used in logical operations.

In 6510/8502 assembly language, the logical operator AND has the same meaning that the word "and" has in English. If one bit and another bit both have a value of one, the AND operator also yields a value of 1. But if any other condition exists —if one bit is true and the other is false, or if both bits are false—the AND operator re turns a result of 0.

The results of logical operators are often illustrated with diagrams called truth tables. Here's a truth table for the AND operator:

#### TRUTH TABLE FOR "AND'

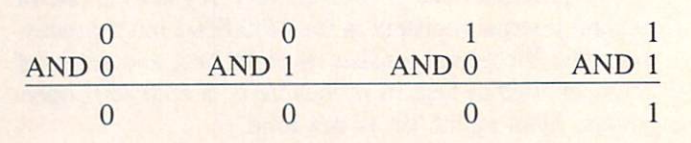

In 6510/8502 assembly language, the AND instruction

is often used in an operation called bit masking, the pur pose of which is to clear or set specific bits of a number. The AND operator can be used, for example, to clear any number of bits by placing a zero in each bit that is to be cleared.

This is how that kind of bit-masking operation could work:

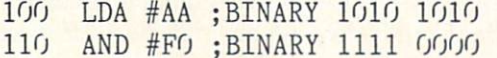

If your computer encountered this routine in a program, the following AND operation would take place:

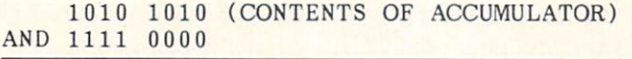

#### 1010 0000 (NEW VALUE IN ACCUMULATOR)

As you can see, this operation would clear the low nib ble of \$AA to \$00 (with a result of \$A0). The same technique would work with any other 8-bit number. What ever the number being passed through the mask <sup>1111</sup> 0000, its lower nibble would always be cleared to \$00 —and its upper nibble would always emerge from the AND opera tion unchanged.

## THE "ORA" OPERATOR

When the instruction ORA (" $or$ ") is used to compare a pair of bits, the result of the comparison is 1 (true) if the value of either bit is 1. This is the truth table for ORA:

#### TRUTH TABLE FOR "ORA'

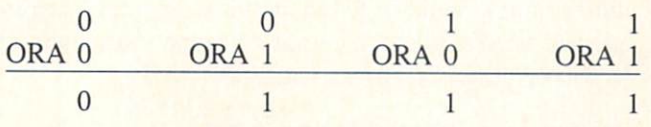

ORA is also used in bit-masking operations. Here is an example of a masking routine using ORA:

LDA VALUE ORA #\$OF STA DEST

Suppose that the number in VALUE were \$22 (binary 0010 0010). This is the masking operation that would then take place:

0010 0010 (IN ACCUMULATOR) ORA 0000 1111 (#\$0F)

0010 1111 (NEW VALUE IN ACCUMULATOR)

## THE "EOR" OPERATOR

The instruction EOR ("exclusive or") will return a true value (1) if one-and *only* one-of the bits in the pair being tested is a 1.

This is the truth table for the EOR operator:

TRUTH TABLE TOR "EOR'

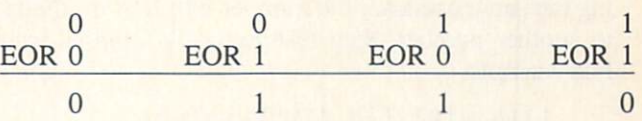

The EOR instruction is often used for comparing bytes to determine if they are identical, since if any bit in two bytes is different, the result of a comparison will be nonzero. Here is an illustration:

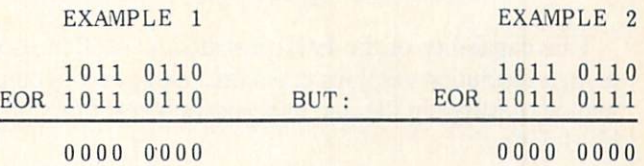

In Example 1, the bytes being compared are identical, so the result of the comparison is zero. In Example 2, one bit is different, so the result of the comparison is non-zero.

The EOR operator is also used to *complement* values. If an 8-bit value is EOR'd with \$FF, every bit in it that's  $a$  1 will be complemented to  $a$  0, and every bit that's  $a$  $0$  will be complemented to a  $1$ -like this:

```
1110
0101
(IN ACCUMULATOR)
EOR 1111 1111
```
0001 1010 (NEW VALUE IN ACCUMULATOR)

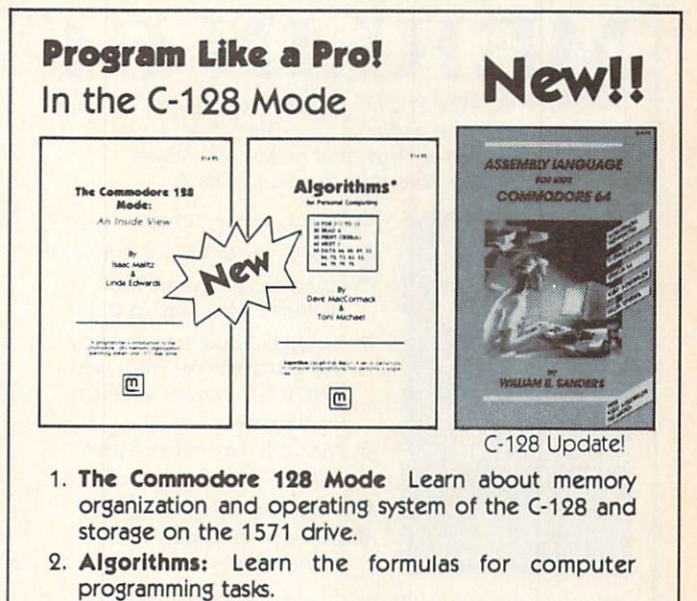

3. Assembly Language Updated for machine language programming in the C-128 mode as well as C-64 mode. Monitor instructions.

\$14.95 Each at your favorite book or computer store or order direct. Mail or call. Master Card/Visa orders call (619) 484-3884 or (619) 578-4588 or Modem orders (619) 486-4694 Fridays-Sundays.

Dealer Inquiries invited.

### Mail to:

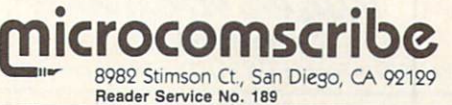

Still another useful characteristic of the EOR instruc tion is that when it is performed twice on a number using the same operand, the number will first be changed to another number, then restored to its original value. For example:

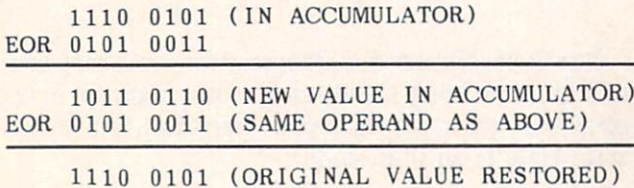

This capability of the EOR instruction is often used in high-resolution graphics to put one image over another without destroying the one underneath. (Yes, that's how it's done!)

## THE NAME GAME

Now we're ready to take a look at a program I promised you last month: The Name Game. You can find it in the program listings section of this issue. It was crea ted using a *Merlin 64* assembler, but with modifications of a few directives, it can also be typed and run on a Commodore 64 assembler. If you own a Commodore 64 assembler, change the ORG \$8000 directive in Line to "\*=\$8000," and change the EQU directives in Lines 6 through 12 to  $v = v$  signs. For the "TXTBUF DS 40" statement in Line 16, substitute the statements "TXTBUF

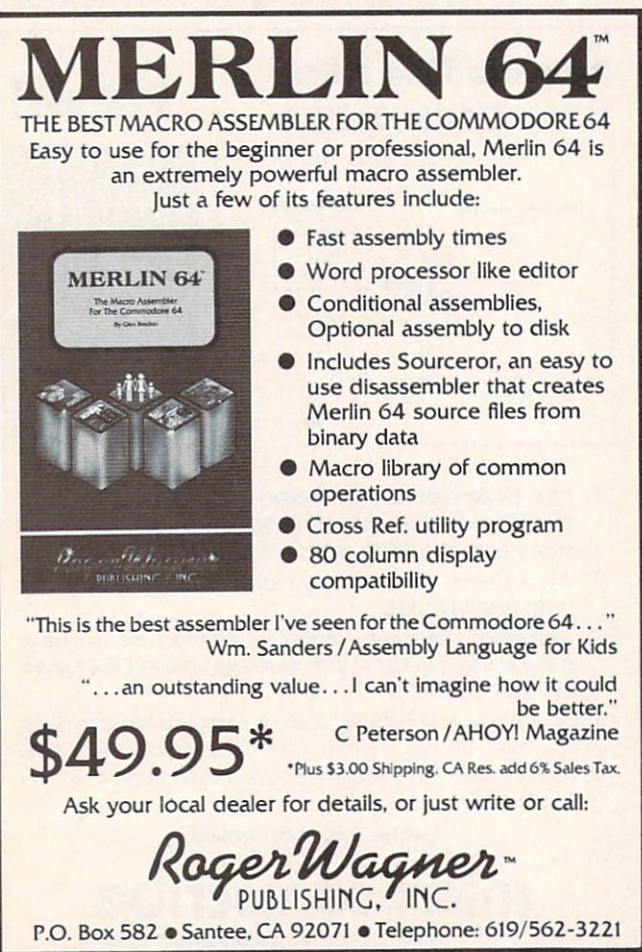

I'll wait while you type The Name Game, assemble it, and run it. Then come back, and I'll explain how it works.

Finished? As you've seen, The Name Game makes use of two operating system (or "kernal") subroutines that are built into the Commodore 64 and 128. One of these, CHROUT, is often used in C-64 programs to print char acters on a computer screen. The other routine, called CHRIN, can *read* characters that are typed in on a computer keyboard. The call address of CHROUT is SFFD2, and the call address of CHRIN is SFFCF. In the Name Game program, the CHROUT routine is used in a loop that extends from Line 42 to Line 55, and the CHRIN routine is used in a loop that extends from Line 90 to Line 97.

Before the Name Game program begins, some space is set aside for a text buffer (in Line 16), and the lines of the text that will be used in The Name Game are listed as strings of data in Lines 18 through 31. Next there are two subrou tines that will be used later on in the program. One, la beled FILL, will clear the text buffer whenever it's called. The other subroutine, called PRINT, uses the Commodore <sup>64</sup> CHROUT routine to print messages on the screen.

As you type, assemble, and run The Name Game, you may notice that it uses its text buffer for lines that are typed in at the keyboard, not for lines that are called from RAM. Some kind of buffer is obviously needed for typedin lines, since the computer must hold them in its mem ory long enough to do some comparison and printing operations. Another text buffer could have been set up for the lines stored in RAM, but it would have accom plished no real purpose except consume more memory and take up more processing time.

## RUNNING THE PROGRAM

The main section of the Name Game program starts at Line 57 with a routine that prints the program's title on the screen. The next two routines print the line "Hel lo, what is your name?"

After this question is asked, the program clears the text buffer and waits for the player to type in a response. As he does, each character is placed in the text buffer. That's all that happens until the player stops typing char acters and hits a carriage return.

Once a carriage return is typed, the program examines the characters that have been stored in the text buf fer to see whether they spell the name GEORGE. If the player has not typed in the name GEORGE, the compu ter prints "GO AWAY, [NAME], BRING ME GEORGE!" Then the game starts again. Computers are very patient, so this process will continue until the player weakens and types the name GEORGE. Then the computer will print "HI, GEORGE," and the game will end.

That's all there is to The Name Game. 'Bye, George!  $\square$ SEE PROGRAM LISTING ON PAGE <sup>137</sup>

 $=$ \*" AND "\* $=$ \*+40". Use the .BYTE directive instead of the ASC and HEX directives in Lines <sup>18</sup> through 31. And, instead of using asterisks to identify comments, use semicolons. The program should then work fine.

# THE 1541 DISK DRIVE CLEANING UTILIT

## By John DeRosa

hen was the last time I cleaned my disk drive? How many times have I used my cleaning disk? Is it time to throw out that disk and buy a new one? How do I spin the cleaning disk without causing an error that results in chattering my drive? This utility program will answer these questions, as well as help you keep your 1541 drive head clean. The program is for use with any cleaning kit that requires spinning a special cleaning disk.

The program begins by inputting the date (variable DT\$), the amount of time the disk is to spin while cleaning (SC), the number of times the cleaning disk was used (NC), and the maximum time the disk can be used (NM). This information comes with the cleaning disk instruc tions. The input can be from either a data file stored on the program disk, or the program will assume values. You can change the input data and save it on a disk prior to cleaning. If the number of times the cleaning disk was used exceeds the maximum, a warning is displayed and you are asked to buy a new cleaning disk.

After the input is read, the drive head will be moved to a different track from the last cleaning to assure that the same part of the cleaning disk is not used over and

over. You are then prompted to insert the cleaning disk. The disk will spin for the desired amount of time, and a tone is played while it is spinning. The drive motor is turned on by setting the third bit of location \$1COO (hexadecimal) in the disk drive memory using the Mem ory-Write command. (See lines 1800 to 1840 of the pro gram listing.) The motor is turned off by resetting this bit. Since the disk operating system is not accessed to turn the drive on and off, the drive will not chatter. When cleaning is complete the drive stops spinning and the pro gram ends by asking you to insert a data disk if you want to update the input information (new date, increment number of times cleaning disk was used, etc.) and store it on the disk so it can be accessed the next time you clean your drive.

To answer the question of how often you. should clean your drive, some cleaning kit manufacturers recommend once a week with heavy use. I think this is excessive, and it may even be harmful to expose the drive head to the abrasive cleaning disk this often. I average two hours a day on my C-64 and have been cleaning my 1541 disk drive once every two months without any problems.  $\square$ 

SEE PROGRAM LISTING ON PAGE 140

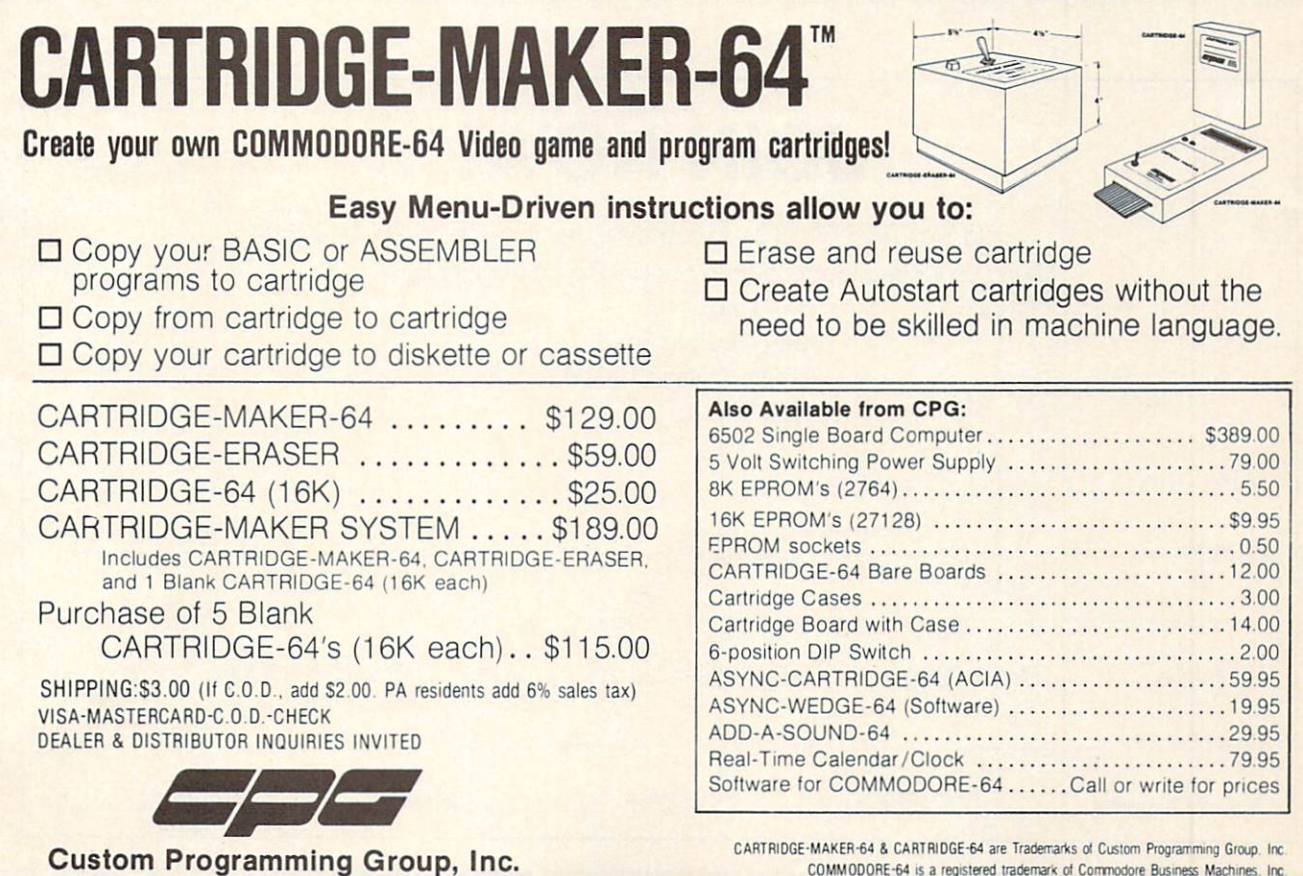

COMMODORE-64 is a registered trademark of Commodore Business Machines, Inc. CARTRIDGE-MAKER-64 is not intended for piracy of copyrighted material

47-2A Marchwood Road . Exton, PA 19341 (215) 363-8840

Reader Service No. 186

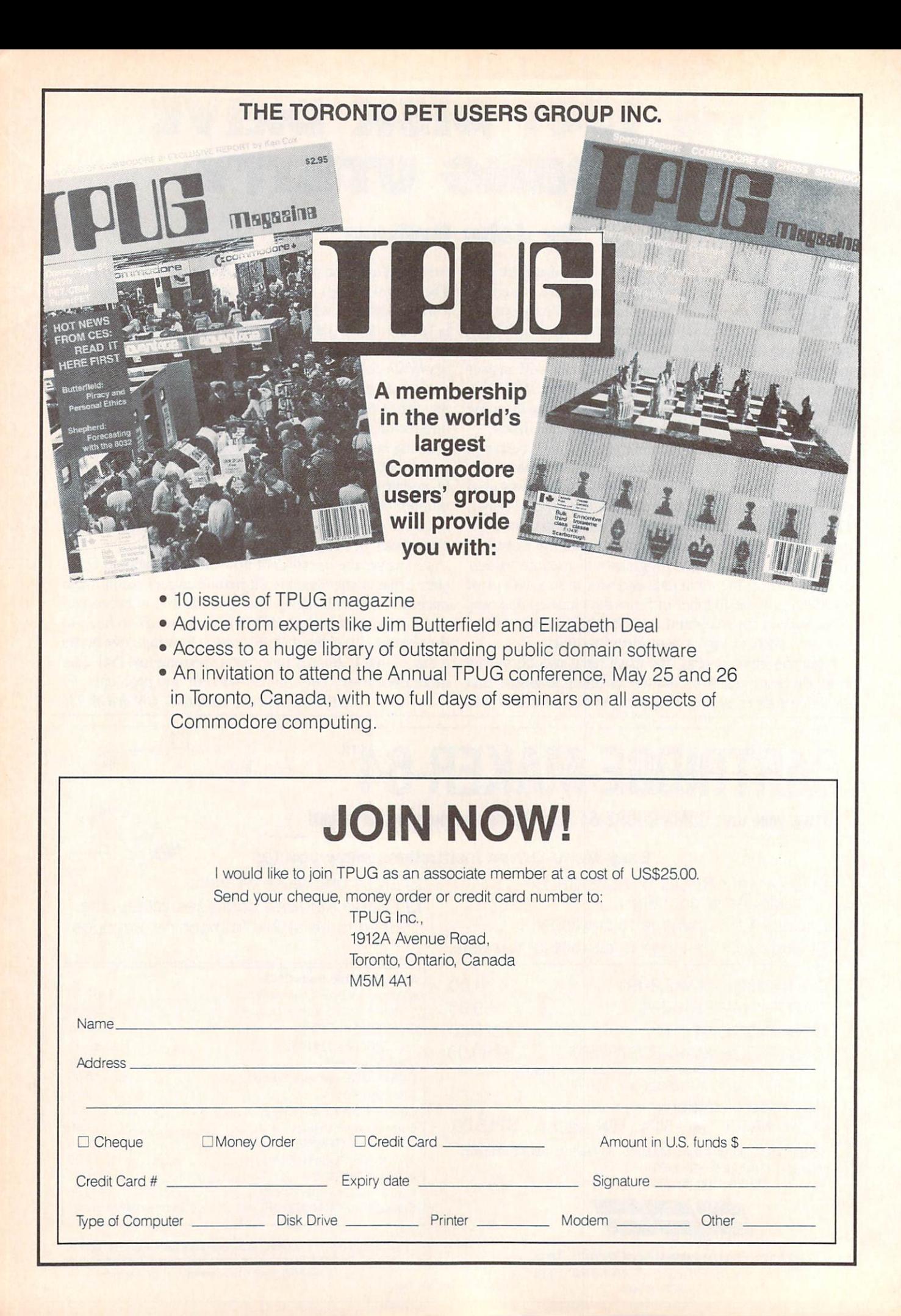
# For Beginning Users of the Commodore Computers

**ADET'S COLUM** 

### BY CHERYL PETERSON

ast month's column covered disk drives, and I'm going to continue the subject for a while. Those of you who didn't have one went out and bought one, didn't you?

If you did, you may have run into the 1541's spurious er ror messages, such as "File not found" (when you know it's there!) or other general read or write errors. The rea son they're spurious messages is that they only occur after the drive has been on for about fifteen minutes.

The disk seems to be fine if you use it when you first power up the system. Unfortunately, by the time the drive starts messing up, you've got <sup>15</sup> or 20 minutes' worth of work done and are trying to perform a SAVE.

Most folks figure there's something wrong with the disk and run to the phone to call the manufacturer and com plain. The manufacturer offers to send another disk, and when it arrives it has the same problem! We're talking maximum frustration here. Especially for new owners, who frequently assume they did something wrong.

Not knowing what to try next, you usually give up and take the thing off to the repair shop, where it's impossible to duplicate the problem. Why? Once you power down and wait <sup>15</sup> minutes, everything appears to be fine again. The service technician gives it back, along with a bill for who knows how much. When you get it home, the same thing happens again. Sound familiar? For most people using 1541's, it already does or soon will.

#### KEEPING THINGS COOL

The problem is caused by overheating. Some of the chips in the 1541 are particularly heat sensitive and drop dead when they get hot. Since the damage isn't perman ent, once they cool down the chips work fine once again.

There are two ways to deal with the problem: take the drive apart and replace the chips with heat resistant ones (very expensive) or buy a fan to keep the drive cool. I have a little experience with two of the several different companies that sell cooling fans. (See accompanying list.)

Uni-Kool makes a nice little fan that sits on top of the 1541 and blows the cool air directly into the drive. Though it's a little more expensive than some of the others, it has one serious advantage: a replaceable filter. If you use your drive in a room with lots of cigarette smoke or dust particles, a fan blows all those contaminants right on your disks. As far as I know, the Surgeon General hasn't required cigarette pack warnings that say "Smoking may be hazardous to computer disks!", but contaminants can mess up both drive and disks. So the changeable filters in the Uni-Kool are a wise precaution.

Innovative Organizers, Inc. markets plastic stands that cover the disk drive and will support a printer on top. A companion \$29.95 fan can be mounted inside the cover to cool the drive. I've been using the setup for a few weeks now with a drive that was having problems, and it's behaved beautifully. Being a stickler for clean drives, I rustled up an old pair of silk stockings and tied one around the air intakes for filtering purposes. (A pair of nylon panty hose would work just as well and be con siderably cheaper.)

In fact, as a temporary measure, I borrowed a \$5 Archer fan that a friend had bought at Radio Shack and set that on the stocking. Except for the radio interfer ence caused by the fan's coil, it worked fine. The inter ference caused the monitor's picture to waver so badly that within two minutes of sitting down in front of it, even seasoned sailboaters would be seasick. To show you how conventional we are around here, the wavering prob lem was solved by putting an old beat up saucepan over the fan. This left enough clearance for the air to get through and still dampened the radio signals, though I admit it looked awfully strange. An empty coffee can also worked.

What I'm trying to point out is that you don't have to spend more money than you have. These three different ways to solve the same dilemma cost from \$7 for the homemade solution to \$41.95 for the Uni-Kool fan to \$50 for the printer stand/fan combination.

#### QUICK FIX

Every now and then a program just won't load even though you're using a fan. Nothing you try seems to get things going again. Although your drive may have gone out of alignment, this isn't likely unless it's been fairly erratic for a while. Usually, drive alignment problems start with the drive occasionally having problems load ing and things just seem to keep getting worse.

If this isn't the case and the drive just suddenly won't load at all, try taking the disk out and leaving the door open while you load thin air (thick air if you live at sea level like I do). Type your usual LOAD "\*",8 and let the

drive bang around until it puts up the "FILE NOT FOUND" error message. Turn the whole system off and then back on and try to load your program. Chances are good that it will work.

This problem is caused by the head being left in an unusual position. The 1541 head usually stops itself some where near the directory tracks in the middle of the disk after it does a read or write. Sometimes it doesn't get set properly before you turn off the machine and the next time you power up and look for a program the head gets lost. Banging it around with a fake LOAD command will usually reset it.

#### WHERE TO PUT IT ALL!

I have a few more organization tips for you this month. If you've taken any of my earlier suggestions, these new ones will probably come in handy. You'll need somewhere to put the magazines, books, software, and assorted peri pherals that you'll be collecting as you make full use of your computer. I recommend metal shelves that you put together yourself for \$15 to \$20. Sears, K-Mart, and many local department stores run specials on them about ev ery two months. Because you put them together yourself, the shelves can be arranged at intervals to suit you. Be ing heavy duty, they can support quite a bit of weight. (Paper gets heavy if you collect enough of it.)

#### **GETTING A DESK**

One thing this will do is clear your desk of unneeded junk. What do you mean you don't have a desk? If your computer is still occupying the dining room table, you should move it. For two reasons! Disrupting the family harmony by usurping the main meeting place will not endear you to your potential computer widow/er. And

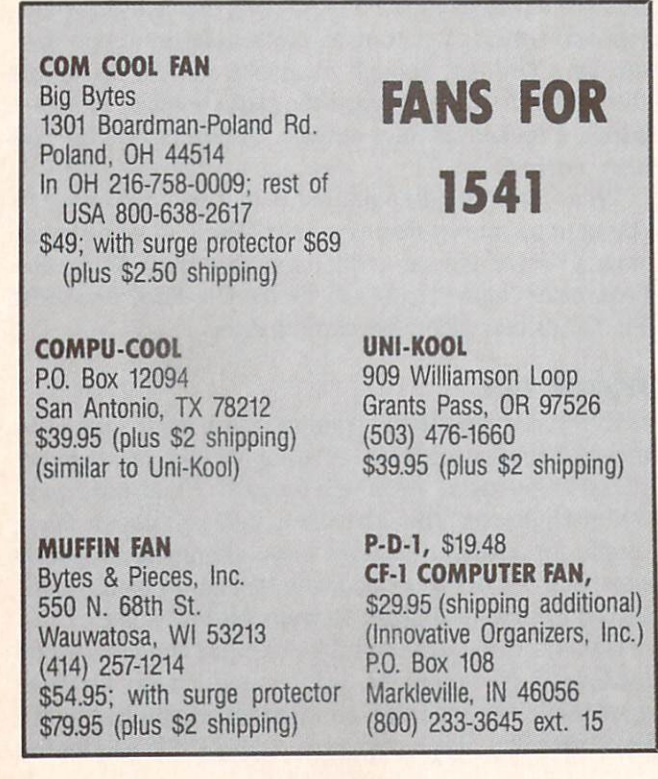

there are too many things that can get spilled on a C-64 that will kill it.

In most homes, the husband and kids use the compu ter and the poor mother is left bereft of a table to serve dinner on. Even in our family, where I was the one using the computer, we went through the "get that #\$%!! computer off my dining table" fight, but with a different twist. Hubbie didn't want to buy a desk; he wanted to make one. But getting him to go out and buy the materi als was like trying to drain the ocean with a straw. Eventually it got done, though.

For those who want a spacious desk with plenty of drawer space, try buying a door (yes, your standard 8x3' particle board covered with plywood door will do) and a couple of 28-inch deep, 2-drawer filing cabinets. If you get them at closeout or bankruptcy auction, they'll prob ably run you about \$50. For another \$20 to \$30, you can get a can of wood finisher that will make your cheap plywood look like something more expensive.

Sears typically sells "computer" desks for \$90 plus \$35 for an optional monitor stand. The desk measures 5x3' and will barely accommodate a computer, disk drive, operating manuals, and a printer. By the time you add a diskette file and a few choice software packages, you don't have enough room left for the spare telephone you'll be needing. (Besides coming in handy when you need soft ware support from your local user group friend, the modem you'll want to use hitches into the phone. And when you are seriously involved in a project, you won't want to leave your desk every time the phone rings.)

You'll also want extra room for the midnight snacks and coffee needed to keep going on those long nights when you're debugging programs from your favorite magazines. You might be able to survive without the coffee maker on the desk, as it gives you a good reason to goof off for a few minutes.

I must admit, in addition to our door desk, I did buy a "computer" desk. (My husband stole the door for his computer.) As you can see from the photo (page 110). it was worth the \$200 I paid. The shelves hold plenty of software and diskette files and support a couple of monitors and two computers. Even so, I have my printers on a separate stand to the right. It came unassembled in a box labeled "TV stand for use with VCR. can also be used for microwave ovens or computer printers." It cost me \$40 at a SuperX drug store and holds three printers, paper, tractor feed labels, extra ribbons, and manuals. Businesses are paying office supply stores upwards of S150 for printer stands that hold one printer and some paper.

Unless you intend to get very serious about using your Commodore, or you really need a desk anyway, or you have a lot of money to blow, I wouldn't recommend spending more than \$100 for a desk. You can get a card table with S&H Green stamps for about <sup>15</sup> books. This will at least allow the family to share dinners in the dining room again.

If you have your heart set on a really neat "computer" desk, I recommend checking with your local furniture

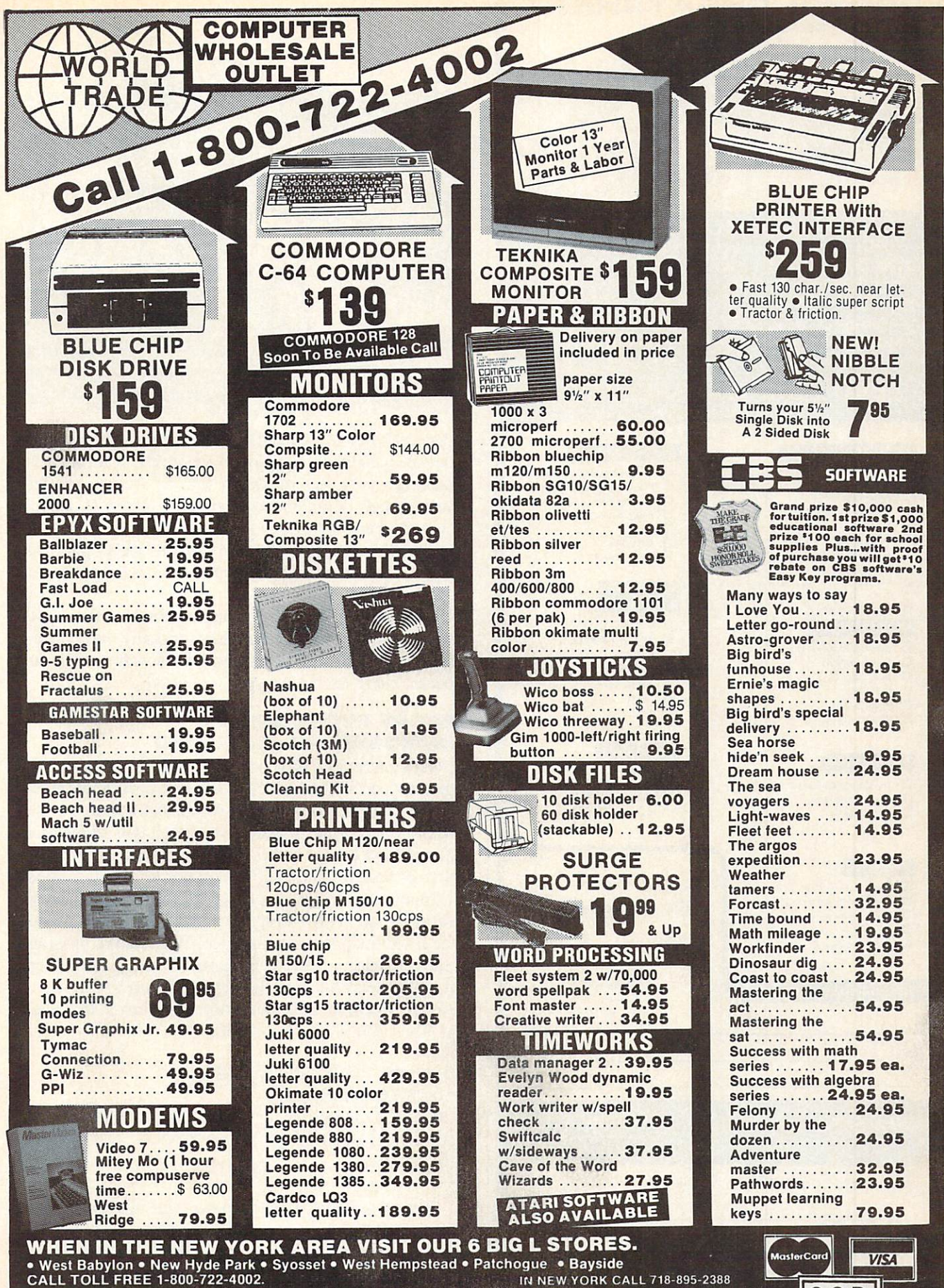

IN NEW YORK CALL 718-895-2388 Check, Money Order, MC or VISA accepted/Call for shipping and handling information/NYS residents add applicable sales tax/Prices and availability are subject to change without notice/All factory fresh merchandise with manu FOR INFORMATION & CUSTOMER SERVICE CALL 1-718-895-2388.

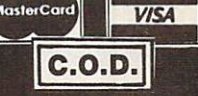

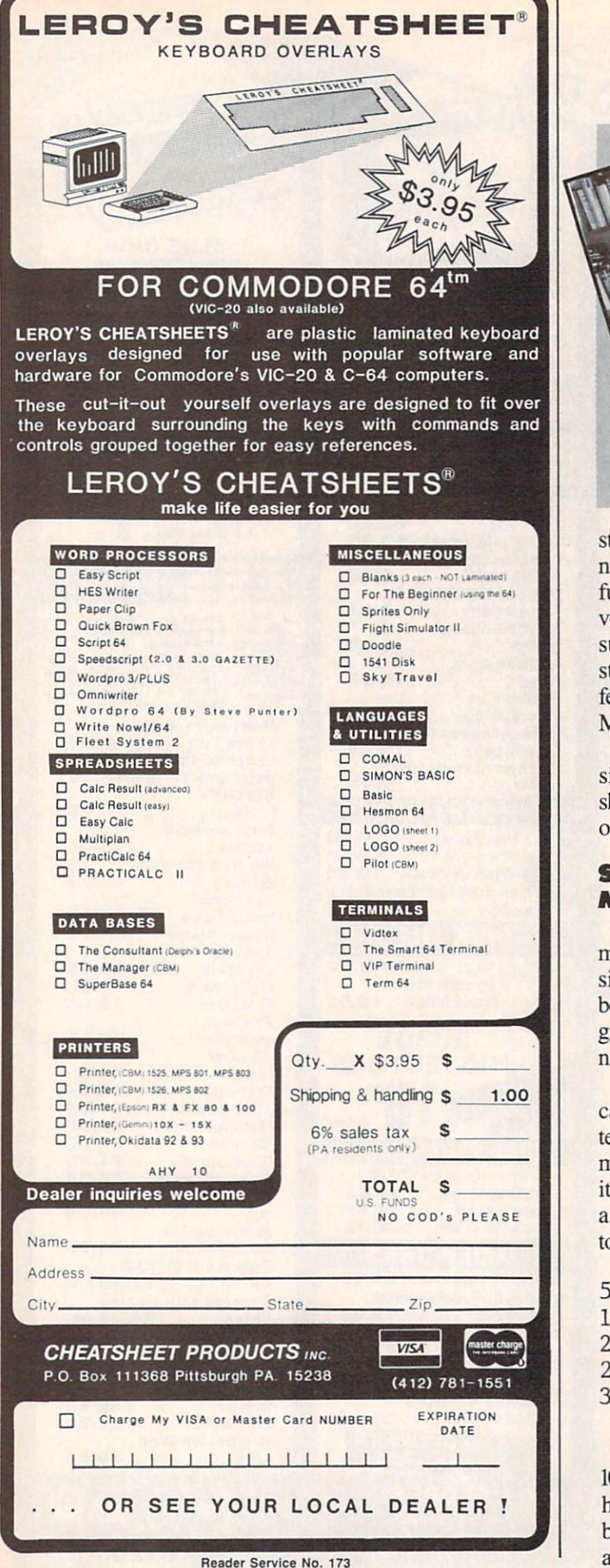

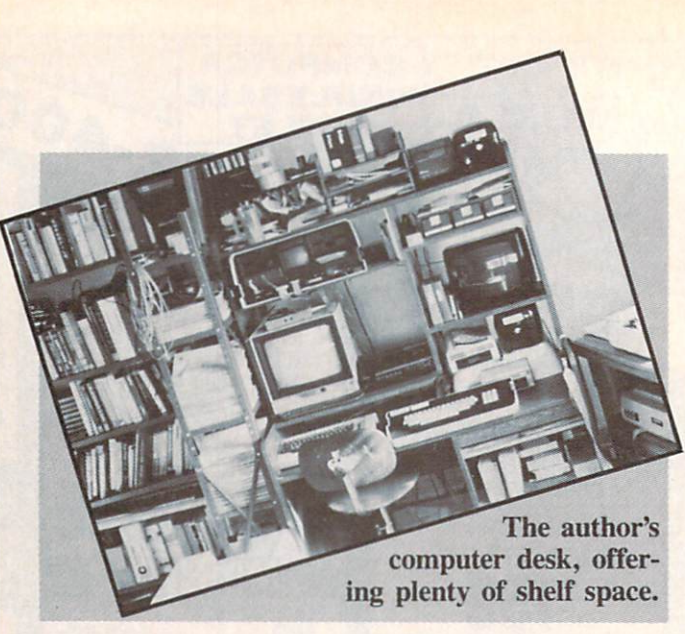

store, Service Merchandise, Best, or other bargain store not specializing in computer accessories. A local Levitz furniture store was running a sale on a computer desk very similar to mine for \$80 around Father's Day, so be sure to check ads in the local paper for non-computer stores. (I won't even mention that no one in town was featuring computer equipment or accessories in their Mother's Day ads.)

And while you're at it, don't overlook auctions. Besides filing cabinets, businesses usually have desks, shelves, comfortable chairs (sometimes with wheels), and occasionally used computer monitors.

#### **SHORT PROGRAM FOR MONOCHROME MONITORS**

This short piece is for those who haven't gotten a color monitor and are making do with a black and white television or monochrome (green or amber) monitor. If run before you boot the programs you use, it will set the background and border colors to black increasing the sharpness of contrast and making it easier to read the letters.

Many commercial programs will reset the memory locations that control these parameters, so I can't guarantee it will help in every instance. When doing programming or entering BASIC programs from books or mags, it really saves the eyes. It isn't a bad idea to run it with a color monitor, since the sharper contrast is less likely to leave you with a headache.

**5 PRINT "SCREEN TO BLACK"** 

- 10 POKE 53280,0 20 POKE 53281,0
- 25 PRINT "DONE"
- 
- 30 END

Since this is such a short program, the two middle lines, 10 and 20, can be entered directly if you want to avoid having to load and run the program. I always had trouble remembering the POKE locations. This program saw a lot of use before we switched to a color monitor.  $\square$ 

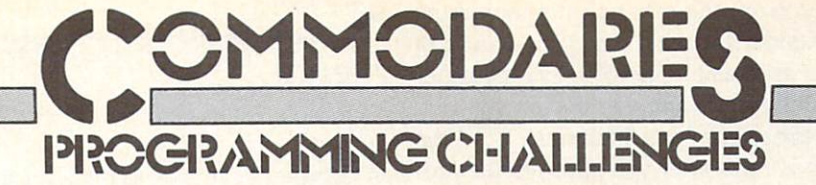

### BY DALE RUPERT

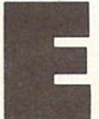

ach month, we'll present several challenges de signed to stimulate your synapses and toggle the bits in your cerebral random access memory. We invite you to send your solutions to:

> Commodores, c/o Ahoy! P.O. Box 723 Bethel, CT 06801

We will print and discuss the cleverest, simplest, shortest, most interesting and/or most unusual solutions. Be sure to identify the *Name* and *Number* of the problems you are solving. Also show sample runs if possible, where appropriate. Be sure to tell what makes your solutions unique or interesting, if they are.

Programs on diskette are welcome, but they must be accompanied by listings. You must enclose a stamped, self-addressed envelope if you want any of your materials returned. Solutions received by the middle of the month shown on the magazine cover are most likely to be dis cussed, but you may send solutions and comments any time. Your original programming problems, suggestions, and ideas are equally welcome. The best ones will be come *Commodares*!

#### PROBLEM #22-1: MAKING CHANGE

Jim Speers (Niles, MI) suggested this challenge. Given an amount of money, say \$10.00 or less, and a number of coins, find a distribution of quarters, dimes, nickels, and pennies equal in value and quantity to the specified amounts. If there is no solution, this should be stated. Five coins totaling \$1.10 would be four quarters and a dime. Two coins totaling forty cents is impossible. We will present Jim's solution in a later issue.

#### PROBLEM #22-2: SIMPLE COMPARISON

How simple can a problem be? The user provides two sets of ten numbers each. The computer determines whether the two sets contain the same numbers or not. The numbers for each set are contained in a DATA statement and of course may be in any order. What is the fastest way to do this?

#### PROBLEM #22-3: MEASURED DECIMALS

Ken Karow (Chicago, IL) suggested a problem similar to this. The user enters a decimal number of inches. The computer converts this decimal to a whole number

plus a lowest-terms fraction, rounded to the nearest sixty-fourth of an inch. For example, if the user enters 8.375, the computer responds "8 and 3/8." If the user enters 23.016, the computer responds "23 and 1/64"

#### PROBLEM #22-4: TERNARY TURNABOUT

The user enters a number in base ten, and the computer displays its ternary (base three) equivalent. The ter nary system uses numerals 0, 1, and 2. For example, 100 in base ten is 10201 in base three.

This month we will look at readers' solutions to the June Commodares, from balancing billiard balls to a one line skiing game. Many variations on the theme of *Prob*lem #18-1: Cycling Function are listed below.

#### REM

- REM VARIOUS READERS' SOLUTIONS TO
- REM PROBLEM #18-1 CYCLING FUNCTION 4 REM
- 10 DEF FNC(D) D\*SGN((99-X)/(X-1))
- 11 DEF FNC(D)=1NI(X/100)\*-105+5
- 12 DEF FNC(D)=D+10\*(X=100)-10\*(X=0)
- 13 DEF FNC(D)=D+10\*(X>95)-10\*(X<5)
- 14 DEF FNC(D)=D+(2\*D\*(X=0 OR X=100))
- 15 DEF FNC(D)=5+10\*(X>95 OK D<5)-10\*(X<3  $\mathcal{C}$
- 16 DEF FNC(D)=D+(2\*D\*((X $\leq$ =0)OR(X $>=100$ )))
- 17 DEF FNC(D)=-5\*(D=5)+5\*(D=-5)+10\*(X=10
- $(0) -10*(X=0)$
- 18 DEF FNC(D)=D\*((((X=100)+(X=0))\*2)+1)
- $20$  D=5: $X=0$

30 S=X/5:PRINTSPC(ABS(S))X:X=X+D:D=FNC(D ):GOTO30

The programmers responsible for lines <sup>10</sup> through <sup>18</sup> are Steve Kendrick (Bakersfield, CA), Don Maloney (Man chester, CT), Tim Hedrick (Canoga Park, CA), Tim Williams (Henderson, KY), Dennis McGrath (Chicago, IL), David Hoffner (Brooklyn, NY), Sheldon Wotring (Palmerton, PA), Scott Macnab (Woodburn, OR), and James Borden (Carlisle, PA) respectively. You may com pare these with the general solutions from Jim Speers (Niles, MI) in the July edition of *Commodares*. Jim originally submitted the problem.

Line 30 is modified from the original problem at the suggestion of Steve Kendrick so that the cyclic nature of the numbers is more apparent. One of these solutions cycles from 0 to 100 then starts again at 0. Can you find it before you run the program? Line <sup>18</sup> defines FNC the first time the program is run. After you have run the pro gram once, you may delete line 18. Run it again and line 17 will be the definition of FNC. Repeat this process un til line <sup>10</sup> is the only DEF statement.

Tim Hedrick attempted to solve this problem using the cosine function which itself is cyclic. He wrote:

10 DEF FNC(D)=D+10\*INT(COS(X\*PI/199))

where PI has the value 3.14159265. This function stepped from 0 to 100 and back to 0. However, it then continued into negative numbers instead of reversing again as it should. For  $X=0$ , INT( $COS(X*PI/199)$ ) should return a value of 1, but instead it gives 0. Tim suggested a roundoff error as the culprit. That's exactly what it is.

If you add  $1E-9$  to the cosine function before using the INT function, everything works as expected. Try this to see for yourself:

10 DEF FNC(D)=D+10\*INT(COS(X\*PI/199)+1E-9)

All readers who sent solutions to Problem #18-2: Billiard Balls deserve a word of praise. Most of the solutions were very lengthy, but it was a very difficult problem. The two listed below from Russell Wilson (Fayette, AL) and Charles R. Goldberg (Lambertville, NJ) are signifi cantly shorter than the others because of the additional "pre-computing" analysis performed by the writers of these programs.

REM 2 REM SOLUTION TO PROBLEM #18-2 : 3 REM BILLIARD BALLS REM BY RUSSELL WILSON REM 110 DIMC\$(12,2),S\$(3):X\$="":W\$(1)="HEAVY ":W\$(2)="LIGHT 120 FORI=1TO12:FORJ=1TO2:READC\$(I,J):NEX TJ,I:FORI=1TO3:READS\$(I):NEXTI 130 DATA BBR,BBL,LBL,RBR,LRB,RLB,LLB,RRB ,RBL,LBR,LLL,RRR,RLR,LRL,RRL,LLR 135 DATA BRR, BLL, BLR, BRL, RBB, LBB, BRB, BLB 140 DATA 2 3 4 6 + 5 7 8 11, 4 6 7 10 + 389 12,2568 +179 <sup>10</sup> 150 PRINTCHR\$(147);"REMEMBER BALL# (1-12 AND IF IT IS HEAVY OR LIGHT.":PRINT 160 PRINT"ENTER L=LEFT HEAVY":PRINTTAB(6 );"B=BALANCED" 165 PRINTTAB(6); "R=RIGHT HEAVY": PRINT 170 FORI=1TO3:PRINTS\$(I):PRINTTAB(7);:IN PUTR\$:X\$=X\$+R\$:PRINT:NEXTI 180 FORI=1T012:FORJ=1T02:IFX\$=C\$(I,J)THE N<sub>2</sub>O<sub>C</sub>

190 NEXTJ.I

200 PRINTCHR\$(18);I;CHR\$(157);" BALL IS  $"$ ;  $W$$  (J)

REM

2 REM SOLUTION TO PROBLEM #18-2 :

3 REM BILLIARD BALLS

4 REM BY CHARLES GOLDBERG

REM 10 D\$="HEAVYLIGHTWHAT?":PRINT"[CLEAR][DO WN] ENTER DEFLECTION" 20 PRINT"[DOWN][DOWN] LEFT----N-----RIGHT "SPC(30)"0"SPC(39)"N"SPC(39)"E" 30 INPUT"[DOWN]1-2-4-5 [s Q] 7-8-10-11"  $;A\$ (6) 40 INPUT"4-5-7-ll [s Q] 2-3- 6-12";A\$(l) 50 INPUT"6-8-9-ll [s Q] 5-7-10-12";A\$(2) 60 F0RU=0T02:B=B+SGN(ASC(LEFT\$(A\$(U),l)) -78)\*3\*U:A\$(U)="N":NEXT:C=ABS(B) 70 E=.5+(C=1O):FORU=OTO4:E=E+(C=INT(2\*1. 585<sup>\*</sup>U)):NEXT:D=INT(C<sup>\*</sup>2-ABS(C)\*13) 80 PRINT"[DOWN]BALL";C;"IS ";MID\$(D\$,(3.  $5+2.5*$ SGN(B\*SGN(E)))\*(D<>0)^2-11\*(D=0),5 90 B=0:GOTO 30

Mr. Goldberg included a discussion of the ternary (base—3) numbering system on which his solution is based. I recommend Martin Gardner's Sixth Book of Mathematical Games from Scientific American (Scribners, 1971) for an interesting discussion of the ternary system and this problem.

Besides Wallace Leeker (Lemay, MO) who submitted the problem and a solution, other billiard ball solutions came from Jacqueline G. Callaway (Orange Beach, AL), Steve Feld (New York, NY), Dennis McGrath (Chica go, IL), David Hoffner (Brooklyn, NY), James Borden (Carlisle, PA-a COMAL solution), Donald Maloney (Manchester, CT), and Tim Hedrick (Canoga Park, CA).

Only three people sent solutions to Problem #18-3: Scroll Ski. These are one or two line downhill skiing games using the scrolling feature of the screen to pro vide some of the animation. A brief description of each should suffice. You must type most of these programs carefully and use all possible abbreviations.

The program from Sheldon Wotring (Palmerton, PA) uses the " $\lt$ " and " $\gt$ " keys to move the skier. The final GOTO without an argument goes back to line 0.

```
\n  6 PRINTTAB(T)"H": X=PEEK(197): T=T-(X=44)+
(X=47)-(T<1)+(T>38):PRINTAB(RND(1)*39)[ DOWN ][ DOWN ][ DOWN ][ DOWN ][ [ UP][ UP][UP][UP][UP][UP]":G0T0
11 REM
12 REM SOLUTION TO PROBLEM #18-3 :
13 REM SKI SCROLL
14 REM BY SHELDON C. WOTRING
```
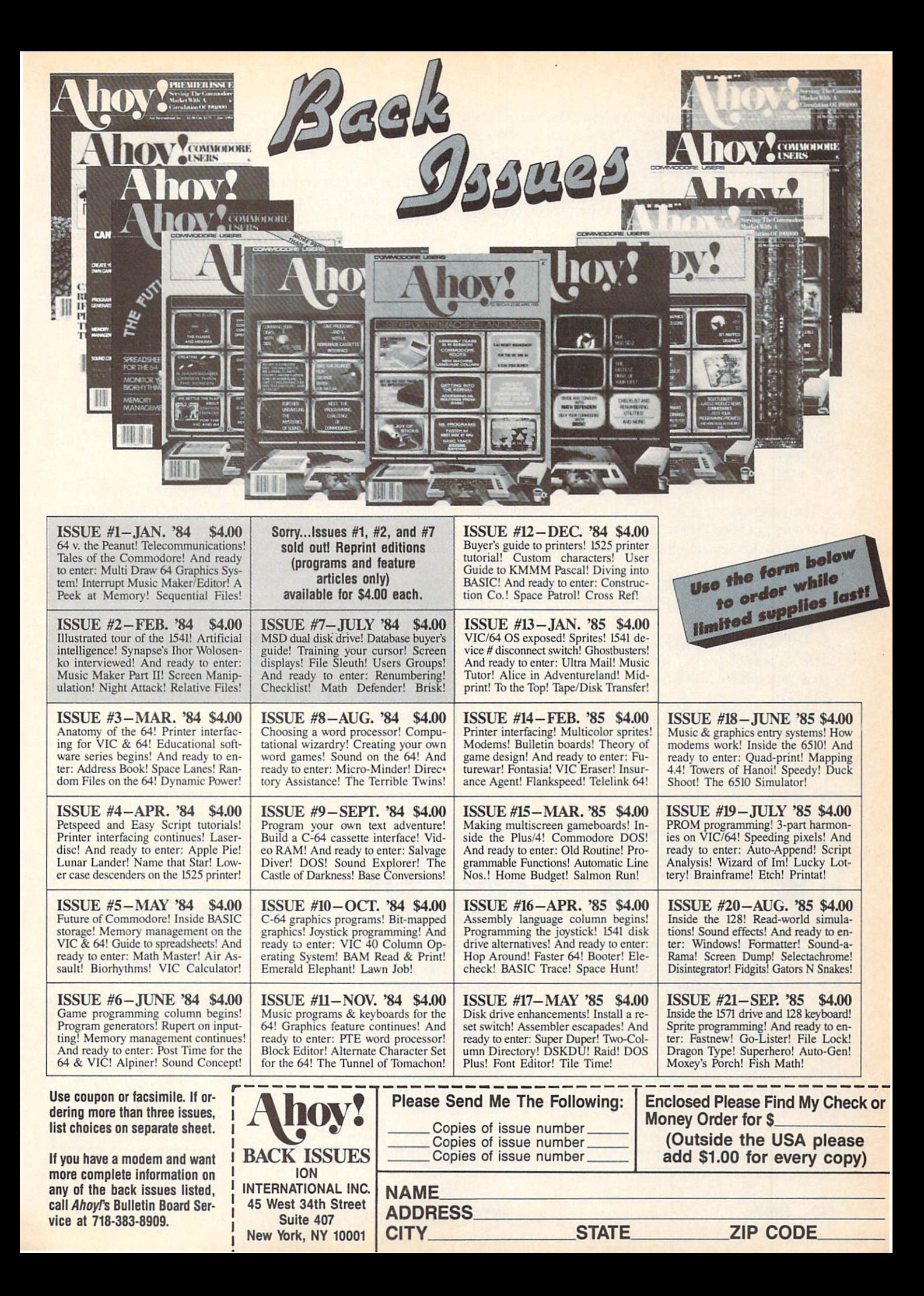

In the program from Paul Dawson (Waitsfield, VT), the COMMODORE and SHIFT keys move the skier left and right. When the game ends, press RUN/STOP and RESTORE to end the WAIT in line 0. The CHR\$(8) in line 0 prevents the character set from changing when the COMMODORE and SHIFT keys are pressed together.

```
P=PEEK(653)+1:Z=Z+1:PRINT"[HOME][BLACK
]SCORE"Z:POKE214,8:PRINTCHR$(8):PRINTTAB
(A)"[WHITE]"A$:IFPEEK(1424+A)=30THENWAIT
(1, 0)1 POKE214, 23: PRINT: PRINT" [GREEN] "TAB(RN
D(6)*35<sup>n</sup> * * * * "TAB(38)" * ": A=A+(P=3)-(P=2)
:A$=MID$("[s G][s M][s N][s H]",P,1):GOT
\Omega11 REM
12 REM SOLUTION TO PROBLEM #18-3 :
13 REM SKI SCROLL
14 REM BY PAUL T. DAWSON
15 REM
```
The program suggested by Larry Snyder (Rapid City, SD) does not need the second line to be "scrunched." Use the two cursor keys to move the skier between the trees.

```
POKE53281,1:PRINT"[CLEAR][GREEN]":T=55
792:S=1520:X=500:FORI=0TO50O:IFPEEK(S+J+
40)=65THENX=X-40
1 A=RND(1)*41:PRINTSPC(A)"[s A]":K=PEEK(
197):J=J+(K=7)-(K=2):POKES+J,22:POKET+J,
O:NEXT:PRINT"SCORE="X
11 REM
12 REM SOLUTION TO PROBLEM #18-3 :
```
13 REM SKI SCROLL 14 REM BY LARRY SNYDER 15 REM

Perhaps these programs will give some of you a starting point for creating an expanded version of the game. Think what you could do with a four or even a five line program!

Finally we have the solution to Problem #18-4: Letter Math from Donald Maloney (Manchester, CT). His pro gram is representative of most of the others we received.

```
REM
3 REM SOLUTION TO PROBLEM #18-4 :
4 REM LETTER MATH
5 REM BY DON MALONEY
REM
10 FOR X=0TO9:FOR Y=0T09:F0R Z=1TO9
20 IF X+X*10+Y*100=X*100+Y*10+Z+Z*10+Y+X
THEN PRINT"X, Y, Z = ";X;Y;Z30 NEXT Z : NEXT Y : NEXT X
```
Some readers simplified the formulas in line 20 before programming them. You might try solving other similar problems using Donald's program as an example if you had trouble with this one. Readers with solutions to this problem who haven't already been mentioned include Chip Jones (Texarkana, AR), Jim Barranti (Canonsburg. PA) and Robert G. Bailey (Rockford, IL).

Thanks also to Ted Grondski (Springfield, MA), Alain Goulet (Port Colborne, ONT), and Greg Smisek (Lonsdale, MN) for their programs. One final teaser: What is the longest one-liner (total number of characters when listed) that you can come up with? Keep those problems and solutions coming.  $\square$ 

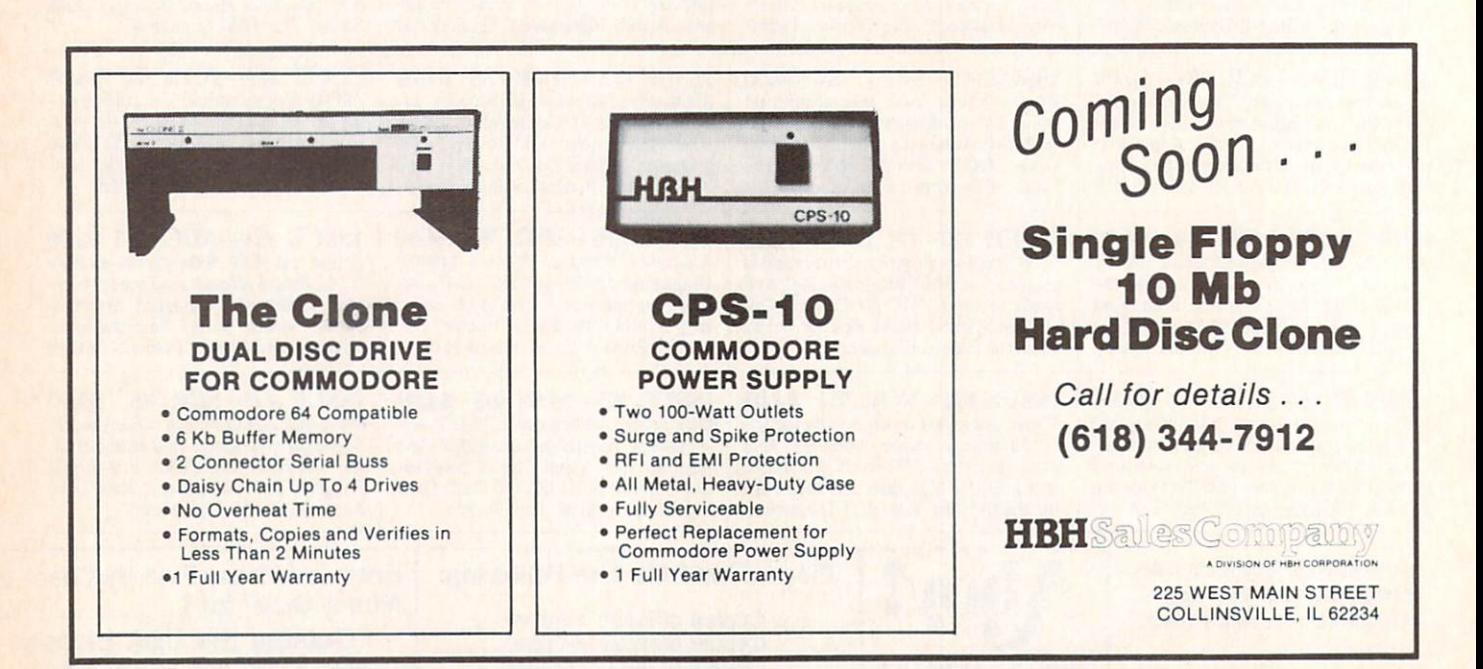

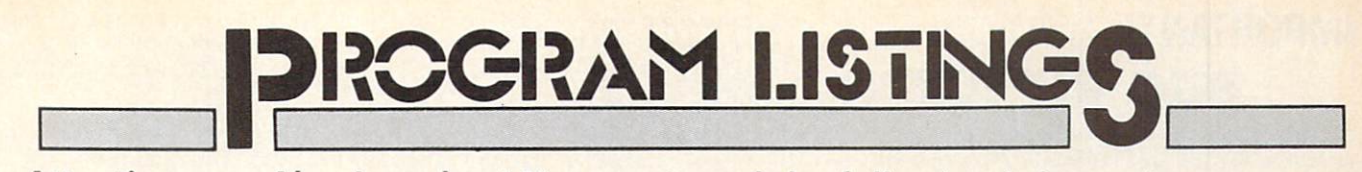

Attention new Ahoy! readers! You must read the following information very carefully prior to typing in programs listed in Ahoy! Certain Commodore characters, commands, and strings of characters and commands will appear in special format. Follow the instructions and listing guide on this page.

n the following pages you'll find several programs that you can enter on your Commo dore computer. But before doing so, read this entire page carefully.

To insure clear reproductions, Ahoy!'s program listings are generated on a daisy wheel printer, incapable of printing the commands and graphic characters used in Com modore programs. These are therefore represented by various codes enclosed in brackets [ ]. For example: the SHIFT CLR/HOME command is represented onscreen by a heart  $\Box$ . The code we use in our listings is [CLEAR]. The chart below lists all such codes which you'll encounter in our listings, except for one other spe cial case.

The other special case is the COMMODORE and SHIFT characters. On the front of most keys are two sym bols. The symbol on the left is obtained by pressing that key while holding down the COMMODORE key; the symbol on the right, by pressing that key while holding down the SHIFT key. COMMODORE and SHIFT char acters are represented in our listings by a lower-case "s" or "c" followed by the symbol of the key you must hit. COMMODORE J, for example, is represented by [c J],

and SHIFT J by [s J].

Additionally, any character that occurs more than two times in a row will be displayed by a coded listing. For example, [3 "[LEFT]"] would be 3 CuRSoR left commands in a row, [5 "[s EP]"] would be 5 SHIFTed English Pounds, and so on. Multiple blank spaces will be noted in similar fashion: e.g., 22 spaces as [22 ""].

Sometimes you'll find a program line that's too long for the computer to accept  $(C-64)$  lines are a maximum of 80 characters, or 2 screen lines long; VIC 20 lines, a maximum of 88 characters, or 4 screen lines). To enter these lines, refer to the BASIC Command Abbrevia tions Appendix in your User Manual.

On the next page you'll find our Bug Repellent pro grams for the VIC 20 and C-64. The version appropri ate for your machine will help you proofread our pro grams after you type them. (Please note: the Bug Repel lent line codes that follow each program line, in the whited-out area, should not be typed in. See the instructions preceding each program.)

Also on the following page you will find Flankspeed, our ML entry program, and instructions on its use.  $\square$ Call Ahoy! at 212-239-0855 with any problems.

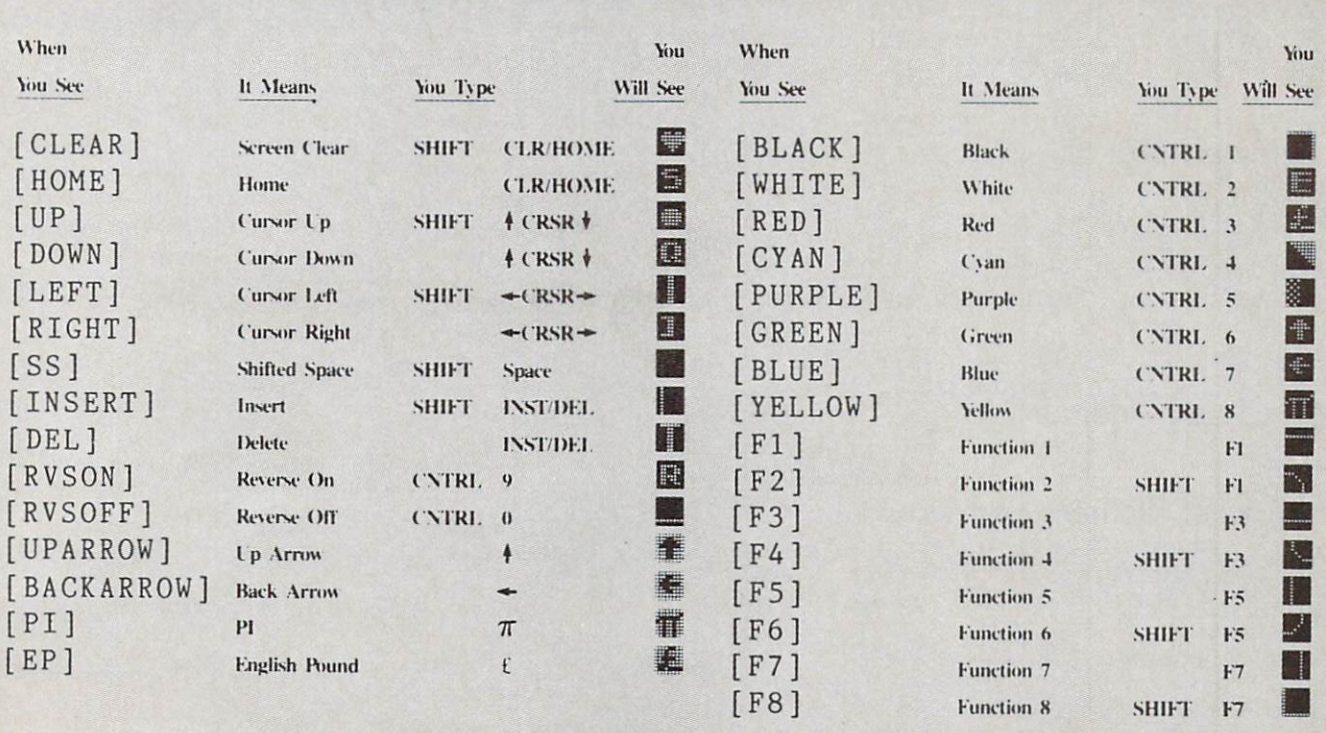

Letters on white background are Bug Repellent line codes. Do not enter them! This and the preceding explain these IMPORTANT! Letters on white background are Bug Repellent line codes. Do not enter them! This and the preceding explain these<br>Codes and provide other essential information on entering Ahoy! programs. Read these pages before

# BUG REPELLENT

This program will let you debug any Ahoy! program. Follow instructions for VIC 20 (cassette or disk) or C-64.

VIC 20 VERSION

By Michael Kleinert and David Barron For cassette: type in and save the Bug Repellent program, then type RUN 63000|RETURN]SYS 828JRETURN]. If you typed the program properly, it will generate a set of two-letter line codes that

will match those listed to the right of the respective program lines. Once you've got a working Bug Repellent, type in the program you wish to check. Save it and type ihe RUN and SYS commands listed above once again, then compare the line codes generated to those listed in the magazine. If you spot a discrepancy, a typing error exists in that line. Important: you must use exactly the same spacing as the program in the magazine. Due to memory limitations on the VIC, the VIC Bug Repellent will register an error if your spacing varies from what's printed.

You may type SYS 828 as many times as you wish, but if you use the cassette for anything, type RUN 63000 to restore the Repellent.

When your program has been disinfected you may delete all lines from 63000 on. (Be sure the program you type doesn't include lines above 63000!)

For disk: enter Bug Repellent, save it. and type RUN:NEW [RETURN]. Type in the program you wish to check, then SYS 828. To pause the line codes listing, press SHIFT.

To send the list to the printer type OPEN 4.4:CMD 4:SYS 828|RETURN]. When the cursor comes back, type PRINT#4:CLOSE 4|RETURN].

63000 FORX=828TO1023:READY:POKEX,Y:NEXT:END AC •63001 DATA169,0,133,63,133,64,165,43,133,251 JL •63002 DATA165,44,133,252,160,0,132,254,32,228 DF •63003 DATA3,234,177,251,208,3,76,208,3,230 0E •63004 DATA251,208,2,230,252,169,244,160,3,32 OH •63005 DATA30,203,160,0,177,251,170,230,251,20 8 K0 •63006 DATA2,230,252,177,251,32,205,221,169,58 JJ •63007 DATA32,210,255,169,0,133,253,230,254,32 OK •63008 DATA228.3.234,165,253,160,0,170,177,251 LG ■63009 DATA201,32,240,6,138,113,251,69,254,170 BP •63010 DATA138,133,253,177,251,208,226,165,253 , 41  $\times$  0.000  $\times$  0.000  $\times$  0. ■63011 DATA240,74,74,74,74,24,105,65,32,210 EK •63012 DATA255,165,253,41,15,24,105,65,32,210 F0 •63013 DATA255,169,13,32,210,255,173,141,2,41 PK  $-63014$  DATA1, 208, 249, 230, 63, 208, 2, 230, 64, 230 CB •63015 DATA251,208,2,230,252,76,74,3,169,236 KH •63016 DATA160,3,32,30,203,166,63,165,64,32 DP •6301/ DATA2O5,221,169,13,32,210,255,96,230,25 EL  $\mathbf{1}$ •63018 DATA208,2,23O,252,96,0,76,73,78,69 01 •63019 DATA83,58,32,0,76,73,78,69,32,35 FG •63020 DATA32,0,0,0,0,0 LE

#### C-64 VERSION By Michael Kleinert and David Barron

Type in. SAVE, and RUN the Bug Repellent. Type NEW, then type in or LOAD the Ahoy! program you wish to check. When that's done. SAVE your program (don't RUN it!) and type SYS 49152 |RETURN|.

To pause the listing depress and hold the SHIFT key.

Compare the codes your machine generates to the codes listed to the right of the respective program lines. If you spot a difference. an error exists in that line. Jot down the number of lines where contradictions occur, LIST each line, spot ihe errors, and correct them.

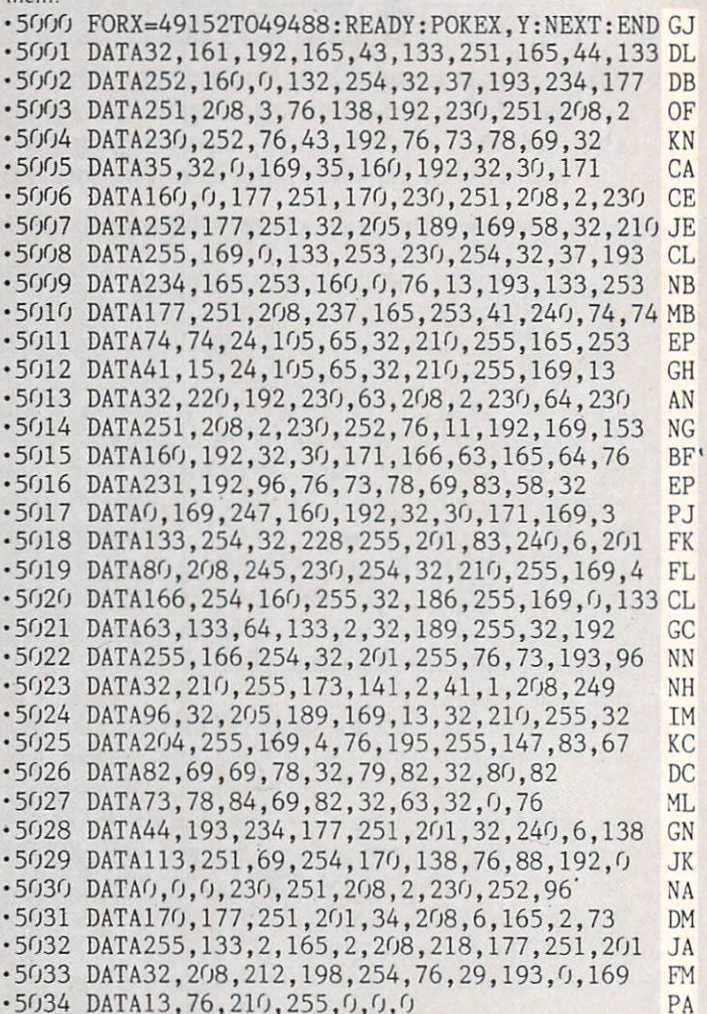

### **FLANKSPEED FORTHEC-64** By Gordon F. Wheat

Flankspeed will allow you to enter machine language Ahoy! programs without any mistakes. Once you have typed the program in. save it for future use. While entering an ML program with Flankspeed there is no need to enter spaces or hit the carriage return. This is all done automatically. If you make an error in a line a bell will ring and you will be asked to enter it again. To LOAD in a program Saved with Flankspeed use LOAD "name".1.1 for tape, or LOAD "name".8.1 for disk. The function keys may be used after the starting and ending addresses have been entered.

- fl—SAVEs what you have entered so far.
- f3-LOADs in a program worked on previously.

 $f5$ -To continue on a line you stopped on after LOADing in the previously saved work.

f7-Scans through the program to locate a particular line, or to find out where you stopped the last time you entered the program. 17 temporarily freezes the output as well.

- •5 P0KE53280,12:P0KE53281,ll LL
- •6 PRINT"[CLEAR][c 8][RVSON][15" "]FLANKSPEED[  $15"$   $"$ ; ED
- •10 PRINT"[RVSON][5" "]MISTAKEPROOF ML ENTRY ROGRAMI 6" "] "
- •15 PRINT"[RVSON][9" "]CREATED BY G. F. WHEAT[ 9" "]" DM
- •20 PRINT"[RVSON][3" "]C0PR. 1984, ION INTERNA

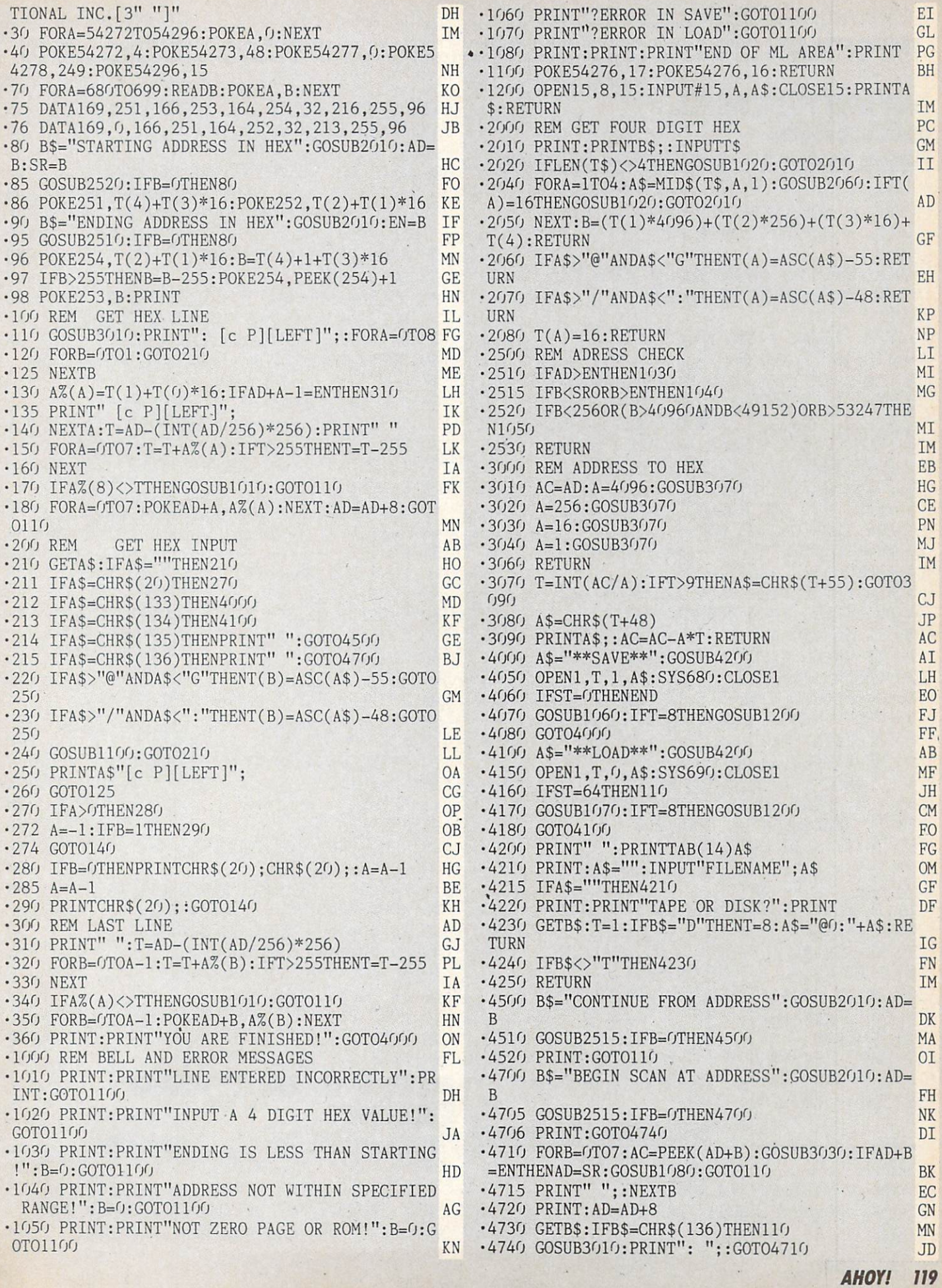

**IMPORTANT** Letters on white background are Bug Repellent line codes. Do not enter them! Pages 117 and 118 explain these codes<br>**IMPORTANT** and provide other essential information on entering Ahoy! programs. Refer to these

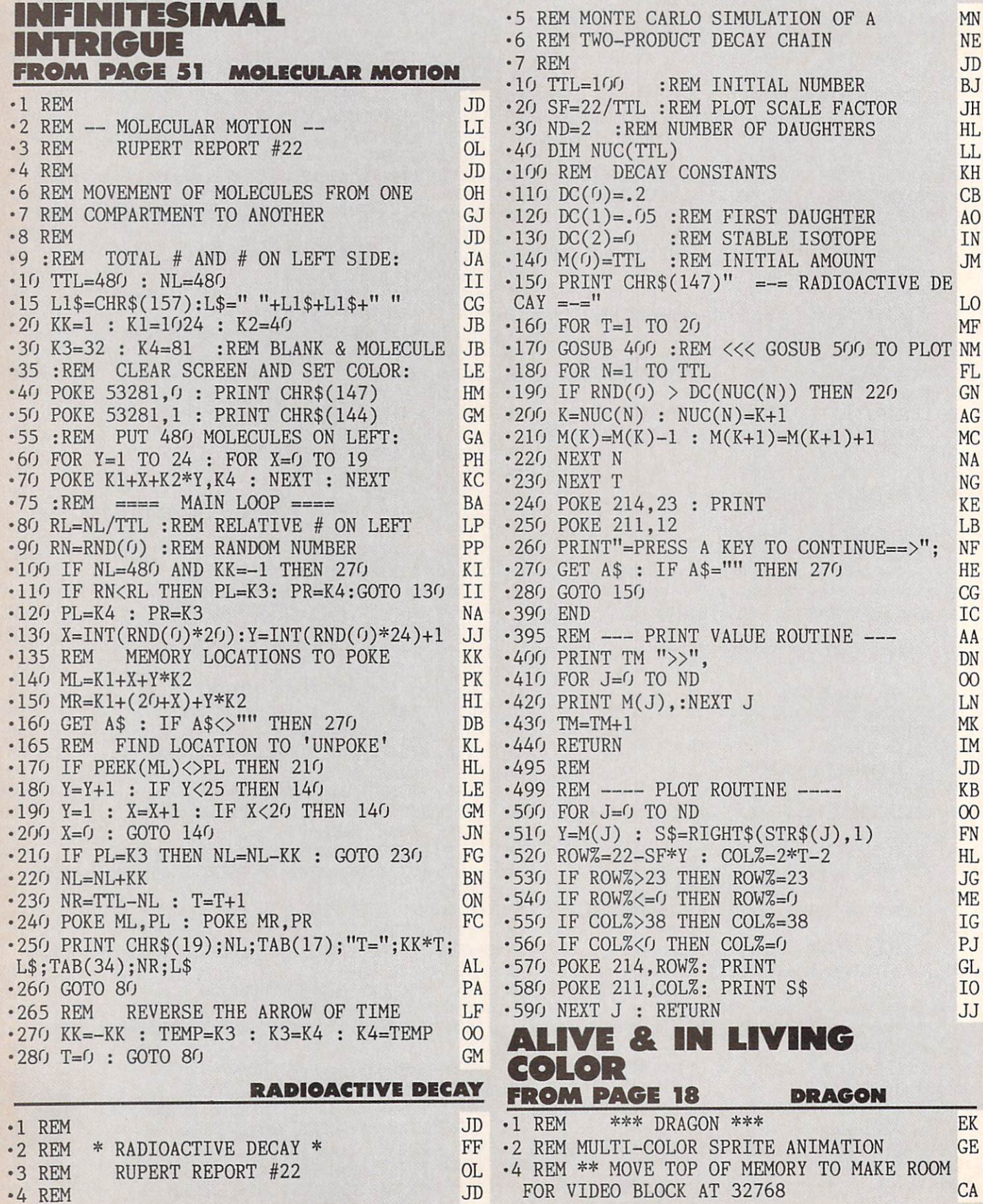

•5 POKE 55,255:POKE 56,127:POKE 643,255:P  $KG$ OKE 644,000 KG 644,000 KG 644,000 KG 644,000 KG 644,000 KG 644,000 KG 644,000 KG 644,000 KG 644,000 KG 644,000 KG 644,000 KG 644,000 KG 644,000 KG 644,000 KG 644,000 KG 644,000 KG 644,000 KG 644,000 KG 644,000 KG 644,000 K  $-9$  REM \*\*\* SET-UP SUBROUTINES \*\*\* OF •9 REM \*\*\* SET-UP SUBROUTINES \*\*\* OF SUBROUTINES \*\*\* OF SUBROUTINES \*\*\* OF SUBROUTINES \*\*\* OF SUBROUTINES \*\*\* OF SUBROUTINES \*\*\*  $\cdot$ 10 GOSUB 600:REM (VIDEO MEMORY) II  $CB$  $-12$  GOSUB 1000:REM (SPRITE SHAPES)  $\cdot$ 13 GOSUB 900:REM (SPRITE POSITIONS) **TE**  $-98$  REM \*\*\* ACTION LOOP \*\*\* K.J es and the matrix of the matrix of the matrix of the matrix of the matrix of the matrix of the matrix of the matrix of the matrix of the matrix of the matrix of the matrix of the matrix of the matrix of the matrix of the m  $\cdot$ 100 FOR AN=0 TO 3 MA ■100 FOR AN=O TO MA  $-105$  K=KP(PEEK(653)):IF K>2 THEN 370 **JK**  $\cdot$ 110 IF (K>1)AND(Q=1) THEN AN=0:Q=0:POKE **BM**  $LT(0)$ ,  $ST(XK, AN)$ : GOTO 105  $\cdot$ 115 IF K $>1$  THEN 105 P<sub>O</sub>  $\cdot$ 120 Q=1:HP=HP+K(K):IF HP<0 THEN HP=HP+1 DA  $-125$  IF HP>HZ THEN HP=HP-1 PP  $-130$  IF K $\langle \rangle$ XK THEN XK=K DN •135 POKE HT(0),HH(HP):POKE HR,HB(HP) AO  $\cdot$ 140 POKE LT $(0)$ , ST $(XX, AN)$ **DD**  $\cdot$ 196 NEXT: GOTO 100 **NM** ■369 REM \*\* PUT VIDEO MEMORY BACK TO FIRS  $F<sub>G</sub>$ BLOCK, AND SCREEN MEMORY TO <sup>1024</sup> EG •370 POKE 56578,PEEK(56578)0R3:P0KE <sup>56576</sup> ,(PEEK(56576)AND 252)0R MB •371 POKE 53272,20:P0KE 648,4 OM ■379 REM \*\* REENABLE SHIFT/COMMODORE AND RUN-STOP/RESTORE FB ■380 POKE 657,0:POKE 792,71:P0KE 808,237 PK  $-390$  END **TC** •598 REM \*\*\* ARRANGE MEMORY \*\*\* **KB** ■599 REM USE THIRD VIDEO BLOCK (32768 TO 49151), SO ROM CHARACTER SET IS USABLE. AL ■600 VB=32768:POKE 56578,PEEK(56578)OR3:P OKE 56576, (PEEK(56576)AND 252)OR 1 CN ■601 REM \*\* TELL VIC-2 WHERE SCREEN IS WI THOUT CHANGING CHARACTER SET LOCATION GA THOUGH CHANGING CHARACTER SETTLEMENT CHARACTER SETTLEMENT CHARACTER SETTLEMENT CHARACTER SETTLEMENT CHARACTER SETTLEMENT CHARACTER SETTLEMENT CHARACTER SETTLEMENT CHARACTER SETTLEMENT CHARACTER SETTLEMENT CHARACTER SETTLEM ■602 SB=O:POKE 53272,(SB\*16)+4:SB=VB+1024  $*SB$ M<sub>O</sub>  $-$ •603 REM \*\* TELL BASIC WHERE SCREEN IS **GB**  $-1$ •604 BB=SB/256:P0KE 648,BB AK  $-608$  REM \*\*\* REGISTER ADDRESSES \*\*\* **EJ**  $-1$ ■609 REM \*\* SPRITE SHAPE LOCATION TABLE IF  $\cdot$ 610 LT(0)=SB+1016:FOR I=1 TO 7:LT(I)=LT( I-1) +1:NEXT AFRICAN AFRICAN AFRICAN AT A CONTRACT AND A CONTRACT AFRICAN AT A CONTRACT AFRICAN AFRICAN AFRICAN AFRICAN AFRICAN AFRICAN AFRICAN AFRICAN AFRICAN AFRICAN AFRICAN AFRICAN AFRICAN AFRICAN AFRICAN AFRICAN AFRICA ■611 REM \*\* SPRITE COLOR TABLE LA  $-612$  CT(0)=53287: FOR I=1 TO 7: CT(I)=CT(I-1)+1:NEXT AN ■613 REM \*\* SPRITE HORIZONTAL POSITION TA BLE (LOW BYTES) CH  $-614$  HT(0)=53248: FOR I=1 TO 7: HT(I)=HT(I-1)+2:NEXT KC ■615 REM \*\* SPRITE VERTICAL POSITION TABL E IJ  $-616 \text{ VT}(0) = 53249$ : FOR I=1 TO 7: VT(I)=VT(I-1)+2:NEXT AJ ■617 REM \*\* SPRITE HORIZONTAL HIGH-BIT RE GISTER IN A REPORT OF A REPORT OF A REPORT OF A REPORT OF A REPORT OF A REPORT OF A REPORT OF A REPORT OF A REPORT OF A REPORT OF A REPORT OF A REPORT OF A REPORT OF A REPORT OF A REPORT OF A REPORT OF A REPORT OF A REPORT  $•618$  HR=53264

618 HR=53264 FB=53264 FB=53264 FB=53264 FB=53264 FB=53264 FB=53264 FB=53264 FB=53264 FB=53264 FB=53264 FB=53264 FB=53264 FB=53264 FB=53264 FB=53264 FB=53264 FB=53264 FB=53264 FB=53264 FB=53264 FB=53264 FB=53264 FB=53264 FB

 $-619$  REM \*\* SPRITE ENABLE REGISTER AF FE  $-620$  ES=53269 ■621 REM \*\* VERTICAL EXPANSION REGISTER 1=DOUBLE HEIGHT) IB GC  $-622$  VE=53271 -623 REM \*\* HORIZONTAL EXPANSION REGISTER  $(1=$ DOUBLE WIDTH $)$ PL **FC**  $-624$  HE=53277  $\cdot$  625 REM \*\* SPRITE PRIORITY REGISTER (1=S **GM** PRITE IS IN FRONT OF FOREGROUND)  $-626$  PR=53275 **FJ** ■627 REM \*\* MULTICOLOR ENABLE REGISTER (1 IM  $=$ MULTI $-COLOR$  ENABLED) **FK**  $-628$  EM=53276 <sup>629</sup> REM \*\* SPRITE MULTICOLOR COLOR REGIS **OH** TERM IN A RESIDENCE OF A RESIDENCE OF A RESIDENCE OF A RESIDENCE OF A RESIDENCE OF A RESIDENCE OF A RESIDENCE OF A RESIDENCE OF A RESIDENCE OF A RESIDENCE OF A RESIDENCE OF A RESIDENCE OF A RESIDENCE OF A RESIDENCE OF A RE '630 MR=53285:REM ('01' REGISTER: ADD O MR FOR '11' REGISTER)  $I.$ ■631 REM \*\* SPRITE-SPRITE COLLISION REG:S PRITE-FOREGROUND COLLISION REG ID  $-632$  CS=53278:CF=53279 A<sub>O</sub>  $-633$  REM \*\* SET-BIT AND CLEAR-BIT VALUES BI  $-634$  BS(0)=1:FOR I=1 TO 7:BS(I)=2\*BS(I-1)  $:$ NEXT NE  $-635$  FOR I=0 TO 7:BC(I)=255-BS(I):NEXT LB  $-636$  REM \*\* MULTICOLOR SET-BIT VALUES **MN**  $-637$  FORI= $0T03:MS(0,I)=I:NEXT:FORI=1TO3:F$  $ORJ = 0T03: MS(I, J) = MS(I - 1, J) * 4: NEXT: NEXT$ **OH** •638 REM \*\*\* INITIALIZE VALUES \*\*\* DK •639 REM \*\* FOREGROUND COLOR FL ■640 POKE 53281,9:PRINT "[CLEAR][c 1]";:R  $EM$  (BROWN) GG •641 REM \*\* BACKGROUND COLOR DK  $-642$  POKE 53281,  $0:$ REM (BLACK) JB .643 REM \*\* BORDER COLOR BF. ■644 POKE 53280,9:REM (BROWN) LM **BELLEVILLE** AND RESERVE COLORS (DEFAULTS: WHILE IT IS NOT THE SPECIAL SECTION OF DEFAULTS: NOT THE SPECIAL SECTION OF DEFAULTS: NO SERVE AND RESERVE AND DESCRIPTION OF DEVELOPING OF DESCRIPTION OF DEVICES OF DEFAULTS: NO RED, L-GRN, PUR, GRN, BLU, YEL, M-GRAY) IE  $-646$  POKE  $CT(0), 5:$ REM (THE SCALES ARE GRE EN) HN  $-648$  POKE PR, O:REM (ALL IN FRONT) **OD** •649 REM \*\* SET HORIZONTAL SIZES BJ <sup>650</sup> POKE HE,1:REM (SPR O=DOUBLE) NJ NJ •651 REM \*\* SET VERTICAL SIZES  $cc$  $-652$  POKE VE,  $1:$ REM (SPR  $0=$ DOUBLT) M<sub>O</sub> •653 REM \*\* ENABLE SPRITES OD  $-654$  POKE ES,  $BS(0)$ : REM (SPRITE  $0$  ONLY) **KB** '655 REM \*\* ENABLE MULTICOLOR FOR SPR DG DG <sup>656</sup> POKE EM,BS(O) FN  $-657$  REM \*\* SET MULTI-COLORS 1 AND 3 (1=L IGHT GREY, 3=FLAME YELLOW) DJ <sup>658</sup> POKE MR,15:POKE MR+1,7 JA •689 REM \*\*\* SAFETY PROCEDURES \*\*\*  $CM$ <sup>690</sup> POKE 657,128:REM DISABLE SHIFT/COMMO DORE CHARACTER SET SWITCH OA <sup>691</sup> POKE 808,234:P0KE 792,193:REM DISABL E STOP AND STOP/RESTORE UJJ

**AHOY!** 

**121** 

IMPORTANT! Letters on white background are Bug Repellent line codes. Do not enter them! Pages 117 and 118 explain these codes<br>IMPORTANT! and provide other essential information on entering Ahoy! programs. Refer to these pa

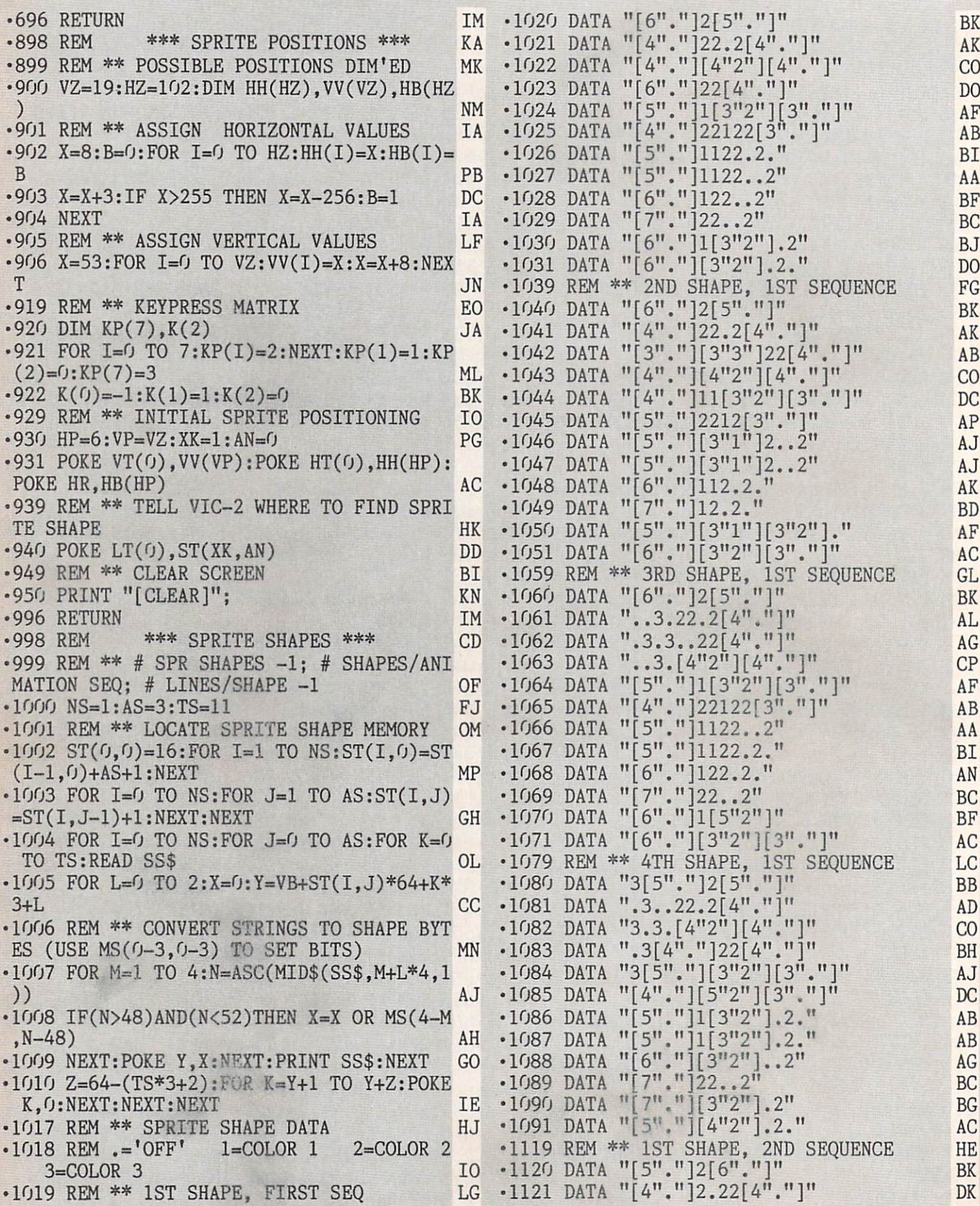

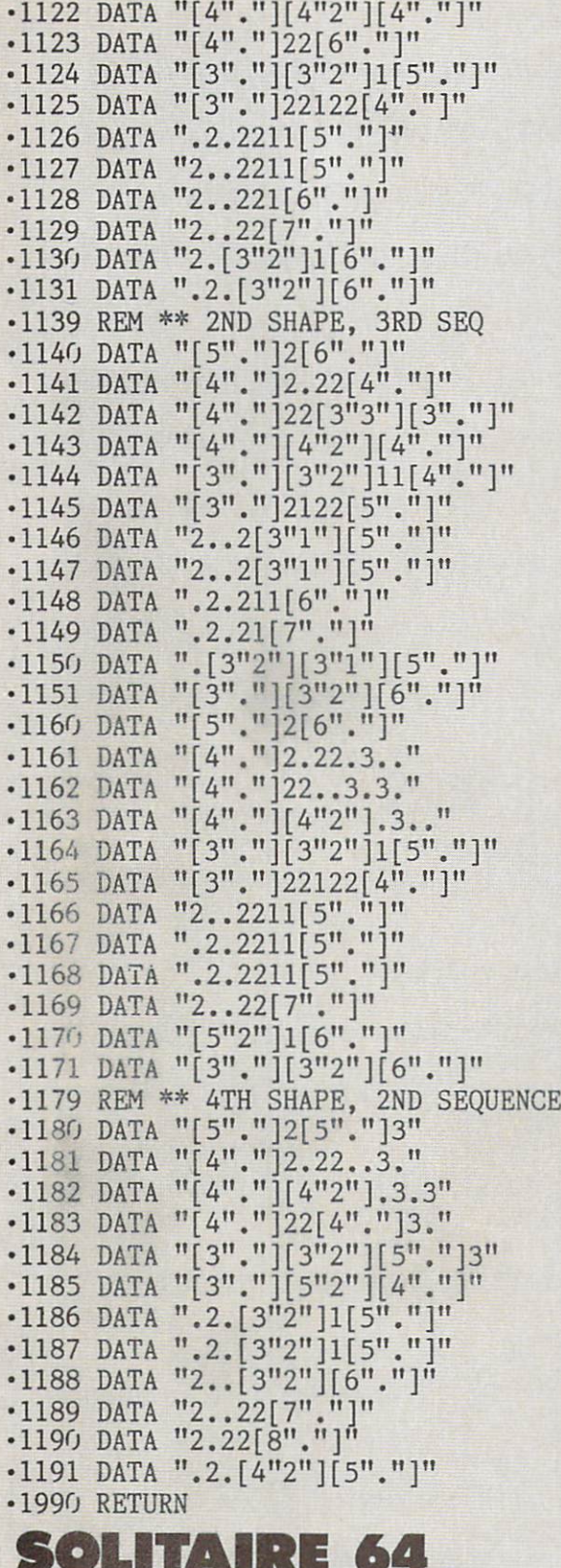

SOLITAIRE 64 FROM PAGE 37

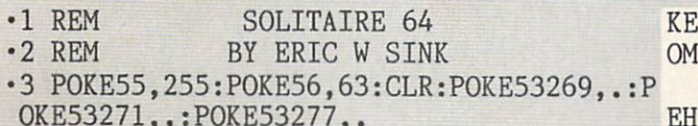

 $-4$  X=RND( $-TI$ ) FH

CO AG BN AB DI **DT** DN AK BJ C<sub>O</sub> PM BK DK DF CO DO OH DB DB CO AD BN BK BK DL AG CP BN AB **DT** DI DI AK **CN** BK HE DN DD DG DP DN BC DB DB CO AK BK DC **TM** S4=64:04=14:T6=26:H9=39:Zl=l:Z2=2:Z3=3 :Z4=4:03=13 LI •6 P0KE53280,0:P0KE53281,4:PRINT"[CLEAR][ YELLOW]";CHR\$(142)"[008]" KM •7 IFPEEK(2)=15THENPRINTCHR\$(14)"[008]" AM •8 G0SUB103 CK •9 G0SUB54:G0SUB101:GOSUB72:G0SUB190:GOSU B216 10  $\cdot$ 10 CLR:DIM P(7,20), H(13), C(13), D(13), S(1 3),NP(7),DK%(52) HF •11 S4=64:O4=14:T6=26:H9=39:Z1=1:Z2=2:Z3=  $3:Z4=4:03=13$  LI •12 M\$="HANG ON, STILL SETTING UP[3"."]": P\$="[HOME][DOWN][DOWN]":PRINT"[CLEAR]":G 0SUB108 OK •13 X=RND(-TI) FH  $\cdot$ 14 DP= $($ j:NH= $($ j:NC= $($ j:ND= $($ j:NS= $($ j:DN= $($ ) AC 15 PRINT:PRINT:PRINT"SHUFFLING[3"."]" NA •16 FORI-1TO52 LD  $\cdot$ 17 CD=INT(RND(1)\*52)+Z1:IFDK%(CD)THEN17 BJ •18 DK%(CD)=I:NEXT FI •19 PRINT"DEALING OUT CARDS[3"."]" DN •20 FORI=1TO28 MM  $\cdot$  21 F1=.: CD=DK%(53-I): DK%(53-I)=. •22 IFI=7ORI=13ORI=18ORI=22ORI=25ORI=27OR I=28THENCD=CD+S4:Fl=l CJ  $\cdot$ 23 PI=PI+1:P(PI,NP(PI)+1)=CD:NP(PI)=NP(P I)+1:IFF1=1THENPI=O DE •24 NEXT IA •25 DN=24:DP=24:P0KE53280,0:P0KE53281,1 HE  $*26$  PRINT"[CLEAR][RVSON][BLUE][3" "]\* \* \*  $[3"$  "]SOLITAIRE[3" "]\* \* \*[3" "] ";:POKE16423,160 AI •27 G0SUB368 DF •28 PRINT"[CLEAR][RVSON][BLUE][3" "]\* \* \*  $[3"$  "]SOLITAIRE[3" "]\* \* \*[3" "] ";:P0KE16423,160 AI •29 IFLV=1THENGOSUB382 OF •30 POKE55335,11:PRINT:PRINT"[HOME]"; HF •31 FORQ=1TO7:PN=Q:GOSUB111:NEXT JH •32 GOSUB155 DB •33 GOSUB187:GOSUB226 JE •34 G0SUB243:REM FIRST MOVE PL •35 GOSUB269:REM SECOND MOVE OL •36 IFBU=1THENBU=.:GOTO34 GJ •37 IFDNTHEN34 CH  $-38$  FORI=1TO7:IFP(I,1)ANDS4=S40RNP(I)=0TH ENNEXT:GOTO40 CD •39 G0T034 PF  $\cdot$ 40 FORI=1TO7:NP(I)=.:NEXT:NH=03:NC=03:ND  $=03:NS=03$  LP  $-41$  H(NH)=O3:C(NC)=O3:D(ND)=O3:S(NS)=O3 PF •42 G0SUB155:GOSUB137:FORHI=1TO7:PN=HI:GO SUB111:NEXT BD •43 IFLV=1THEN374 GB  $-44$  PRINT"[HOME][6"[DOWN]"]"TAB(15);"[RVS ON]YOU W0N[3"!"]" MK

 $•45$  PRINT"[HOME][9"[DOWN]"]"TAB(14):"[RVS

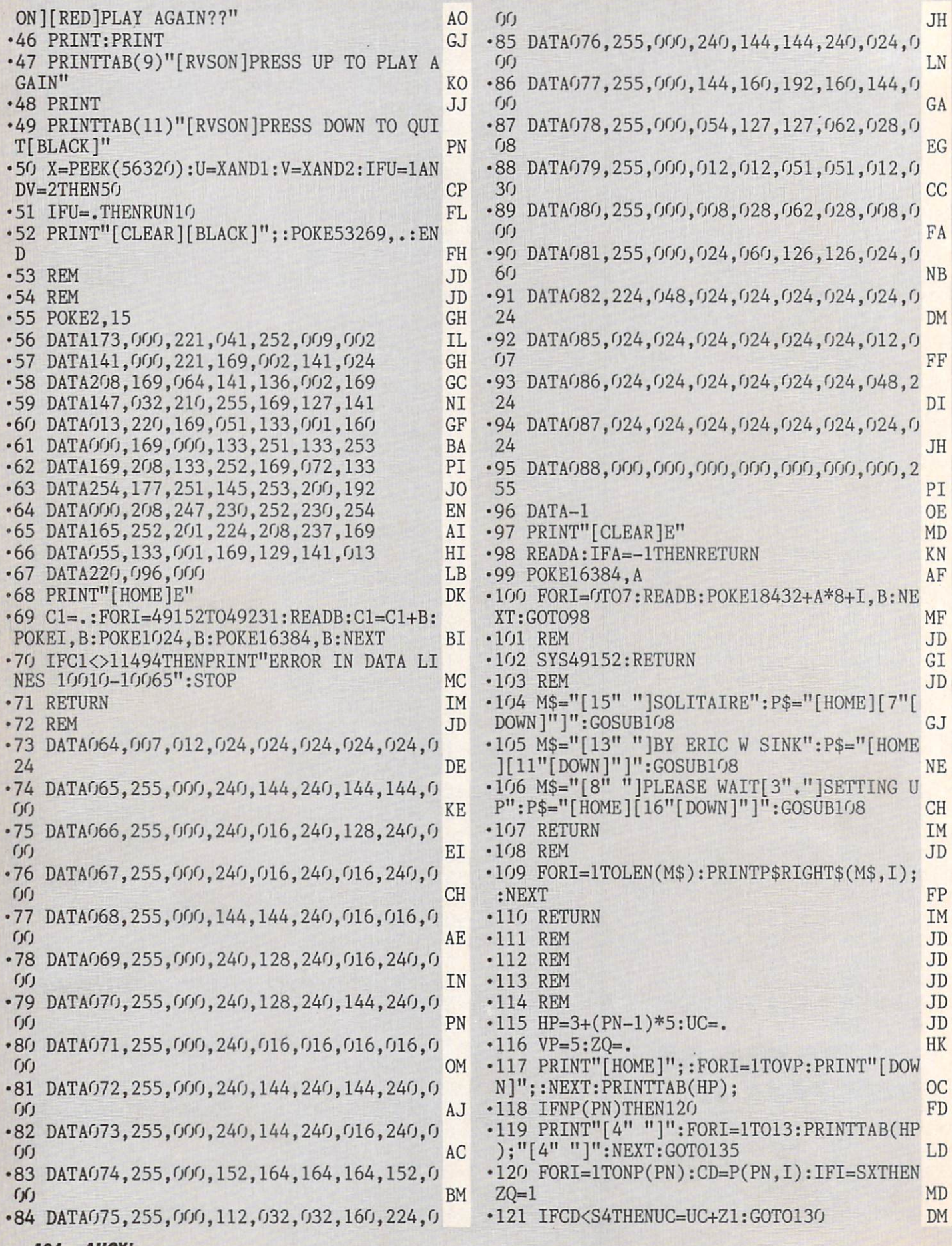

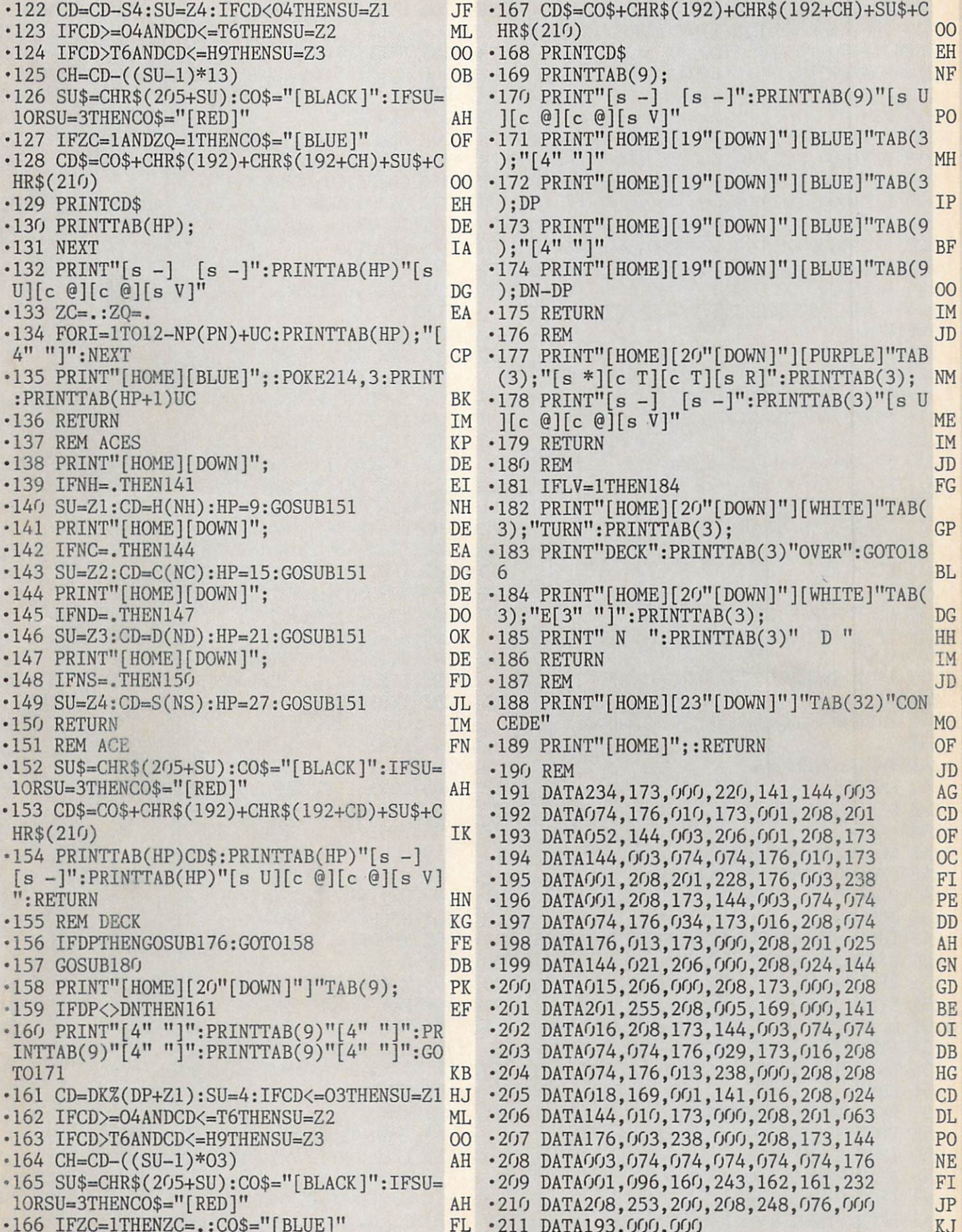

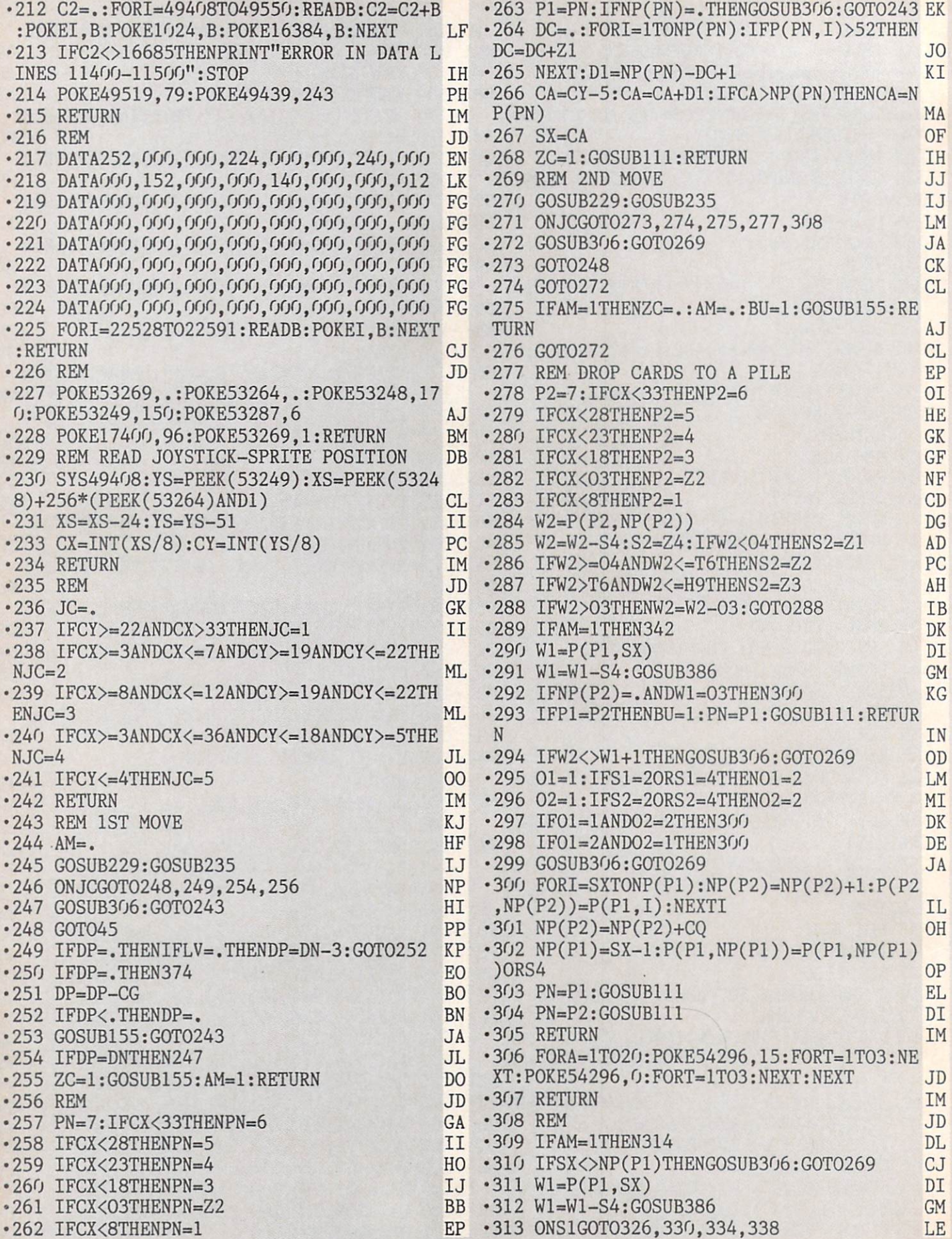

i.

**INITURIANI!** and provide other essential information on entering Ahoy! programs. Refer to these pages before entering any programs!

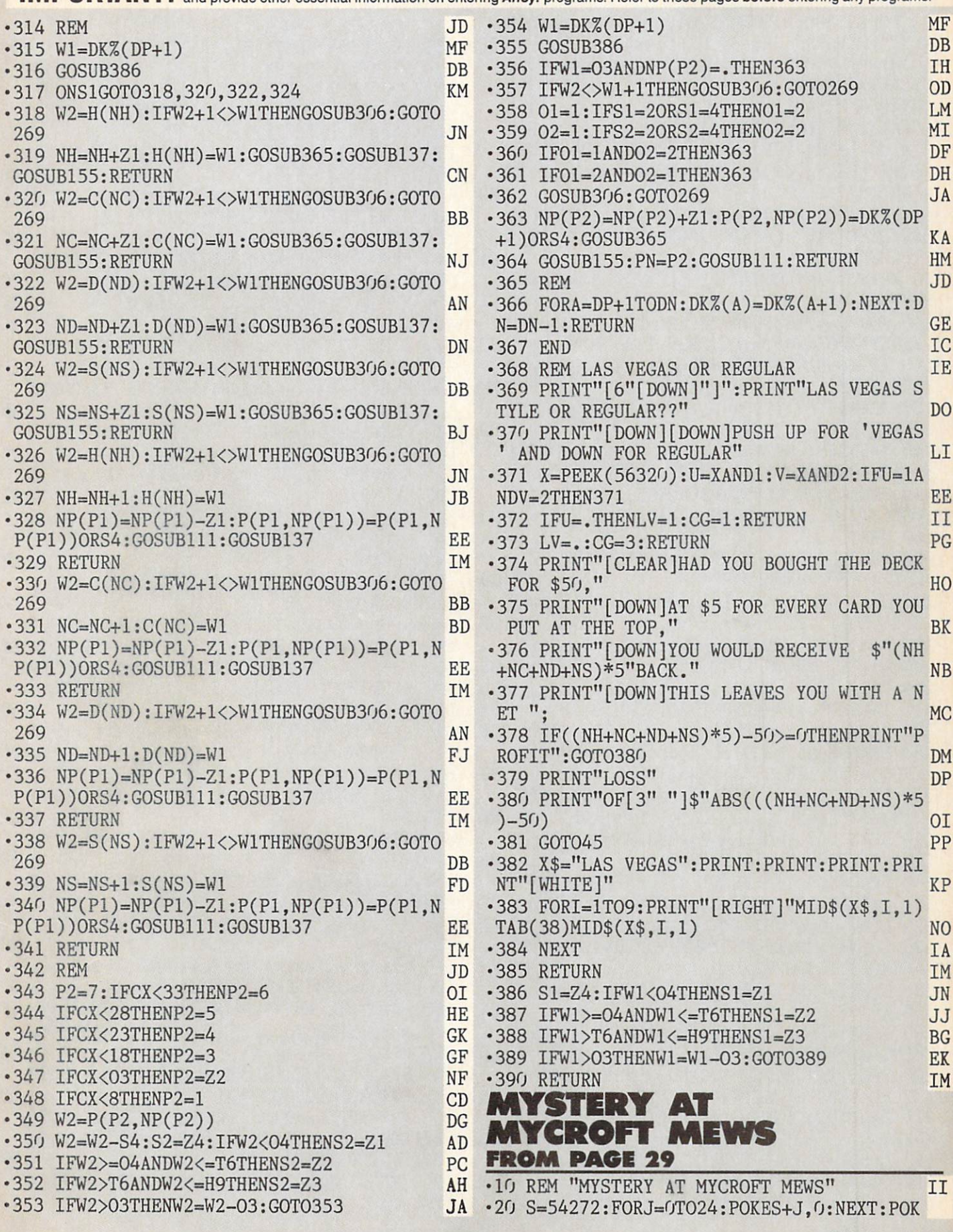

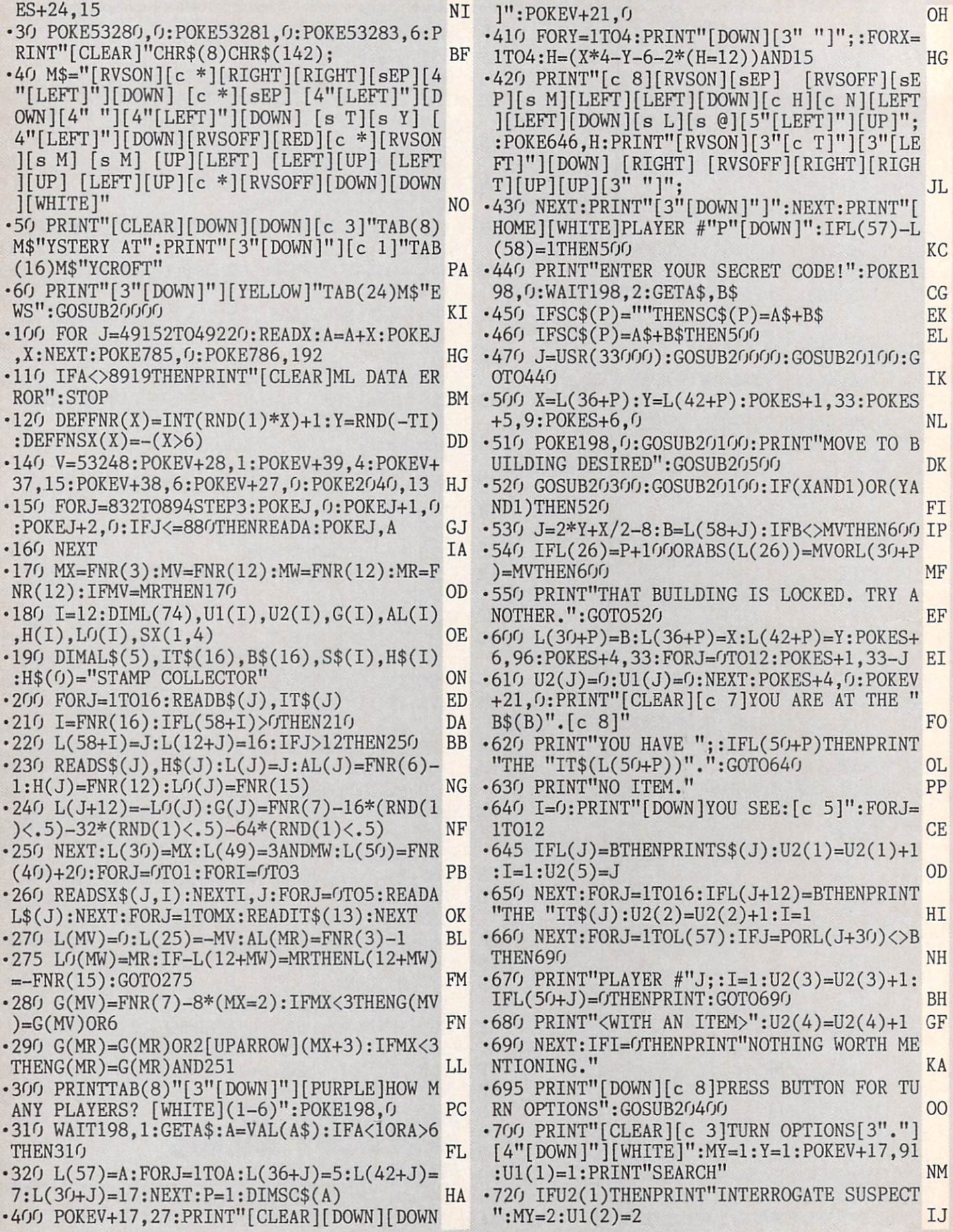

•730 IFU2(2)ORU2(4)THENPRINT"TAKE ITEM":M  $Y = MY + 1 : U1(MY) = 3$ **JN** Y-MARAOLA SPECIFIC PRESENT ON SERVICE A STANDARD CONTROL CONTROL CONTROL CONTROL CONTROL CONTROL CONTROL CONTROL CONTROL CONTROL CONTROL CONTROL CONTROL CONTROL CONTROL CONTROL CONTROL CONTROL CONTROL CONTROL CONTROL CONTR •740 IFB=16AND(U2(2)ORL(5O+P))THENPRINT"F INGERPRINT ITEM": MY=MY+1: U1(MY)=4 II •750 IFB=16THENPRINT"ACCUSE SUSPECT":MY  $=MY+1:U1(MY)=5$ AL. extending the state of the state of the state of the state of the state of the state of the state of the state of the state of the state of the state of the state of the state of the state of the state of the state of the •760 IFB=14THENPRINT"READ CORONER'S REPOR  $T''$ :  $MY=MY+1$ : U1(MY)=6 KD •770 IFL(25)=100+P0RL(25)=BTHENPRINT"READ  $\blacksquare$ •780 IFL(50+P)THENPRINT"DR0P OR HIDE ITEM  $CARRIED" : MY=MY+1:UI(MY)=8$ EK •790 IFB<30RB=7THENPRINT"EXAMINE "B\$(B)H THE<sup>11</sup>  $RECORDS" : MY = MY + 1 : U1(MY) = 9$ N<sub>O</sub> RECORDS TO A RECORD TO A RECORD TO A RECORD TO A RECORD TO A RECORD TO A RECORD TO A RECORD TO A RECORD TO A RECORD TO A RECORD TO A RECORD TO A RECORD TO A RELEASE OF A RECORD TO A RELEASE OF A RECORD TO A RELEASE OF A RE •800 GOSUB20100:PRINT"CHO0SE 0NE":G0SUB20  $600: I=UI(Y): Y=1: PRINT" [CLEAR] [c 7]": B$ •810 ONIG0SUB1000,2000,1400,1100,5000,120 EN  $0,1500,1300,1600:J=FRE(0)$ •900 P0KE214,22:PRINT:PRINT"[YELL0W] [3"\* "] PRESS BUTTON TO END YOUR TURN [3"\*"]"  $:GOSUB20400$ **FM** •910 PRINT"[CLEAR][8"[DOWN]"][c 7]"TAB(12 )"PLAYER #"P: PRINTTAB(12)"[DOWN]END OF T DT URN" DI •915 J=USR(33000):GOSUB20000 LB **IL**  $-920$  P=P+1: IFP>L(57)THEN950  $\mathcal{P}$  and  $\mathcal{P}$  and  $\mathcal{P}$  are  $\mathcal{P}$  and  $\mathcal{P}$  are the properties of  $\mathcal{P}$  . The contract of  $\mathcal{P}$  are the properties of  $\mathcal{P}$  and  $\mathcal{P}$  are the properties of  $\mathcal{P}$  and  $\mathcal{P}$  are the proper •930 IFL(30+P)>0THEN400 **KD** experimental contract of the contract of the contract of the contract of the contract of the contract of the contract of the contract of the contract of the contract of the contract of the contract of the contract of the c  $\cdot$ 950 FORJ=1TO12:L(J)=FNR(16):IFL(J)=MVTHE  $NL(J)=J$ •960 NEXT:F0RJ=31T036:IFL(J)<13THENL(L(J)  $cc$  $)=L(J)$  $•970$  NEXT:  $L(MV) = 0: P = 1: GOTO930$ M<sub>O</sub>  $\cdot$ 1000 PRINT"SEARCH[DOWN][DOWN]":PRINT"[c  $8$ ]YOU FIND: [DOWN] [c 5]": I=0 CG  $\cdot$ 1010 FORJ=1T016:IFL(J+12)<>-BTHEN1030 HK  $\cdot$ 1020 IFRND(1)<.60RL(50+P)=15THENI=1:PRIN  $T''THE "ITS(J):L(J+12)=B$  MI ■1030 NEXT:IFI=0THENPRINT"NOTHING OF INTE **REST": RETURN** FL. REST :REST :REST :REST :REST :REST :REST :REST :REST :REST :REST :REST :REST :REST :REST :REST :REST :REST :REST :REST :REST :REST :REST :REST :REST :REST :REST :REST :REST :REST :REST :REST :REST :REST :REST :REST :REST :  $\cdot$ 1040 PRINT"[DOWN][c 7]TAKE AN ITEM? [WH ITE]"::GOSUB20700:IFYN=OTHENRETURN  $0J$  $\cdot$ 1050 U2(4)=0: PRINT"[CLEAR][c 7]";: Y=1:GO MM T01400 ■1100 PRINT"FINGERPRINT ITEM":PRINT"[DOWN ][c 8]WHICH ONE?[WHITE][DOWN][DOWN]":MY=  $\eta$ CF ■1110 FORJ=1TO16:IFL(J+12)=BTHENPRINT"THE "IT\$(J):MY=MY+1:U1(MY)=J OM ■1120 NEXT:I=L(P+50):IFITHENPRINT"THE "IT  $$(I):MY=MY+1:UI(MY)=I$ LL ■1130 GOSUB2O6OO:I=U1(Y):PRINT"[CLEAR][c 7]LAB REPORT:":PRINT"[DOWN][WHITE]THE "Т **EH** The contract of the contract of the contract of the contract of the contract of the contract of the contract of the contract of the contract of the contract of the contract of the contract of the contract of the contract o <sup>1140</sup> PRINT"BEARS THE FINGERPRINTS OF":L(  $I+12$ )=B:IFL(P+50)=ITHENL(P+50)=0 ON <sup>1150</sup> IFK13THENIFL0(I)<13THENPRINTS\$(L0(

LH  $I$ ) $"$ .": RETURN LL  $\cdot$ 1160 IFI=13THENPRINTS\$(MV)".":RETURN  $\cdot$ 1170 PRINT"NO SUSPECT.":RETURN MP .1200 PRINT"CORONER'S REPORT: [WHITE] [DOWN 1200 PRINTED REPORT: IN STRAIGHT (PRINTED REPORT: PRINTED REPORT: PRINTED REPORT: PRINTED REPORT: PRINTED REPORT: PRINTED REPORT: PRINTED REPORT: PRINTED REPORT: PRINTED REPORT: PRINTED REPORT: PRINTED REPORT: PRINTED REPO ][D0WN]":X=ABS(MV>6):PRINT"SUBJECT IS "S  $X$(X, 0)"$ ," AH ■1210 PRINT"APPROXIMATELY"L(50)"YEARS OF AGE.": J=USR(34000+L(49)\*10) **IF** ■1220 READT\$:PRINT"[DOWN]SUBJECT APPARENT LY WAS "T\$ EK .1230 READT\$: PRINT"BY A "T\$". ": RETURN **NJ** ■1300 PRINT"DROP OR HIDE ITEM CARRIED":PR INT"[DOWN][DOWN][c 8]DO YOU WANT TO HIDE AJ  $-1310$  I=L(50+P): PRINTIT\$(I)"?  $[WHITE]$ ":: example and the contract of the contract of the contract of the contract of the contract of the contract of the contract of the contract of the contract of the contract of the contract of the contract of the contract of th  $GOSUB20700: L(50+P)=0$  $CD$ •1320 PRINT:PRINT"[DOWN][c 8]Y0U DROP THE **TG** "It is the contract of the contract of the contract of the contract of the contract of the contract of the contract of the contract of the contract of the contract of the contract of the contract of the contract of the con •1330 L(12+I)=B\*(1+YN\*2):IFYNTHENPRINT"IT EM HIDDEN." IK  $\cdot$ 1340 FORI=1TO200:NEXT:POKE198.0:RETURN GB •1400 PRINT"TAKE ITEM":PRINT"[DOWN][c 8]W HICH ONE?[WHITE][DOWN][DOWN]":MY=0 KC •1410 FORJ=1TO16:IFL(J+12)=BTHENPRINT"THE  $"IT$(J):MY=MY+1:UI(MY)=J$ **OM**  $•1420$  NEXT: IFU2(4)=0THEN1450 LH  $-1430$  FORJ=1TOL(57):IFJ=PORL(J+30)< $\geq$ BORL(  $CF$ J+50)=0THENNEXT:GOT01450 ·1440 PRINT"PLAYER #"J"[LEFT]'S ITEM":MY= **HG**  $MY+1:U1(MY)=100+J:NEXT$ ■1450 GOSUB20600:I=U1(Y):IFI>100THENI=L(I  $-50$ ):L(U1(Y)-50)=0 DF •1460 PRINT"[CLEAR]":J=L(50+P):IFJTHENPRI  $NT''YOU DROP THE "ITS(J)". ": L(J+12)=B$ KJ '1470 PRINT"YOU TAKE THE "IT\$(I)".":L(50+  $P$ )=I:L(I+12)=100+P:RETURN BI •1500 PRINT"EXTRACT FROM THE "IT\$(13):PRI NT"OF "S\$(MV)":[WHITE][DOWN][DOWN]" AE •1510 J=USR(34000+L(30)\*100) OL -1520 READTH - 1520 READTH - 1520 READTH - 1520 READTH - 1520 READTH - 1520 READTH - 1520 READTH - 1520 READTH - 1520 READTH - 1520 READTH - 1520 READTH - 1520 READTH - 1520 READTH - 1520 READTH - 1520 READTH - 1520 READTH NF OTO 2012 AND AND ANNOUNCED AND ANNOUNCED AND ANNOUNCED AND ANNOUNCED AND ANNOUNCED AND ANNOUNCED AND ANNOUNCED AND ANNOUNCED AND ANNOUNCED AND ANNOUNCED AND ANNOUNCED AND ANNOUNCED AND ANNOUNCED AND ANNOUNCED AND ANNOUNCED  $\cdot$ 1530 PRINT"[c 5]":FORJ=1TO12:IFIANDG(J)T HENPRINT"[4" "]"S\$(J) ED '1540 NEXT:PRINT:J=FRE(O):RETURN IF •1600 PRINT"EXAMINE "B\$(B)" RECORDS":PRIN T"[D0WN][c 8]AB0UT WHOM?[WHITE][DOWN][DO WAS ARRESTED FOR DESCRIPTION OF THE RESIDENCE OF THE RESIDENCE OF THE RESIDENCE OF THE RESIDENCE OF THE RESIDENCE OF THE RESIDENCE OF THE RESIDENCE OF THE RESIDENCE OF THE RESIDENCE OF THE RESIDENCE OF THE RESIDENCE OF THE '1610 FORJ=1TO12:PRINTS\$(J):NEXT:MY=12:GO •1620 PRINT"[CLEAR][c 7]"B\$(B)" REPORT":P  $RINT"ON "S$(Y)":[WHITE][DOWN]":ONBGTO16$ 50,1690 II  $\cdot$ 1630 J=USR(34400): FORJ=1TO(G(Y)AND7): REA DT\$:NEXT HG  $\cdot 1640$  PRINTTAB(8)T\$" ACCOUNT":RETURN FD •1650 IF(G(Y)AND40)=0THENPRINT"SUBJECT NO T IN RECORDS.": RETURN NF

•1660 IFG(Y)AND8THENPRINT"SUBJECT RECENTL Y DREW UP A NEW WILL.":RETURN CH •1670 PRINT"SUBJECT CAN EXPECT TO INHERIT ": PRINT"SUBSTANTIAL WEALTH IN THE NEAR"  $CA$ n:Print"Substantial Wealth In the New York of the New York International Wealth In the New York International Wealth Inc. (2008) 2014 12:00:00 the New York Inc. (2008) 2014 12:00:00 the New York Inc. (2008) 20:00:00:00:00: •1680 PRINT"FUTURE.":RETURN LJ .1690 IF(G(Y)AND64)=OTHENPRINT"SUBJECT NO **RN** •1690 IF(G(Y)AND64)=0THENPRINT"SUBJECT NO T IN FILES": RETURN MM IN FILES TO AN AND RESIDENT AND RESIDENT AND RESIDENCE IN A RESIDENT OF RESIDENCE IN A RESIDENT OF RESIDENTS OF RESIDENTS OF RESIDENTS OF RESIDENTS OF RESIDENTS OF RESIDENTS OF RESIDENTS OF RESIDENTS OF RESIDENTS OF RESIDE •1700 PRINT"PATIENT SEVERELY PARANOIAC, NVIOUS AND" ED •1710 PRINT"RESENTFUL OF OTHERS. MAY SHOW SUDDEN" IC •1720 PRINT"HOMICIDAL FURY.":RETURN LH  $\cdot$ 2000 Y=1:Q=3:H=0:Q4=-1:IFU2(1)=1THENQ1=U 2(5):GOTO2100 BO •2010 PRINT"INTERROGATE A SUSPECT": PRINT" [D0WN][c 8]WHICH ONE?[DOWN][DOWN][WHITE] ":MY-0 PB •2020 FORJ=1TO12:IFL(J)=BTHENPRINTS\$(J):M  $Y=MY+1:U1(MY)=J$  AA •2030 NEXT: GOSUB20600: Q1=U1(Y): Y=1 **ID** •2100 PRINT"[CLEAR][c 7JINTERR0GATE "S\$(Q 1):MY=13:POKE198,0:I=12:IFQ4=OTHEN2120 JP •2110 PRINT"[DOWN][c 8]AB0UT WHOM?[DOWN][ DOWN][WHITE]":FORJ=1TOI:PRINTS\$(J):NEXT HN •2115 PRINT"<AN ITEM>":GOTO2130 JJ •2120 PRINT"[DOWN][c 8]AB0UT WHAT ITEM?[D OWN][DOWN][WHITE]":FORJ=1TOI:PRINT"THE IT\$(J):NEXT IA .2125 PRINT"<A SUSPECT>" P<sub>0</sub> •2125 PRINT"<A SUSPECT>" PO •2130 IFH<>0THENPOKE782,Y:SYS49189:H=0 EF •2140 GOSUB20600:H=1:IFY=13THENH=0:Q4=NOT Q4:GOTO2100 IN  $\cdot$ 2150 Q2=Y:Q=Q-1:YN=(RND(1)<.75):GOSUB201 00:ONQ4+2GOSUB22OO,3000 KN -2160 FORJ=1T0100:NEXT:POKE198,0:IFQTHEN2 <sup>130</sup> DJ •2170 J=FRE(O):RETURN AC • 2200 Q3=FNR(12): IFQ3=MVORQ3=Q1THEN2200 **OB**  $\cdot$ 2210 T\$=S\$(Q2):IFRND(1)>.2ORL(28)=100+PT HEN224O ECONOMIC STATISTICS IN THE RELEASE OF THE RELEASE OF THE RELEASE OF THE RELEASE OF THE RELEASE OF THE RELEASE OF THE RELEASE OF THE RELEASE OF THE RELEASE OF THE RELEASE OF THE RELEASE OF THE RELEASE OF THE RELEASE •2220 L(29)=(L(29)+1)AND1:IFL(29)THENPRIN T"I NEVER GOSSIP.":RETURN OF •2230 PRINT"I DON'T HAVE TIME TO TALK NOW ,":RETURN HH • 2240 X=FNSX(Q2): IFQ2=Q1THEN2500 PI • 2250 IFQ2=MVTHEN2400 **NP** •2260 ONFNR(7)GOT02290,2300,2300,2320,232 0,2360 LK  $\cdot$ 2270 IFAL(Q1)<30RAL(Q1)<>AL(Q2)THEN2285 P<sub>O</sub> •2280 PRINT"I WAS WITH "T\$:PRINT"ON THE IGHT OF THE MURDER.":RETURN OP •2285 PRINT"I CAN'T CONFIRM "SX\$(X,3)" AL IBI.":RETURN BD •2290 PRINTT\$" DID IT, I'M SURE!":RETURN IL  $-2300$  PRINTT\$: I=FNR(3): J=2\*I-1: IFG(Q2)AND 2[UPARROW](3+1)THENJ=J-1 LI •2310 G0SUB20800:RETURN FK <sup>2320</sup> GOSUB20900:IFRND(1)>.5THEN2370 FE

•2340 PRINTT\$" OWNS":A=-1\*YN:IFA=OTHENPRI NT"A NEW CAR.": RETURN GD •2350 PRINT"THE "IT\$(A)".":RETURN MI  $-2360$  A=H(Q2) AA es and the print of the print of the print of the print of the print of the print of the print of the print of the print of the print of the print of the print of the print of the print of the print of the print of the pri • 2400 ONFNR(3)GOTO2440, 2470 **FJ** extends the extension of the extendion of the extendion of the extendion of the extendion of the extendion of the extendion of the extendion of the extendion of the extendion of the extendion of the extendion of the extend  $\blacksquare$ .2420 IFFNR(2)=1THENPRINT"I THINK IT WAS experiment in the second control of the second control of the second control of the second control of the second control of the second control of the second control of the second control of the second control of the second SUICIDE." IN THE RETURN PROPERTY OF A REPORT OF A REPORT OF A REPORT OF A REPORT OF A REPORT OF A REPORT OF A REPORT OF A REPORT OF A REPORT OF A REPORT OF A REPORT OF A REPORT OF A REPORT OF A REPORT OF A REPORT OF A REPO -2430 PRINT"I THINK THAT "S\$(Q3):PRINT"MU RDERED  $"SX$(X,2)"$ .":RETURN DB eventh and the first state of the first state of the first state of the first state of the first state of the first state of the first state of the first state of the first state of the first state of the first state of th extending the state of the state of the state of the state of the state of the state of the state of the state of the state of the state of the state of the state of the state of the state of the state of the state of the ILLED":J=USR(34000+I\*10) El •2460 READT\$, T\$: PRINT"BY A "T\$". ": RETURN GC <sup>2470</sup> I=FNR(3):IFYNTHENI=L(30) JB  $\cdot$ 2480 PRINT"I HEARD THAT "SX\$ $(X,1)$ " WAS": J=I+5:GOSUB20800:RETURN EE <sup>2500</sup> ONFNR(4)GOT02530,2540,2550 JL •2510 G0SUB20900:IFA=0THENPRINT"I OWN <sup>A</sup> <sup>N</sup> EW CAR.":RETURN FM •2520 PRINT"I OWN THE":PRINTIT\$(A)".":RET URS FLANS IN THE RESERVE OF THE RESERVE OF THE RESERVE OF THE RESERVE OF THE RESERVE OF THE RESERVE OF THE RESERVE OF THE RESERVE OF THE RESERVE OF THE RESERVE OF THE RESERVE OF THE RESERVE OF THE RESERVE OF THE RESERVE OF •2530 PRINT"I WAS "AL\$(AL(Q1)):PRINT"ON T HE NIGHT OF THE CRIME.": RETURN NE •2540 A=H(Q1):GOT02560 KC  $\cdot$ 2560 PRINT"I AM A "H\$ $(A)$ ".":RETURN KN • 3000 ONFNR(5)GOT03030, 3060, 4030, 4050 MK  $\cdot$ 3010 PRINT"I ";:IFNOT(L0(Q2)=Q1)OR(Q1=MR )THENPRINT"DO NOT "; JG •3020 PRINT"OWN THE":PRINTIT\$(Q2)".":RETU RN EMPLOYED AND RELEASED TO A RELEASED FOR DESCRIPTION OF A RELEASED FOR DESCRIPTION OF A RELEASED FOR A RELEASED FOR A RELEASED FOR A RELEASED FOR A RELEASED FOR A RELEASED FOR A RELEASED FOR A RELEASED FOR A RELEASED FOR •3030 IFYN=OOR(Q2=MWANDQ1=MR)ORLO(Q2)>12T HEN3050 JN •3035 IFLO(Q2)=Q1THEN3O1O JB •3040 PRINTS\$(L0(Q2))" OWNS":PRINT"THE "I T\$(Q2)".":RETURN ED .3050 PRINT"I'M NOT SURE WHO OWNS": PRINT" THE "IT\$(Q2)".":RETURN MC •3060 I=FNR(57):X=ABS(L(12+Q2)):IFX<100TH ENGINEERING DIE GEBEURE ENGINEERING ENGINEERING ENGINEERING ENGINEERING ENGINEERING ENGINEERING ENGINEERING EN  $-3070$  X=X-100: IFYN=OTHENX=I **NM** er and a series of the interest of the series of the series of the series and with the series of the series of the series of the series of the series of the series of the series of the series of the series of the series of •3080 IFX=PTHENPRINT"YOU HAVE THE "IT\$(Q2 )",":PRINT"DON'T YOU?":RETURN GC • 3090 PRINT"I THINK THAT PLAYER #"X"HAS": PRINT"THE "IT\$(Q2)".":RETURN JH •4000 IFYN=OOR(Q2=MWANDQ1=MR)THENJ=9:GOTO PFALTA POPULATION DE LA CONSTITUCIÓN DE LA CONSTITUCIÓN DE LA CONSTITUCIÓN DE LA CONSTITUCIÓN DE LA CONSTITUCIÓN DE LA CONSTITUCIÓN DE LA CONSTITUCIÓN DE LA CONSTITUCIÓN DE LA CONSTITUCIÓN DE LA CONSTITUCIÓN DE LA CONSTIT •4010 IFX=Q1THENPRINT"I'VE GOT THE":PRINT IT\$(Q2)".":RETURN AK •4020 PRINT"I SAW THAT AT THE ":PRINTB\$(X )".":RETURN CN •4030 PRINT"THE "IT\$(Q2)" WAS ";:I=(Q2=MW )=YN:IFI=OORQ1=MRTHENPRINT"NOT"; KH •4040 PRINT:PRINT"THE MURDER WEAPON.":RET

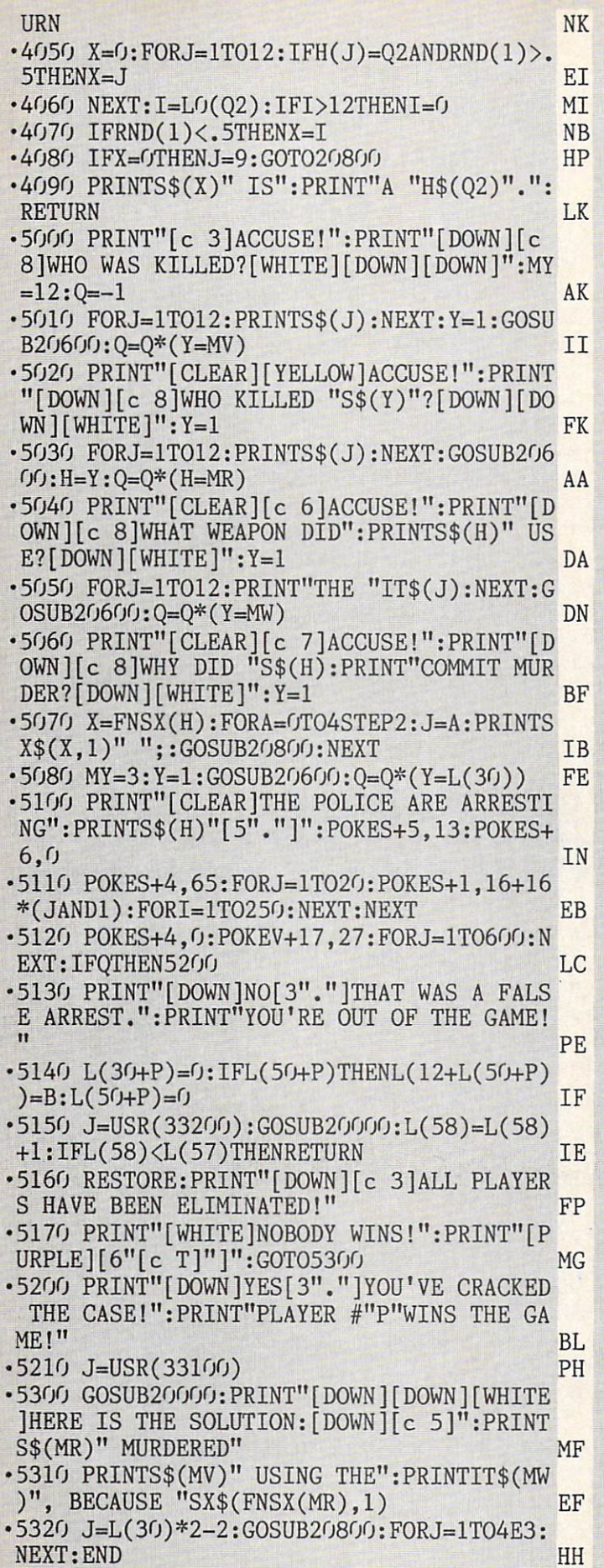

20000 POKES+5,9:POKES+6,192:POKES+3,8:T= TI LA CONSTITUCIÓN DE L'ANGUARD DE L'ANGUARD DE L'ANGUARD DE L'ANGUARD DE L'ANGUARD DE L'ANGUARD DE L'ANGUARD •20010 IFT>TITHEN20010 NM 20020 POKES+4,64:READJ:IFJ=OTHEN20040 AF ■20030 READX,Y:POKES+1,X:POKES,Y:T=T+J\*9: POKES+4,65:GOT020010 KJ •20040 POKES+4,0:RETURN PH •20100 SYS49178:PRINT"[H0ME][DOWN][DOWN][ c 8]";:RETURN LM •20200 J=NOT(PEEK(56320)ANDPEEK(56321))AN D31:A=0:IFPEEK(198)THENGETA\$:A=ASC(A\$) FD •20210 BT=(JAND16)OR(A=13):IFBTTHENRETURN CH •20220 DX=SGN((JAND8)-(A=135)-(JAND4)+(A= 134)) PK •20230 DY=SGN((JAND2)-(A=136)-(JAND1)+(A= 133)): IFDXORDYTHENRETURN OL • 20240 GOTO20200 IF •20300 GOSUB20200:IFBTTHENRETURN DG •20310 IFABS(DX+X-5)>3THENDX=0 AF •20320 IFABS(DY+Y-7)>3THENDY=0 GI -20330 IFDX=0ANDDY=0THEN20300 MI 20340 FORI=1TO4:X=X+DX/4:Y=Y+DY/4:G0SUB2 0500:POKES+1,30+3\*(1ANDI) MA 20350 POKES+4,17:FORJ=1TO4O:NEXT:POKES+4 ,0:NEXT:G0T020300 BK •20400 POKE198.0 • 20410 GOSUB20200: IFBT=0THEN20410 KI • 20420 RETURN IM •20500 POKEV,X\*32-1:POKEV+1,Y\*2O+12:POKEV +21,1:RETURN FE •20600 P0KE782,Y:SYS49189 PK 20610 GOSUB2O2OO:IFBTTHENRETURN DG 20620 X=Y+DY:IFX<10RX>MYTHENX=-(X>MY)-MY  $*(X<1)$ •20630 IFX=YTHEN2O61O JC 20640 P0KE782,Y:SYS49189:Y=X:G0T020600 CF •20700 POKE190,0:YN=-1 PH •20710 PRINTCHR\$(-18\*YN)"YES[RVS0FF] "CHR \$(YN\*2+18)"N0 [RVS0FF][7"[LEFT]"]"; EC 20720 G0SUB20200:IFBTTHENRETURN DG •20730 IFDXTHENYN=NOTYN:G0TO20710 GB •20800 J=USR(35000+10\*J):READT\$:PRINTT\$". ":RETURN MC • 20840 GOTO20720 IA •20900 A=0:X=1:FORJ=1T012:IFLO(J)=Q2ANDRN  $D(1) \langle 1/XTHENA=J:X=X+1$  KB •20910 NEXT:RETURN EJ •30000 DATA8,11,48,12,10,143,4,9,104,4,10 ,143,4,11,48,12,13,78 KL •30010 DATA4, 14, 24, 12, 8, 97, 0 BB •31000 DATA32,247,183,32,19,166,144,13,16 5.95.233.1 AH  $-31010$  DATA133,65,165,96,233,0,133,66,96, 162,17,76 AN •31020 DATA55,164,169,32,160,80,136,153,8 0,4,208,250 GO •31030 DATA96,169,4,133,252,169,160,24,10 5.40.144.2 MO

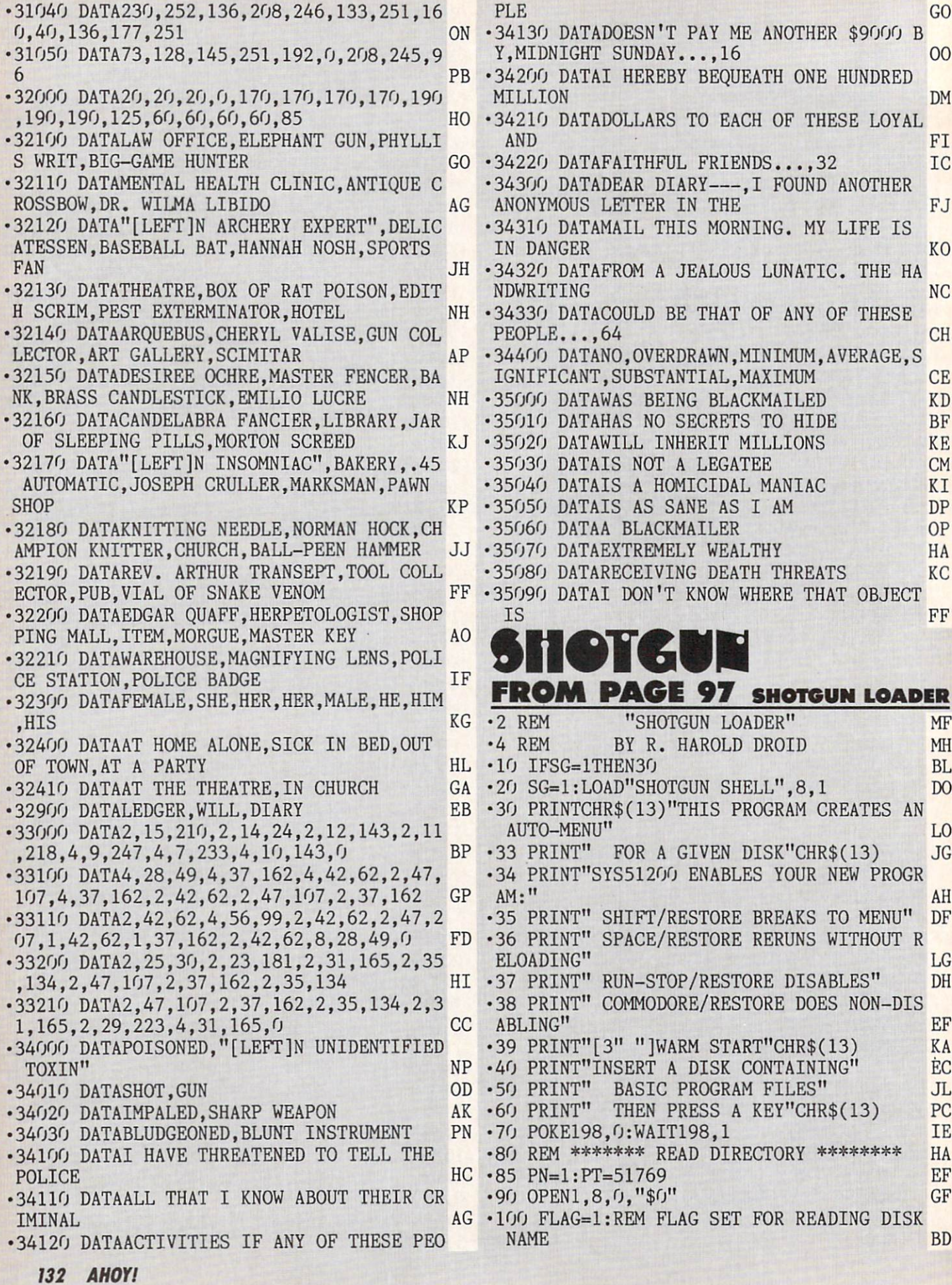

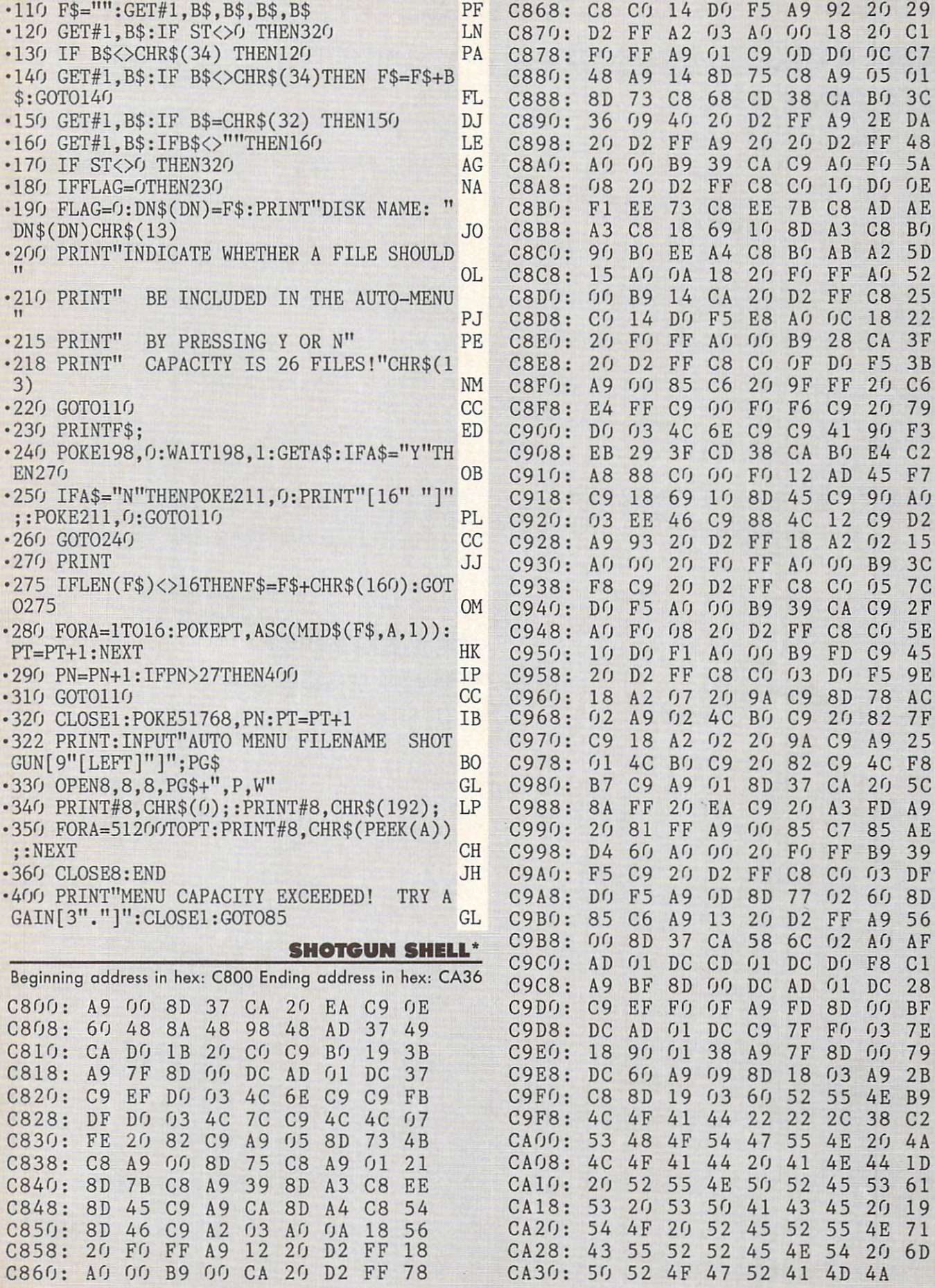

'This program must be entered usina Fianksoeedl See oaa< 118.

**IMPORTANT!** Letters on white background are Bug Repellent line codes. Do not enter them! Pages 117 and 118 explain these codes<br>IMPORTANT! and provide other essential information on entering Ahoy! programs. Refer to these

# DISK ERROR CHECKER FROM PAGE 59

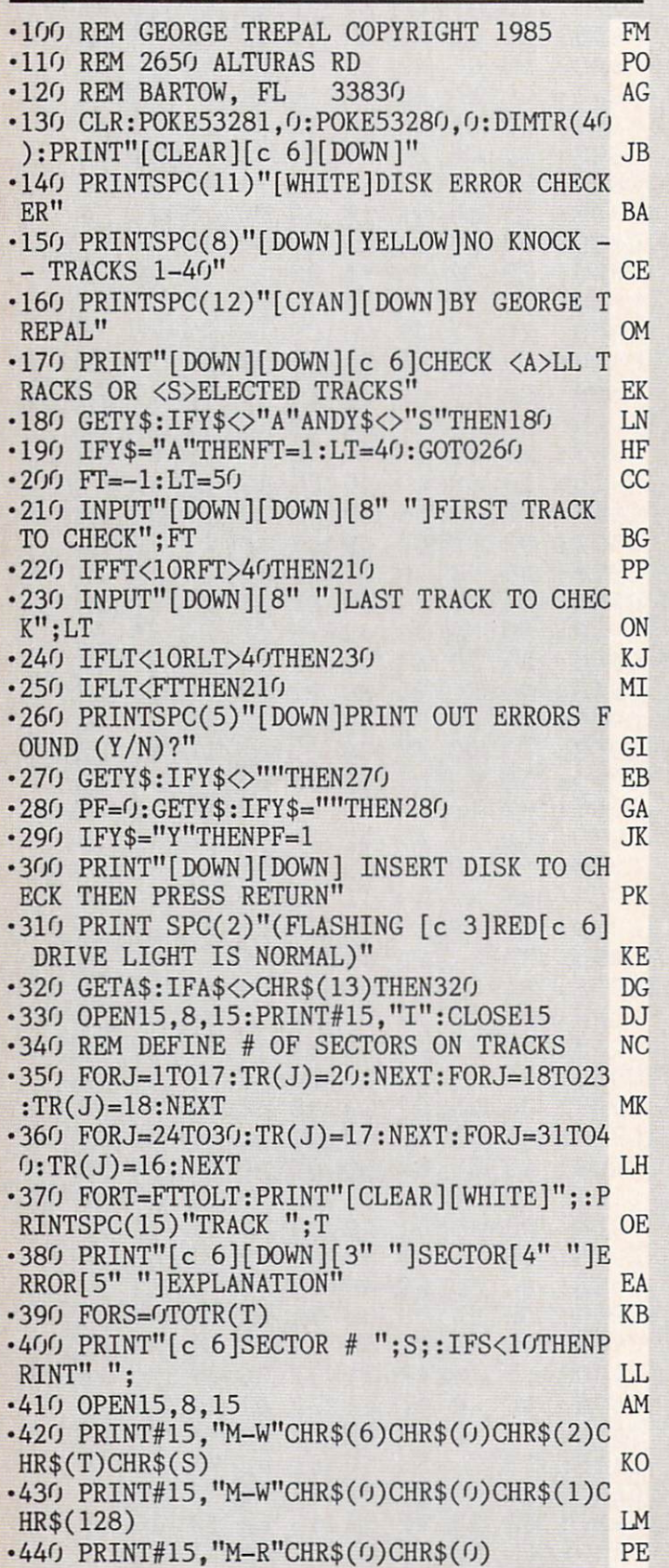

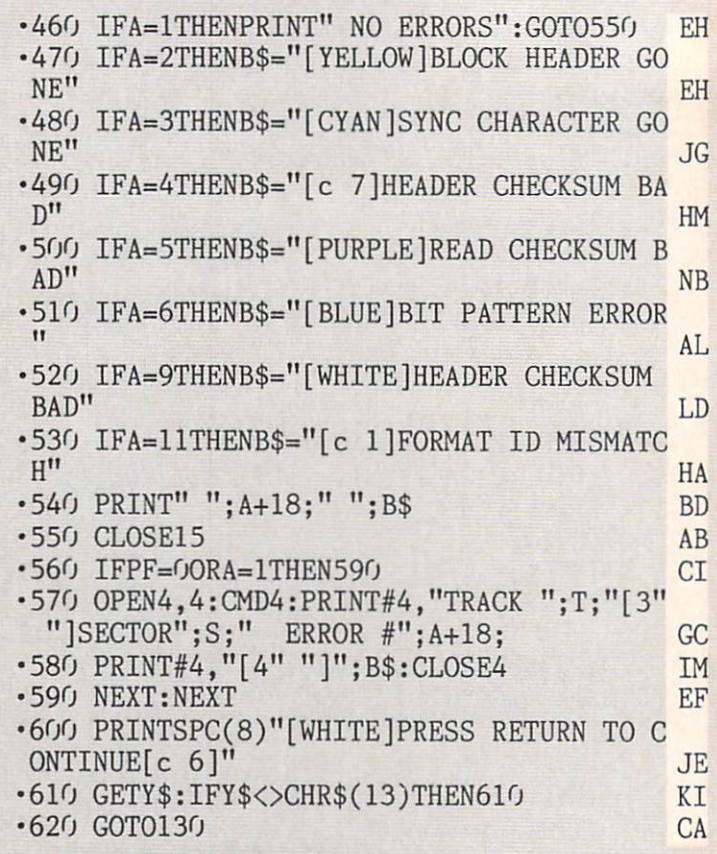

### MAESTRO FROM PAGE 39

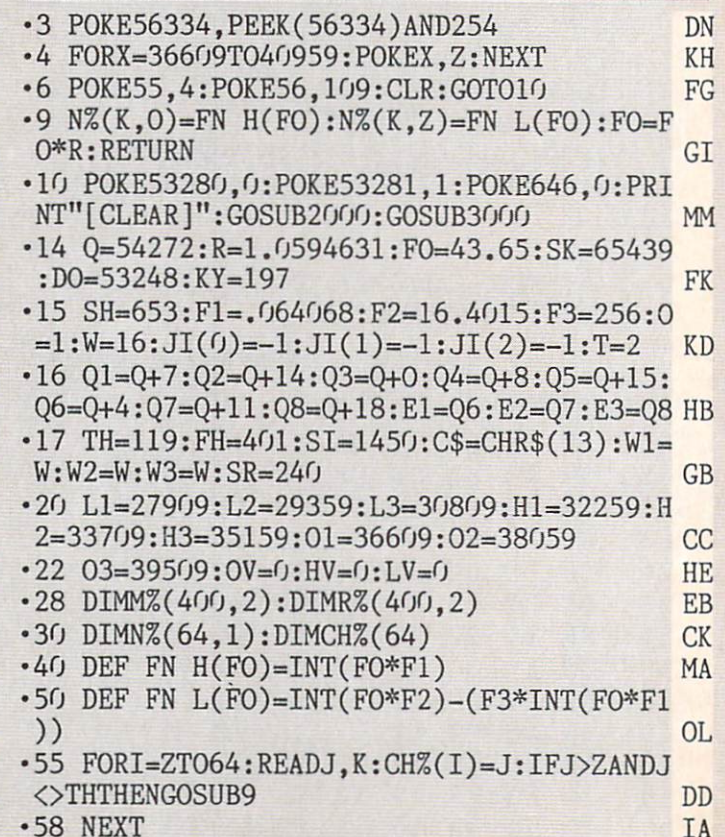

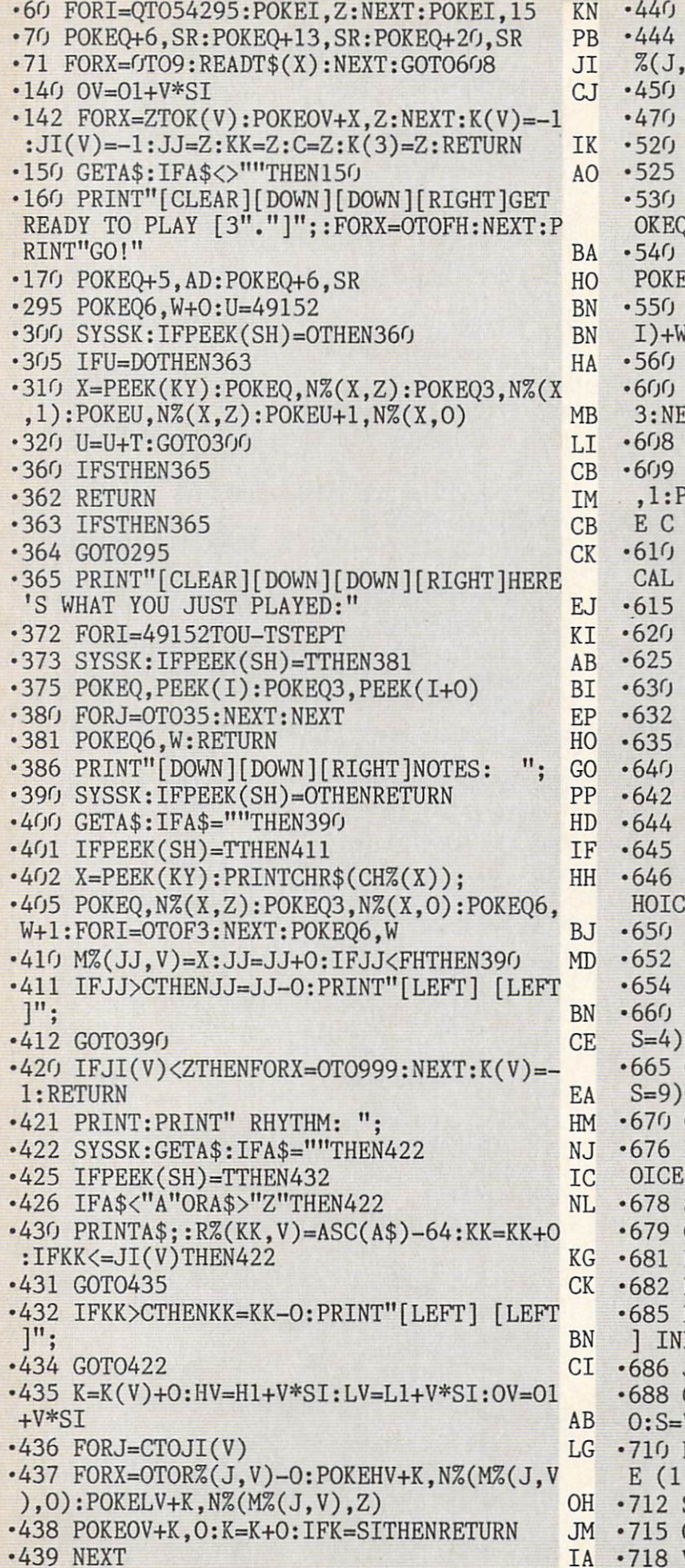

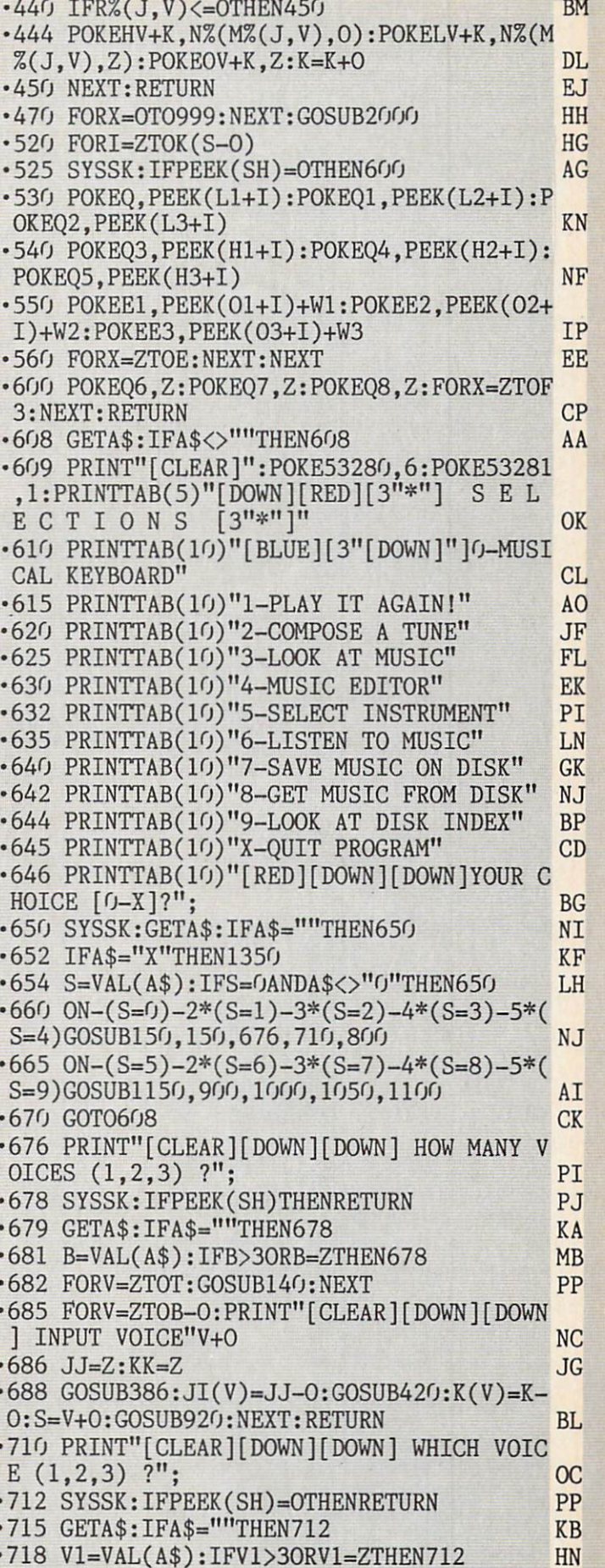

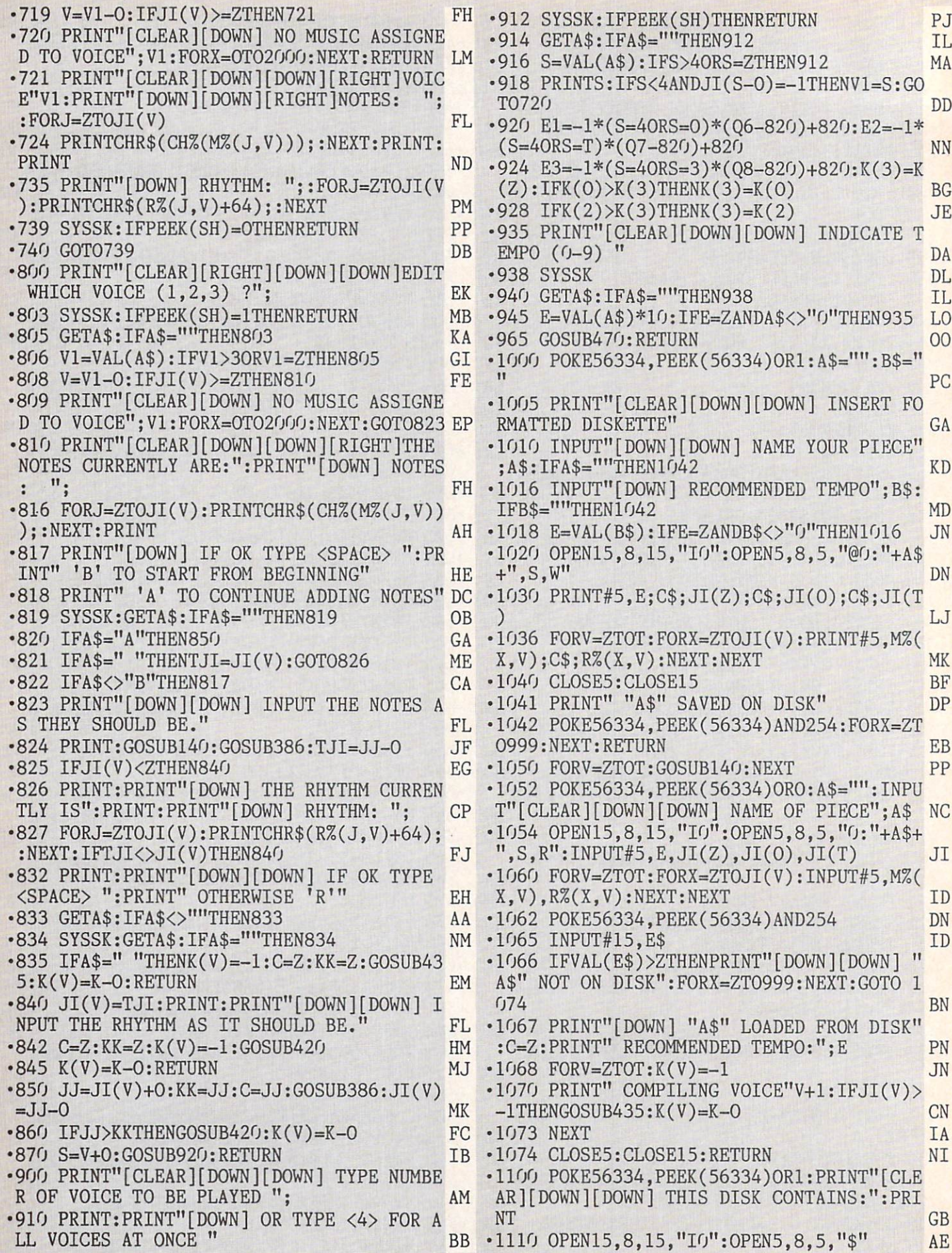

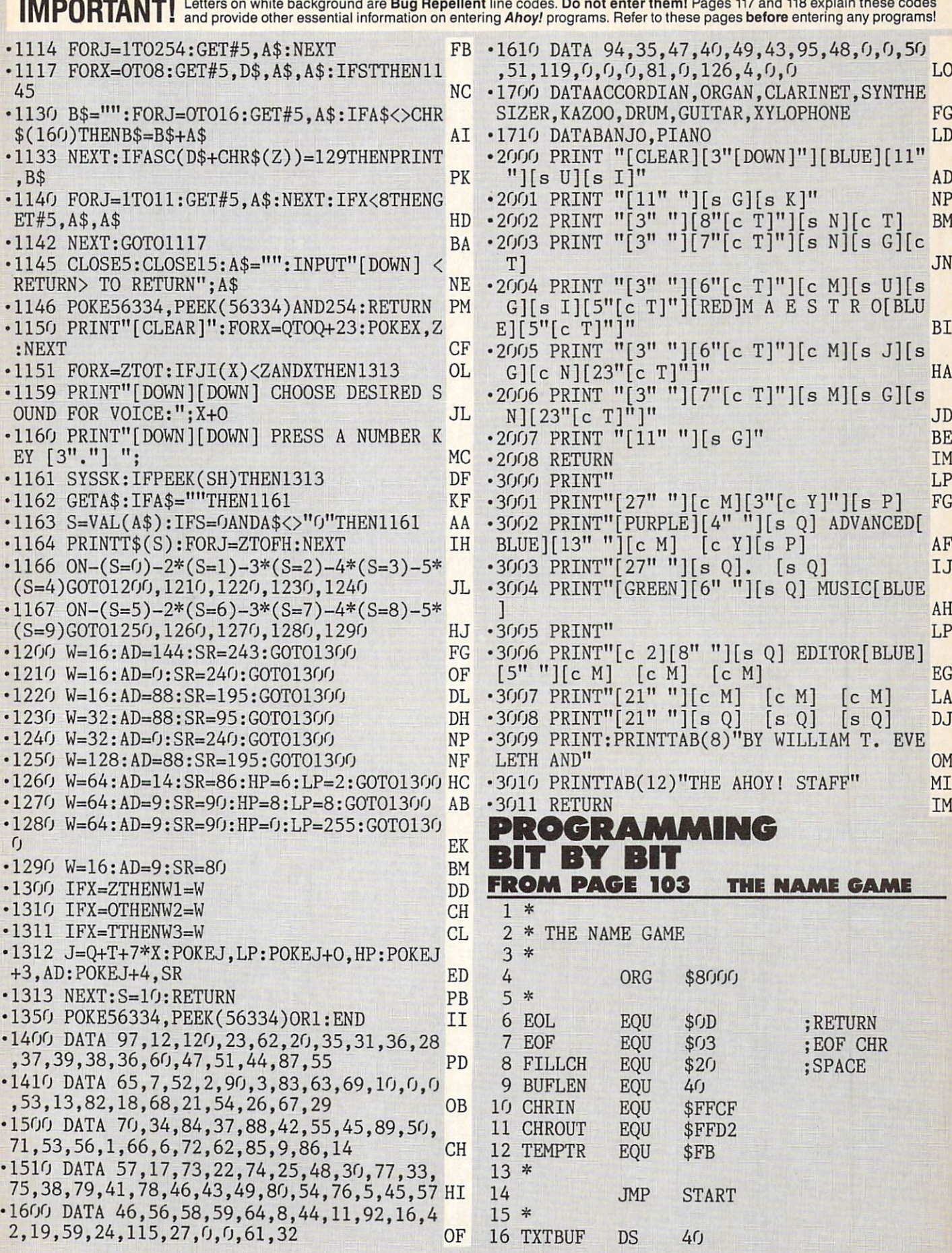

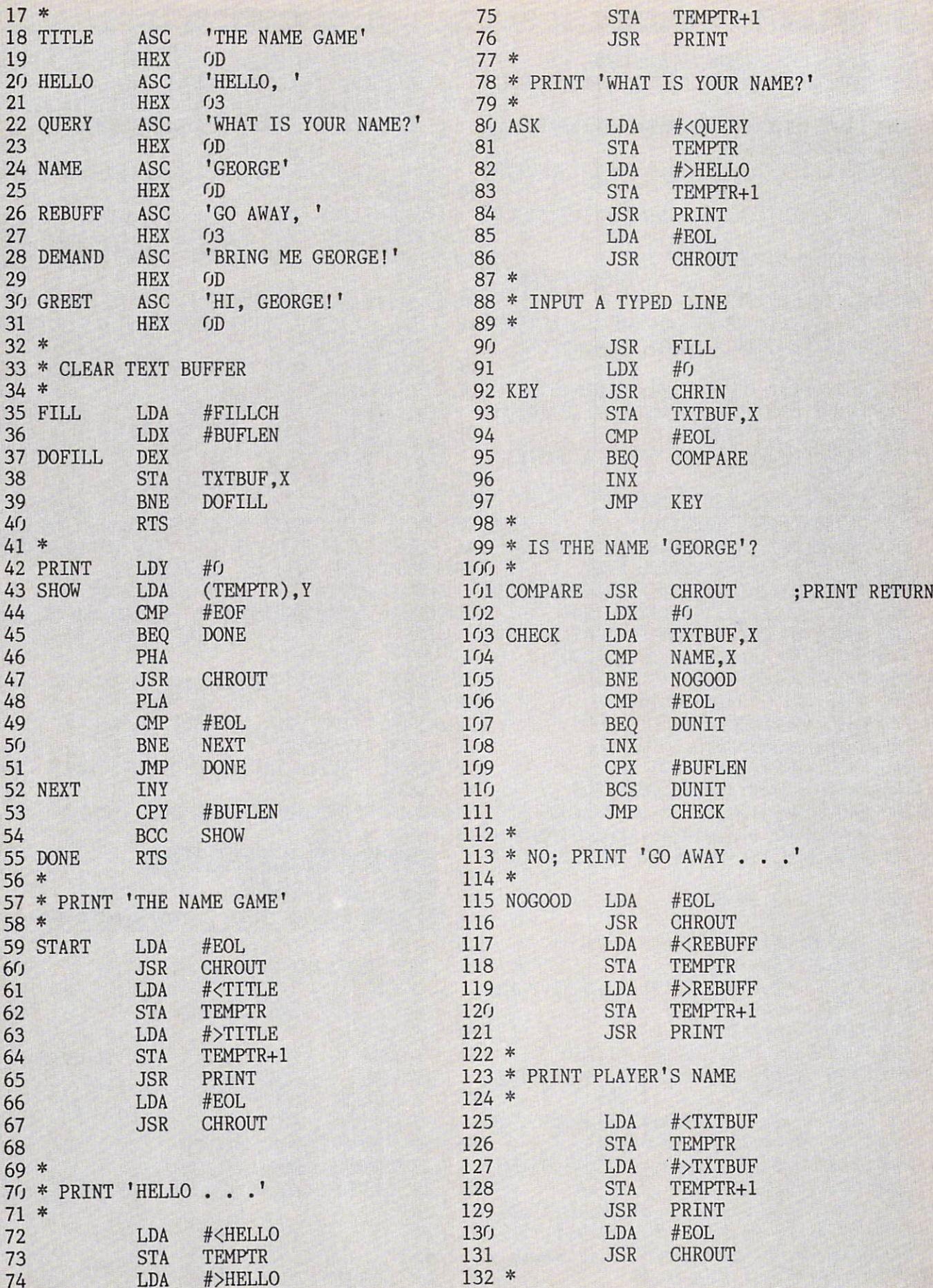

**IMPORTANT** Letters on white background are Bug Repellent line codes. Do not enter them! Pages 117 and 118 explain these codes<br>IMPORTANT and provide other essential information on entering Ahoy! programs. Refer to these pa

 $\blacksquare$ 

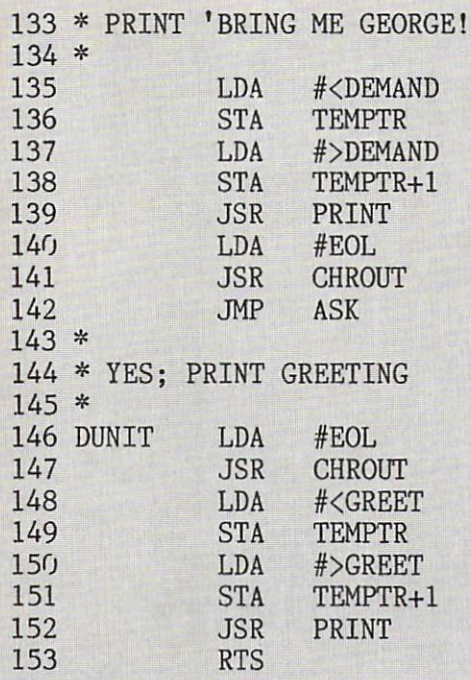

# SHADEYDUMP FROM PAGE 93

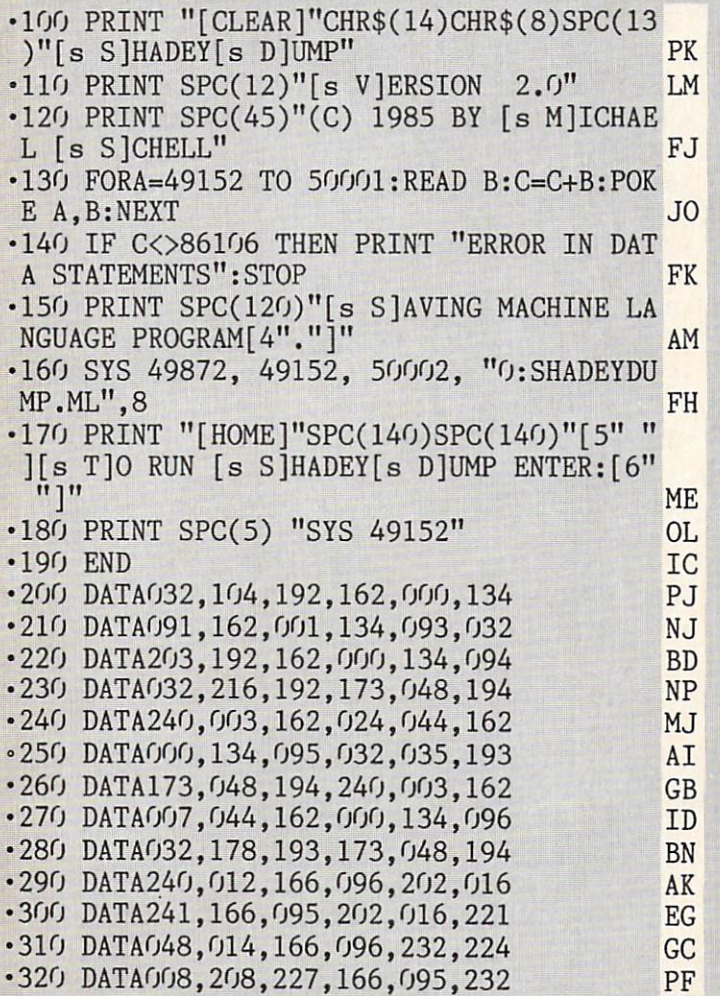

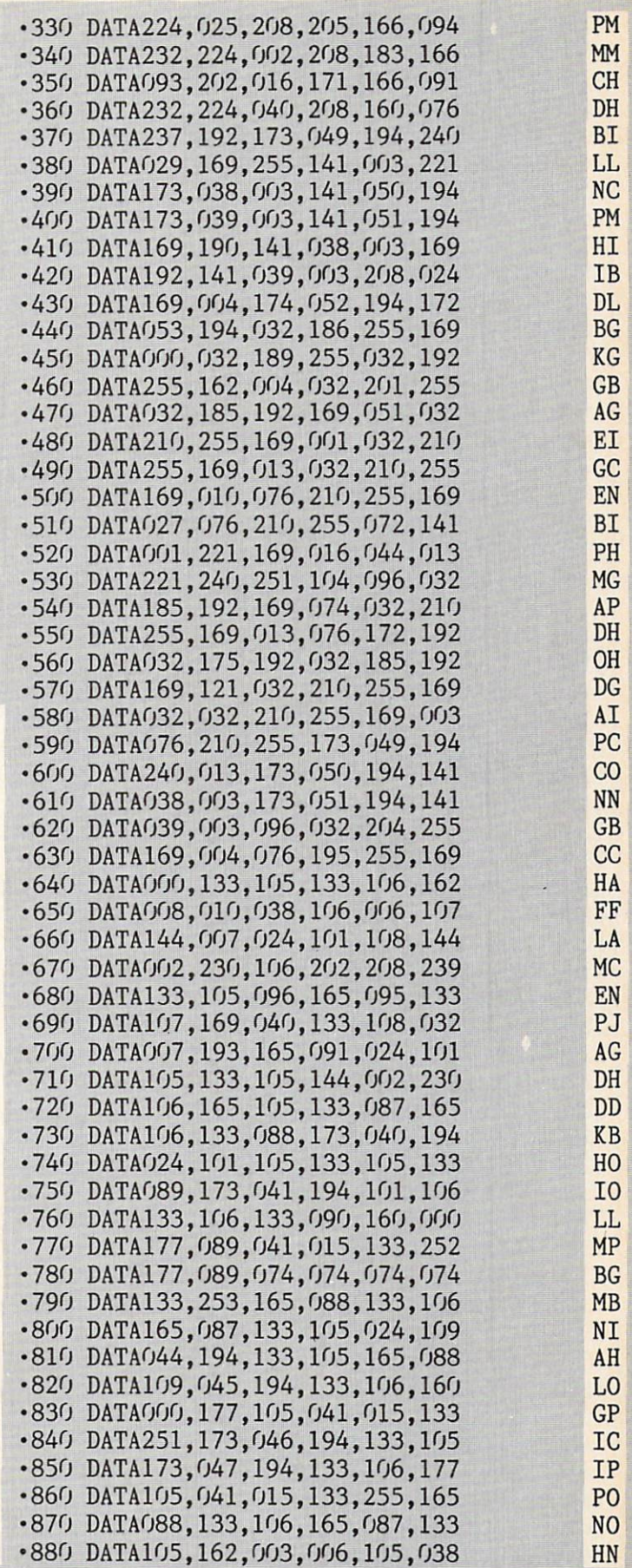

#### **IAOHY** 0tl

DATA104,104,133,021,133,021,104 .ISO DENIMIT "[DOWN][DOWN]DO YOU WANT TO RE EL .1430 BATA174,032,222,225,104,168 FA 1200 GOSUB 1200 GOSUB 1200 PD **TV** DATA194.072,138,072,032,253 ■1420 · JOO KEW INILIVITISE SCKEEN NO TO FD 44;:D\$=D\$+A\$:COTO 40 PP **NV** DATA194,072,138,072,032,198 1410 .1400 DATA020,166,021,096,032,198 . 50 IF A\$=CHR\$(13) THEN 100 **WI** .1390 DATA138,171,250,247,183,165 AN A\$:IF A\$. THEN AO A\$ CONTROL OF RH CP .1380 DATA003,003,252,253,174,032 NT DATE? "; " **CK** .1310 DATA003,003,003,003,003,003  $\cdot$ 30 BEIML  $\cdot$  [CLEAR][8 $\cdot$ [DOWN] $\cdot$ ] EMTER CURRE HE .1300 DATA003,000,000,000,000,000  $0.05 = 0.44 = 0.05$   $0.05 = 0.02$ **AM** .J320 DVIVOO,'OOO'OOO,OOO'OO? OD FORZ=1T06000:NEXT +19 OD GA .1340 DVLV000'003'003'001'003'001 FB FIA" ENERGY ENERGY ENERGY ENERGY ENERGY ENERGY ENERGY ENERGY ENERGY ENERGY ENERGY ENERGY ENERGY ENERGY ENERGY ENERGY ENERGY ENERGY ENERGY ENERGY ENERGY ENERGY ENERGY ENERGY ENERGY ENERGY ENERGY ENERGY ENERGY ENERGY ENERGY DATAOOO,003,000,000,000,000 1330  $\cdot$ I3 bKIML $\cdot$ LII $\cdot$   $\cdot$   $\cdot$  ILOK VHOKI  $\cdot$   $\cdot$   $\cdot$ NL .I330 DVIVOO°000°000°000°003°000 OHN DEROSY" NEWSTERN WARD  $H<sub>b</sub>$  $\cdot$ IS bEIML.[XETTOM][DOMN][DOMN][I3.1.1]BX .I3I0 DVIVOOS'000'001'003'003'000  $\mathbb{L}$ **OH** .1300 DVIVOO0'000'000'000'000'001 **IN** LE KING AND A REPORT OF THE CONTRACT OF THE CONTRACT OF THE CONTRACT OF THE CONTRACT OF THE CONTRACT OF THE CONTRACT OF THE CONTRACT OF THE CONTRACT OF THE CONTRACT OF THE CONTRACT OF THE CONTRACT OF THE CONTRACT OF THE CO  $S[[\mu(*s]_0]_{\rm H}$   $\lceil S[[\mu[[\mu]]_0]_{\rm H}$   $\lceil S[\mu]]_{\rm H}$  is equivalent in Fig. DD DATA001,000,002,001,002,001 1290 Nd  $\lbrack 8 \rbrack \rbrack$   $\lbrack 8 \rbrack \rbrack$   $\lbrack 8 \rbrack \rbrack$   $\lbrack 8 \rbrack \rbrack$ .IS80 DVLV000'003'000'000'000'000 **HH**  $\texttt{LST}[\texttt{Z} \circ \texttt{I}[\texttt{S} \; \texttt{S} \; \texttt{S}] \; \texttt{S} \; \texttt{S}] \; \texttt{LST} \; \texttt{S} \; \texttt{S} \; \texttt{S} \; \texttt{S} \; \texttt{S} \; \texttt{S} \; \texttt{S} \; \texttt{S} \; \texttt{S} \; \texttt{S} \; \texttt{S} \; \texttt{S} \; \texttt{S} \; \texttt{S} \; \texttt{S} \; \texttt{S} \; \texttt{S} \; \texttt{S} \; \texttt{S}$ HE DATA002,000,002,000,000,002 1270  $\lbrack \lbrack g \rbrack \rbrack$   $\lbrack g \rbrack \rbrack$   $\lbrack g \rbrack \rbrack$ .JSQ0 DATAOO,,000,000,001,000,000,000,000 OH  $\text{H}[\text{M} \text{M} \text{M}]$ [a s][a s][ $\text{H}[\text{M} \text{M}]$ ][s B][s][iv] .IS20 DVIVOO3'000'000'000'000'000 GA .ISTO DVIVOO'UOO'UO'OO'US (100'UO'OO'UO'OO  $[H \odot_{\mathfrak{g}} [1 \odot \mathfrak{g}]_{\mathfrak{g}}]$   $[H \odot_{\mathfrak{g}} [1 \odot \mathfrak{g}]_{\mathfrak{g}}]$   $[H \odot_{\mathfrak{g}} [1 \odot \mathfrak{g}]_{\mathfrak{g}}]$ FP  $\mathbb{Z}[\ast] \mathbb{Z}[\mathbb{Z}[\$ FA .IS30 DVIVOO°000°000°000°000°003 .ISS0 DVIVOO'001'001'000'000'000  $\mathbb{Q}[\mathbb{R}^m]$  [s 3]  $S^{\text{min}}$  [s 3] [keepsot]  $\mathbb{Z}[\mathbb{R}^m]$  [ull 2]  $\mathbb{Z}[\mathbb{R}^m]$ EE .ISI0 DVIVOO,'001'000'000'000'001'002  $\cdot$  1 BEINL<sub>u</sub>[ $\partial_{\mu}$ [BICHL] $\cdot$  [e B] [e B][ $\cdot$  [e B]<sub>[k</sub>] **V5** .JS00 DATA000,000,000,000,002,000,000 **AA** TTT: BELLEVILLE CONTRACTOR CONTRACTOR CONTRACTOR CONTRACTOR CONTRACTOR CONTRACTOR CONTRACTOR CONTRACTO CONTRACTO .1160 DATA000,002,000,000,000,001,000  $\lceil \cdot \rceil$  by  $\lceil \cdot \rceil$   $\lceil \cdot \rceil$ HH  $\iint_{\mathfrak{m}} [I \ s] [I_{\mathfrak{m}}[*s]_{\mathfrak{m}}[0] [0 \ s]$ .II80 DVIVOO'000'000'000'000'000'000 **NH**  $\cdot$  2  $\,$  bKIML... [BOKBETE][ $\,$ o... [KICHL]]][DOM $\,$ ][DOM $\,$ ] **DH** DATA000,000,000,000,000,000 1170 DATANG, 2007,007,002,008,003 HE I2TI DIZK CLEVAING NLIFILIA bONBAFE], EO **IV**  $\mathcal{F}$  beini,  $[\nabla_{\mathbf{u}}[DOM]$   $[\nabla_{\mathbf{u}}[BIM]$   $[\nabla_{\mathbf{u}}[DMO]$ OH .II20 DATA01,000,014,001,000,013 DB 53281,11 PJ DATA004,005,015,000,011,004 1140 .1130 DVLV033'S08'S22'000'000'000 PRINT"[HOME][CLEAR]":P0KE53280,11:POKE •3 GC EK STAFF CD DATA000,092,000,096,000,128 1120 . 2 REM WITHOR - JOHN DEROSY & THE AHOY! PI .1110 DATA092,136,016,159,099,255 .1100 DVLV102'100'035'510'522'10+ · I KEW IRTI DIZK DKIAE CLEANING UTILITY JE DJ DATA039,194,240,199,208,182 1090 MK **LISOM bVGE 28** .1080 BATA038,109,136,240,007,173 OH A.LITILLA **SINT** ・上 DATA070,194,074,038,109,074 ■1070 BI EARG DISK 154 **CT** DATA038,109,074,038,109,189 ■1060 MB 960'761'680'I7IVIVI 0191. DATA208,009,189,074,194,074 DP .1900 1010/1947 142,194,1991,000 PT .1040 BATA101,092,171,05173,039,194 DK 1590 DATA194,022,198,194,141,046 •141 **FM** .1030 DVIRONAL 750'101'094'1010'010 .1280 DATA1941,141,142,045,045,045 PI  $dN$ .1020 BATA181,251,170,189,054,194 OP DATA194,142,041,194,032,198 0P .1010 BATA006,108,042,073,003,170 JE INI 670'U70'T7I'76I'86I'ZEO'76IVLVO 09SI. KG .1000, DATA108,000,108,169,000,000 BE DATAIPLACT, DATA1943 OR BE DATA PROPERTY EO DATA017,160,002,165,107,133 •990 JAN DATA141,099,194,095,198 BPL 84100 DATA169,000,042,170,232,208 •980 HH .1230 DVLV16+175'07'194'199'522  $H<sub>I</sub>$ DATA165,107,133,108,006,108 •970 IN DATA194,032,198,194,141,040 PAC **TV** OBO DATA039,194,240,015,160,160,004 BE DATA1941,142,142,142,043 BE BG DATA251,160,003,132,092,173 •950 .1200 DATAOOO,242,255,015,032,198 •1500 KD BB DATA162,004,006,107,202,208 ■940 .1490 DATAOOO,133,010,076,117,2255 DATA133,107,165,093,208,007 •930 **AM** OE DATA225,104,168,104,170,1691,109 **CH** DATA106.096,164,096,177,105 •920  $-1470$  DATA07,032,253,174,032,212 DATA173,043,194,101,106,133 ■910 IC .1460 DATA225,032,198,194,072,138 •1460 **MD** DATA194,O24,1O1,105,133,105 •900 OC 560'920'020'691'020'020 F1450 DATA106,202,208,249,173,042 •890 CD

eboo seedt nislqxe 8tt bris 13 Octobris base and the leg Repeat line codes. Do not reth them the pages base base att one and the say programs!

AHOY! <sup>141</sup>

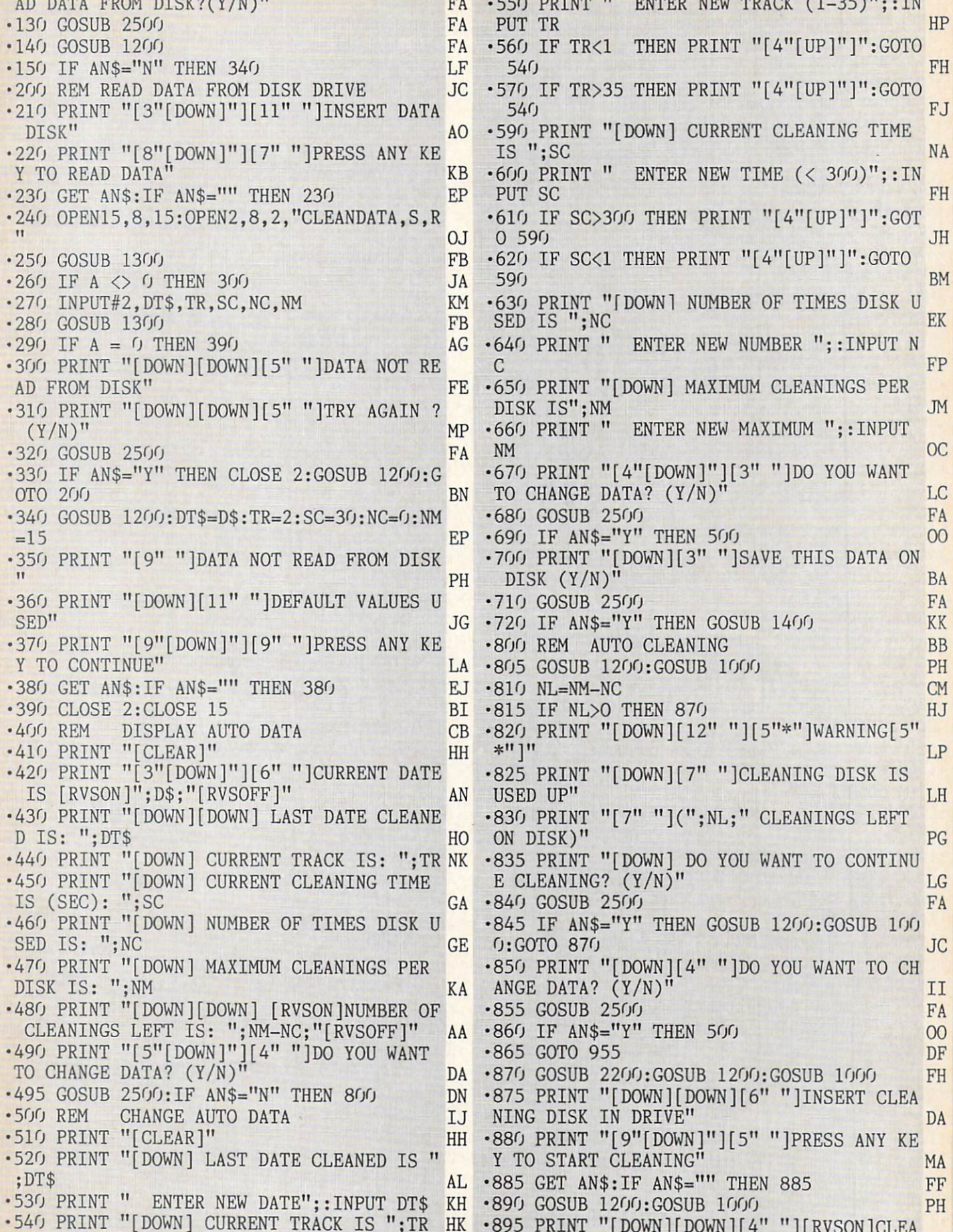

k.

NING [RVSOFF]" HE NING AND A CONTRACT OF THE RESERVE OF THE RELEASE OF THE RELEASE CONTRACT OF THE RELEASE OF THE RELEASE CONTRACT OF THE RELEASE CONTRACT OF THE RELEASE CONTRACT OF THE RELEASE CONTRACT OF THE RELEASE CONTRACT OF THE RELEAS  $\cdot$ 1360 CLOSE 15 er and the print of the second second second and a second second in the second second second and a second second second second second second second second second second second second second second second second second seco 1360 CLOSE 1560 CLOSE 1560 CLOSE 1560 CLOSE 1570 CLOSE 1570 CLOSE 1570 CLOSE 1570 CLOSE 1570 CLOSE 1570 CLOSE EY TO MANUALLY STOP" GP <sup>1370</sup> RETURN •905 IF ET>SC THEN <sup>920</sup> KP KP •910 GOSUB 1700 **FN** •915 GET AN\$: IF AN\$="" THEN 905 DK •920 GOSUB 2000:GOSUB 1200:GOSUB <sup>1000</sup> GF  $K$ <sup>11</sup> •925 PRINT "[DOWN] UPDATE DATA DISK? (Y/  $N)$ <sup>11</sup> 00 N)" OF THE RESIDENCE OF THE RESIDENCE OF THE RESIDENCE OF THE RESIDENCE OF THE RESIDENCE OF THE RESIDENCE OF THE RESIDENCE OF THE RESIDENCE OF THE RESIDENCE OF THE RESIDENCE OF THE RESIDENCE OF THE RESIDENCE OF THE RESIDEN •930 GOSUB <sup>2500</sup> FA •935 IF AN\$="N" THEN 955 LH  $A, S, W''$  $-940$  NC=NC+1: TR=TR+2: DT\$=D\$ PH **TD** •945 IF TRIP CONTROLLED AN ANY CONTROLLED AND COMPANY OF TRIP CONTROLLED AT A STRONG TO THE CONTROLLED AND CONTROLLED AND CONTROLLED AND CONTROLLED ANY COMPANY OF TRIP CONTROLLED ANY COMPANY OF THE CONTROLLED AND CONTROLLE •950 GOSUB 1400 FK •955 PRINT "[CLEAR][DOWN][DOWN] ": NM PROGRAM ENDED": END DK •1000 REM SUBROUTINE-UPDATE STATUS LINE  $CA$  $\cdot 1010$  IF MF=1 THEN  $1040$ IP **FOR 1999 IF MEETING IS A PRODUCT OF PERSONAL INFORMATION CONTINUES INTO A REPORT OF A REPORT OF A REPORT OF A REPORT OF A REPORT OF A REPORT OF A REPORT OF A REPORT OF A REPORT OF A REPORT OF A REPORT OF A REPORT OF A REP** VED!" •1020 POKE 1266,143:POKE 1267,134:P0KE <sup>12</sup> 68,134 **KP** •1030 GOTO 1050 **FN** •1040 POKE 1266,143:POKE 1267,142:P0KE <sup>12</sup> 68,32 **BE** •1050 T=TR/10:IF T<1 THEN T2=-144:T1=TR:G  $CP$ OTO 1070 CP 2070 CP 2070 CP 2070 CP 2070 CP 2070 CP 2070 CP 2070 CP 2070 CP 2070 CP 2070 CP 2070 CP 2070 CP 2070 CP 2070 CP 2070 CP 2070 CP 2070 CP 2070 CP 2070 CP 2070 CP 2070 CP 2070 CP 2070 CP 2070 CP 2070 CP 2070 CP 20  $\cdot$ 1060 T1=INT(T):T2=TR-10\*T1 AP •1070 POKE 1277,T1+176:POKE 1278,T2+176 IE •1075 S=SC/100:IF S<I THEN S0=O:GOTO <sup>1077</sup> KA  $\cdot 1076$  SO=INT(S) IF **By AN INSTALLAR AND RESIDENTS OF THE SOME AND A RESIDENT OF THE SOME AND A RESIDENT OF THE SOME AND A RESIDENT OF THE SOME AND A RESIDENT OF THE SOME AND A RESIDENT OF THE SOME AND A RESIDENT OF THE SOME AND A RESIDENT OF** EC  $•1077$  SA=SC-SO\*100 •1080 S=SA/10:IF S<1 THEN S2=SA:S1=0:GOTO DI •1090 S1=INT(S):S2=SA-1O\*S1 AN •1100 POKE 1287,S0+176:P0KE 1288,S1+176:P OKE 1289,S2+176 OM •1105 E=ET/100:IF E<1 THEN E0=0:GOT0 <sup>1107</sup> CJ  $\cdot$ 1106 EO=INT(E) **HB DP** experience and the second second second second and the second second second second second second second second second second second second second second second second second second second second second second second second •1110 E=EA/10:IF E<1 THEN E2=EA:E1=O:GOTO 1130 LF 2000 LF 2000 LF 2000 LF 2000 LF 2000 LF 2000 LF 2000 LF 2000 LF 2000 LF 2000 LF 2000 LF 2000 LF 2000 LF 2000 LF 2000 LF 2000 LF 2000 LF 2000 LF 2000 LF 2000 LF 2000 LF 2000 LF 2000 LF 2000 LF 2000 LF 2000 LF 2000 L •1120 E1=INT(E):E2=EA-10\*E1 KH •1130 POKE 1298,E0+176:POKE 1299,E1+176:P OKE 1300, E2+176 JC IM •1140 RETURN IM HO  $\cdot$ 1200 REM SUBROUTINE-SET UP SCREEN •1210 PRINT "[CLEAR][D0WN]"SPC(4)"1541 DI **JM** SK DRIVE CLEANING UTILITY OF STREET WAS COMMUNICATED FOR DESCRIPTION OF A STREET WAS COMMUNICATED FOR DESCRIPTION OF A STREET WAS COMMUNICATED FOR DESCRIPTION OF A STREET WAS COMMUNICATED FOR DESCRIPTION OF A STREET WAS CO • 1220 PRINT TO PRINT TO PRINT " [DOWN] DRIVER IN THE RESIDENCE OF A RESIDENCE OF A RESIDENCE OF A RESIDENCE OF A RESIDENCE OF A RESIDENCE OF A RESIDENCE OF A RESIDENCE OF A RESIDENCE OF A RESIDENCE OF A RESIDENCE OF A RES  $•2020$  OPEN15,8,15 FJ AT EXAMPLE AND THE REPORT OF PERSONAL REPORT OF THE REPORT OF THE REPORT OF THE REPORT OF THE REPORT OF THE REPORT OF THE REPORT OF THE REPORT OF THE REPORT OF THE REPORT OF THE REPORT OF THE REPORT OF THE REPORT OF THE RE  $\cdot$ 1230 PRINT "MOTOR[5" "]TRACK[5" "]SECON DS[4" "]SECONDS" **HE**  $JN$ .  $)CHR$(BI)$  $-1240$  PRINT "[3"[DOWN]"][40"[s C]"]" **IM** •1250 RETURN IM  $\cdot$ 2060 RETURN  $\cdot$ 1300 REM SUBROUTINE-READ ERROR CHANNEL KI **OD**  $-1310$  INPUT#15, A, B\$, C, D ON  $\cdot$ 1320 IF A=0 THEN RETURN •1340 GOSUB 1200:GOSUB 1000 PH •1350 PRINT "[3"[DOWN]"][5" "]DISK ERROR • 2230 PRINT "[9"[DOWN]"][8" "]PRESS ANY K

 $*$  "; B\$  $KG$ AB IM .1400 REM SUBROUTINE-SAVE AUTO DATA PH <sup>1410</sup> GOSUB 1200:GOSUB <sup>1000</sup> PH •1420 PRINT "[DOWN][11" "]INSERT DATA DIS KB •1430 PRINT "[9"[D0WN]"][4" "]PRESS ANY EY TO SAVE AUTO DATA " •1440 GET AN\$:IF AN\$="" THEN <sup>1440</sup> GM •1450 OPEN 15,8,15:0PEN2,8,2,"@0:CLEANDAT ID •1460 GOSUB 1300: IF A <> 0 THEN 1500 GH  $*1470$  PRINT#2, DT\$;",";TR;",";SC;",";NC;" ";NM MARKETING OF THE CONTRACT OF THE CONTRACT OF THE CONTRACT OF THE CONTRACT OF THE CONTRACT OF THE CONTRACT OF THE CONTRACT OF THE CONTRACT OF THE CONTRACT OF THE CONTRACT OF THE CONTRACT OF THE CONTRACT OF THE CONTRACT  $\cdot$ 1480 GOSUB 1300:IF A  $\langle$  > 0 THEN 1500 GH •1490 CLOSE2: CLOSE15: RETURN ON ■1500 PRINT "[3"[DOWN]"][5" "]DATA NOT SA VED CHARLES IN THE STATE OF THE CHARLES CONTROL CONTROLLED AT A RESIDENCE OF THE CHARLES CONTROLLED AT A RESIDENCE OF THE CHARLES CONTROLLED AT A RESIDENCE OF THE CHARLES OF THE CHARLES CONTROLLED AT A RESIDENCE OF THE CHA •1520 PRINT "[3"[DOWN]"][5" "]TRY AGAIN?  $\mathcal{N}$  , which is a set of the set of the set of the set of the set of the set of the set of the set of the set of the set of the set of the set of the set of the set of the set of the set of the set of the set of the s •1530 GOSUB 2500:CL0SE 2:CL0SE <sup>15</sup> LJ •1540 IF AN\$="N" THEN RETURN  $I.F$ •1550 GOTO 1400 FO •1700 REM SUBROUTINE-MOTOR ON EL •1710 IF MF=1 THEN 1730 HF •1720 Z=54272:TT=TI:F0R L=Z TO Z+24:POKE L, O:NEXT L •1730 POKE Z+5,9:P0KE Z+6,0:POKEZ+24,15:P OKE Z+4,33 •1740 ET=INT((TI-TT)/60) LE •1750 IF SW=1 THEN <sup>1770</sup> KK •1760 POKE Z+1,25:POKE Z,17O:SW=1:GOTO <sup>17</sup>  $\cdot$ 1770 POKE Z+1, 20: POKE Z, 150: SW=0  $CA$ •1780 GOSUB 1000:POKE Z+4,32 P<sub>O</sub> •1790 IF MF=1 THEN RETURN DB •1800 0PEN15,8,15 AM  $•1810$  PRINT#15, "M-R"CHR\$(0)CHR\$(28)  $FC$  $•1820$  GET#15, X\$: X=ASC(X\$+CHR\$(0)) MF. •1830 BI=X0R4 IL •1840 PRINT#15,"M-W"CHR\$(O)CHR\$(28)CHR\$(1 )CHR\$(BI) CE  $\cdot$ 1850 MF=1: $CLOSE$  15 LN.  $\cdot$ 2000 REM SUBROUTINE-MOTOR OFF **JP** •2010 Z=54272:F0R L=Z TO Z+24:POK£ L,O:NE IC AM •2040 PRINT#15,"M-W"CHR\$(O)CHR\$(28)CHR\$(1  $CE$ •2050 MF=0: CLOSE 15 **KO IM**  $\cdot$ 2200 REM SUBROUTINE-MOVE HEAD TO TRACK  $AC$ •2220 PRINT "[DOWN][8" "]INSERT ANY FORMA TTED DISK" JG

142 **AHOY!** <sup>142</sup> AHOY! IMPORTANT! Letters on white background are Bug Repellent line codes. Do not enter them! Pages 117 and 118 explain these codes (and TIS explain these codes)

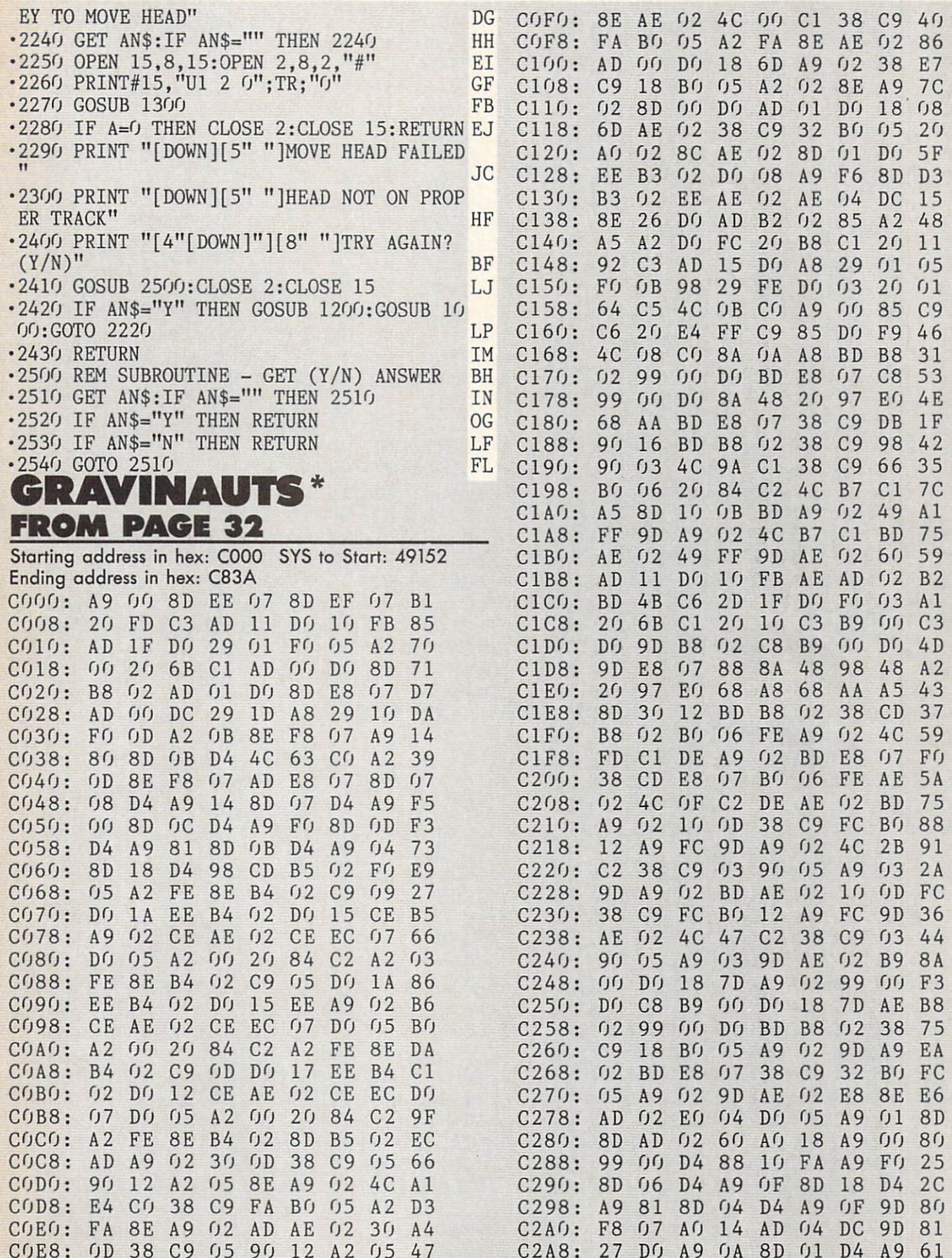

\*To enter Gravinauts, you must use our Flankspeed machine language entry program (see page 118).

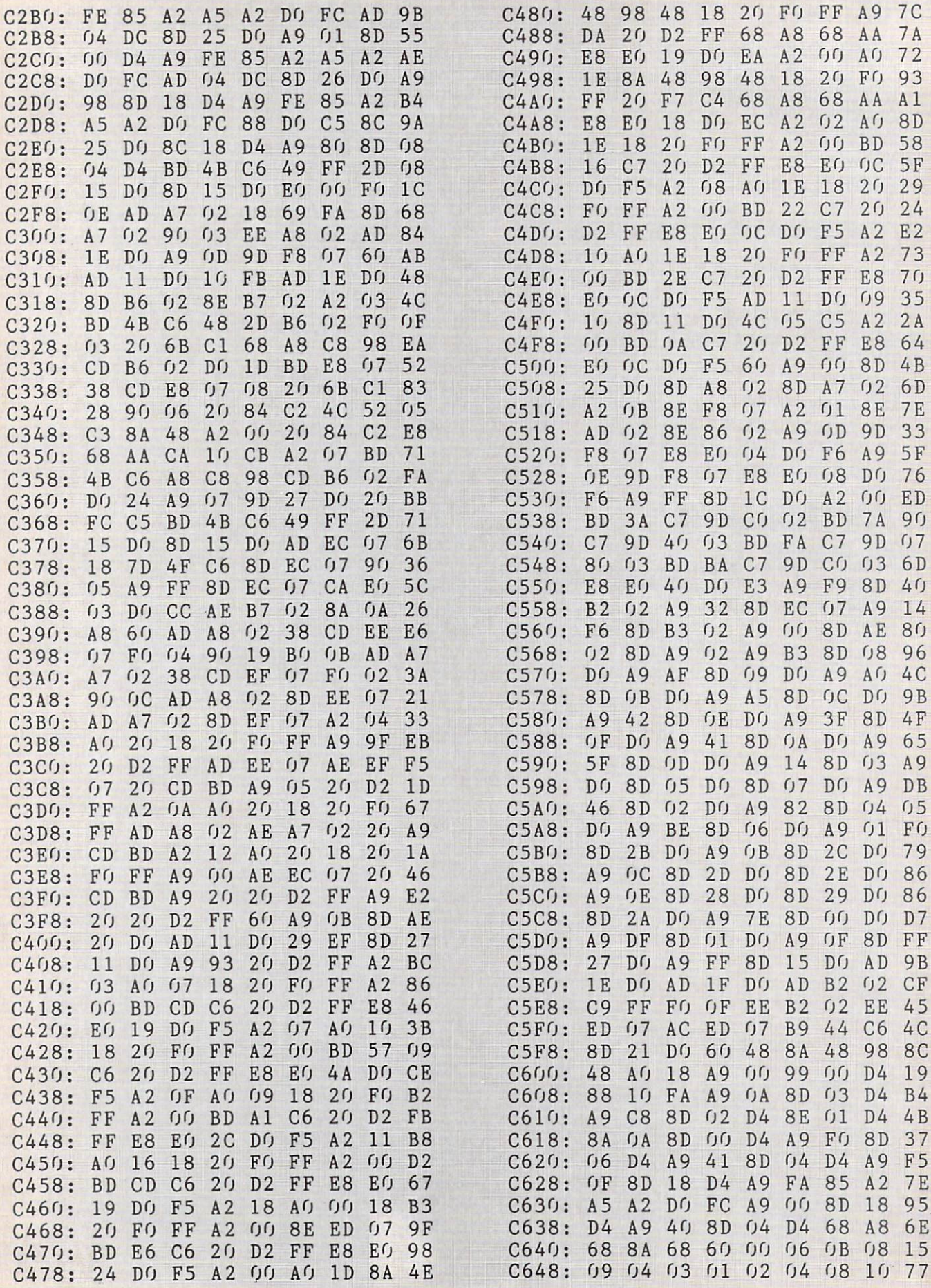
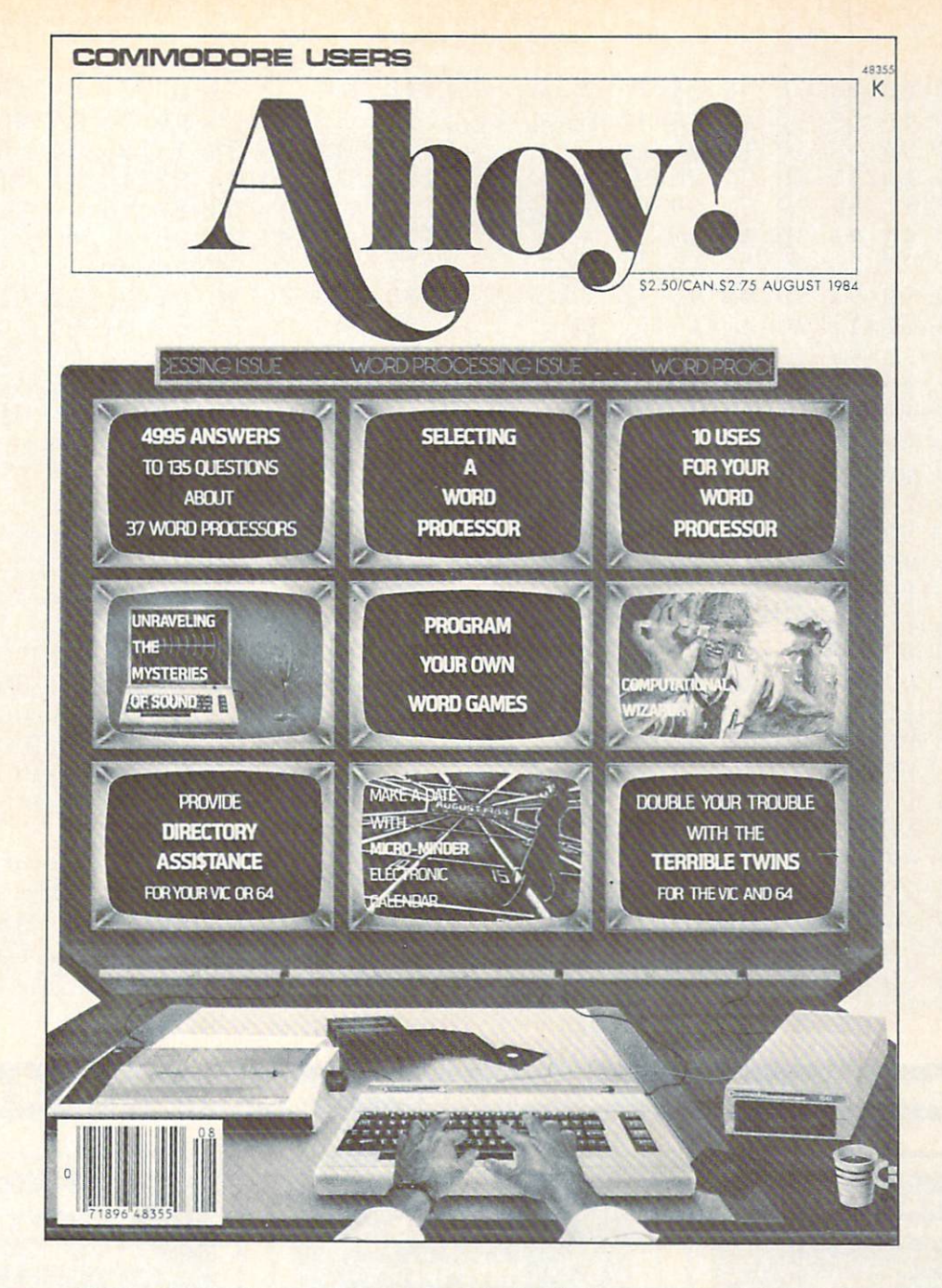

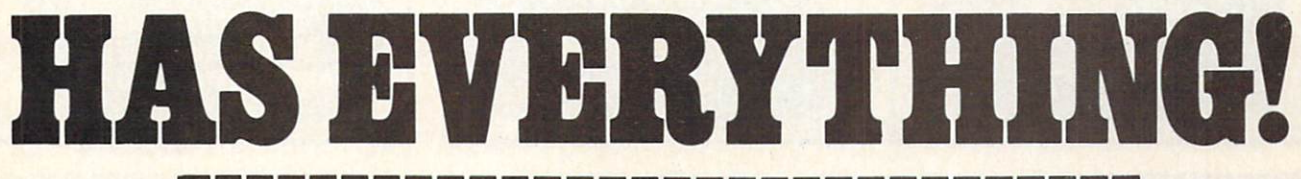

**CRIBE TO** I □ Twelve Issues for \$19.95 (\$26.95 Canada and elsewhere) Twenty-four Issues for \$37.95 (\$49.95 Canada and elsewhere) ı Name **Address** City State Zip. Send coupon or facsimile to: I ION INTERNATIONAL INC. 45 West 34th Street, Room 407, New York, NY <sup>10001</sup>In their case when your case was the same with your case when your case of

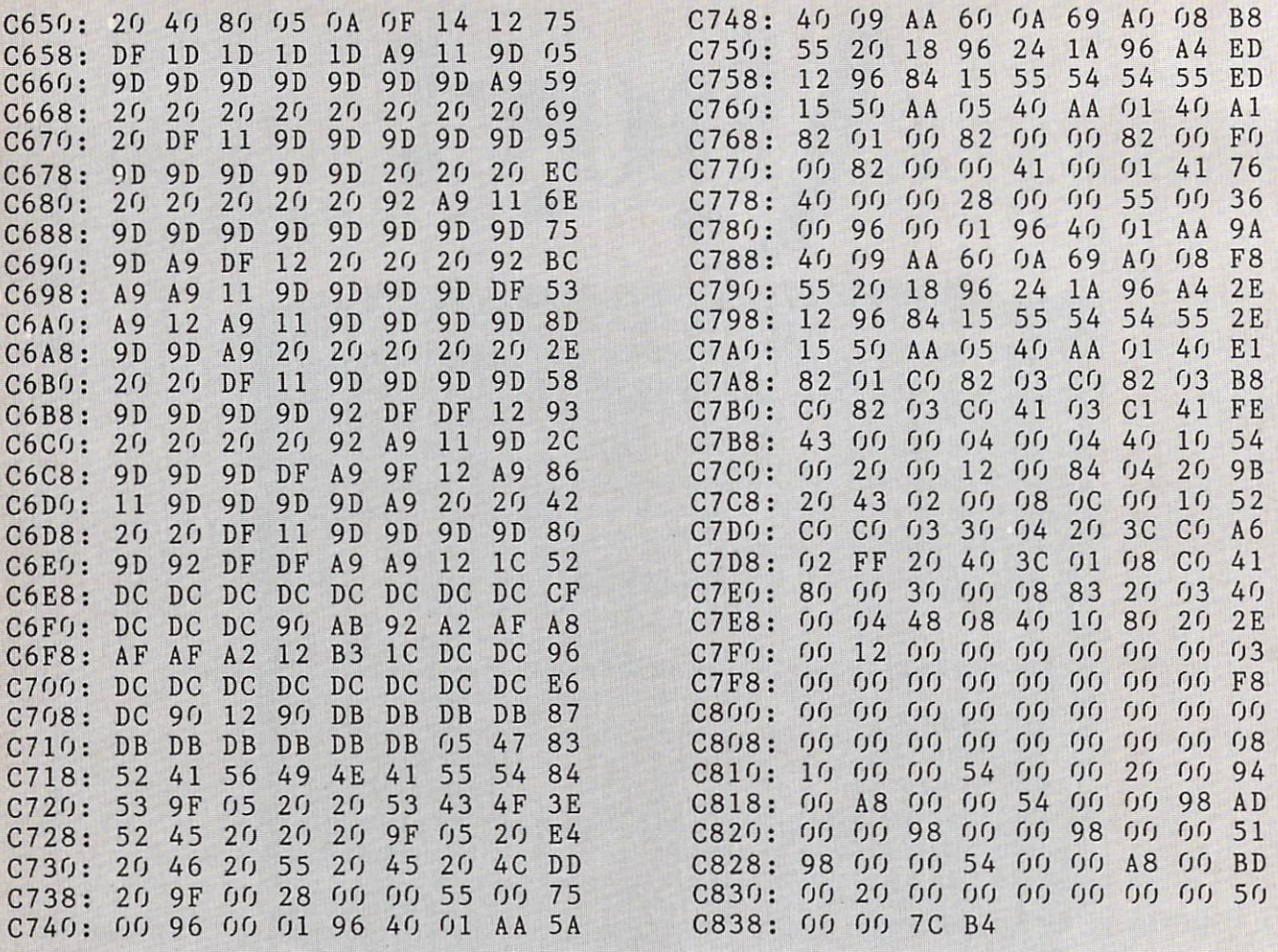

### ...COMING IN THE NOVEMBER AHOY! (ON SALE OCTOBER 8)...

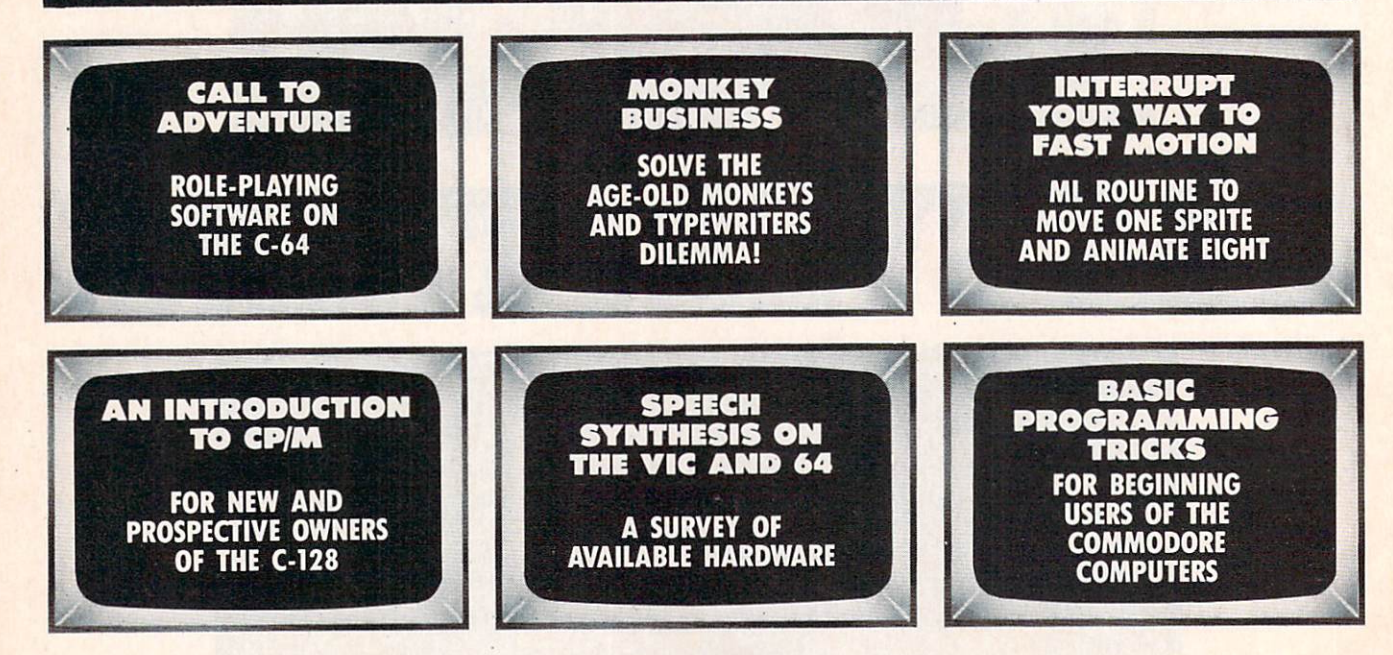

## **MUST LIQUIDATE** At Far Below **TOTAL Personal Computer System**

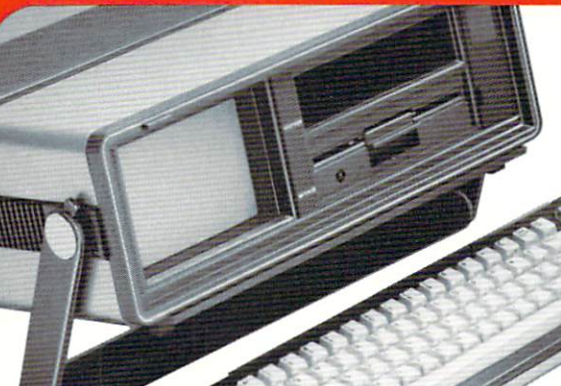

Factory Reconditioned with Factory Warranty!

Carries easily **FOR STUDENTS!** as a suitcase! Plugs into 115V outlet!

GREAT GIFT IDEA

#### Sorry, we're not permitted to PRINT the famous brand-name. BUT, we CAN "tell all" if you call us TOLL FREE: 1-800-328-0609!

#### THE COMPUTER

Snap-on computer keyboard! 64K RAM, 20K ROM. Fullsize typewriter keyboard. Upper and lower case letters, numerals, symbols, reverse characters. cursor control keys, 4 function keys, programmable to 8. Music synthesizer with 3 independent voices, each with 9 octave range. Input/output ports accommodate... user, serial. ROM cartridge, joy sticks, external monitor, phone modem.

Built-in disk drive! Intelligent high speed unit with 5' i" floppy disk recorder. 170K formatted data stor age; 35 tracks. 16K ROM. Uses single sided, single density disk. Serial interface. Second serial port to chain second drive or printer.

Built-in color monitor ! Displays 40 columns x 25 lines of text on 5" screen. High resolution. 320 x 200 pixels. 16 background, character colors.

Built-in ROM cartridge port! Insert ROM program car tridge. Multitude of subjects available in stores across the nation!

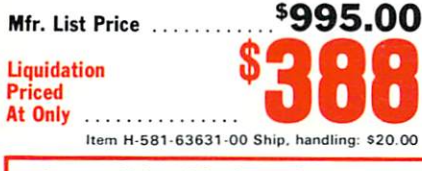

**VISA** 

Authorized Liquidator 14605 28TH AVENUE NORTH MINNEAPOLIS. MINNESOTA 55441-3397

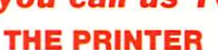

Print method: Bi-directional impact dot matrix. Character matrix:  $6 \times 7$  dot matrix. Characters: Upper and lower case letters, numerals and symbols. All PET graphic characters. Graphics: 7 vertical dots  $-$  maximum 480 columns. Dot addressable.

Character codes: CBM ASCII code. Print speed: 60 characters per second.

Maximum columns: 80 columns.

Character spacing: 10 characters per inch. Line feed spacing: 6 lines per inch in character mode

or 8 lines per inch selectable. 9 lines per inch in graphics mode.

Line feed speed: 5 lines per second in character mode. 7.5 lines per second in graphics mode. Paper feed: Friction feed.

Paper width: 4.5" to 8.5" width.

Multiple copies: Original plus maximum of two copies. Dimensions:  $13''W \times 8''D \times 3\frac{1}{4}H$ . Wt.:  $6\frac{1}{2}$  lbs. Power: 120V AC. 60 Hz.

Reader Service No. 175

Mfr. List: \$200.00

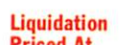

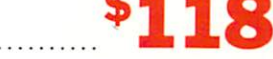

Item H-581-63831-00 Ship, handling: \$7,00

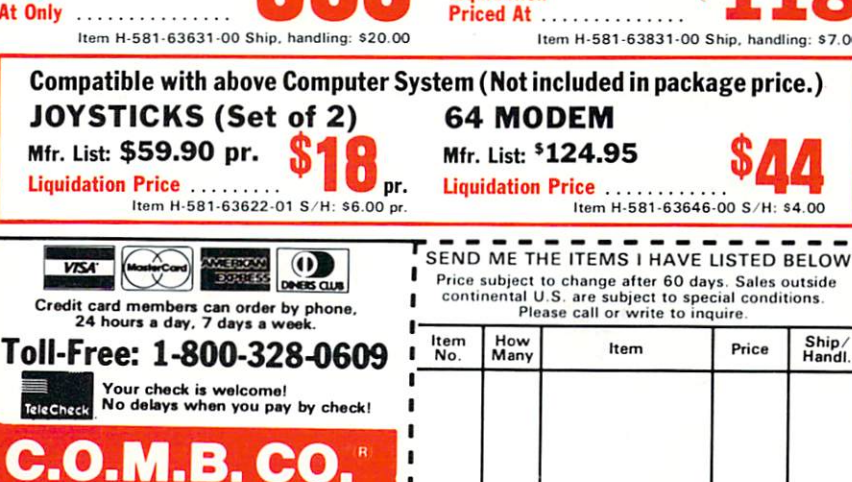

#### THE SOFTWARE

"Easy Script" One of the most powerful word processors at any price! Cut re-typing, create docu ments from standard paragraphs, do personalized letters, see and change a document before it is printed. Instruction manual has extensive training sec tion that simplifies use ... even for someone who has never used a computer or word processor before!

"The Manager" A sophisticated database manager for business or home use. Business uses: accounts payable/receivable, inventory, appointments, task manager. Home uses: mailing lists, home inventory, recipes, collection organizer, investment tracking, checkbook balancing. School uses: research arti cle index, gradebook.

Mfr. List: \$73.98 Liquidation Price ...... \$24

Item H-581-64011-03 Ship, handling: \$3.00

#### BUY INDIVIDUAL UNITS OR GET THIS ULTRA-FAMOUS SYSTEM AT ONE LOW PACKAGE PRICE!

TOTAL Personal Computer System available at FAR BELOW dealer cost!

Mfr. Sug. Retail .. \$1,268.98 TOTAL PRICE<br> **PRICE**<br> **Litem H-581-64011-02 Shipping, handling: \$24.00** PACKAGE ---------**C.O.M.B. CO.**<sup>®</sup> ltem H-581 14605 28th Ave. N. / Minneapolis. MN 55441-3397 Send the items indicated at left. (Minnesota residents add 6%<br>sales tax. Please allow 3-4 weeks delivery. Sorry, no C.O.D.) □ My check or money orders is enclosed. (No delays in proces<br>sing orders paid by check, thanks to TeleCheck.) Charge:  $\square$  MasterCard<sup>®</sup>  $\square$  VISA  $\square$  Am. Ex.  $\square$  Diners Club ACCT. NO. **EXP.**<br>PLEASE PRINT CLEARLY Name Address. City State **ZIP** Phone  $\overline{\phantom{a}}$ Sign here \_

# **BEACH-III**

FEATURES "VOICE SIMULATION" AND TRUE 'HEAD TO HEAD" TWO PLAYER ACTION

#### By Roger and Bruce Carver

The war time drama of the award winning game Beach-Head continues with Beach-Head II, "The

Dictator Strikes Back." Beach-Head II pits allied forces against the cruel dictator, who escaped the destruction of the fortress and fled into the tropical forest with portions of his army and prisoners captured during the land battle. The player must locate and penetrate the heavily armed sanctuary, capture the dictator, and free the prisoners.

 $\frac{1}{100}$  for

 $\overline{\mathbf{H}}$ 

\$39.95

Raid Over moscoy

tests of skill."

"Raid Oner Moscow is action gaming at its finest-realistic graphics, superb sound effects and highly challenging

> \$39.95 Commodore 64/128

-Home Computing & Video News

STATUS: READY

AVAILABLE ON DISK FOR COMMODORE 64/128, APPLE II + /E/C, ATARI 48K

ervice No. 184

#### TRY THESE OTHER FINE ACCESS PRODUCTS

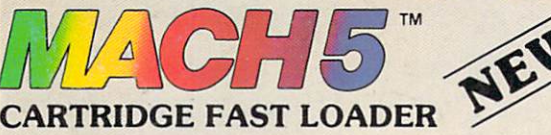

•Load programs up lo 500% faster. •Full help menu ai the louch of a key. 'Eliminate 1541 disk drive rattle. . Print screen (screen dump to printer). •Restore basic program (old). 'List disk directory without erasing program in

- memory. Pause or exit from directory listing.<br>•Execute short hand load commands from directory.
- 

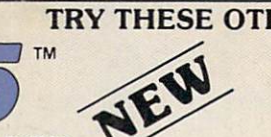

- 
- ■Auto run any basic program. ■Open and dose printer channels with single key. •Disable and re-enable features without turning off computer.
- •Compatible with all popular printers,
- •Send dos command (@). •Load virtually 95% of all software, even copy
- protected games •Completely transparent. Does not disturb ram.

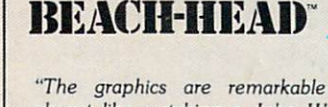

"The graphics are remarkable-it's almost like watching a John Wayne Movie."

—Computer Games

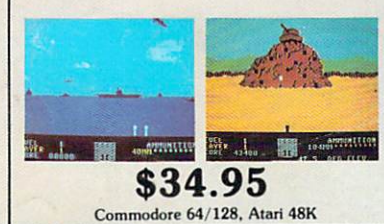

#### VISIT YOUR FAVORITE RETAILER ...

For mail orders, enclose check or money order, plus \$2.00 shipping and handling, and specify machine version desired. Order by phone on Visa, MasterCharge or C.O.D. by calling 801/973-0123.

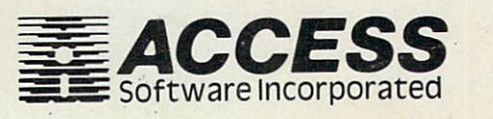

\$34.95 Compatible with your Commodore 64/128 and 1541. Indus GT, Enhancer 2000 or Tech 16.

ACCESS SOFTWARE, INC. 925 East 900 So. Salt Lake City, UT 84105